**Dell EMC ML3** 테이프 라이브러리

# 사용자 안내서

<span id="page-2-0"></span>이 책에 들어 있는 정보는 통지 없이 변경될 수 있습니다.

**Copyright © 2017 Dell Inc. or its subsidiaries. All rights reserved.**

**Dell, EMC** 및 기타 상표는 **Dell Inc.** 또는 그 계열사의 상표입니다**.** 기타 상표는 해당 소유주의 상 표일 수 있습니다**.**

2017년 12월 인쇄됨

# **목차**

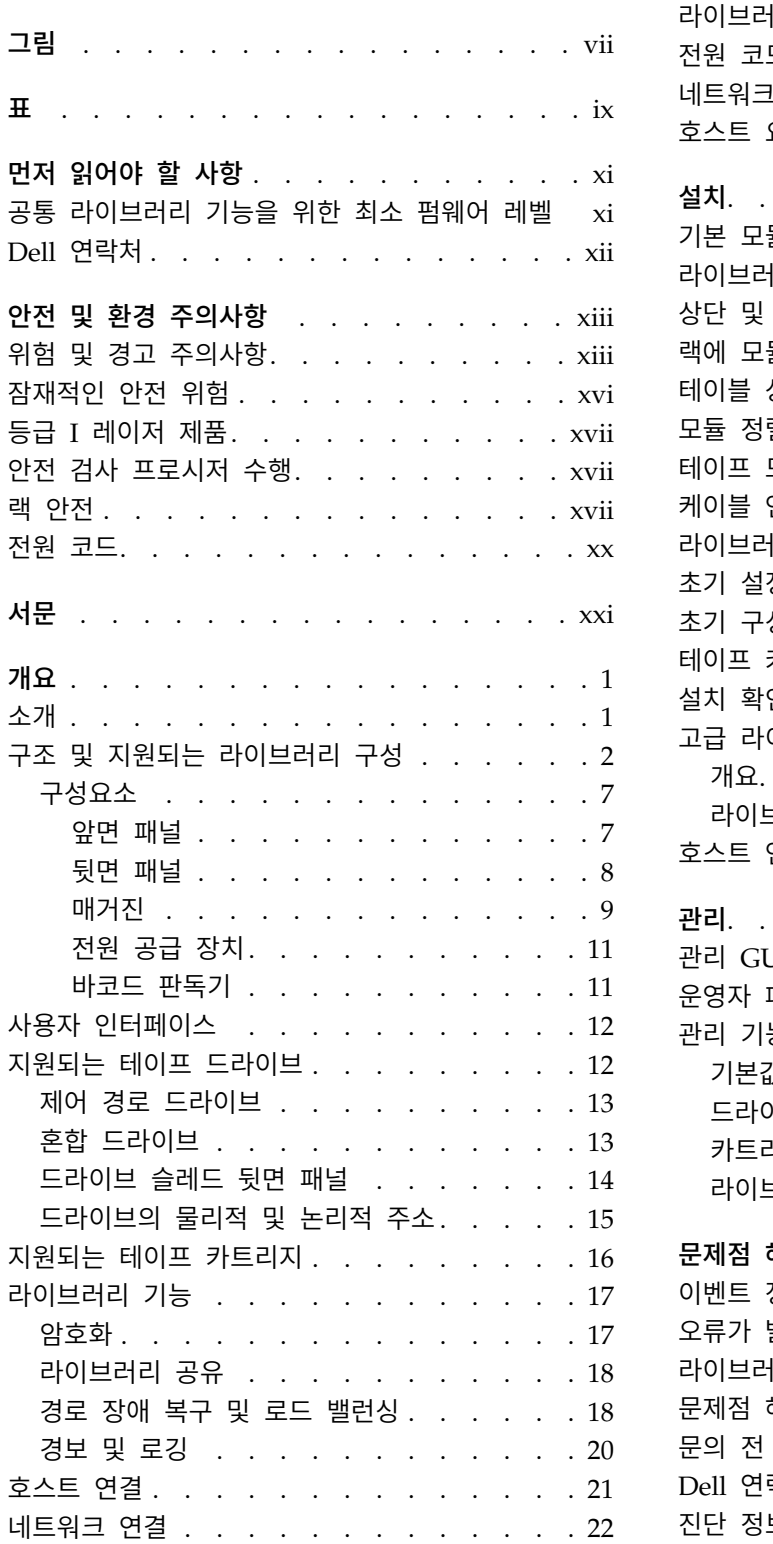

[iii](#page-2-0)

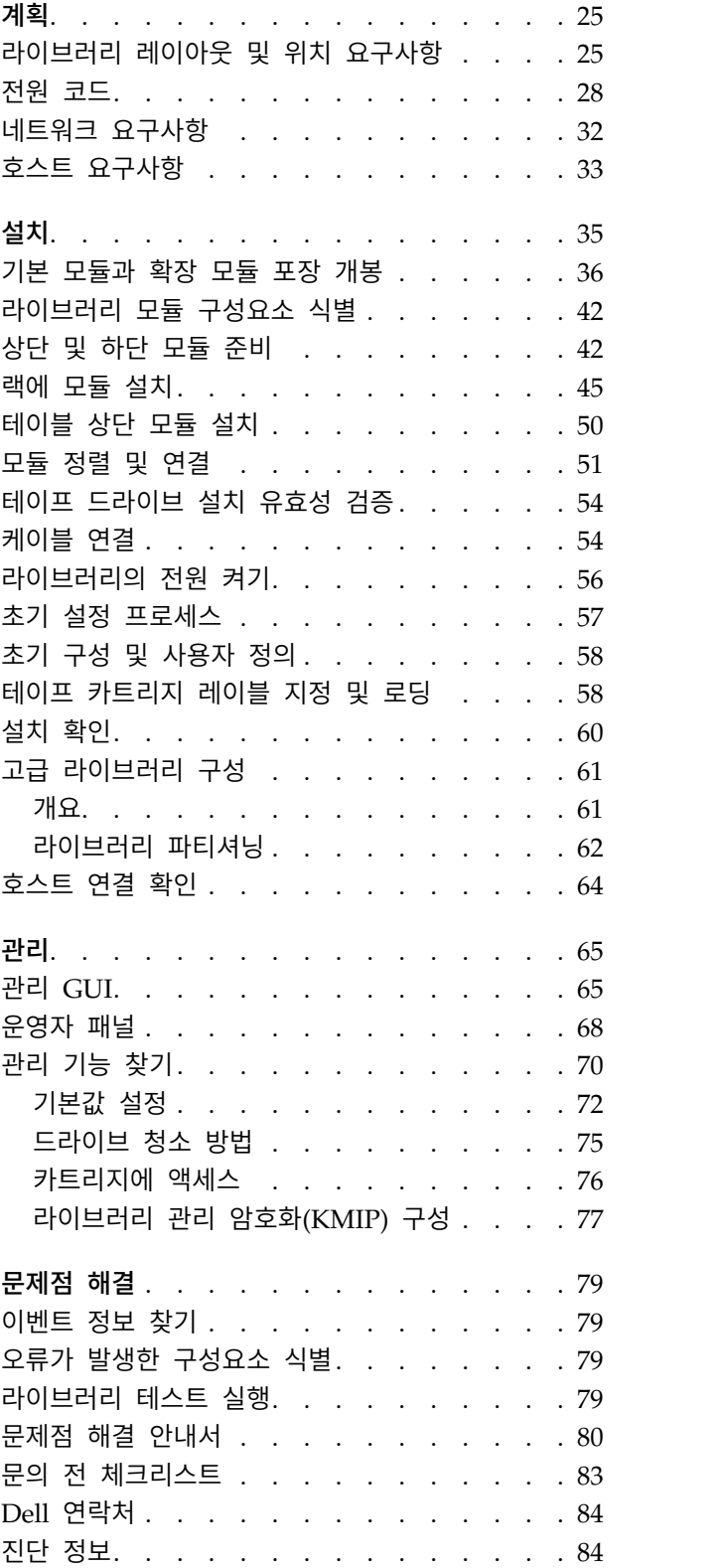

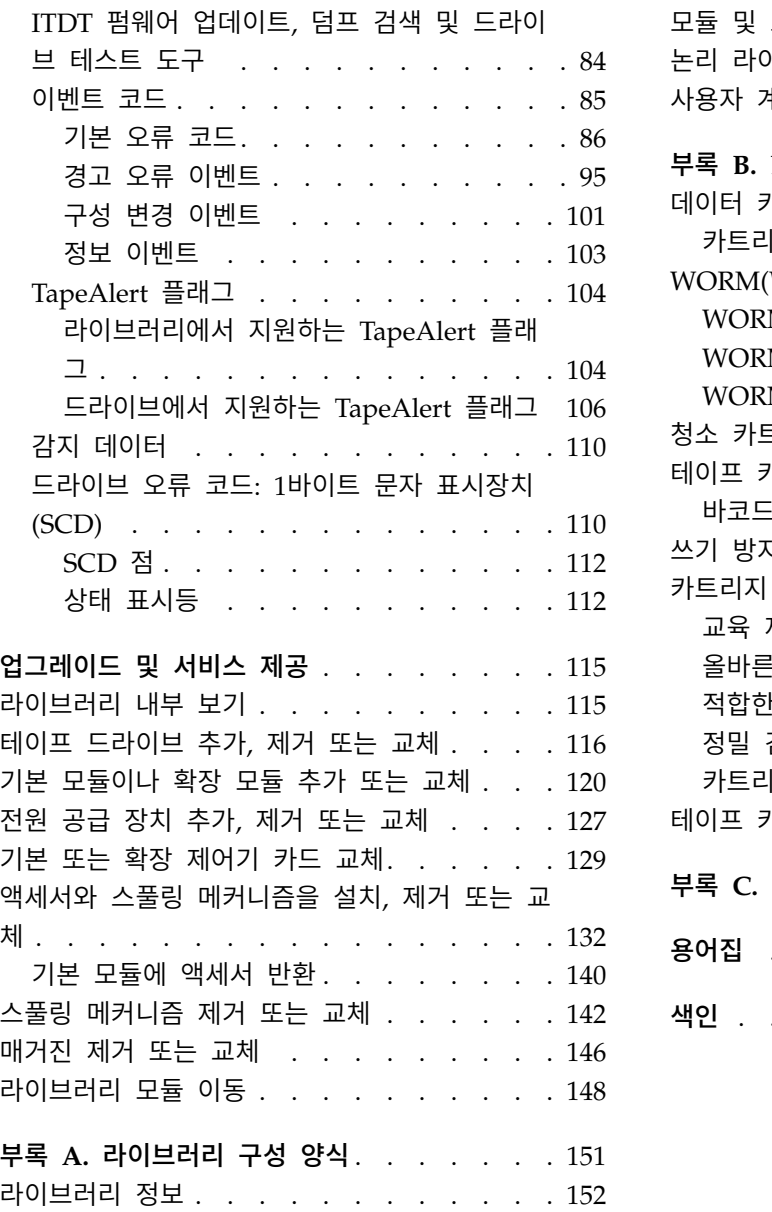

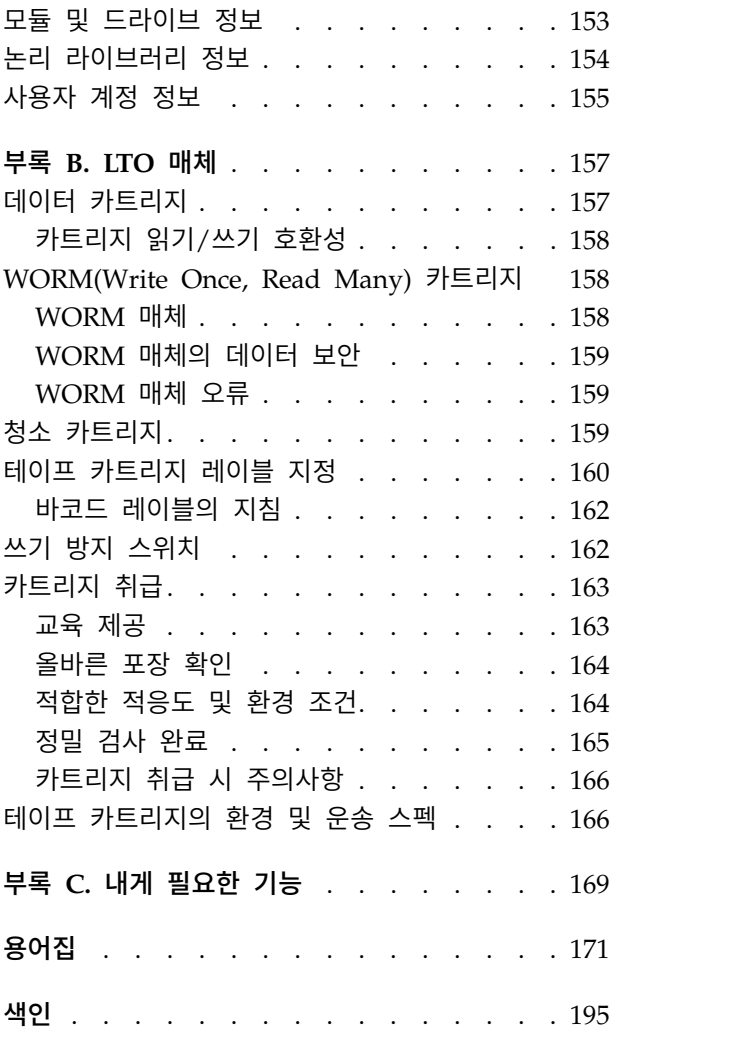

# <span id="page-6-0"></span>**그림**

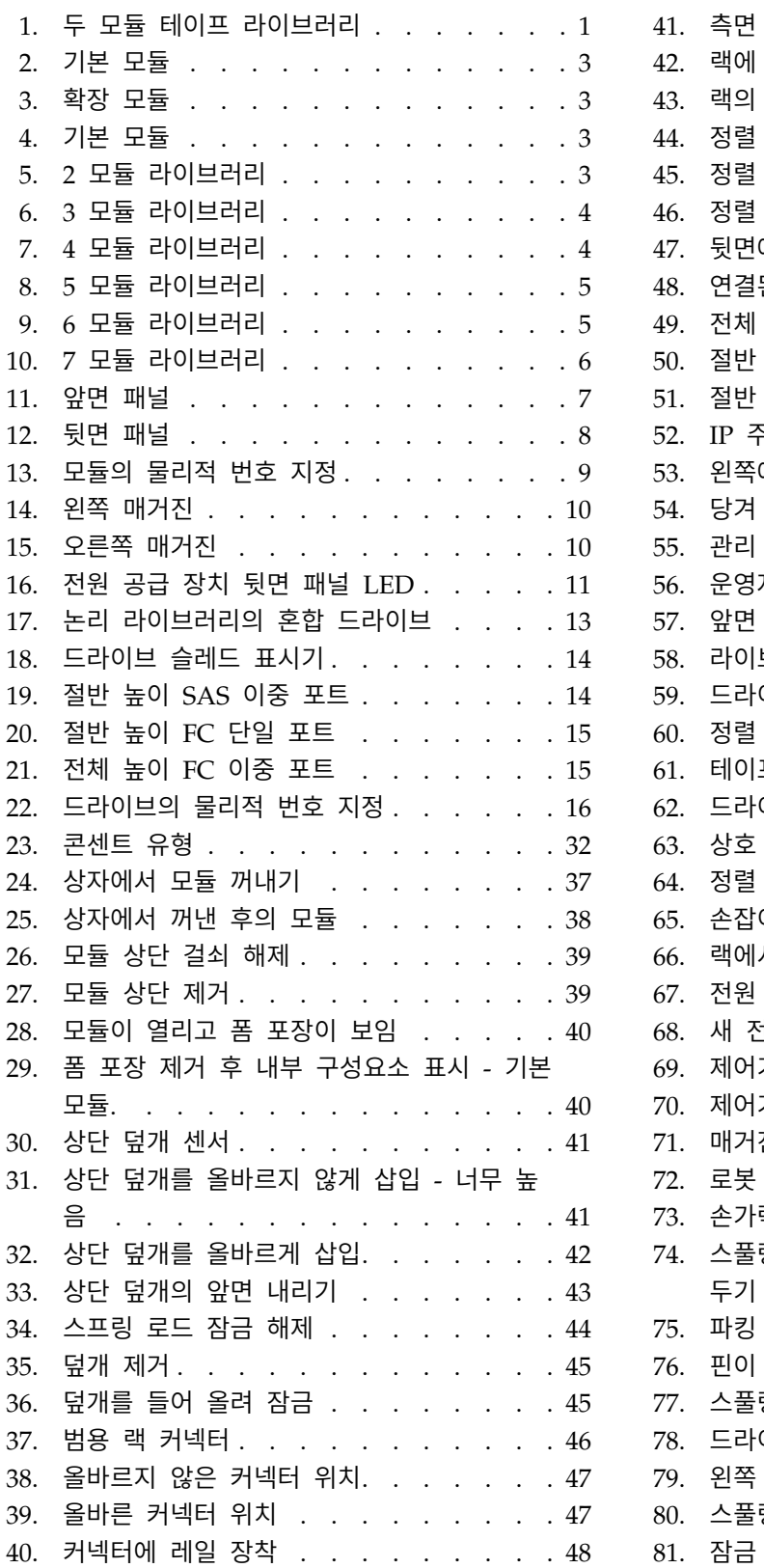

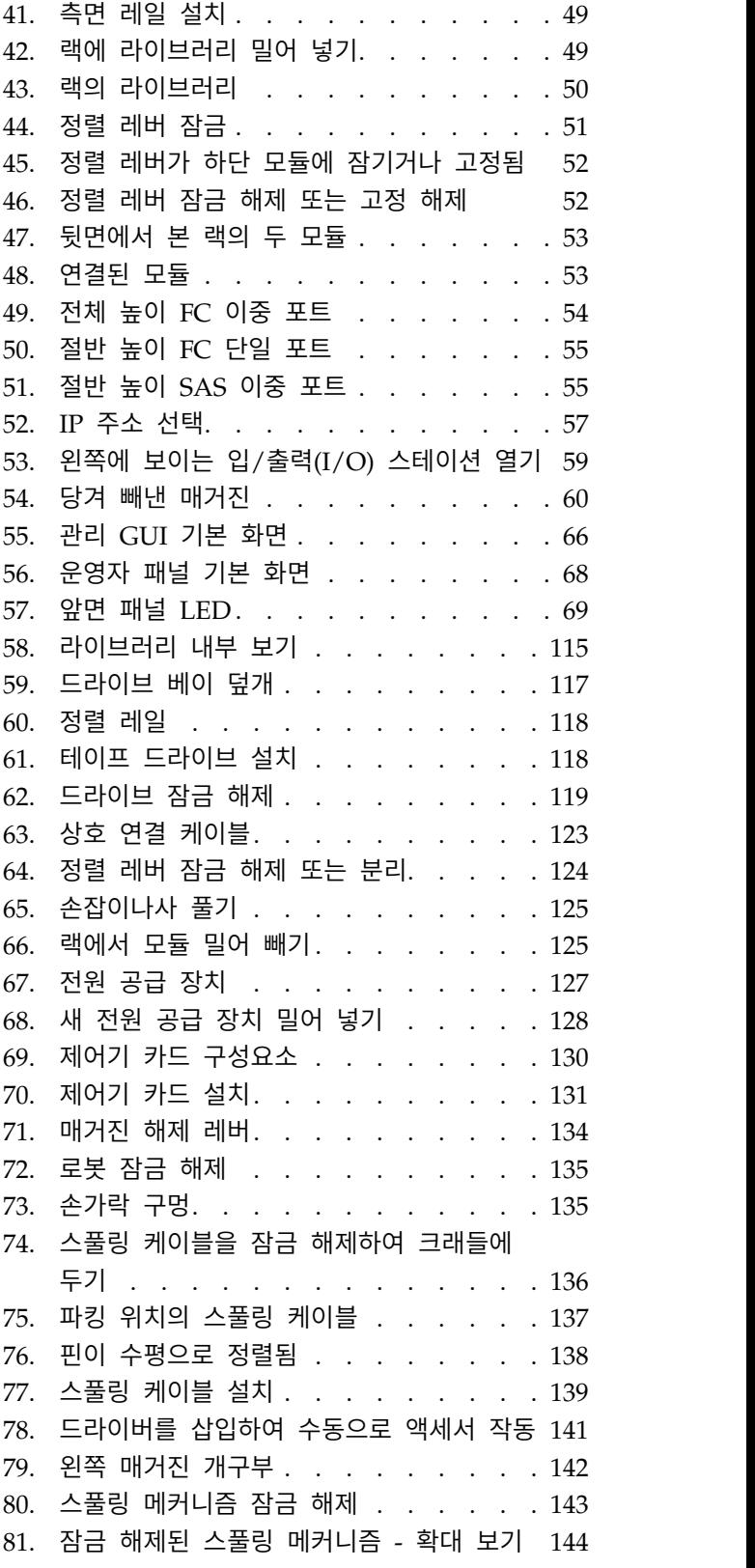

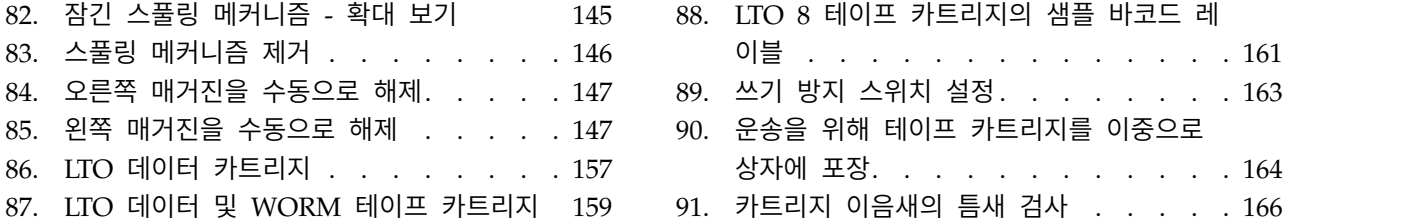

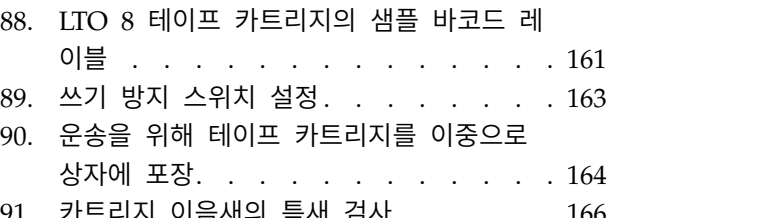

# <span id="page-8-0"></span>**표**

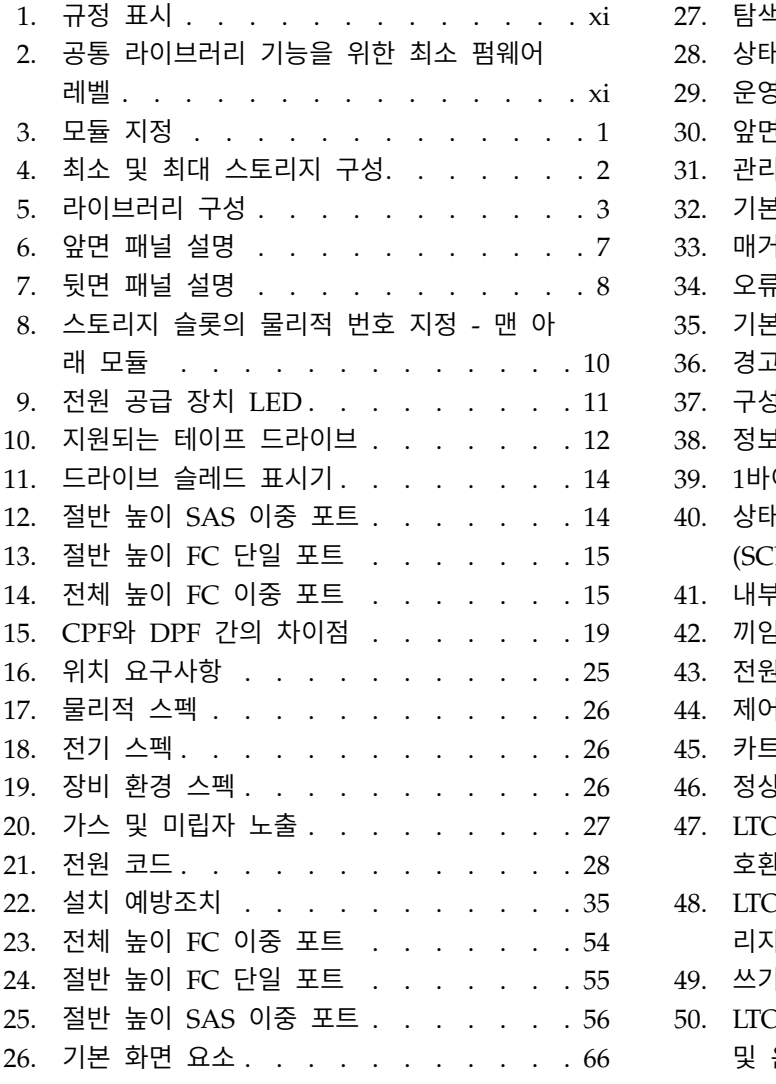

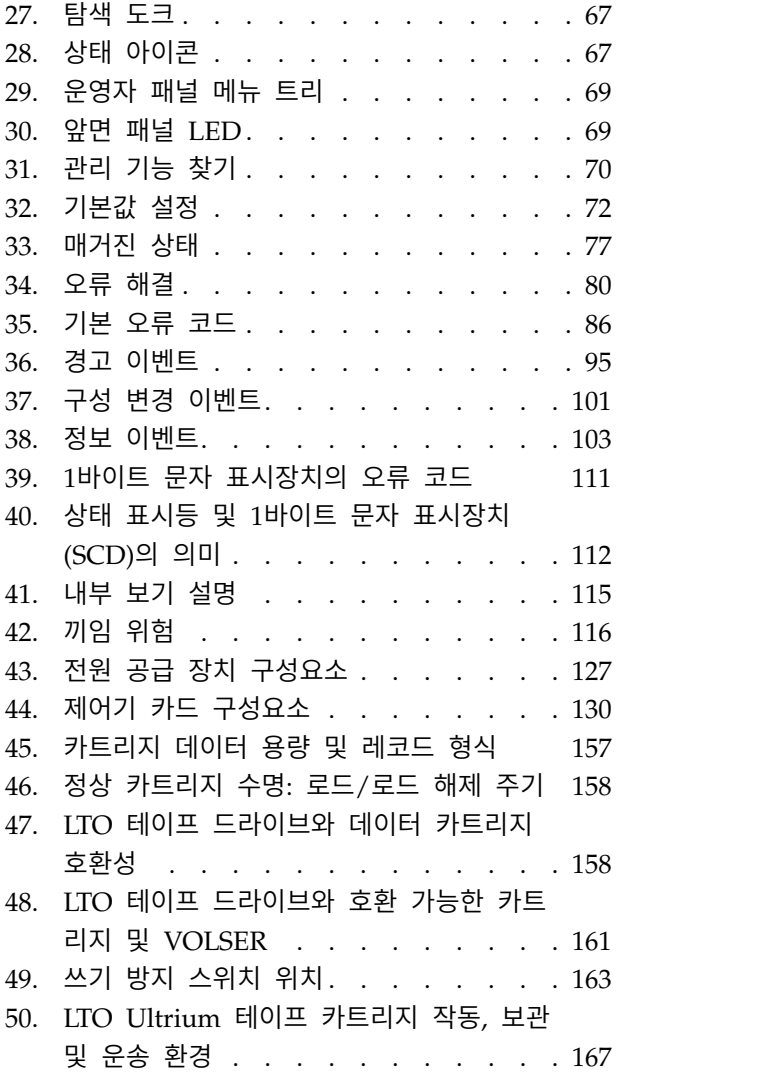

# <span id="page-10-0"></span>**먼저 읽어야 할 사항**

### 규정 정보

- 라이브러리는 제한된 영역에 설치해야 합니다.
- 기술 및 제품 안전 교육을 받은 직원만 라이브러리에 액세스해야 합니다.
- 규정과 표준을 준수하려면 SAS 인터페이스와 전원 입력을 적절하게 접지하고 보호 케이블을 사용 하여 사무실 또는 산업 환경에 제대로 라이브러리를 설치해야 합니다.
- v Models: 3555-L3A, 3555-E3A

표 *1.* 규정 표시

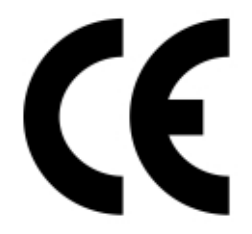

60950-1

CE 표시는 EEA(European Economic Area)의 단일 시장에 비치된 여러 제품 에 필수인 준수 표시입니다. CE 표시가 있으면 제품이 EU 소비자 안전, 성능 또는 환경 요구사항을 만족함을 증명합니다.

**CSA C22-2 No.60950-1 -** 전기 안전 **- UL 60950-1 68475**

# **공통 라이브러리 기능을 위한 최소 펌웨어 레벨**

표 *2.* 공통 라이브러리 기능을 위한 최소 펌웨어 레벨

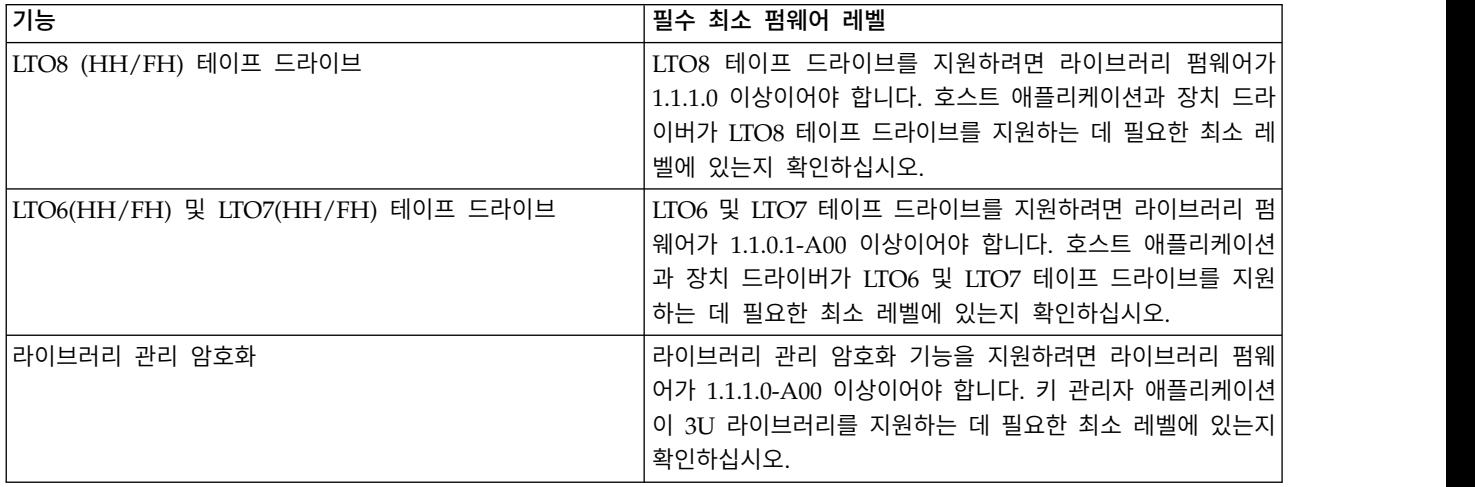

<span id="page-11-0"></span>표 *2.* 공통 라이브러리 기능을 위한 최소 펌웨어 레벨 *(*계속*)*

| 기능                       | '필수 최소 펌웨어 레벨                                                           |  |
|--------------------------|-------------------------------------------------------------------------|--|
| 경로 장애 복구(제어 경로 및 데이터 경로) | 경로 장애 복구 기능을 지원하려면 라이브러리 펌웨어가<br>1.1.1.0-A00 이상이어야 합니다. 장치 드라이버가 3U 라이브 |  |
|                          | 라리를 지원하는 데 필요한 최소 레벨에 있는지 확인하십시오.                                       |  |
| 원격 로깅(rsyslog)           | 원격 로깅 기능을 지원하려면 라이브러리 펌웨어가 1.1.1.0-A00                                  |  |
|                          | 이상이어야 합니다. 장치 드라이버가 3U 라이브러리를 지원하                                       |  |
|                          | 는 데 필요한 최소 레벨에 있는지 확인하십시오.                                              |  |

### **Dell 연락처**

미국에 거주하는 고객은 800-WWW-DELL(800-999-3355)로 전화하십시오.

참고**:** 인터넷 연결이 활성화 되어 있지 않은 경우에는 구매 송장, 포장 명세서, 청구서 또는 Dell 제품 카탈로그에서 담당자 정보를 찾을 수 있습니다.

Dell은 온라인, 전화 기반 지원 및 서비스 옵션을 제공합니다. 사용 가능한 서비스는 국가 및 제품에 따라 다르며, 지역에 따라 일부 서비스를 사용하지 못할 수도 있습니다. 영업, 기술 지원 또는 고객 서 비스 문제로 Dell에 연락하려면 아래 나열된 단계를 수행하십시오.

- 1. [www.Dell.com/support](http://www.Dell.com/support)로 이동하십시오.
- 2. 페이지 오른쪽 하단에 있는 드롭 다운 메뉴에서 국가를 선택합니다.
- 3. 사용자 정의 지원:
	- a. 서비스 태그 입력**(Enter your Service Tag)** 필드에 시스템 서비스 태그를 입력합니다.
	- b. 제출**(Submit)**을 클릭합니다. 다양한 지원 카테고리가 열거된 지원 페이지가 표시됩니다.
- 4. 일반 지원:
	- a. 제품 카테고리를 선택합니다.
	- b. 제품 세그먼트를 선택합니다.
	- c. 제품을 선택합니다. 다양한 지원 카테고리가 열거된 지원 페이지가 표시됩니다.
- 5. Dell 글로벌 기술 지원 담당자 세부사항:
	- a. 글로벌 기술 지원(Global [Technical](https://urldefense.proofpoint.com/v2/url?u=http-3A__www.dell.com_support_incidents-2Donline_us_en_19_contactus_Dynamic&d=DwMFAg&c=jf_iaSHvJObTbx-siA1ZOg&r=cxys1k5naBVaSPY7xMp1whPjCPVOXnyso1hkdfMowgA&m=lEgavb5Y_tGqliIEXyPlhmybi0D4Z_qWanvovXtR3sk&s=OjInxfKFe3xgd6gywfcVeGp5rNgvip2JTRHWwUAH8Mc&e=) Support)을 클릭합니다.
	- b. Dell 글로벌 기술 지원 팀의 전화, 채팅 또는 이메일 정보가 열거된 기술 지원 서비스에 문의 **(Contact Technical Support)** 페이지가 표시됩니다.

# <span id="page-12-0"></span>**안전 및 환경 주의사항**

이 제품 사용 시 본 안내서에 포함된 위험, 경고 및 주의사항을 준수하십시오. 이 주의사항에는 안전 조건의 심각도를 나타내는 기호가 있습니다.

다음 섹션에서는 각 유형의 안전 주의사항이 정의되어 있으며, 그 예를 제공합니다.

# **위험 및 경고 주의사항** 위험 주의사항

위험 주의사항은 인체에 치명적이거나 극히 해로울 가능성이 있는 상황에 대한 주의를 환기시킵니다. 위험한 전기적 상황을 나타내기 위해 번개 기호에는 위험 주의사항이 항상 동반됩니다.

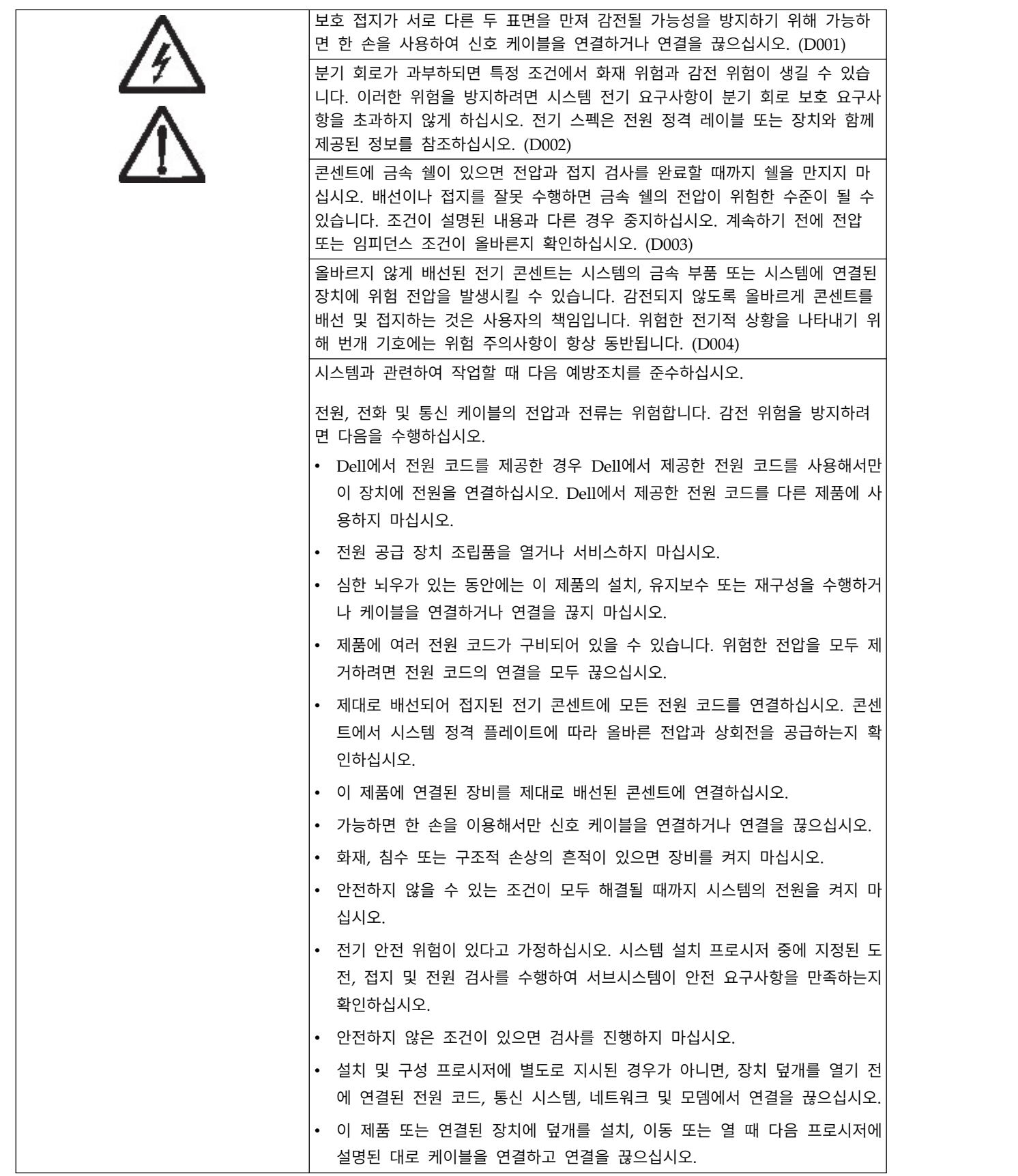

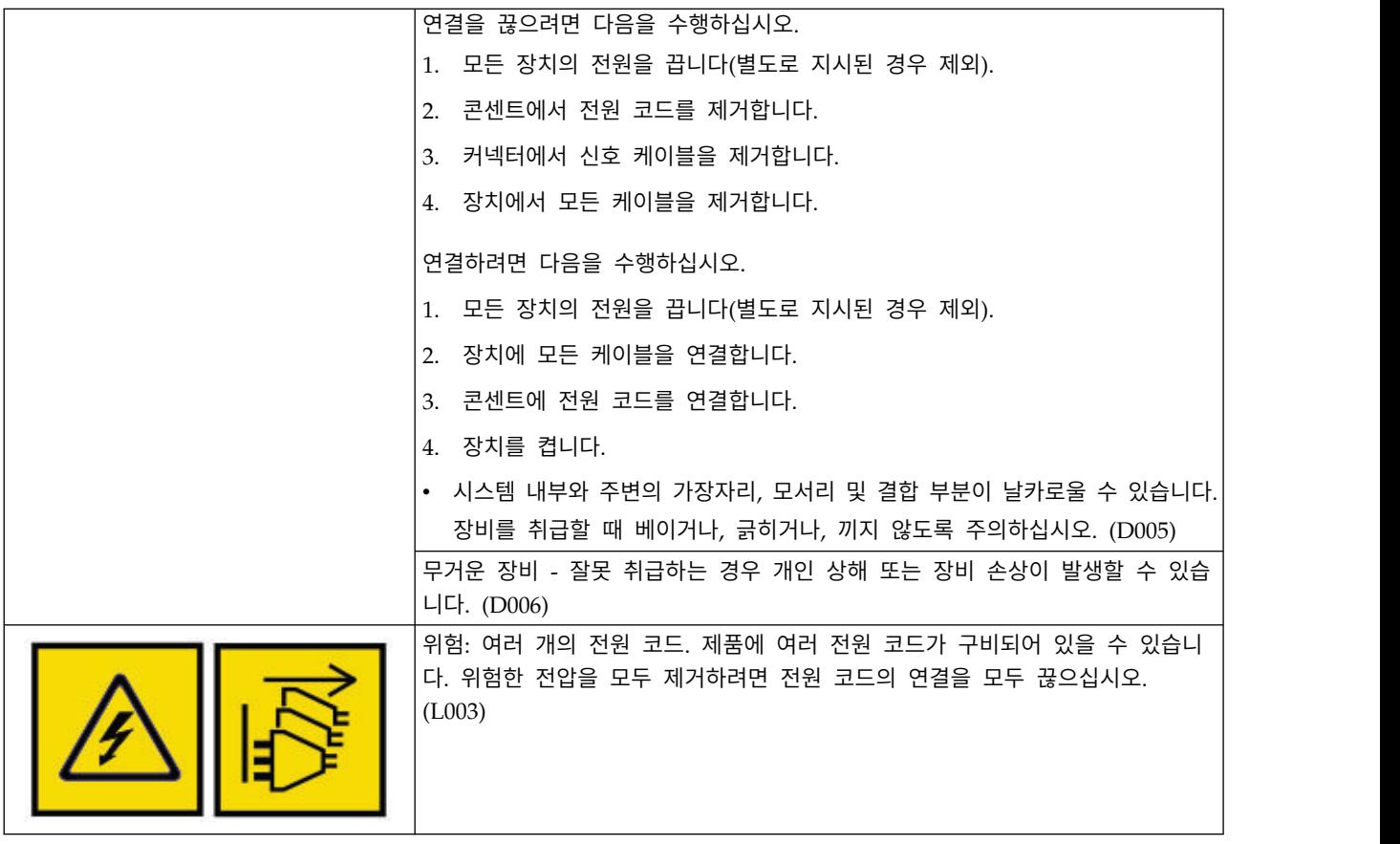

# 경고 주의사항

경고 주의사항은 기존 일부 조건으로 인해 사람에게 해로울 가능성이 있는 상황 또는 일부 안전하지 않은 실행으로 발생할 수 있는 잠재적으로 위험한 상황에 대해 주의를 줍니다.

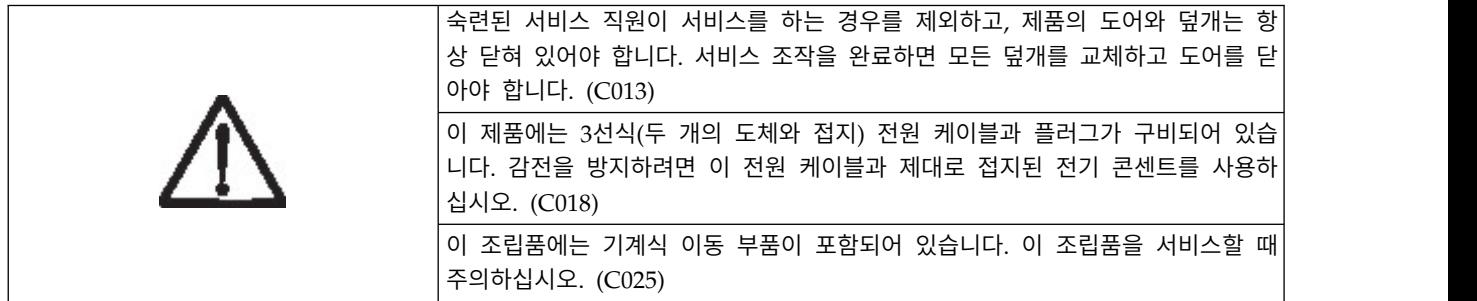

경고 주의사항에는 다음과 같은 여러 가지 기호 중 하나가 동반됩니다.

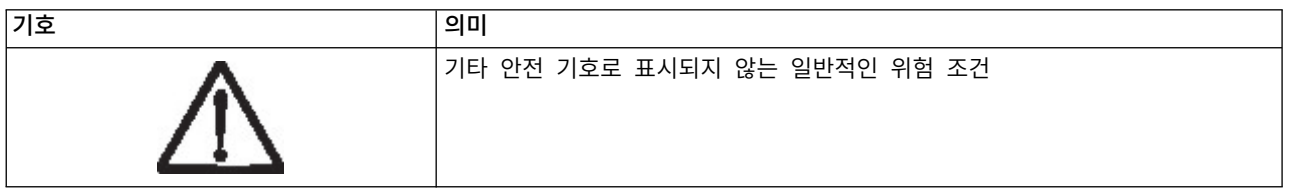

<span id="page-15-0"></span>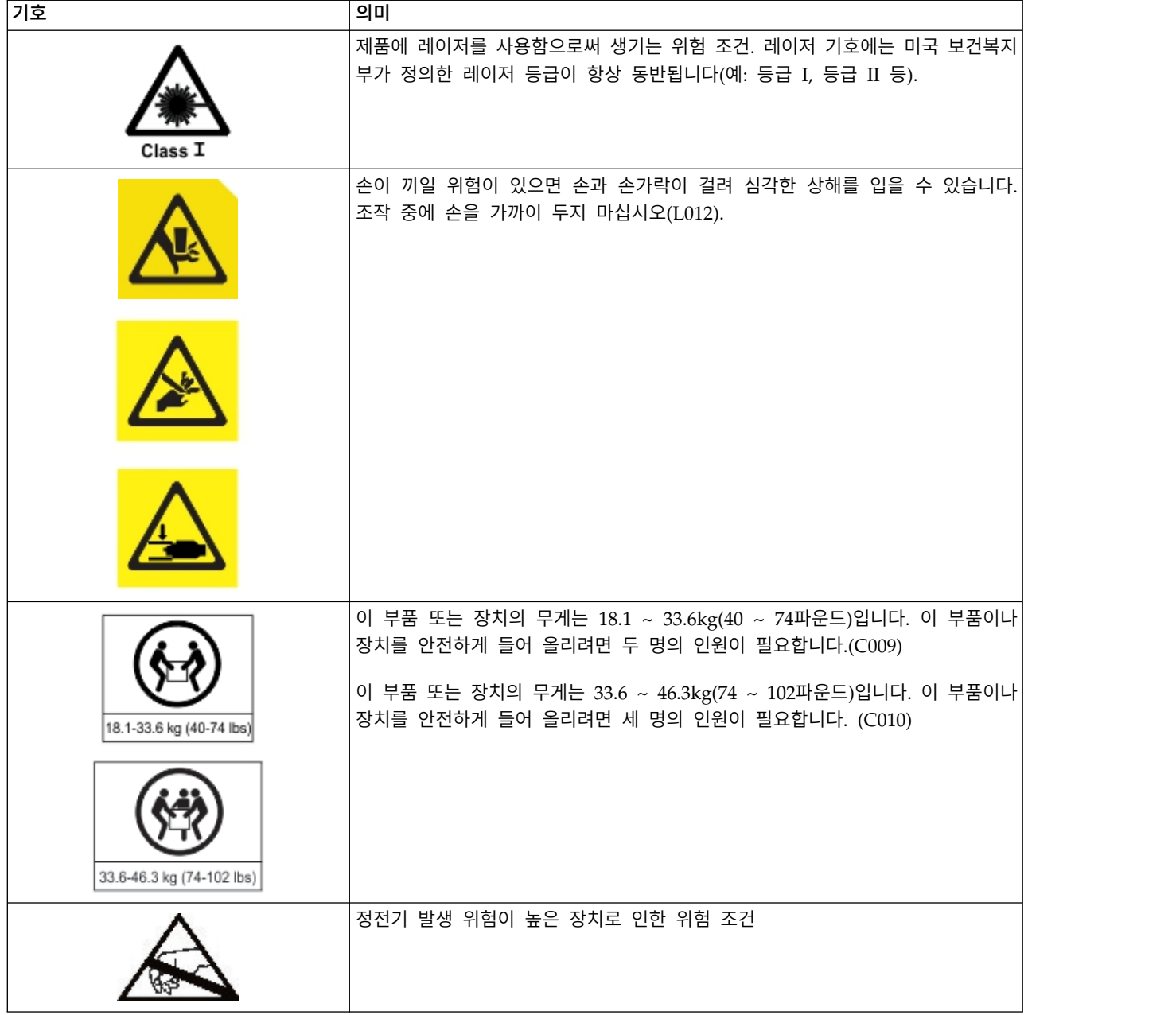

# **잠재적인 안전 위험**

이 제품을 운영할 때 발생할 수 있는 안전 위험은 다음과 같습니다.

전기 대전된 프레임으로 인해 심각한 감전 사고가 발생할 수 있습니다.

- 기계 안전 덮개 누락과 같은 위해 요소는 사용자에게 유해할 수 있습니다.
- 화학 이 제품에서의 사용이 승인되지 않은 용제, 세척제 또는 기타 화학물질을 사용하지 마십시오.

라이브러리를 사용하기 전에 이전 문제점을 해결하십시오.

### <span id="page-16-0"></span>**등급 I 레이저 제품**

라이브러리를 사용하기 전에 다음 레이저 안전 정보를 검토하십시오.

이 제품에는 미국 식품의약청이 지정한 등급 I 레이저 제품의 성능 표준을 준수하는 레이저 어셈블리 가 포함될 수 있습니다. 등급 I 레이저 제품은 위험한 레이저를 방사하지 않습니다. 제품에는 보호 하 우징 및 스캔 안전 장치가 있어서 작동 중에 방출되는 레이저에 전혀 노출되지 않거나 등급 I 허용치 미만으로 노출됩니다. 이 제품은 외부 안전 기관에 의뢰하여 해당 최신 표준에 따라 승인을 받았습니 다.

### **안전 검사 프로시저 수행**

장치를 사용하기 전에 다음 안전 검사 프로시저를 완료하십시오.

- 1. 호스트와 라이브러리의 테이프 드라이브 간에 모든 활동을 중지하십시오.
- 2. 테이프 라이브러리의 앞면에 있는 전원 단추를 4초 동안 눌러 라이브러리의 전원을 끄십시오.
- 3. 전기 콘센트 및 라이브러리 전원 공급 장치에서 라이브러리의 전원 코드를 분리하십시오.
- 4. 라이브러리의 전원 코드에서 손상(예: 코드가 끼었거나 절단 또는 닳음) 여부를 확인하십시오.
- 5. 드라이브가 FC/SAS에 장착되어 있는 경우, 테이프 드라이브의 FC/SAS 케이블이 손상되었는지 확인하십시오.
- 6. 라이브러리의 상단 및 하단 덮개가 날카로운지, 손상되었는지, 내부 부품이 노출되어 교체해야 하 는지 등을 확인하십시오.
- 7. 라이브러리의 상단 및 하단 덮개가 올바르게 맞추어져 있는지 확인하십시오. 제 위치에 고정되어 있어야 합니다.
- 8. 라이브러리 뒷면에 있는 제품 레이블을 확인하여 콘센트의 전압과 일치하는지 확인하십시오.

### **랙 안전**

모든 랙이 장착된 장치에 다음 일반 안전 정보를 준수하십시오.

위험

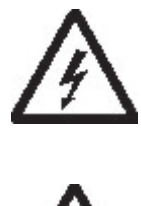

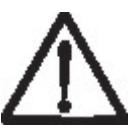

IT 랙 시스템과 관련하여 작업할 때 다음 예방조치를 준수하십시오.

- 무거운 장비 잘못 취급하는 경우 개인 상해 또는 장비 손상이 발생할 수 있습니다.
- 항상 랙 캐비닛에서 수평 조절 패드를 내리십시오.
- 항상 랙 캐비닛에서 안정 장치 랙을 설치하십시오.
- 기계적 하중의 불균형으로 인한 위험 조건이 발생하지 않도록 항상 랙 캐비닛 맨 아래에 가장 무거 운 장치를 설치하십시오. 항상 랙 캐비닛 맨 아래에서 시작하여 서버 및 옵션 장치를 설치하십시오.
- 랙이 장착된 장치를 선반이나 작업 공간으로 사용하지 마십시오. 랙이 장착된 장치의 상단에 물건 을 올려 놓지 마십시오.
- 랙 캐비닛마다 두 개 이상의 전원 코드가 있을 수 있습니다. 서비스 중에 전원을 분리하도록 지시 하면 랙 캐비닛에서 모든 전원 코드를 분리하십시오.
- 랙 캐비닛에 설치된 모든 장치를 동일한 랙 캐비닛에 설치된 전원 장치에 연결하십시오. 하나의 랙 캐비닛에 설치된 장치의 전원 코드를 다른 랙 캐비닛에 설치된 전원 장치에 연결하지 마십시오.
- 올바르지 않게 배선된 전기 콘센트는 시스템의 금속 부품 또는 시스템에 연결된 장치에 위험 전압 을 발생시킬 수 있습니다. 감전되지 않도록 올바르게 콘센트를 배선 및 접지하는 것은 사용자의 책 임입니다. (R001 2 중 1파트)

경고

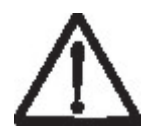

- 모든 랙이 장착된 장치에서 내부 랙 주변 온도가 제조업체가 권장하는 주변 온도를 초과하는 랙에 는 장치를 설치하지 마십시오.
- v 통풍이 원활하지 못한 랙에는 장치를 설치하지 마십시오. 기류가 장치를 통과하는 데 사용되는 장 치의 앞면, 뒷면 또는 측면에서 기류가 차단되거나 줄지 않도록 하십시오.
- 공급 회로에 장비를 연결할 때 회로 과부하로 인해 공급 배선 또는 과전류 보호 기능이 손상되지 않도록 고려해야 합니다. 랙에 올바른 전원을 연결하려면 랙에서 장비에 있는 정격 레이블을 참조 하여 공급 회로의 전원 요구량 총계를 결정하십시오.
- (슬라이딩 드로어의 경우) 랙 안정 장치 브래킷이 랙에 부착되지 않은 경우에는 드로어 또는 장치 를 당겨 빼내거나 설치하지 마십시오. 한 번에 둘 이상의 드로어를 당겨 빼내지 마십시오. 한 번에 둘 이상의 드로어를 당겨 빼내면 랙이 불안정해질 수 있습니다.

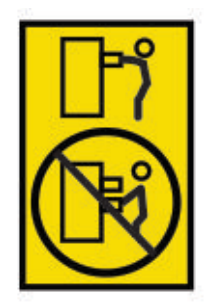

• (고정 드로어의 경우) 이 드로어는 고정 드로어이므로 제조업체에서 지정한 경우가 아니면 서비스 를 위해 이동하지 않아야 합니다. 랙에서 드로어의 일부 또는 전체를 빼내면 랙이 불안정해지거나 드로어가 랙에서 떨어질 수 있습니다.(R001 2 중 2파트)

경고

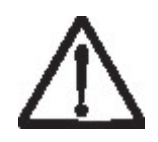

랙 캐비닛의 위쪽에 있는 구성요소를 제거하면 장치를 재위치하는 동안 랙의 안정성이 개선됩니다. 장 치가 설치된 랙 캐비닛을 실내 또는 건물 내에서 이동할 때 항상 이러한 일반 지침을 준수하십시오.

- 랙 캐비닛 맨 위에서부터 장비를 제거하여 랙 캐비닛의 무게를 줄이십시오. 가능한 경우 처음 수령 시 랙 캐비닛 구성으로 랙 캐비닛을 복원하십시오. 이 구성을 모르면 다음을 수행해야 합니다.
	- 32U 위치(준수 ID RACK-001) 또는 22U(준수 ID RR001)이상의 모든 장치를 제거하십시오.
	- 가장 무거운 장치를 랙 캐비닛 맨 아래에 설치했는지 확인하십시오.
	- 받은 구성에서 특별히 허용하는 경우가 아니면 32U(준수 ID RACK-001) 또는 22U(준수 ID RR001) 레벨 미만의 랙-캐비닛에 설치된 장치 사이에 빈 U-레벨이 없거나 거의 없도록 하십시 오.
- 재위치 중인 랙 캐비닛이 랙 캐비닛 세트의 일부분인 경우, 이 세트에서 랙 캐비닛을 분리하십시오.
- 재배치 중인 랙 캐비닛에 이동식 아우트리거(outrigger)가 있으면 캐비닛을 재배치하기 전에 해당 장치를 다시 설치해야 합니다.
- 잠재적인 위험을 제거시키는 계획을 올바르게 수행했는지 확인하십시오.
- 선택한 경로가 적재된 랙 캐비닛의 무게를 지지하는지 확인하십시오. 적재된 랙 캐비닛의 무게는 랙 캐비닛 문서를 참조하십시오.
- 모든 도어 개방부가 최소 760 x 2032mm(30 x 80인치)인지 확인하십시오.
- 모든 장치, 쉘프, 드로어, 도어 및 케이블이 고정되어 있는지 확인하십시오.
- 4개의 수평 조절 패드를 가장 높은 위치까지 올렸는지 확인하십시오.
- 이동하는 동안 랙 캐비닛에 설치된 안정 장치 브래킷이 없는지 확인하십시오.
- 10°이상 기울어진 램프는 사용하지 마십시오.
- 랙 캐비닛이 새 위치에 있으면 다음 단계를 완료하십시오.
	- 4개의 수평 조절 패드를 내리십시오.
	- 안정 장치 브래킷을 랙 캐비닛에 설치하십시오.
	- 랙 캐비닛에서 장치를 제거한 경우, 가장 낮은 위치에서 가장 높은 위치로 랙 캐비닛에 장치를 다시 설치하십시오.

<span id="page-19-0"></span>v 먼 곳에 재위치시켜야 할 경우, 처음 수령 시 랙 캐비닛 구성으로 랙 캐비닛을 복원하십시오. 원래 의 포장재 또는 동등한 것으로 랙 캐비닛을 포장하십시오. 또한 수평 조절 패드를 내려 팰릿에서 캐스터를 들어올리고 랙 캐비닛을 팰릿에 볼트로 고정하십시오.(R002)

### **전원 코드**

안전을 위해 Dell에서는 이 Dell 제품과 함께 사용하도록 접지된 연결 플러그가 있는 전원 코드를 제 공합니다. 감전을 방지하려면 언제나 제대로 접지된 콘센트에 전원 코드와 플러그를 사용하십시오.

미국과 캐나다에서 사용하는 Dell 전원 코드는 UL(Underwriter's Laboratories)에서 목록을 지정하며 CSA(Canadian Standards Association)의 인증을 받습니다.

115볼트에서 작동하도록 설계된 장치의 경우: 최소 18AWG, SVT 또는 SJT 유형, 3-도체 코드, 최대 15피트 길이 및 병렬 블레이드, 접지 유형 연결 플러그 15암페어 정격, 125볼트로 구성된 UL에서 나 열하고 CSA에서 인증한 코드 세트를 사용하십시오.

230볼트에서 작동하도록 설계된 장치의 경우(미국에서 사용): 최소 18AWG, SVT 또는 SJT 유형, 3-도 체 코드, 최대 15피트 길이 및 탠덤 블레이드, 접지 유형 연결 플러그 15암페어 정격, 250볼트로 구성 된 UL에서 나열하고 CSA에서 인증한 코드 세트를 사용하십시오.

230볼트에서 작동하도록 설계된 장치의 경우(미국 이외의 지역에서 사용) : 접지 유형 연결 플러그가 있는 코드 세트를 사용합니다. 코드 세트는 장비를 설치할 국가에 맞는 안전 승인을 받아야 합니다.

특정 국가 또는 지역의 Dell 전원 코드는 일반적으로 해당 국가나 지역에서만 사용할 수 있습니다.

# <span id="page-20-0"></span>**서문**

이 매뉴얼에는 Dell™ EMC ML3 테이프 라이브러리의 설치, 운영 및 서비스에 필요한 정보와 지시사 항이 포함되어 있습니다.

### 관련 서적

자세한 정보는 다음 서적을 참조하십시오.

- v *Dell™ EMC ML3* 테이프 라이브러리 시작하기 안내서에서는 포장 개봉 및 초기 설정 정보를 제공 합니다.
- v <http://www-01.ibm.com/support/knowledgecenter/SSWPVP/welcome?lang=en>에 있는 *IBM Security Key Lifecycle Manager Knowledge Center*에는 IBM® Security Key Lifecycle Manager를 설치, 구성 및 사용하는 데 유용한 정보가 포함되어 있습니다.

# <span id="page-22-0"></span>**개요**

### **소개**

Dell™ EMC ML3 테이프 라이브러리에서는 간편하게 자동으로 데이터를 백업할 수 있는 고용량 저비 용의 컴팩트 솔루션을 제공합니다. 32개의 테이프 카트리지와 3개의 절반 높이 LTO 테이프 드라이브 또는 하나의 전체 높이 및 하나의 절반 높이 테이프 드라이브에 필요한 용량을 사용하여 3U 상위 기 본 모듈에서 설치가 시작됩니다.

각 모듈 유형은 특수하게 지정되어 있습니다.

표 *3.* 모듈 지정

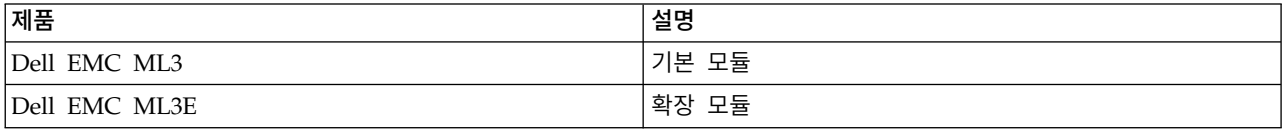

그림 1에서는 테이프 라이브러리의 두 모듈 버전을 보여줍니다. 왼쪽에 있는 라이브러리는 확장 모듈 위의 기본 모듈을 보여줍니다. 오른쪽에 있는 라이브러리는 확장 모듈 아래의 기본 모듈을 보여줍니다. 개별 라이브러리는 하나의 기본 모듈과 최대 6개의 확장 모듈로 구성될 수 있습니다. 지원되는 구성은 2 페이지의 『구조 및 지원되는 [라이브러리](#page-23-0) 구성』의 내용을 참조하십시오.

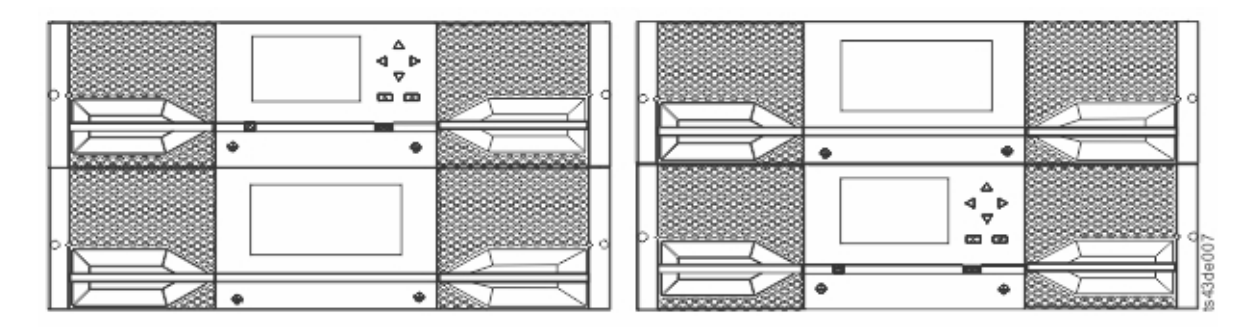

그림 *1.* 두 모듈 테이프 라이브러리

라이브러리에서 제공하는 기능은 다음과 같습니다.

- 사용성 향상을 위한 새 사용자 인터페이스
- 업데이트된 라이브러리 통신 시스템
- v 라이브러리와 무관하게 개별 카트리지 처리를 완료할 수 있는 I/O 매거진
- 혼합 매체 유형
- 통합된 관리 도구
- 7개의 모듈로 확장
- <span id="page-23-0"></span>v 관리 GUI를 사용하여 원격 관리
- SNMP(Simple Network Management Protocol)로 원격 모니터링
- 다중 경로 아키텍처
- 호스트 기반 경로 장애 복구
- 그래픽 관리 인터페이스

#### 표 *4.* 최소 및 최대 스토리지 구성

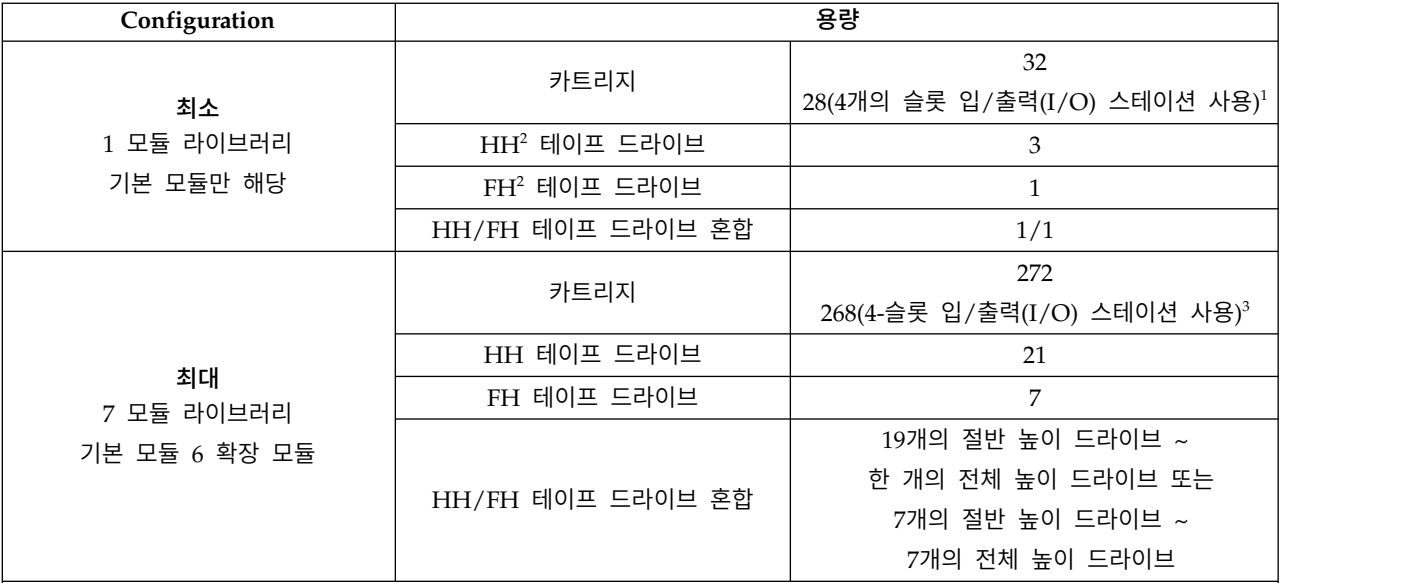

참고**:**

• '단일 모듈(또는 라이브러리의 최하단 모듈)에는 4-슬롯 입/출력(I/O) 스테이션이 있을 수 있습니다. 최하단 슬롯에서는| 액세서에 액세스할 수 없습니다.

• <sup>2</sup>HH = 절반 높이. FH = 전체 높이.

•  $^{\circ}$ 최하단 모듈 이외의 모든 모듈에는 5-슬롯 입/출력(I/O) 스테이션이 포함될 수 있습니다. 7개의 모듈 라이브러리에 각| 모듈의 입/출력 스테이션이 하나씩 있으면 입/출력 슬롯으로 구성할 수 있는 최대 슬롯 수는 34(5-슬롯 입/출력 스테이 션이 있는 6개의 모듈과 4-슬롯 입/출력 스테이션이 있는 최하단 모듈)입니다.

# **구조 및 지원되는 라이브러리 구성**

#### 지원되는 라이브러리 구성

라이브러리에서는 하나의 기본 모듈 테이블 윗면 구성 또는 확장 가능 랙 장착 구성을 지원합니다.

모든 라이브러리는 기본 모듈로 시작합니다. 고객 요구사항을 지원하기 위해 최대 6개의 확장 모듈을 필요한 대로 추가할 수 있습니다. 기본 모듈 위아래에 각각 최대 3개의 확장 모듈을 지원하도록 아키 텍처가 설계되었습니다. 3 [페이지의](#page-24-0) 표 5에서는 총 1 ~ 7개의 모듈까지 라이브러리에 지원되는 구성 을 보여줍니다.

<span id="page-24-0"></span>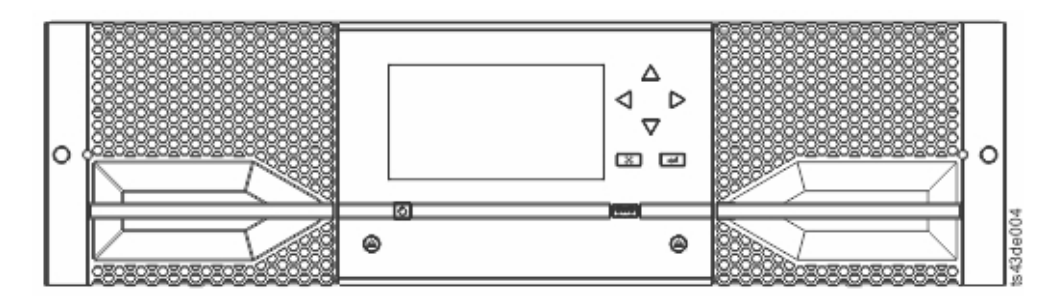

그림 *2.* 기본 모듈

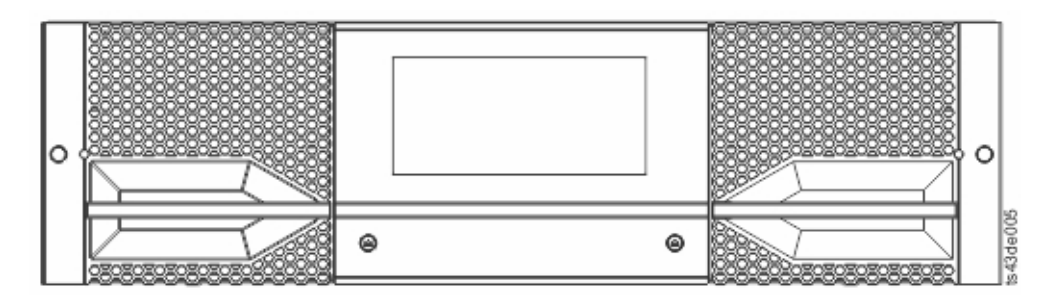

그림 *3.* 확장 모듈

표 *5.* 라이브러리 구성

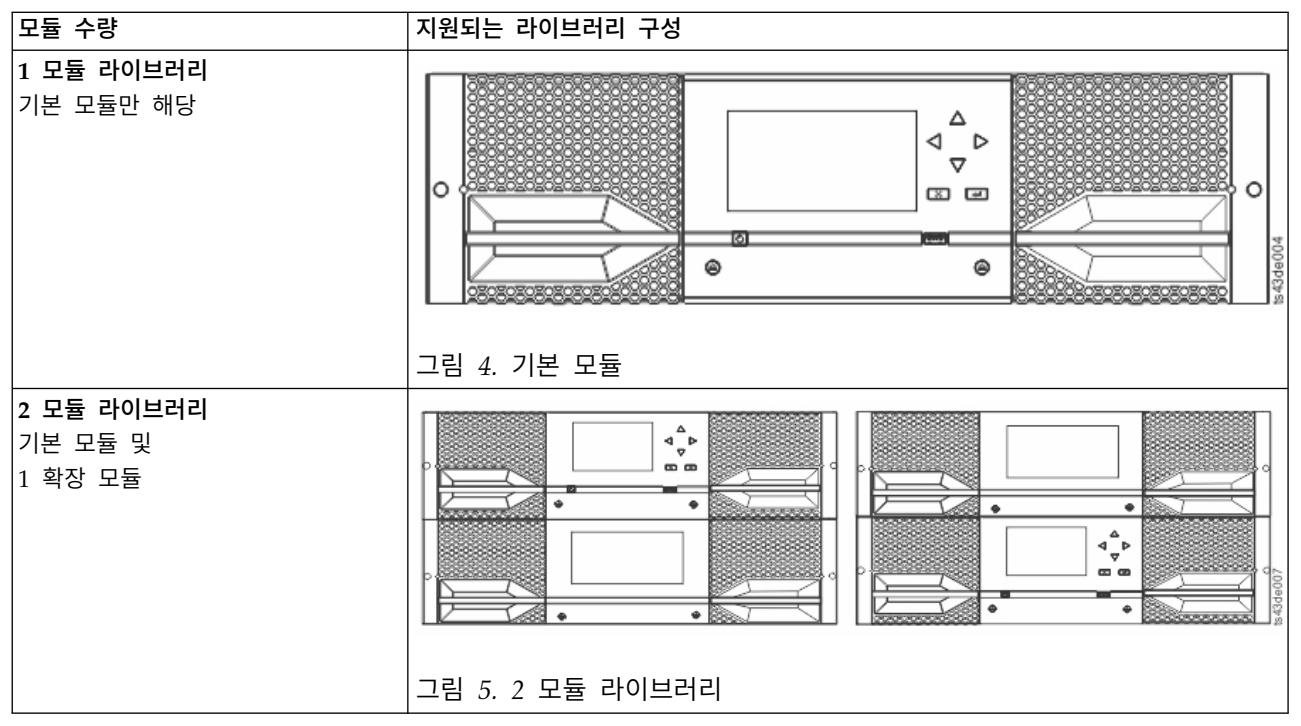

#### <span id="page-25-0"></span>표 *5.* 라이브러리 구성 *(*계속*)*

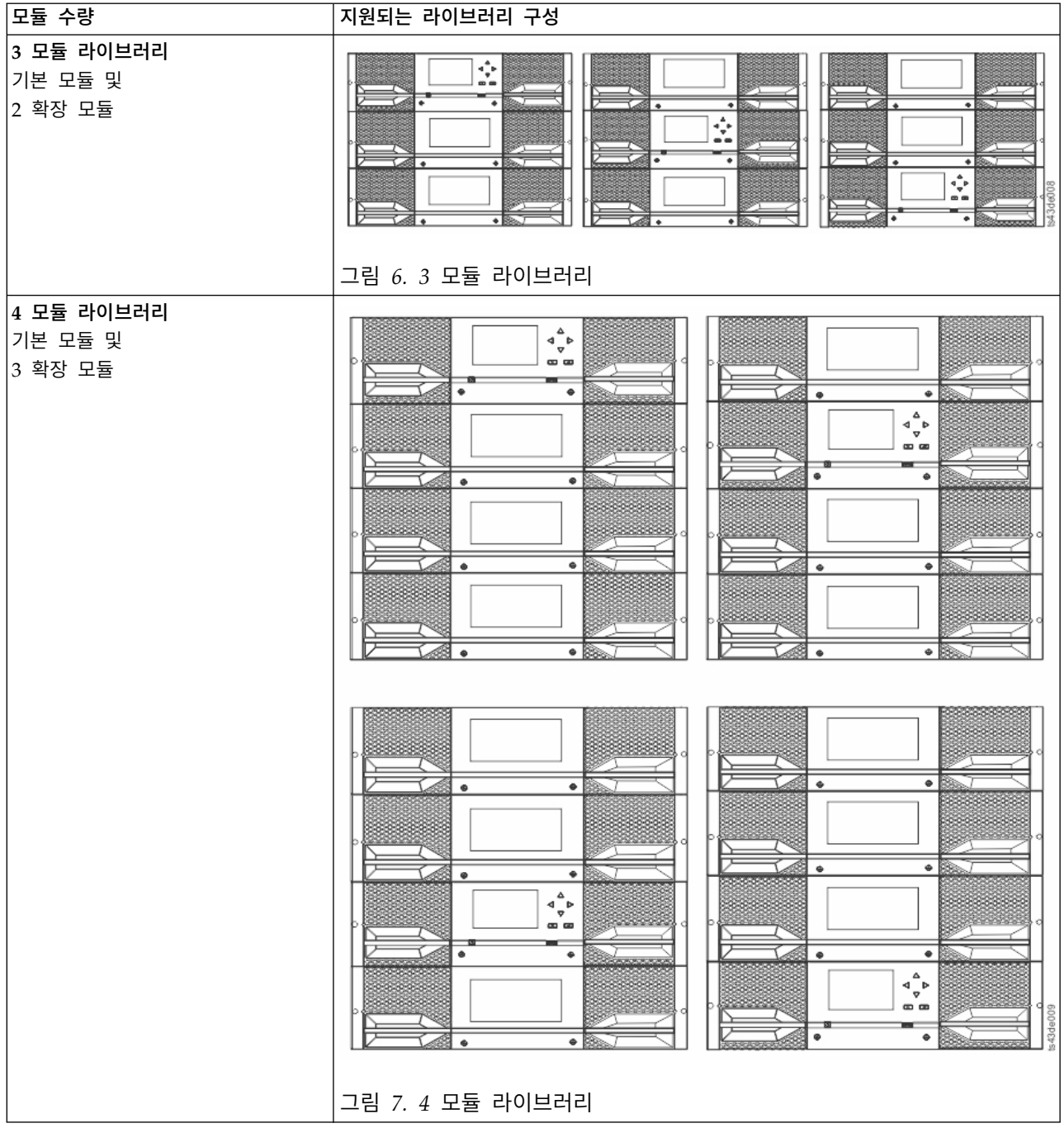

<span id="page-26-0"></span>표 *5.* 라이브러리 구성 *(*계속*)*

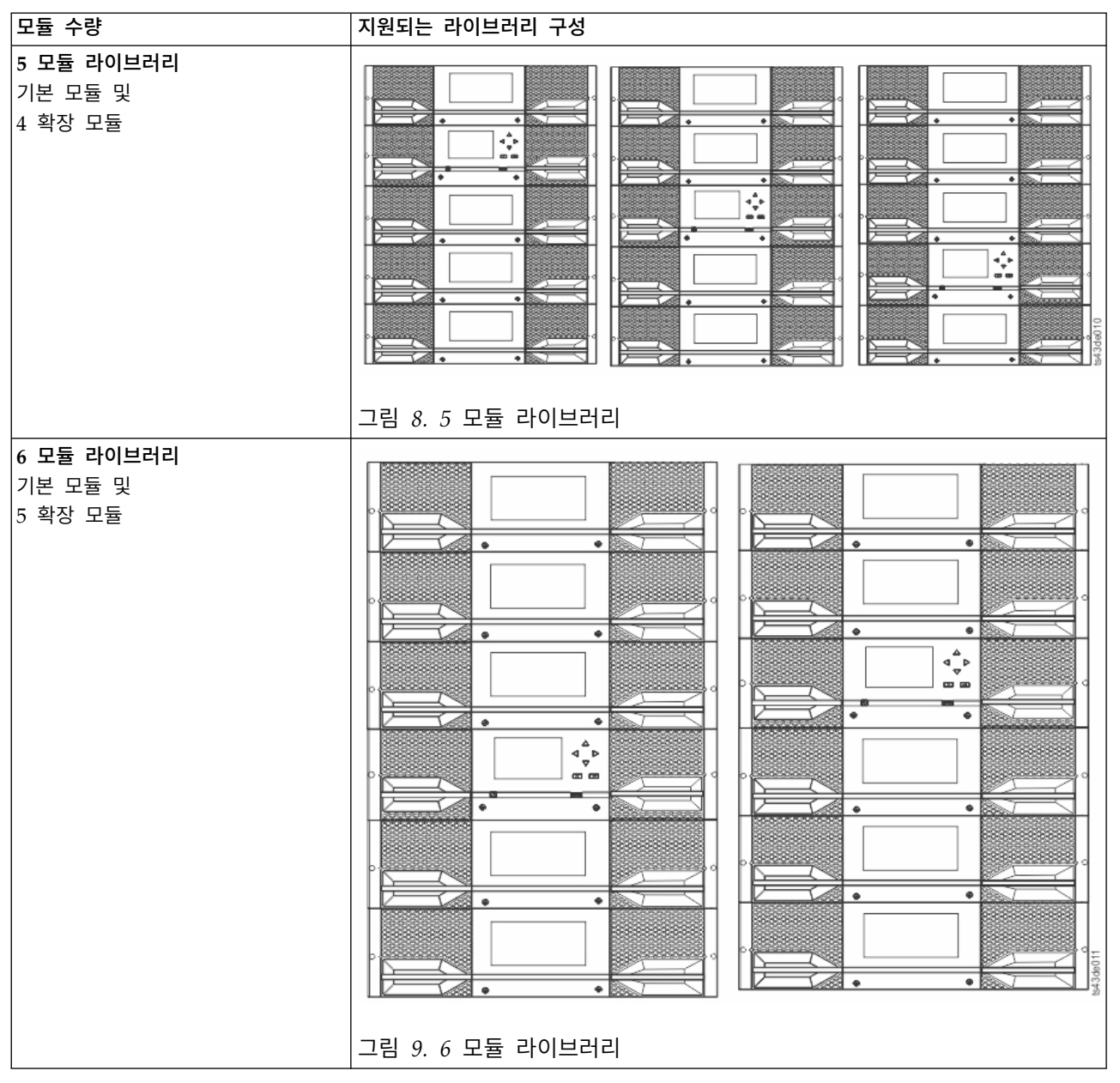

#### <span id="page-27-0"></span>표 *5.* 라이브러리 구성 *(*계속*)*

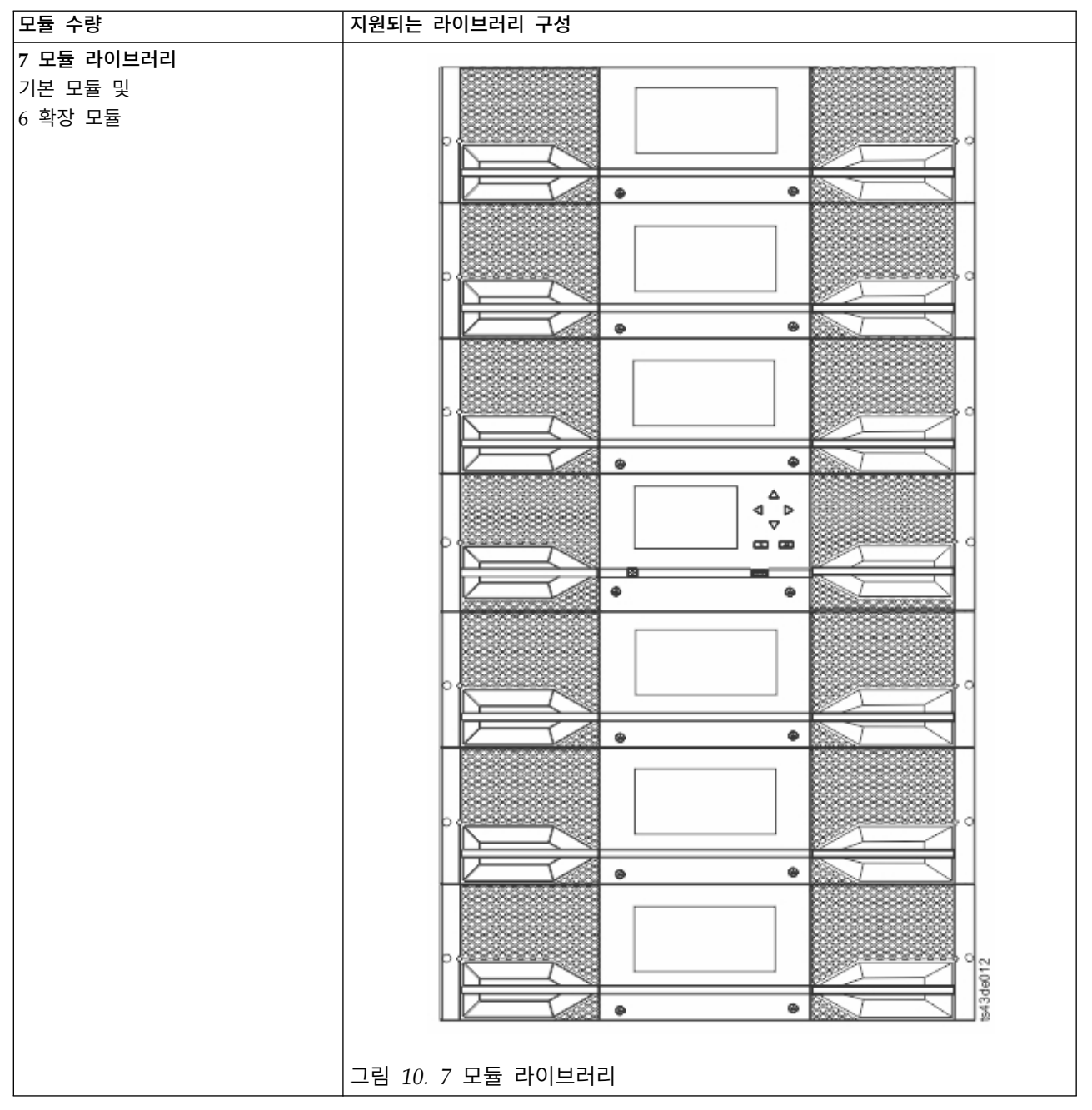

# <span id="page-28-0"></span>구성요소

# 앞면 패널

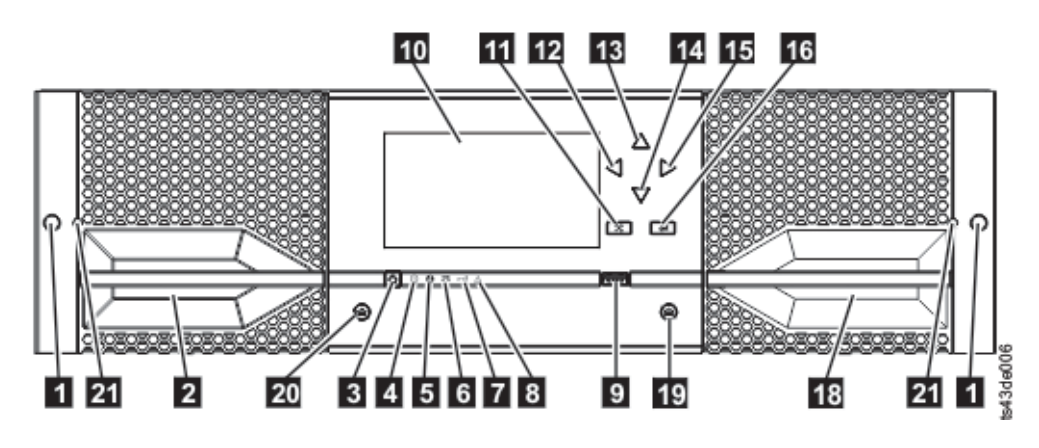

- 그림 *11.* 앞면 패널
- 표 *6.* 앞면 패널 설명

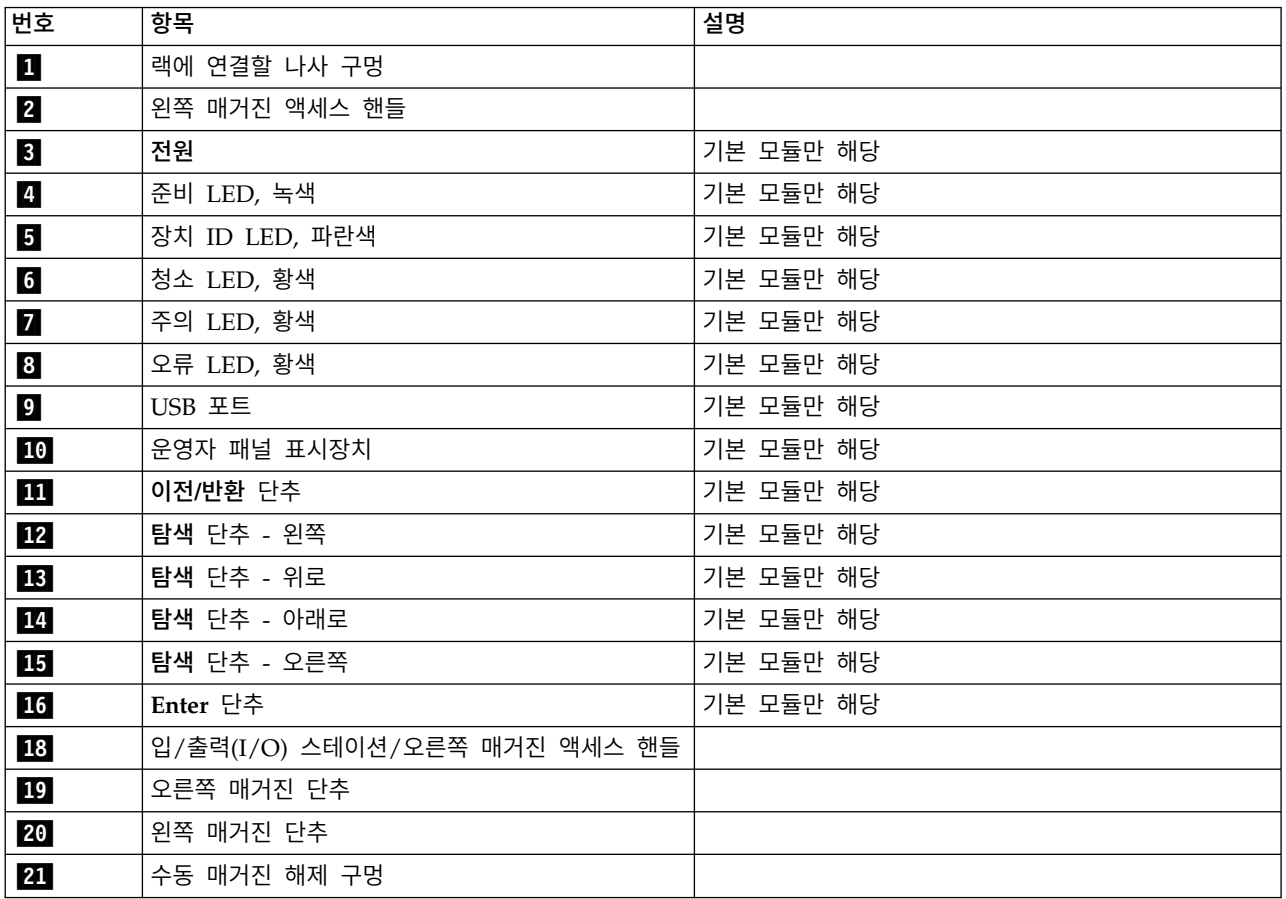

<span id="page-29-0"></span>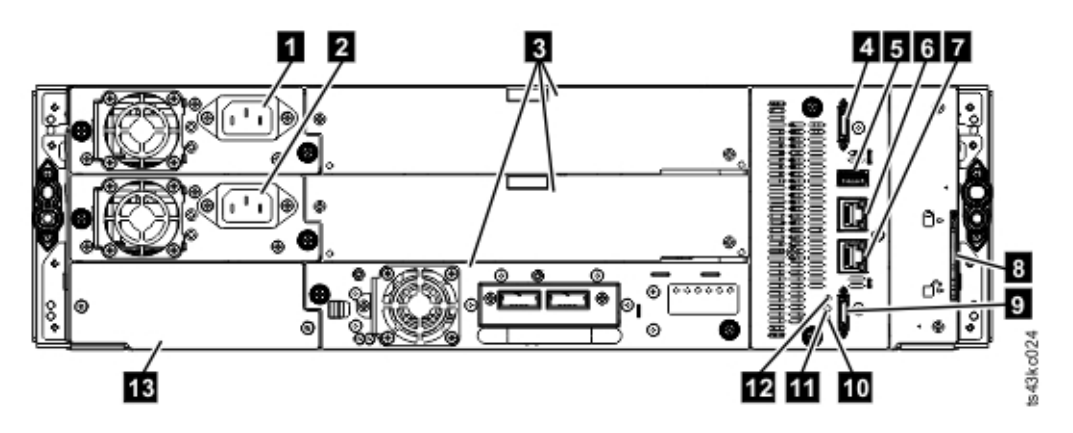

#### 그림 *12.* 뒷면 패널

#### 표 *7.* 뒷면 패널 설명

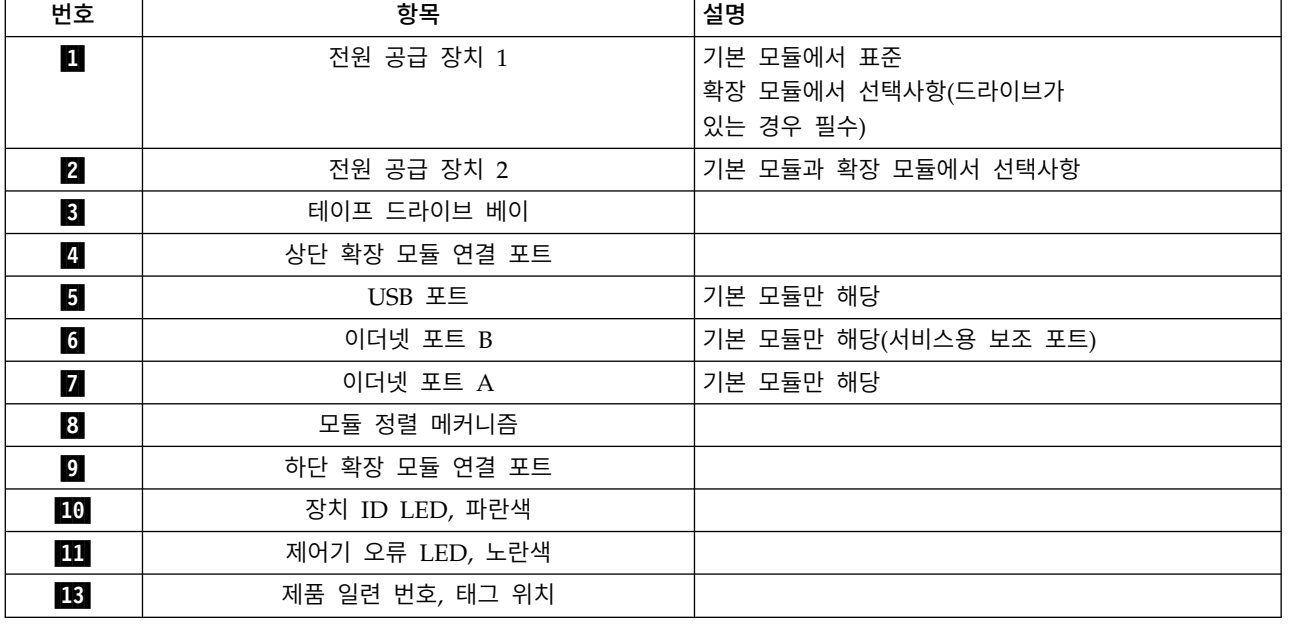

### 모듈의 물리적 및 논리적 주소

9 [페이지의](#page-30-0) 그림 13에 표시된 대로 라이브러리에서 각 모듈에 고유 주소를 지정하여 실제 위치를 표 시합니다. 물리적 번호는 모든 모듈의 맨 아래에서 위쪽으로 지정됩니다.

<span id="page-30-0"></span>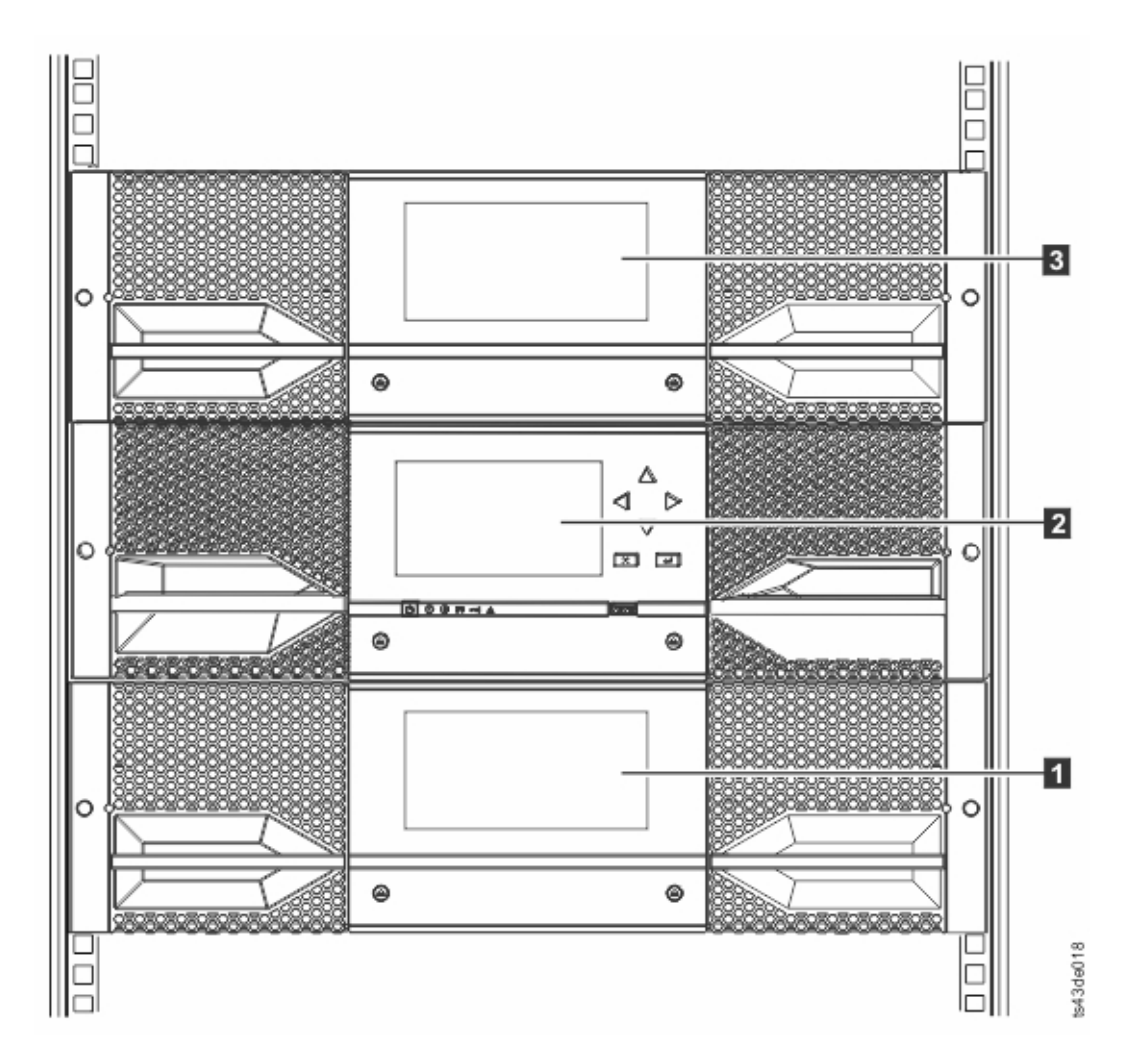

그림 *13.* 모듈의 물리적 번호 지정

매거진

각 모듈에는 두 개의 매거진이 있으며 최대 40개의 카트리지를 보유합니다.

<span id="page-31-0"></span>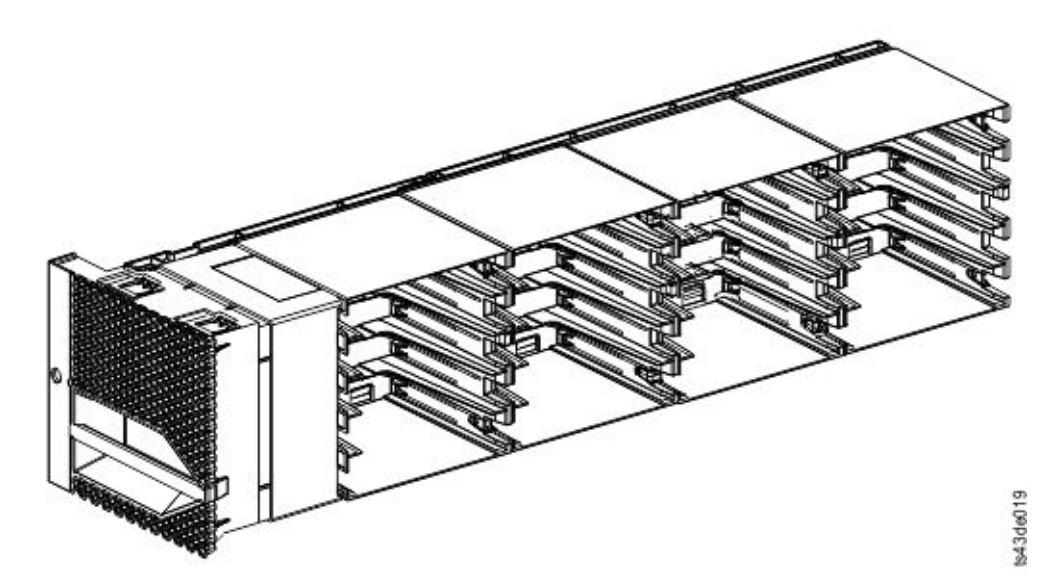

그림 *14.* 왼쪽 매거진

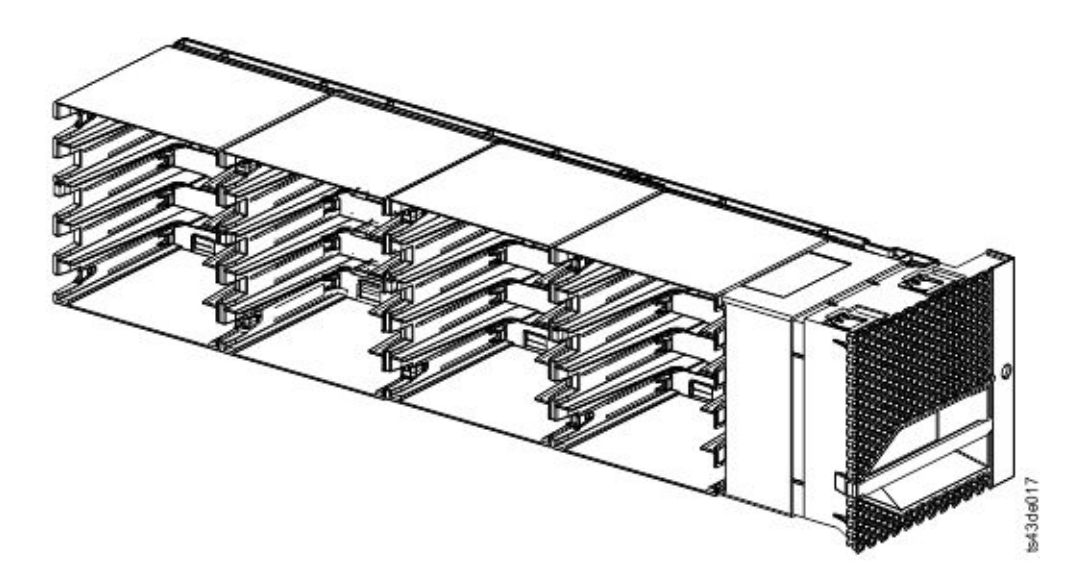

#### 그림 *15.* 오른쪽 매거진

라이브러리에서 매거진의 각 슬롯에 고유 번호를 지정하여 실제 위치를 나타냅니다. 이 번호 지정은 관 리 GUI의 카트리지 페이지에 표시됩니다.

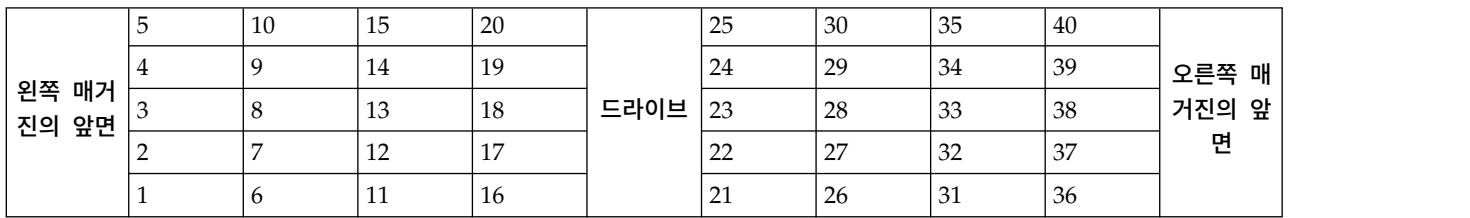

표 *8.* 스토리지 슬롯의 물리적 번호 지정 *-* 맨 아래 모듈

<span id="page-32-0"></span>스토리지 슬롯의 물리적 번호 지정은 라이브러리 맨 아래 모듈의 왼쪽 매거진부터 시작합니다. 이 모 듈에서 가장 낮은 행의 번호(1, 6, 11, 16, 21, 26, 31, 36)에서는 액세서에 액세스할 수 없으므로 32개 의 카트리지만 로드할 수 있습니다. 이 모듈 위에 모듈을 추가할 때마다 왼쪽 매거진의 왼쪽 맨 아래 슬롯부터 시작하여 번호가 계속 지정되며, 추가 모듈마다 40개의 스토리지 슬롯을 추가합니다.

각 모듈에 입/출력(I/O) 스테이션을 포함하도록 구성할 수 있습니다. 또는 여러 모듈에서 하나의 입/ 출력(I/O) 스테이션에 액세스할 수 있습니다. 입/출력(I/O) 스테이션은 각 모듈의 오른쪽 매거진에 있 는 첫 번째 열에서 5개의 슬롯으로 구성됩니다. 단, 맨 아래 모듈은 제외합니다. 라이브러리의 가장 낮 은 모듈에는 4-슬롯 입/출력(I/O) 스테이션만 포함될 수 있습니다. 입/출력(I/O) 스테이션을 사용하 거나 사용하지 않으려면 관리 GUI에서 라이브러리 > 모듈 및 매거진 > 조치 > 입**/**출력**(I/O)** 스테이 션 사용 또는 사용 안함으로 이동하십시오.

#### 전원 공급 장치

라이브러리에서는 각 라이브러리에 단일 전원 공급 장치를 제공합니다. 그러나 기본 모듈용으로 보조 이중 전원 공급 장치를 추가할 수 있습니다. 또한 드라이브가 설치된 각 확장 모듈에는 전원 공급 장 치가 필요합니다.

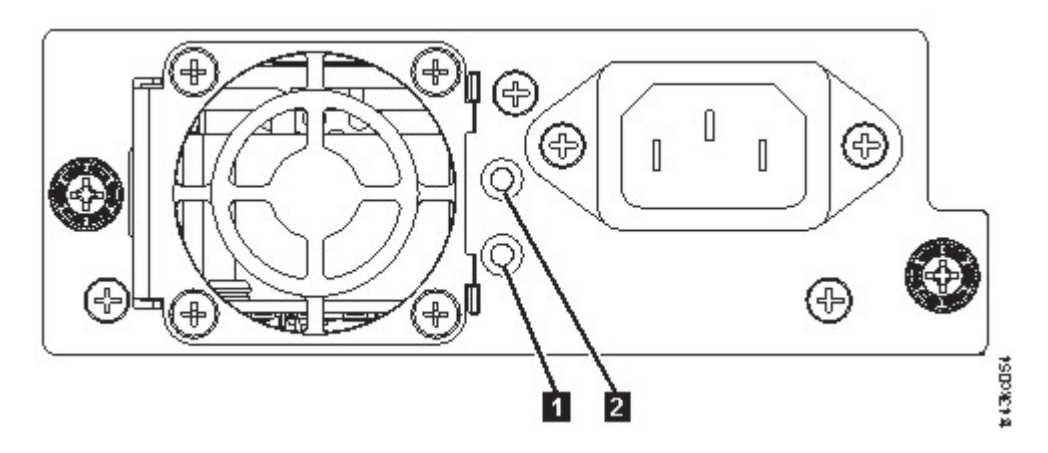

그림 *16.* 전원 공급 장치 뒷면 패널 *LED*

표 *9.* 전원 공급 장치 *LED*

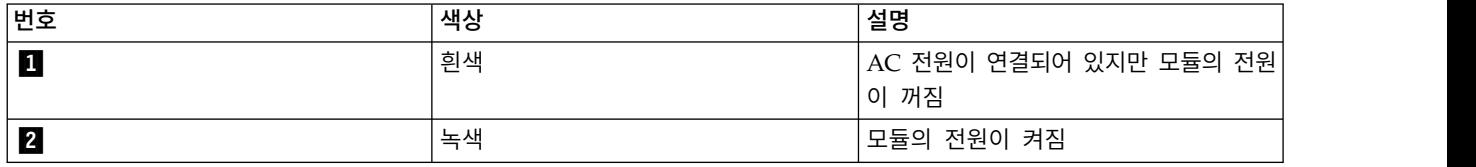

#### 바코드 판독기

고속 바코드 판독기는 기본 모듈의 일부입니다. 바코드 판독기에서는 카트리지 바코드 레이블을 읽어 인벤토리 피드백을 호스트 애플리케이션, 운영자 패널 표시장치 및 관리 GUI에 제공합니다. 이 라이 브러리는 사용자 정의된 인벤토리 데이터를 메모리에 저장합니다.

<span id="page-33-0"></span>라이브러리 펌웨어는 테이프 카트리지의 바코드 레이블에 6자 또는 8자 볼륨 일련 번호(VOLSER)를 지원합니다. 바코드 레이블 카트리지를 사용하는 것이 좋습니다. 160 페이지의 [『테이프](#page-181-0) 카트리지 레 이블 [지정』을](#page-181-0) 참조하십시오.

### **사용자 인터페이스**

 $\blacksquare$  $\mathbf{L}$ |

이 라이브러리에는 두 개의 사용자 인터페이스가 있습니다.

- v 65 [페이지의](#page-86-0) 『관리 GUI』 관리 GUI를 사용하여 웹 브라우저에서 라이브러리를 모니터, 구성 및 제어할 수 있습니다. 관리 GUI에서는 라이브러리를 그래픽으로 표시하는 보호된 전용 인터넷 사 이트를 호스팅합니다. 네트워크 연결에 대한 정보는 22 페이지의 [『네트워크](#page-43-0) 연결』의 내용을 참조 하십시오.
- 68 페이지의 [『운영자](#page-89-0) 패널』 운영자 패널을 사용하여 앞면 패널에서 라이브러리를 모니터, 구성 및 제어할 수 있습니다. 사용 가능한 기능은 라이브러리의 앞면에 적용 가능한 기능으로만 제한됩 니다.

### **지원되는 테이프 드라이브**

라이브러리에서 LTO 테이프 드라이브를 지원합니다.

최소 및 최대 스토리지 구성은 2 [페이지의](#page-23-0) 표 4의 내용을 참조하십시오. 최소 펌웨어 레벨은 xi [페이](#page-10-0) 지의 『공통 [라이브러리](#page-10-0) 기능을 위한 최소 펌웨어 레벨』의 내용을 참조하십시오.

나열된 사항은 이 라이브러리에 사용하기 위해 구현되어 규정된 테이프 드라이브입니다.

| 유형               | 폼 팩터(높이)  | 인터페이스          | 포트 수 | 연결 속도     | 기본 데이터 비율 |
|------------------|-----------|----------------|------|-----------|-----------|
| LTO <sub>6</sub> | 1U(절반 높이) | SAS(Serial     | 2    | 6Gbps SAS | 160MB/s   |
|                  |           | Attached SCSI) |      |           |           |
| LTO <sub>6</sub> | 1U(절반 높이) | 파이버 채널(FC)     |      | 8Gbps FC  | 160MB/s   |
| LTO <sub>6</sub> | 2U(전체 높이) | 파이버 채널(FC)     | 2    | 8Gbps FC  | 160MB/s   |
| LTO7             | 1U(절반 높이) | SAS(Serial     | 2    | 6Gbps SAS | 300MB/s   |
|                  |           | Attached SCSI) |      |           |           |
| LTO7             | 1U(절반 높이) | 파이버 채널(FC)     |      | 8Gbps FC  | 300MB/s   |
| LTO <sub>7</sub> | 2U(전체 높이) | 파이버 채널(FC)     | 2    | 8Gbps FC  | 300MB/s   |
| LTO <sub>8</sub> | 1U(절반 높이) | SAS(Serial     | 2    | 6Gbps SAS | 300MB/s   |
|                  |           | Attached SCSI) |      |           |           |
| LTO <sub>8</sub> | 1U(절반 높이) | 파이버 채널(FC)     |      | 8Gbps FC  | 300MB/s   |
| LTO <sub>8</sub> | 2U(전체 높이) | 파이버 채널(FC)     | 2    | 8Gbps FC  | 360MB/s   |

표 *10.* 지원되는 테이프 드라이브

LTO 테이프 드라이브는 내부 이더넷 인터페이스를 통해 라이브러리와 통신합니다. 성능 향상을 위해 LTO 테이프 드라이브에는 속도 일치, 채널 교정 및 전원 관리가 포함됩니다. 속도 일치 기능을 통해 드라이브의 정상 기본(비압축) 데이터 비율을 서버의 더 느린 데이터 비율에 맞게 동적으로 조정합니 다. 채널 교정을 통해 각 읽기/쓰기 데이터 채널을 사용자 정의하여 최적의 성능을 구현할 수 있습니 <span id="page-34-0"></span>다. 이 조정을 통해 레코드 채널 이동 기능, 매체 특성 및 읽기/쓰기 헤드 특성의 차이를 보정할 수 있습니다. 전원 관리를 통해 유휴 전원 기간 동안 드라이브의 소비전력을 줄입니다.

### 제어 경로 드라이브

제어 경로는 라이브러리의 논리 경로입니다. 제어 경로는 특정 논리 라이브러리를 제어하기 위해 서버 에서 보낸 **SCSI Medium Changer** 명령의 경로입니다. 라이브러리와 호스트 서버 사이에는 직접 SCSI 연결이 없습니다. 소프트웨어 호스트 서버에서 라이브러리와 통신할 때 테이프 드라이브를 통해 통신 을 보냅니다. 테이프 드라이브는 제어 경로 드라이브로 지정됩니다.

### 혼합 드라이브

지원되는 모든 LTO 테이프 드라이브와 카트리지 세대는 동일한 물리적 라이브러리와 단일 모듈에 있 을 수 있습니다.

이 라이브러리에서는 논리 라이브러리의 혼합 LTO 드라이브 유형을 지원합니다. 일부 솔루션파트너 (ISV)는 논리 라이브러리에서 혼합 드라이브 유형을 지원하지만 다른 솔루션파트너는 지원하지 않습니 다. 혼합 드라이브 유형을 지원하는 일부 ISV에는 제한사항이 있을 수 있습니다. 자세한 내용은 ISV에 문의하십시오.

그림 17에서는 논리 라이브러리에 LTO 드라이브 유형을 혼합하는 방법의 예를 보여줍니다.

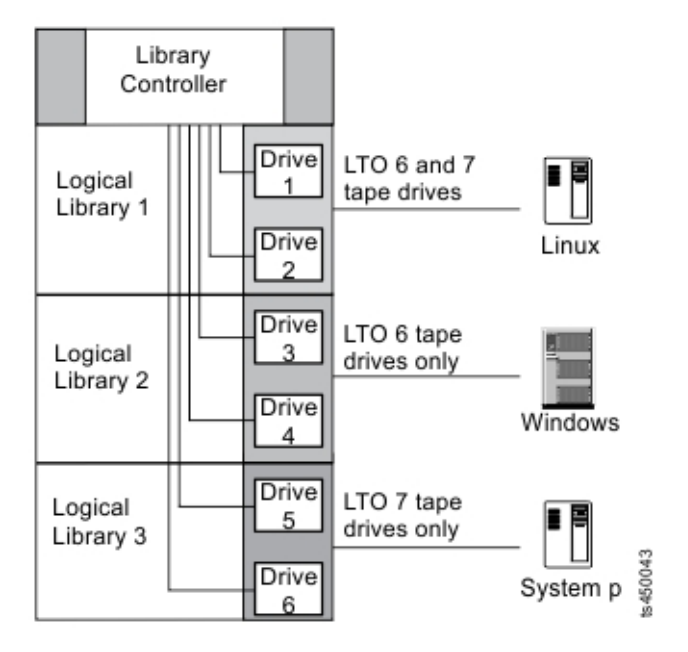

그림 *17.* 논리 라이브러리의 혼합 드라이브

# <span id="page-35-0"></span>드라이브 슬레드 뒷면 패널

6개의 표시기 LED는 그림 18에 표시된 대로 모든 드라이브 슬레드에 포함되어 있습니다.

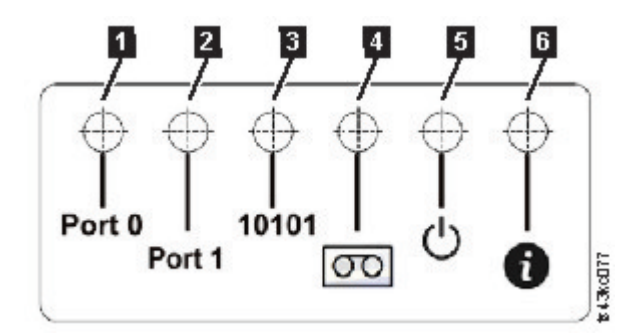

그림 *18.* 드라이브 슬레드 표시기

표 *11.* 드라이브 슬레드 표시기

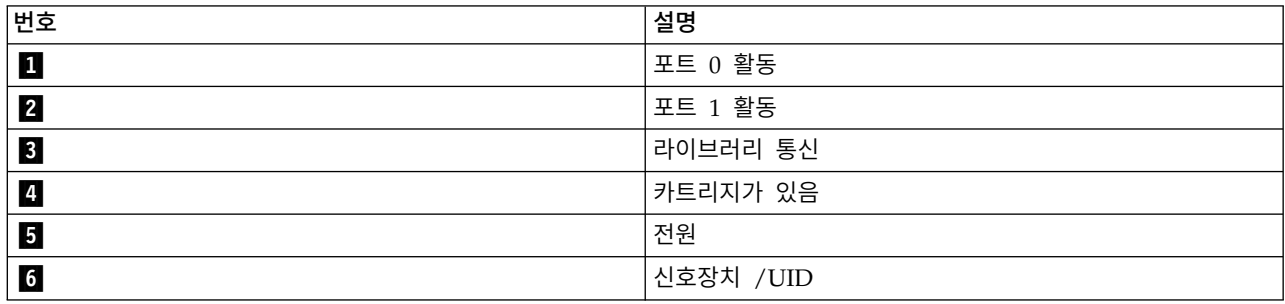

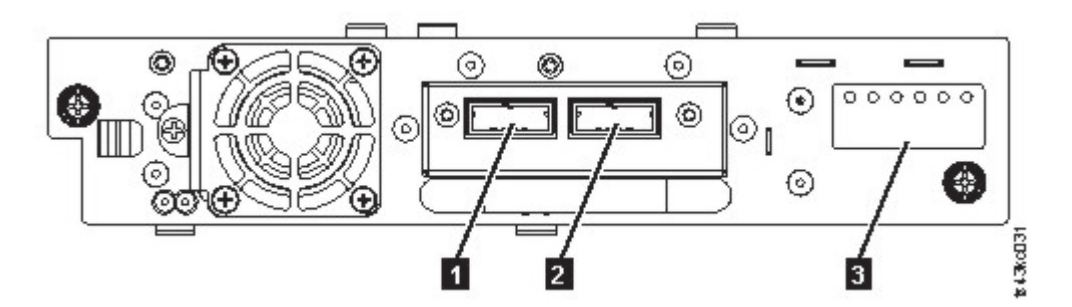

그림 *19.* 절반 높이 *SAS* 이중 포트

표 *12.* 절반 높이 *SAS* 이중 포트

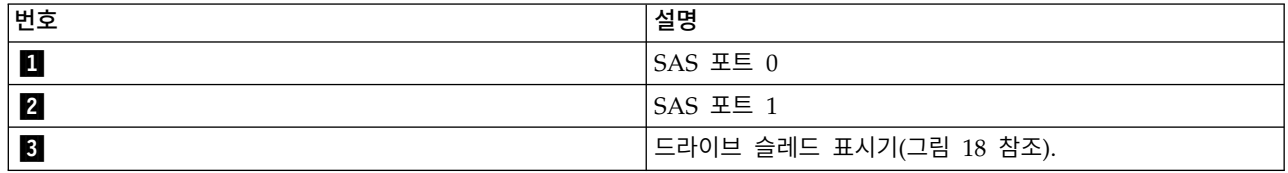
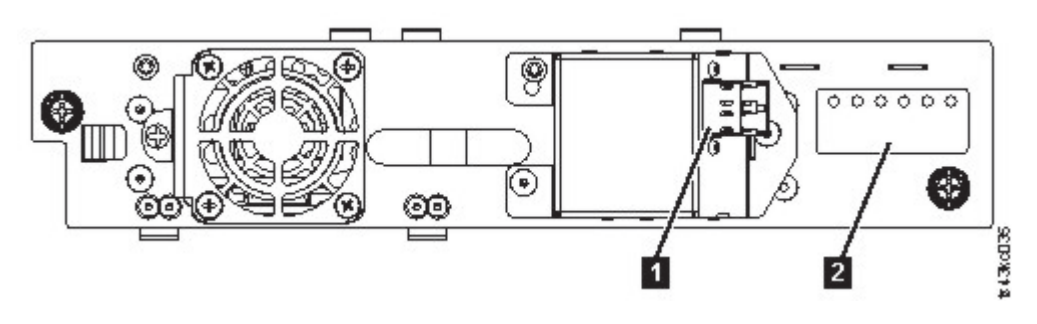

#### 그림 *20.* 절반 높이 *FC* 단일 포트

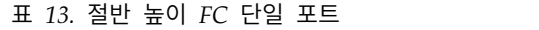

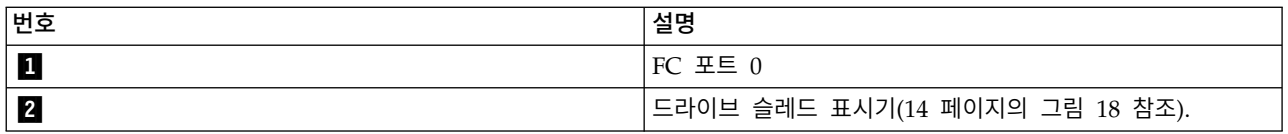

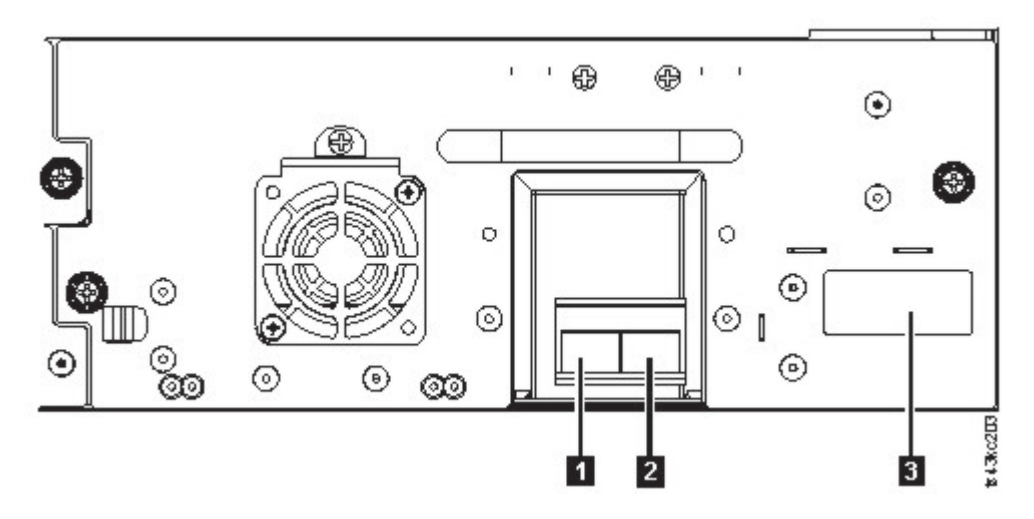

#### 그림 *21.* 전체 높이 *FC* 이중 포트

표 *14.* 전체 높이 *FC* 이중 포트

| ∥번호 | 설명                              |
|-----|---------------------------------|
|     | IFC 포트 0                        |
|     | $FC$ 포트 1                       |
| 3   | 드라이브 슬레드 표시기(14 페이지의 그림 18 참조). |

# 드라이브의 물리적 및 논리적 주소

16 [페이지의](#page-37-0) 그림 22에 표시된 대로 라이브러리에서 각 테이프 드라이브에 고유 주소를 지정하여 실 제 위치를 표시합니다. 물리적 번호는 모든 드라이브의 맨 아래에서 위쪽으로 지정됩니다. 이 정보는 관리 GUI의 드라이브 페이지에 표시됩니다.

<span id="page-37-0"></span>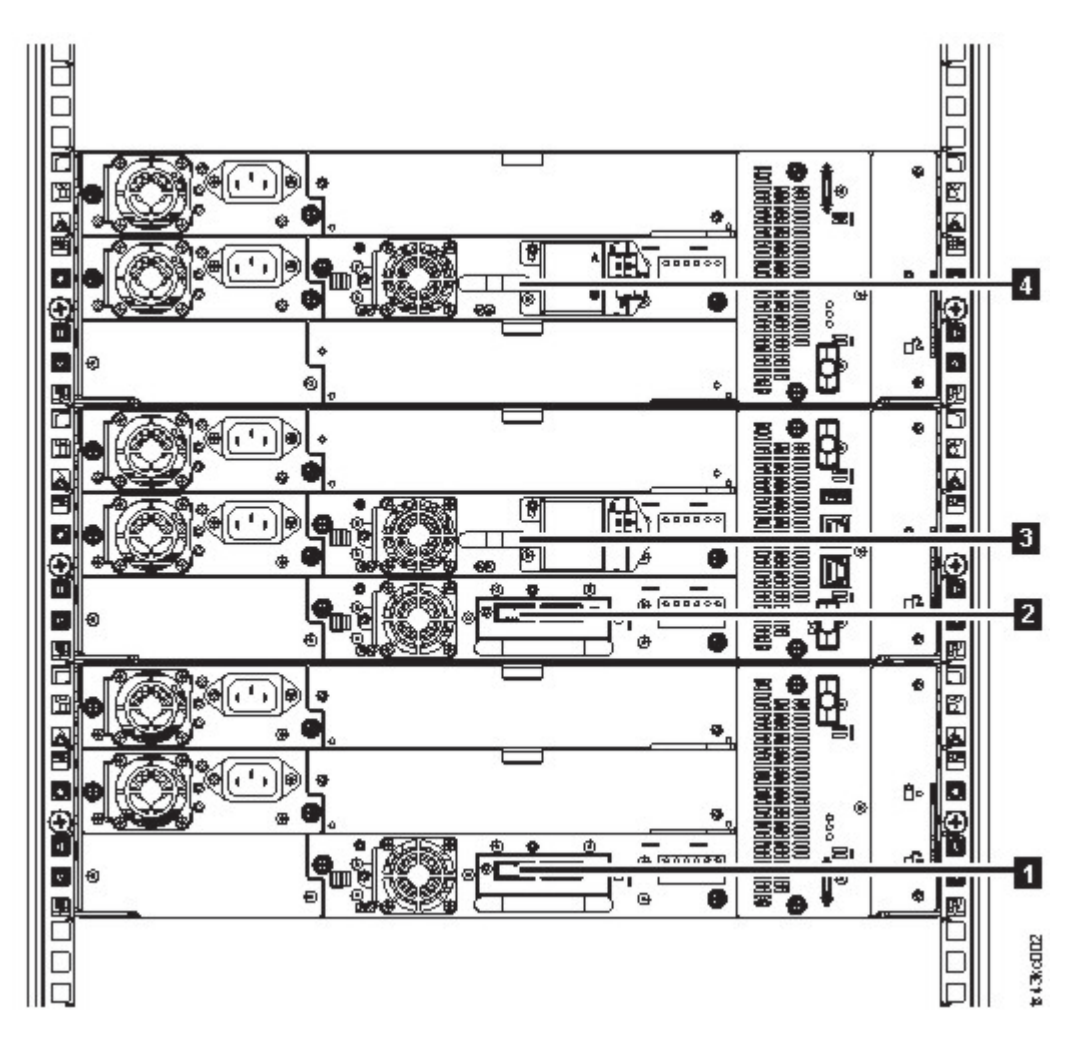

그림 *22.* 드라이브의 물리적 번호 지정

라이브러리에서는 SCSI 요소 주소를 각 테이프 드라이브에 지정하는데, 이 주소는 라이브러리의 논리 위치를 SCSI 인터페이스에 정의하는 값으로 구성되어 있습니다. 호스트 서버에서 SCSI 명령을 처리할 때 애플리케이션에서 지정하여 사용합니다. 드라이브의 SCSI 요소 주소는 드라이브 위치마다 고유합니 다. 라이브러리의 다른 드라이브에 따라 달라지지 않습니다. 62 페이지의 [『라이브러리](#page-83-0) 파티셔닝』을 참조하십시오.

# **지원되는 테이프 카트리지**

라이브러리에서 지원되는 LTO 테이프 드라이브에서는 다음 카트리지 유형을 사용합니다.

- LTO8 데이터 카트리지
- LTO8 WORM 데이터 카트리지
- LTO7 데이터 카트리지
- LTO7 WORM 데이터 카트리지
- LTO6 데이터 카트리지
- LTO6 WORM 데이터 카트리지
- **16** Dell EMC ML3 테이프 라이브러리: 사용자 안내서
- $\cdot$  LTO5 데이터 카트리지
- LTO5 WORM 데이터 카트리지
- LTO4 데이터 카트리지
- LTO4 WORM 데이터 카트리지
- 범용 LTO 청소 카트리지

자세한 정보는 157 [페이지의](#page-178-0) 부록 B 『LTO 매체』을 참조하십시오.

# **라이브러리 기능**

## 암호화

이 라이브러리에서 지원되는 모든 테이프 드라이브는 암호화를 지원합니다.

암호화 기능을 사용할 수 있는 드라이브에는 호스트 테이프 애플리케이션 데이터를 암호화하고 복호화 하는 데 필요한 하드웨어 및 펌웨어가 있습니다. 암호화 정책 및 암호화 키는 호스트 애플리케이션 또 는 호스트 서버에서 제공합니다. 드라이브 디지털 인증서는 제조 시 설치됩니다. 각 드라이브는 고유 일련 번호와 인증서를 수신합니다. T10 애플리케이션은 드라이브의 디지털 인증을 검사하여 각 드라이 브 인스턴스의 유효성을 검증할 수 있습니다.

라이브러리에서 제공하는 옵션은 다음과 같습니다.

- 1. 암호화 사용 안함
- 2. 애플리케이션 관리 암호화(AME)
- 3. 라이브러리 관리 암호화**(LME)(KMIP)**. LME는 기본 제공 기능입니다. 구성 세부사항은 77 [페이](#page-98-0) 지의 [『라이브러리](#page-98-0) 관리 암호화(KMIP) 구성』의 내용을 참조하십시오.

기본값은 애플리케이션 관리 암호화입니다.

- 3. **라이브러리 관리 암호화(LME)(KMIP)**. LME는 기본 제공 기능입니다. 구성 세부사항은 77 페이<br>- 지의 『라이브러리 관리 암호화입니다.<br>기본값은 **애플리케이션 관리 암호화**입니다.<br>Dell EMC ML3에서 라이브러리 관리 암호화를 사용하는 프로세스는 6단계로 이루어져 있습니다.<br>1. 라이브러리와 드라이브 펌웨어를 최신 버전으로 업그레이드하십시오. 펌웨어는<br>- TRU STR <www.Dell.com/support>에 있습니다.
- 2. 라이브러리에서 라이브러리 관리 암호화는 이미 활성화되어 있으며 비활성화할 수 없습니다.

라이브러리에서 라이브러리 관리 암호화에 문제가 발생하면 [http://www.dell.com/](http://www.dell.com/tapeautomation) [tapeautomation](http://www.dell.com/tapeautomation)으로 이동하여 문제 해결 정보를 확인하십시오. 문제가 해결되지 않으면 Dell 기 술 지원 센터에 문의하십시오.

- 3. 라이브러리의 라이브러리 관리 암호화를 구성하십시오.
- 4. 키 관리자로 지정된 서버에 IBM SKLM 애플리케이션을 설치하십시오. 자세한 정보는 *IBM SKLM Knowledge Center*를 참조하십시오.
- 5. IBM SKLM 애플리케이션을 구성하십시오. 자세한 정보는 *IBM SKLM Knowledge Center*를 참조 하십시오.

6. IBM SKLM 애플리케이션을 시작하십시오. 자세한 정보는 *IBM SKLM Knowledge Center*를 참조 하십시오.

참고**:** 모든 암호화 설정값은 모든 라이브러리 또는 드라이브를 다시 설정한 후 드라이브에서 구성하거 나 재검증해야 합니다. 새 드라이브를 추가하거나 기존 드라이브를 다른 드라이브와 바꿀 수도 있습니 다.

### 라이브러리 공유

라이브러리는 여러 애플리케이션에서 공유할 수 있는 하나 이상의 논리 라이브러리로 구성할 수 있습 니다.

이기종 또는 동종 애플리케이션 사이에 하나의 물리적 라이브러리를 공유할 수 있다는 것이 장점입니 다. 그러나 일부 애플리케이션(및 일부 서버)에서는 시스템 간에 라이브러리 공유를 허용하지 않습니 다.

라이브러리 관리 GUI에서는 논리 라이브러리를 구성하는 두 가지 방법을 제공합니다.

- 1. 하나의 단순 논리 라이브러리 구성을 위한 빠른 구성
- 2. 복수의 논리 라이브러리 구성을 위한 고급 구성 조치

두 번째 방법을 사용하면 라이브러리에서 복수의 이기종 애플리케이션(예: Windows 애플리케이션) 및 복수의 동종 애플리케이션(예: 여러 System p 서버에서 실행하는 동일한 애플리케이션)의 명령을 처 리할 수 있는 구성을 작성할 수 있습니다. 61 페이지의 『고급 [라이브러리](#page-82-0) 구성』을 참조하십시오.

### 경로 장애 복구 및 로드 밸런싱

경로 장애 복구 기능을 사용하면 기본 경로에 장애가 발생할 때 중복 통신 경로를 사용할 수 있습니 다.

명령에 실패하고 제한시간이 초과하면 손실이 큽니다. 사용자는 라이브러리를 원활하고 효과적으로 실 행하기 원합니다. 경로 장애 복구 기능을 사용하면 장치 드라이버에서 대체 경로에 명령을 다시 보낼 수 있습니다. 대체 경로에는 다른 호스트 버스 어댑터(HBA), SAN(Storage Area Network) 또는 라 이브러리 제어 경로 드라이브가 포함될 수 있습니다. 장치 드라이버에서 오류 복구를 시작하고 애플리 케이션을 중단하지 않고 대체 경로에서 조작을 계속합니다.

경로 장애 복구 및 로드 밸런싱은 구매한 라이센스를 사용하여 활성화된 기본 제공 기능입니다. 경로 장애 복구 기능은 공장에서 주문하거나 필드 업그레이드로 주문할 수 있습니다. 경로 장애 복구 기능 은 관리 GUI에서 활성화됩니다. 이 기능을 주문하려면 영업 담당자 또는 비즈니스 파트너에게 문의하 십시오.

경로 장애 복구 기능은 제어 경로 장애 복구*(CPF)* 및 데이터 경로 장애 복구*(DPF)*의 두 가지 유형이 있습니다. 제어는 라이브러리를 제어하는 명령 세트를 나타냅니다(테이프 드라이브의 LUN 1에 있는 **SCSI Medium Changer** 명령 세트). 데이터는 테이프 드라이브로/로부터 고객 데이터를 이동하는 명령 세트를 나타냅니다(테이프 드라이브의 LUN 0에 있는 SSC(SCSI-3 Stream Command) 장치). 경로 장 애 복구는 두 유형 모두에서 동일한 의미를 나타냅니다. 경로 장애 복구는 애플리케이션에서 예정된 대 상(라이브러리 액세서 또는 드라이브 메커니즘)으로 연결된 경로에 중복성이 있는 경우 활성 경로의 장 애에 대응하여 장치 드라이버를 투명하게 다른 경로로 장애 복구하는 것입니다.

스위치에 여러 HBA 포트가 구성된 경우 두 가지 유형의 장애 복구에는 모두 호스트 측 장애 복구가 포함됩니다. CPF에는 두 개 이상의 테이프 드라이브에서 사용되는 제어 경로를 통한 대상 측 장애 복 구가 포함됩니다. DPF에는 라이브러리에서 지원하는 이중 포트 테이프 드라이브를 위한 대상 측 장애 복구가 포함됩니다.

채널은 데이터 집약적인 경로이므로 DPF에는 HBA의 로드 밸런싱이 포함됩니다(제어 경로에서는 데 이터를 거의 이동하지 않으므로 로드 밸런싱은 문제가 되지 않음). 동적 로드 밸런싱이 지원되면 동일 한 시스템에서 여러 HBA에 물리적으로 연결된 장치의 자원을 최적화합니다. 애플리케이션에서 여러 HBA 경로가 구성된 장치를 열면 장치 드라이버에서 HBA 사용량이 가장 낮은 경로를 판별하여 애플 리케이션에 지정합니다. 다른 애플리케이션에서 여러 HBA 경로가 있는 다른 장치를 열면 장치 드라 이버에서 다시 HBA 사용량이 가장 낮은 경로를 판별하여 두 번째 애플리케이션에 지정합니다. 장치 를 닫으면 장치 드라이버에서 애플리케이션에 지정된 HBA에 대한 사용량을 업데이트합니다. 동적 로 드 밸런싱에서는 가능할 때마다 모든 HBA를 사용하고 해당 HBA 사이의 로드를 밸런싱하여 시스템 의 자원을 최적화합니다.

CPF와 DPF 모두에서 최신 장치 드라이버를 사용해야 합니다. 이 기능은 표 15에 표시된 운영 체제에 Dell 로고가 포함된 제품에서만 지원됩니다.

표 15에서는 CPF, DPF 및 로드 밸런싱 사이의 차이점을 요약합니다.

| 특성                      | <b>CPF</b>                                                                       | DPF 및 로드 밸런싱                                                                          |
|-------------------------|----------------------------------------------------------------------------------|---------------------------------------------------------------------------------------|
| 창치 유형                   | SMC <sup>1</sup>                                                                 | SSC <sup>2</sup>                                                                      |
| $LUN^3$                 | LUN 1                                                                            | $LUN_0$                                                                               |
| │호스트 측 장애 복구            | 예                                                                                | 예 <sup>6</sup>                                                                        |
| 대상 측 장애 복구              | $O  ^6$                                                                          | $O  ^6$                                                                               |
| 장치 드라이버 필요              | 예                                                                                | 예                                                                                     |
| 지원되는 운영 체제 <sup>4</sup> | $\text{AIX}^{\circ}$ , SuSE Linux, Red Hat Enterprise<br>Linux, Solaris, Windows | AIX, SuSE Linux, Red Hat Enterprise<br>Linux, Solaris, Windows <sup>5</sup> (DPF만 해당) |
| 라이센스를 구입하기 위한 주문 기능     | 예                                                                                | 예                                                                                     |
| ᅡ차그ᅮ                    |                                                                                  |                                                                                       |

표 *15. CPF*와 *DPF* 간의 차이점

참고**:**

1. SMC = SCSI-3 매체 체인저 스펙(라이브러리)

3. LUN = 논리 장치 번호

4. 세부사항은 21 페이지의 [『호스트](#page-42-0) 연결』을 참조하십시오.

5. 로드 밸런싱은 Windows에서 지원되지 않음

6. 전체 높이 테이프 드라이브만 해당

<sup>2.</sup> SSC = SCSI-3 스트림 명령(드라이브)

# 경보 및 로깅

라이브러리에서 라이브러리와 연결된 테이프 드라이브에 대한 경보를 보내고 사용자 조치를 추적하도 록 감사 로깅을 제공합니다.

- TapeAlert 지원: 테이프 라이브러리는 드라이브 및 라이브러리에 대한 오류 및 진단 정보를 호스 트 애플리케이션에 제공하는 TapeAlert 기술과 호환 가능합니다. 라이브러리에서는 **SCSI LOG SENSE** 명령을 통해 애플리케이션에 보고한 TapeAlert 플래그로 이 오류와 진단 정보를 제공합니다. [104](#page-125-0) 페이지의 『[TapeAlert](#page-125-0) 플래그』을 참조하십시오.
- v 이메일**(SMTP - Simple Mail Transfer Protocol)** 알림: 라이브러리에서 라이브러리 이벤트의 이 메일 알림을 구성할 수 있습니다. 라이브러리에서 SMTP 서버에 네트워크로 액세스할 수 있어야 합 니다. 70 [페이지의](#page-91-0) 『관리 기능 찾기』을 참조하십시오.
- v 원격 로깅**(rsyslog)**: 라이브러리에서 syslog(시스템 로그) 알림을 구성된 원격(rsyslog) 서버에 보낼 수 있습니다. 시스템 이벤트가 발생하면 ML3 테이프 라이브러리에서 해당 이벤트의 로그를 작성합 니다. 이 알림 기능이 구성되어 있으면 라이브러리에서 syslog 서버에 이벤트 알림을 보냅니다. syslog 서버에서 고유한 시스템 이벤트 로그를 유지합니다. (syslog 서버는 고객 제공 서버입니다.) [70](#page-91-0) 페 이지의 『관리 기능 [찾기』을](#page-91-0) 참조하십시오.
- v **SNMP** 지원: SNMP(Simple Network Management Protocol)를 사용하면 라이브러리에서 LAN 네트워크를 통해 모니터링 서버에 경보를 보낼 수 있습니다.

간혹 라이브러리에서 사용자가 궁금해 하는 상황이 발생할 수 있습니다. 이러한 상황은 도어가 열 려 라이브러리가 중지되게 하는 등의 라이브러리 성능에 영향을 미치는 조건이 될 수 있습니다. 관 리 GUI에서 시작된 카트리지 이동 또는 내보내기와 같은 사용자 조치도 로깅할 수 있습니다. SNMP 메시지를 통해 이러한 조건을 알릴 수 있습니다.

라이브러리에서는 TCP/IP LAN 네트워크를 통해 조건에 대한 경보를 SNMP 모니터링 서버에 보 내는 SNMP라는 표준 TCP/IP 프로토콜을 제공합니다. 이러한 경보를 SNMP 트랩이라고 합니다. 각 SNMP 트랩에 제공된 정보를 사용하는 모니터링 서버는 고객 지원 소프트웨어와 함께, 발생 가 능한 문제점이나 운영자 개입을 운영 담당자에게 경보할 수 있습니다. SNMP 경보를 받을 때 이메 일이나 호출기 알림을 보내는 데 여러 모니터링 서버를 사용할 수 있습니다. 네트워크 관리 애플리 케이션의 매뉴얼을 참조하십시오.

모니터링 서버에는 트랩을 수신하고 처리할 수 있는 시스템 관리 소프트웨어를 로드해야 합니다. SNMP에서는 운영자가 문제점에 대한 자세한 정보를 수집하고 라이브러리에 해당 상태를 조회하 는 데 사용하는 get 및 get-response 메커니즘을 지원합니다. 모니터링 서버를 통해 운영자가 라이 브러리에 대한 정보를 요청하기 위해 SNMP를 사용하여 "get"을 입력합니다. get-response는 가져 오기에 대한 응답으로 제공되는 정보입니다. 이 유형의 지원을 제공하려면 일반적으로 최신 라이브 러리 MIB(Management Information Base)가 필요합니다. SNMP 서버의 MIB에는 시스템 이름, 하드웨어 번호 또는 통신 구성과 같은 시스템 측면을 구체적으로 설명하는 정보 단위가 들어 있습 니다.

#### **SNMP** 알림 레벨

<span id="page-42-0"></span>SNMP에서는 특정 라이브러리 이벤트와 사용자 조치에 대한 다양한 레벨의 알림을 제공합니다.

- 비활성 이벤트를 보내지 않습니다.
- 심각 심각한 이벤트만 보냅니다.
- **+** 경고 심각한 이벤트와 경고 이벤트만 보냅니다.
- **+** 구성 심각, 경고 및 구성 이벤트만 보냅니다.
- **+** 정보 모든 이벤트를 보냅니다.

SNMP(Simple Network Management Protocol) 감사 로깅에서는 특정 테이프 라이브러리 사용 자 조치에 대한 로깅 정보를 제공합니다. SNMP를 구성하려면 70 [페이지의](#page-91-0) 『관리 기능 찾기』의 내용을 참조하십시오.

## **호스트 연결**

#### 호환 가능 서버 및 소프트웨어

라이브러리는 다양한 서버, 운영 체제 및 어댑터에서 지원됩니다. 이 라이브러리를 지원하는 서버와 소 프트웨어를 판별하는 방법은 여러가지가 있습니다.

이러한 첨부 파일은 제품의 라이프사이클 동안 변경할 수 있습니다. 최신 첨부 파일을 판별하거나 호 환 가능 소프트웨어의 포괄적인 목록을 얻으려면 다음 조치 중 하나를 수행하십시오.

• LTO 테이프 드라이브의 호환 가능 소프트웨어, 운영 체제 및 서버는 <www.Dell.com/support>의 내 용을 참조하십시오.

참고**:**

- 1. Dell에서는 이 라이브러리와 함께 애플리케이션 소프트웨어를 제공하지 않습니다. 소프트웨어를 주문하려면 영업 담당자, 비즈니스 파트너 또는 개별 소프트웨어 제공자에 문의하십시오.
- 2. 비Dell 소프트웨어가 있는 서버에 라이브러리를 연결하는 경우 소프트웨어 공급업체에 호환 가 능 하드웨어, 소프트웨어, 펌웨어 개정판 및 어댑터 카드에 대한 매트릭스를 요청하십시오.

참고**:** 라이브러리에는 여러 LUN을 지원하는 HBA가 있어야 합니다. 또한 호스트 컴퓨터에서 여러 LUN 지원을 사용해야 합니다. 여러 LUN 지원을 사용하지 않으면 호스트 컴퓨터에서 테이프 드라이 브를 볼 수 있지만 라이브러리는 볼 수 없습니다.

#### 지원 장치 드라이버

Dell에서는 LTO 테이프 드라이브의 장치 드라이버 지원과 이 라이브러리의 로보틱을 제공합니다.

브를 볼 수 있지만 라이브러리는 볼 수 없습니다.<br>**지원 장치 드라이버**<br>Dell에서는 LTO 테이프 드라이브의 장치 드라이버 지원과 이 라이브러리의 로보틱을 제공합니다.<br>Dell에서는 최신 레벨의 장치 드라이버와 드라이버 문서를 웹에서 유지보수합니다.<br><www.Dell.com/support>로 이동하여 단계에 따라 이 자료에 액세스하십시오.

# **네트워크 연결**

지원되는 브라우저 |

공급업체에서 제품이 사용하는 기능을 제거하거나 사용하지 않게 설정하지 않은 경우 IBM에서 상위 | 버전의 브라우저를 지원합니다. 제품에서 인증된 버전보다 레벨이 높은 브라우저의 경우 고객 지원 센 | 터에서 사용 관련 및 결함 관련 서비스 요청을 승인합니다. 운영 체제 및 가상 환경에서와 같이 IBM | 지원 센터 연구소에서 문제를 재현할 수 없으면 제품 결함이 있는지 판별하기 위해 클라이언트에게 인 | 증된 브라우저 버전에서 문제점을 재현하도록 요청할 수 있습니다. 제품의 기능 작동에 영향을 미치지 | 않는 브라우저나 브라우저 버전 사이의 모양 차이로 인한 결함은 승인되지 않습니다. 제품에서 문제점 | 이 발견되면 결함이 승인됩니다. 브라우저에서 문제점이 발견되면 IBM에서는 영구적인 솔루션을 사용 | 할 수 있게 될 때까지 클라이언트가 구현할 수 있는 임시 해결책이나 잠재적인 솔루션이 있는지 조사 | 합니다. |

# 지원되는 인터페이스

이 테이프 라이브러리에서는 반이중 또는 전이중을 사용하여 10Mbps, 100Mbps 및 1Gbps의 자동 조 정 또는 고정 모드로 기가비트 이더넷 인터페이스를 지원합니다. 라이브러리는 다음 TCP/IP 프로토콜 을 지원합니다.

## **IPv4** 및 **IPv6** 지원

이 테이프 라이브러리에서는 IPv4 및 IPv6 형식으로 IP(Internet Protocol) 주소를 지원합니다. 통합 관리 콘솔(IMC)과 관리 GUI 둘 다에서는 IPv4 및 IPv6 주소를 정의할 수 있습니다. 키 프록시에서는 사용된 IP 버전을 판별하고 IP 스택에 올바른 IP 주소와 매개변수를 제공합니다.

#### **SNMP(Simple Network Management Protocol)**

SNMP 트랩은 드라이브와 라이브러리 이벤트에 지원됩니다. SNMP 관리 조회 기능은 표준 MIB(Management Information Block)를 사용하여 지원합니다.

#### **HTTP(Hyper Text Transfer Protocol)**

임베드된 웹 서버에서는 라이브러리 관리와 조회 기능을 위한 관리 GUI를 제공합니다.

#### **SSL(Secure Socket Layer)**

테이프 라이브러리에서는 인터넷을 통해 개인용 문서를 전송하는 프로토콜인 SSL을 지원합니 다.

## **KMIP(Key Management Interoperability Protocol)**

IBM® Security Lifecycle Key Manager 및 기타 보안 키 관리 소프트웨어와 통신하는 데 사 용합니다.

## **SMTP(Simple Mail Transfer Protocol)**

테이프 라이브러리에서는 이메일 경보를 보내기 위해 SMTP를 지원합니다.

#### **NTP(Network Time Protocol)**

테이프 라이브러리에서는 외부 시간 및 날짜 동기화를 위해 NTP를 지원합니다.

# **LDAP(Lightweight Directory Access Protocol)**

테이프 라이브러리에서는 중앙 집중식 인증을 위해 LDAP을 지원합니다.

## **DNS(Domain Name System)**

테이프 라이브러리에서는 유연한 IP 주소 지정을 위해 DNS를 지원합니다.

## **DHCP(Dynamic Host Configuration Protocol)**

라이브러리에서는 IP(Internet Protocol) 호스트에 IP 주소 및 기타 관련된 구성 정보(예: 서브 넷 마스크 및 기본 게이트웨이)를 자동으로 제공하기 위해 DHCP를 지원합니다.

# **계획**

라이브러리에는 적절한 공간, 전원, 위치 및 기타 기술 스펙을 수용할 수 있는 환경이 필요합니다. 라 이브러리를 최적으로 운영할 수 있도록 이 섹션을 온사이트 요구사항의 참조로 사용하십시오. [151](#page-172-0) 페 이지의 부록 A[『라이브러리](#page-172-0) 구성 양식』에 설정을 저장하십시오.

# **라이브러리 레이아웃 및 위치 요구사항**

테이블 상단에 설치 - 테이블 상단에 설치(하나의 기본 모듈)하는 경우 추가 하드웨어가 필요하지 않습 니다.

랙 장착 설치 - 가능한 경우 위아래 각각 3개의 확장 모듈을 설치할 수 있도록 랙의 중간에 기본 모듈 을 설치하십시오. 세부사항은 2 페이지의 『구조 및 지원되는 [라이브러리](#page-23-0) 구성』을 참조하십시오.

### 보안

장비에 대한 액세스를 제어하고 모니터할 수 있도록 장비를 두어야 합니다. 테이프 라이브러리를 둘 위 치를 결정할 때 이와 같은 권장 보안 조치를 모두 고려하십시오.

## 라이브러리 위치

이 라이브러리, 라이브러리에 포함된 카트리지 및 선반에 있는 카트리지의 보안은 사용자의 책 임입니다. 데이터에 무단으로 액세스하지 못하도록 Dell에서는 라이브러리와 모든 선반에 있는 카트리지를 액세스가 제어된 영역에 두도록 권장합니다.

## 온사이트 보안 조치

애플리케이션 시스템 및 통신 설비의 보안 기능, 관리 프로시저 및 적절한 제어를 평가하고 선 택하며 구현하는 작업도 사용자의 책임입니다.

데이터 보안

데이터 보안은 관리 GUI를 통해 수행합니다. 70 [페이지의](#page-91-0) 『관리 기능 찾기』을 참조하십시 오.

## 위치 요구사항

표 16의 기준을 만족하는 위치를 선택하십시오.

표 *16.* 위치 요구사항

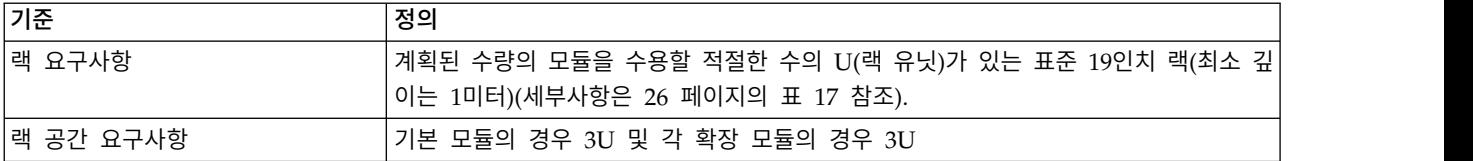

#### <span id="page-47-0"></span>표 *16.* 위치 요구사항 *(*계속*)*

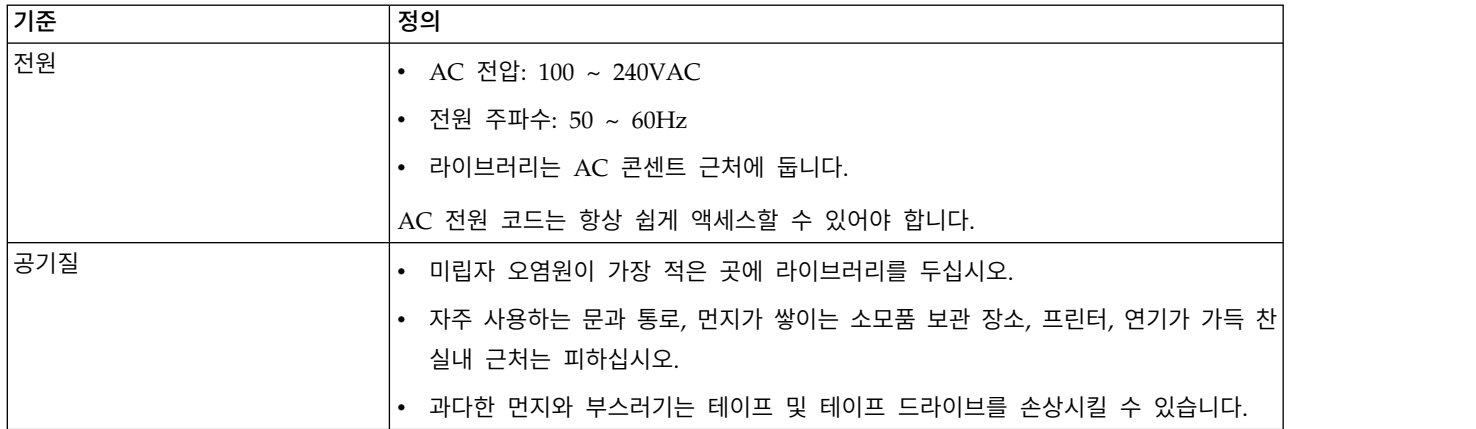

이 라이브러리의 기술 스펙은 다음 표에서 참조할 수 있습니다.

# 물리적 스펙

표 *17.* 물리적 스펙

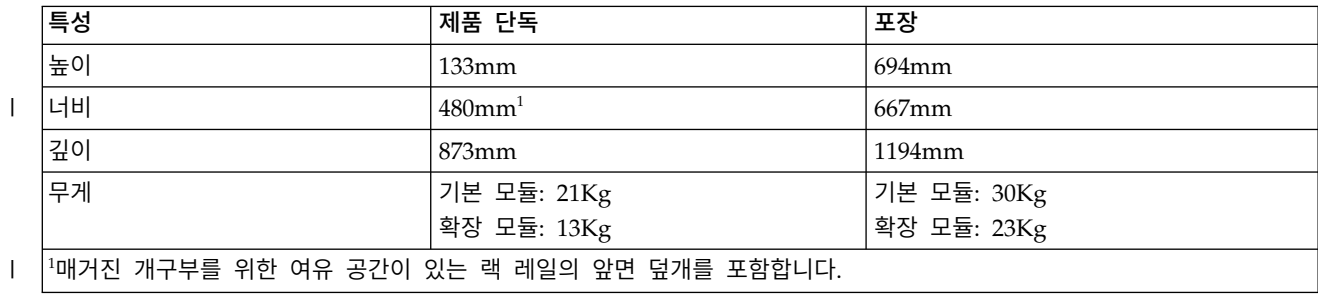

# 전기 스펙

표 *18.* 전기 스펙

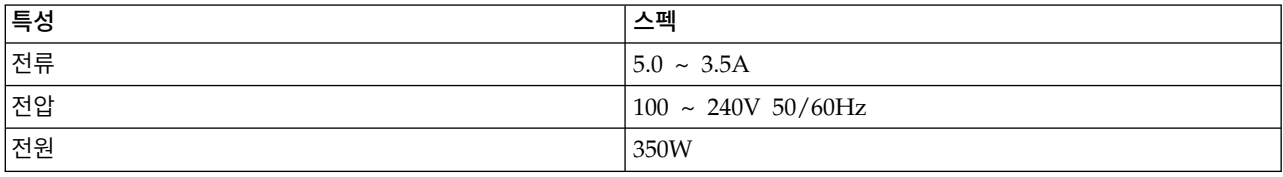

# 장비 환경 스펙

표 *19.* 장비 환경 스펙

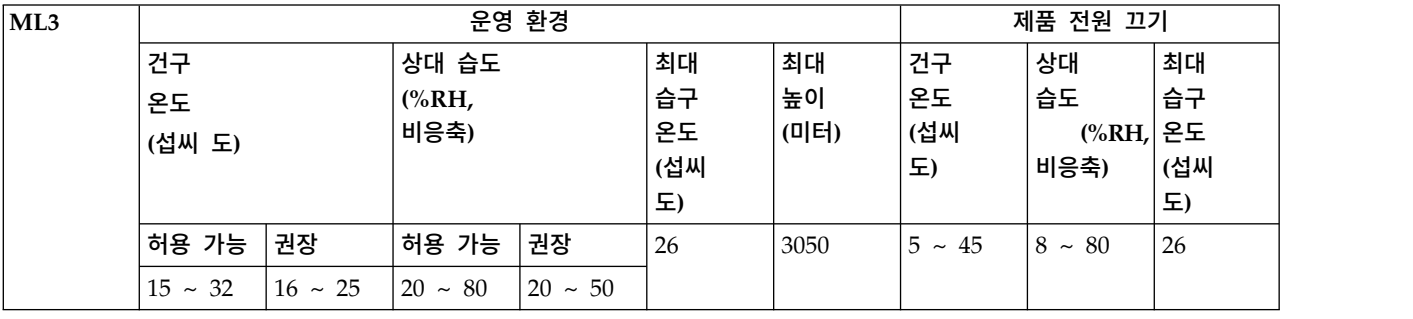

참고**:**

- 900m(2,953ft) 이상에서 최대 건구 온도를 1°C/300(34°F/984ft)만큼 내립니다..
- v 1,800m(5,905ft) 이상에서 최대 권장 건구 온도를 1°C/300(34°F/984ft)만큼 내립니다..

# 가스 및 미립자 노출

표 *20.* 가스 및 미립자 노출

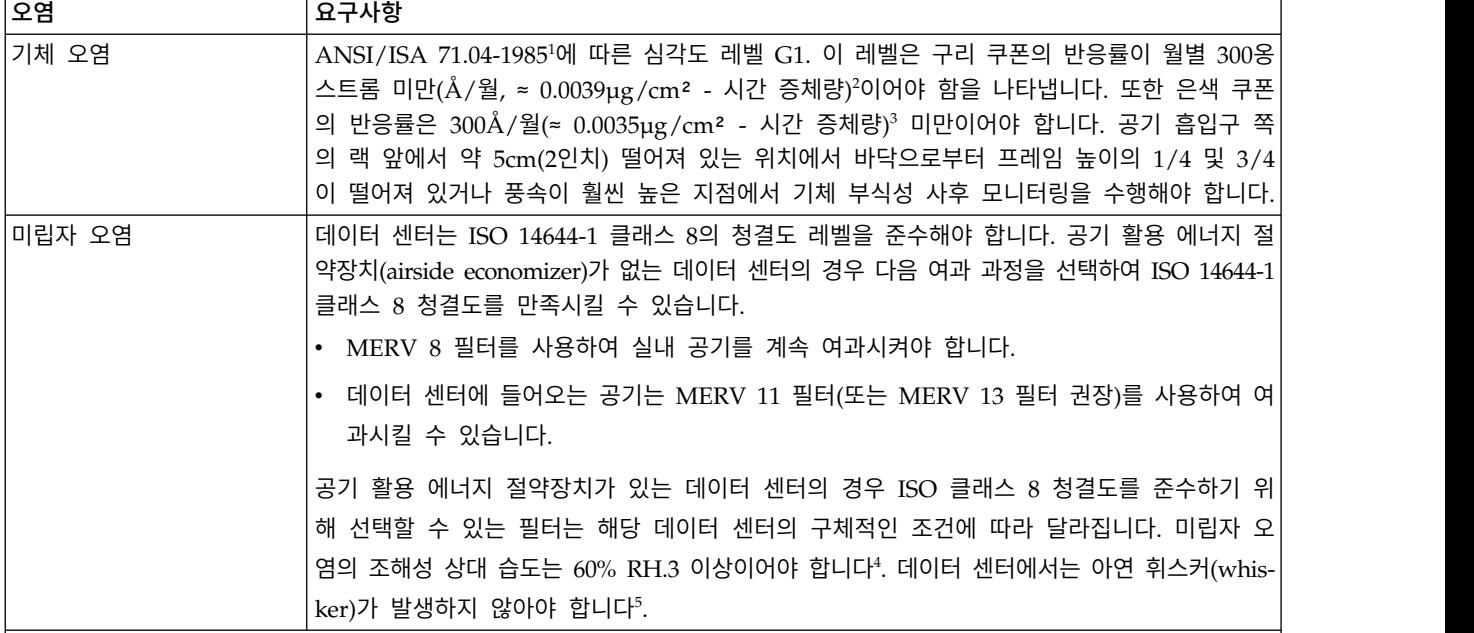

참고**:**

1. ANSI/ISA-S71.04. 1985. 프로세스 측정 및 제어 시스템을 위한 환경 조건*:* 공기 매개 오염물, Instrument Society of America, Research Triangle Park, NC, 1985.

2. 구리 부식 제품 두께 증가율(Å/월)과 증체율이 동일하다는 결과는 Cu2S와 Cu2O가 동일한 비율로 증가한다는 가정 하 에 유도됩니다.

3. 은색 부식 제품 두께 증가율(Å/월)과 증체율이 동일하다는 결과는 Ag2S가 유일한 부식 제품이라는 가정 하에 유도됩 니다.

4. 미립자 오염의 조해성 상대 습도는 먼지가 충분한 수분을 흡수하여 축축해 지고 이온 전도도가 활성화되는 상대 습도입 니다.

5. 표면 잔해는 금속 스텁에 있는 지름이 1.5cm인 원형의 전도성 접착 테이프를 사용하여 데이터 센터의 10개 영역에서 무작위로 수집합니다. 스캐닝 전자 현미경으로 접착 테이프를 검사했을 때 아연 휘스커가 나타나지 않으면 데이터 센터 에 아연 휘스커가 없는 것으로 간주됩니다.

# <span id="page-49-0"></span>**전원 코드**

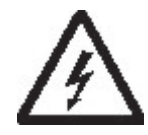

감전을 방지하기 위해 접지된 연결 플러그가 포함된 전원 코드가 제공됩니다. 제대로 접지된 콘센 트만 사용하십시오.

표 21에는 전원 코드 부품 번호, 기능 코드, 전원 코드가 사용되는 국가 또는 지역 및 플러그의 표 준 참조가 나열되어 있습니다. 표의 마지막 열에는 32 [페이지의](#page-53-0) 그림 23의 특정 콘센트 유형과 일 치할 수 있는 색인 번호가 들어 있습니다.

모든 전원 코드에서는 IEC(International Electrotechnical Commission) Standard 320, Sheet C13을 준수하는 어플라이언스 커플러를 사용합니다.

받은 전원 코드가 콘센트와 맞지 않으면 로컬 판매자에게 문의하십시오.

미국과 캐나다에서 사용하는 전원 코드는 UL(Underwirter's Laboratories)에서 목록을 지정하며, CSA(Canadian Standards Association)의 인증을 받고 NEMA(National Electrical Manufacturers Association)의 플러그 표준을 준수합니다. 기타 전 세계 지역의 플러그 표준은 표 21에 나열되어 있습니다.

#### 표 *21.* 전원 코드

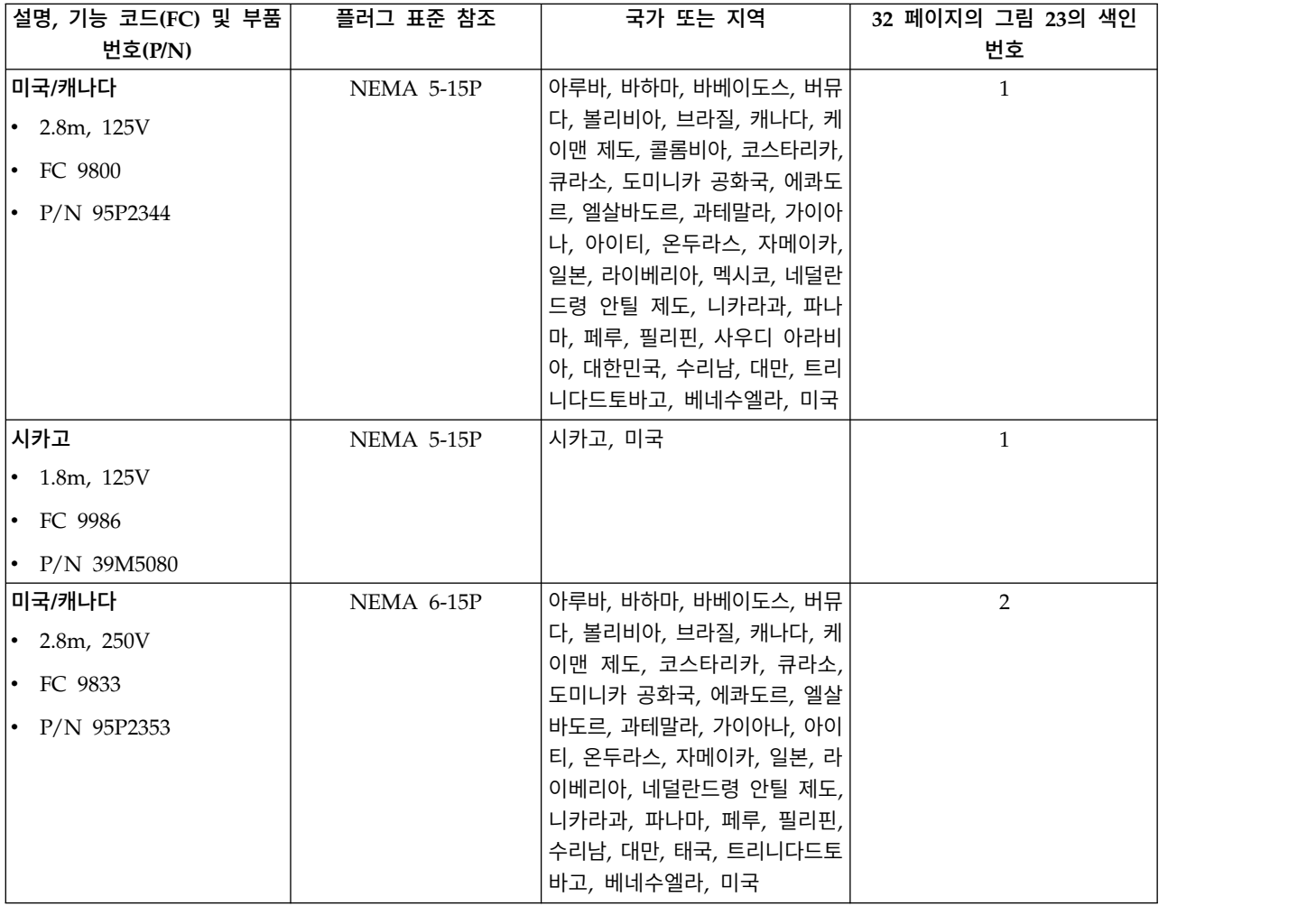

표 *21.* 전원 코드 *(*계속*)*

| 설명, 기능 코드(FC) 및 부품 | 플러그 표준 참조       | 국가 또는 지역                                    | 32 페이지의 그림 23의 색인 |
|--------------------|-----------------|---------------------------------------------|-------------------|
| 번호(P/N)            |                 |                                             | 번호                |
| 오스트레일리아            | AS 3112         | 오스트레일리아, 중국, 콜롬비아,                          | 3                 |
| • 2.8m, $250V$     | <b>NZS 198</b>  | 뉴질랜드, 파푸아뉴기니, 파라과<br>이, 우루과이, 서사모아          |                   |
| • FC 9831          |                 |                                             |                   |
| • $P/N$ 95P2352    |                 |                                             |                   |
| 프랑스, 독일            | CEE 7 - VII     | 아프가니스탄, 알제리, 안도라, 앙                         | $\overline{4}$    |
| • 2.8m, $250V$     |                 | 골라, 아루바, 오스트리아, 벨기<br>에, 베냉, 브라질, 불가리아, 부르  |                   |
| • FC 9820          |                 | 키나 파소, 부룬디, 카메룬, 중앙                         |                   |
| • $P/N$ 95P2345    |                 | 아프리카 공화국, 차드, 콩고 -                          |                   |
|                    |                 | 브라자빌, 큐라소, 체코, 콩고 민                         |                   |
|                    |                 | 주공화국, 덴마크, 이집트, 핀란<br>드, 프랑스, 프랑스령 기아나, 독   |                   |
|                    |                 | 일, 그리스, 기니, 헝가리, 아이슬                        |                   |
|                    |                 | 란드, 인도네시아, 이란, 코트디부                         |                   |
|                    |                 | 아르, 요르단, 케냐, 한국, 레바논,                       |                   |
|                    |                 | 룩셈부르크, 마카오, 마다가스카<br>르, 말리, 마르티니크, 모리타니     |                   |
|                    |                 | 아, 모리셔스, 모나코, 모로코, 모                        |                   |
|                    |                 | 잠비크, 네덜란드, 네덜란드령 안                          |                   |
|                    |                 | 틸레스, 뉴칼레도니아, 니제르, 노                         |                   |
|                    |                 | 르웨이, 폴란드, 포르투갈, 루마니<br>아, 러시아, 사우디 아라비아, 세  |                   |
|                    |                 | 네갈, 스페인, 스웨덴, 수단, 시리                        |                   |
|                    |                 | 아, 토고, 튀니지, 터키, 유고슬라                        |                   |
|                    |                 | 비아, 자이르, 짐바브웨, 베트남                          |                   |
| 덴마크                | $DK2-5A$        | 덴마크                                         | 5                 |
| • 2.8m, $250V$     |                 |                                             |                   |
| • FC 9821          |                 |                                             |                   |
| • $P/N$ 95P2346    |                 |                                             |                   |
| 남아프리카              | <b>SABS 164</b> | 방글라데시, 버마, 파키스탄, 남아                         | 6                 |
| • 2.8m, $250V$     |                 | 프리카, 스리랑카                                   |                   |
| • FC 9829          |                 |                                             |                   |
| • $P/N$ 95P2350    |                 |                                             |                   |
| 영국                 | BS 1363         | 안티과, 바레인, 버뮤다, 브루나                          | 7                 |
| • 2.8m, $250V$     |                 | 이, 채널 제도, 중국(홍콩 특별행<br>정구), 키프로스, 피지, 가나, 가 |                   |
| • FC 9825          |                 | 이아나, 인도, 이라크, 아일랜드,                         |                   |
| • $P/N$ 95P2347    |                 | 요르단, 케냐, 쿠웨이트, 말레이시                         |                   |
|                    |                 | 아, 말라위, 몰타, 네팔, 나이지리                        |                   |
|                    |                 | 아, 오만, 폴리네시아, 카타르, 시<br>에라리온, 싱가포르, 탄자니아, 우 |                   |
|                    |                 | 간다, 영국, 아랍 에미레이트(두                          |                   |
|                    |                 | 바이), 예멘, 잠비아                                |                   |

#### 표 *21.* 전원 코드 *(*계속*)*

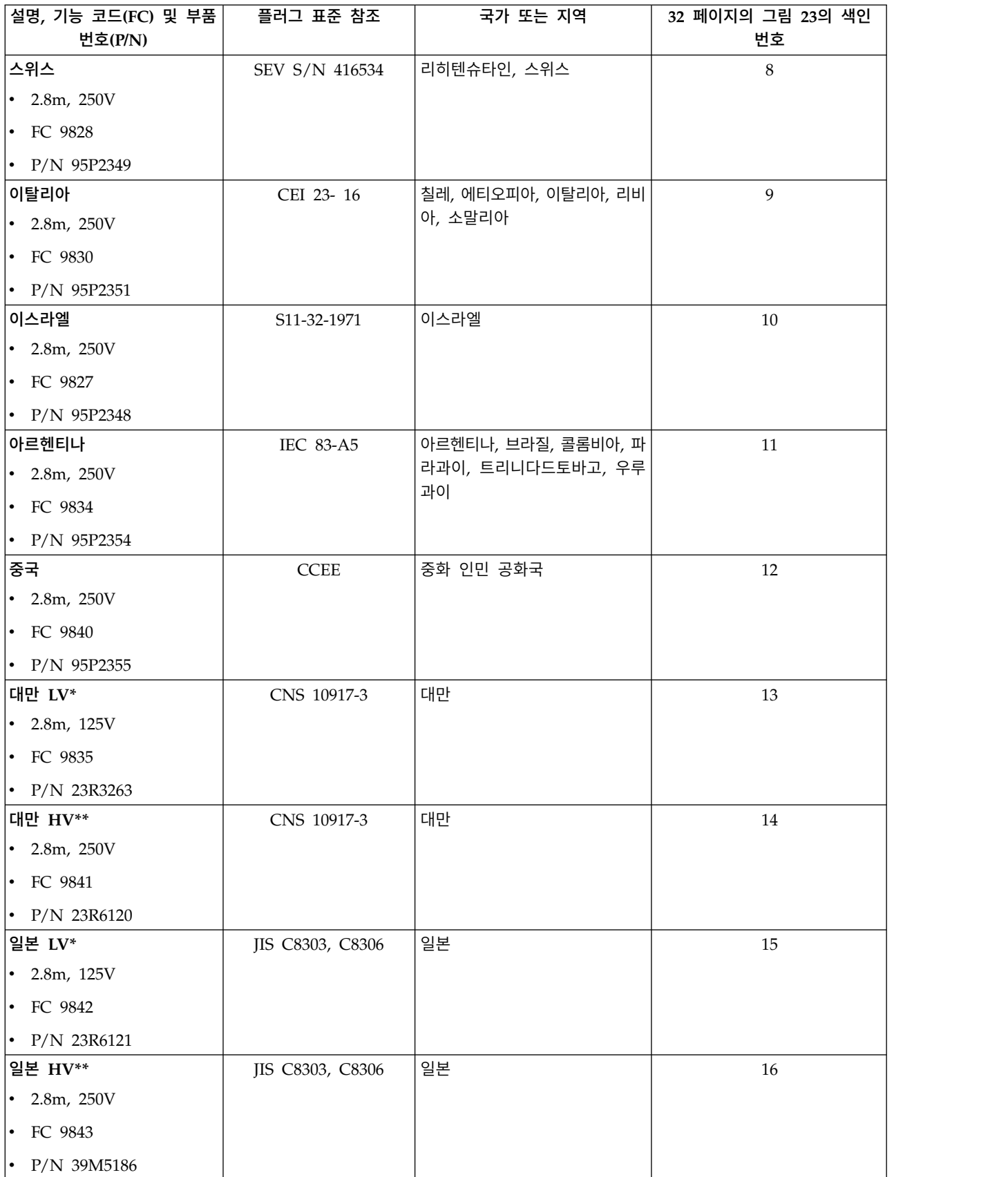

#### 표 *21.* 전원 코드 *(*계속*)*

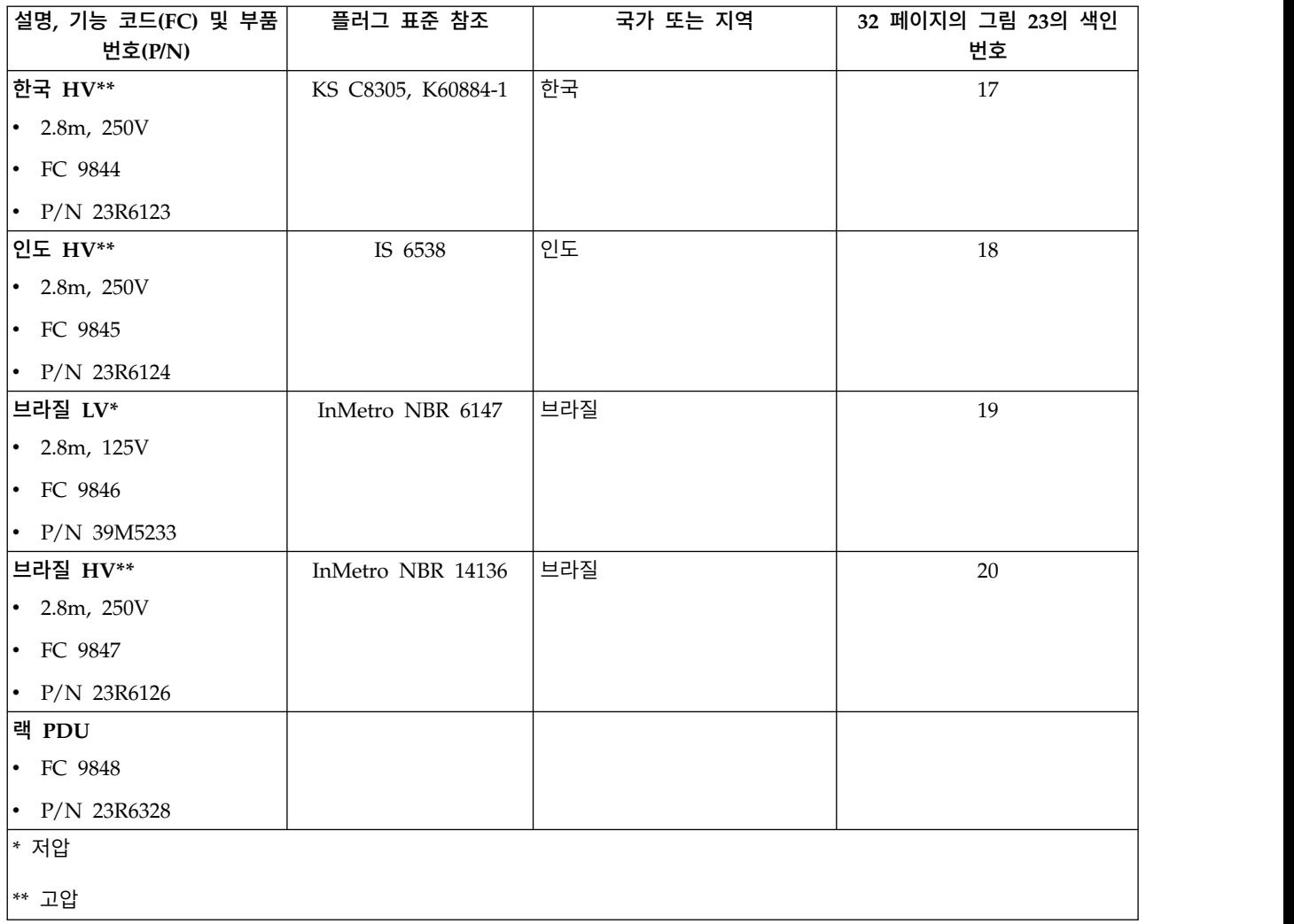

32 [페이지의](#page-53-0) 그림 23에서는 28 [페이지의](#page-49-0) 표 21의 전원 코드에서 사용하는 플러그를 보여줍니다. 각 플 러그 옆의 색인 번호를 표의 색인 번호와 맞추십시오.

<span id="page-53-0"></span>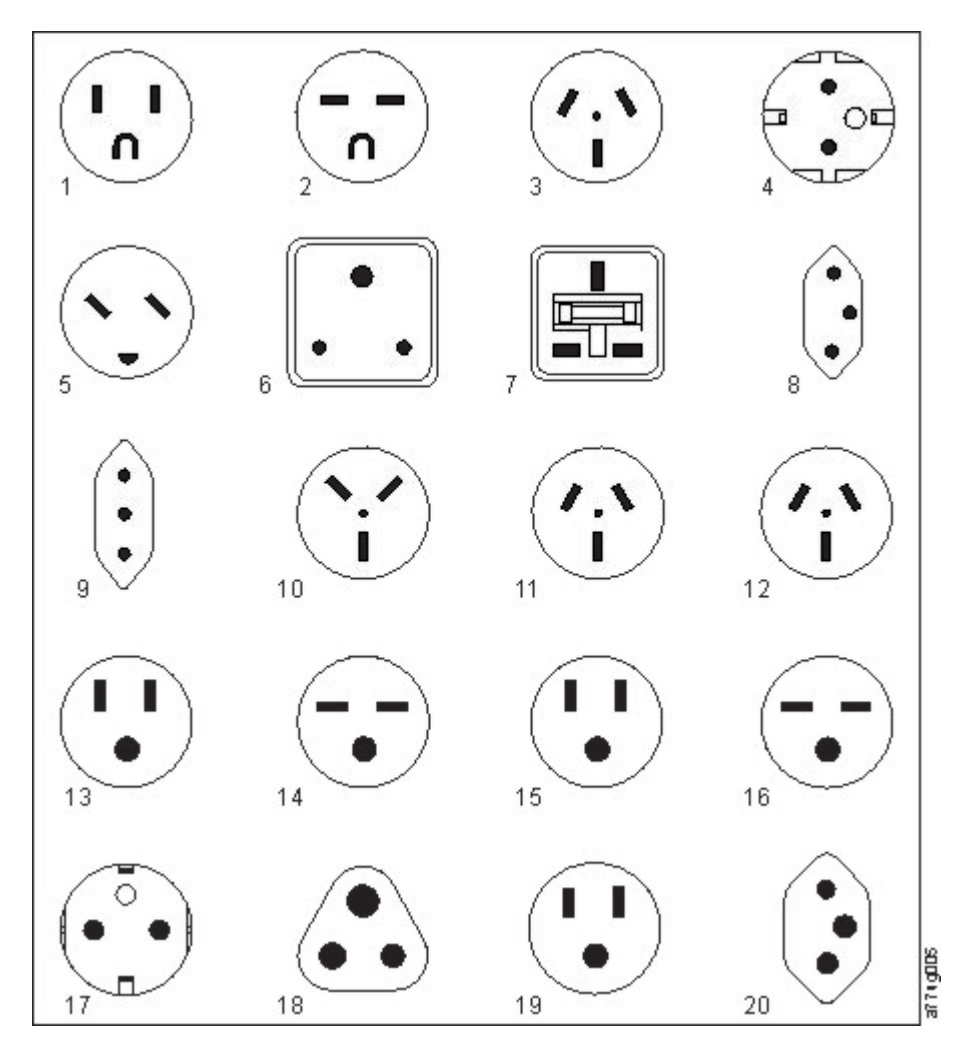

그림 *23.* 콘센트 유형

## **네트워크 요구사항**

라이브러리에서 개별 고객 네트워크를 지원합니다. 이 연결에 사용할 적절한 길이의 이더넷 케이블은 고객이 제공해야 합니다.

기본 모듈 제어기 카드에는 기본 및 중복 고객 네트워크 연결을 제공하는 두 개의 이더넷 포트가 있습 니다. 8 [페이지의](#page-29-0) 『뒷면 패널』을 참조하십시오.

이러한 연결을 사용하면 관리 GUI를 통해 라이브러리의 원격 보기 및 관리가 가능합니다.

참고**:** 운영자 패널에 접근하는 데 사용하기 쉽게 네트워크 설정을 유지하십시오. 네트워크 설정은 [151](#page-172-0) 페이지의 부록 A[『라이브러리](#page-172-0) 구성 양식』에서 하드카피로도 저장할 수 있습니다.

서비스에 보조 이더넷 포트를 사용할 수 있습니다. 다음과 같은 세 가지 모델을 연결에 사용할 수 있 습니다.

- 이더넷 포트가 없음 서비스 로그인을 통해 관리 GUI를 사용하도록 서비스 직원이 랩탑을 고객 네트워크에 연결할 수 있습니다.
- 전용 보조 이더넷 포트 서비스 직원이 랩탑을 직접 라이브러리에 연결하는 데 전용으로 사용하는 보조 네트워크 포트입니다.
- 보조 이더넷 포트 보조 네트워크 포트의 연결을 끊고 서비스 직원이 이 포트를 사용하여 랩탑을 라이브러리에 직접 연결할 수 있습니다.

## **IP** 범위 선택

모듈 간의 내부 통신을 위해 테이프 라이브러리에서는 내부 IP 주소 범위와 이더넷 연결을 사용합니 다. 내부 IP 주소 범위와 외부 IP 주소 사이의 충돌을 방지하려면 내부 IP 범위를 선택해야 합니다. 라 이브러리 초기 설정의 일부로 내부 IP 주소 범위를 선택하고 외부 IP 주소 정보도 입력합니다.

# **호스트 요구사항**

라이브러리를 지원되는 SAS 또는 FC HBA에 연결해야 합니다. 21 페이지의 [『호스트](#page-42-0) 연결』을 참조 하십시오.

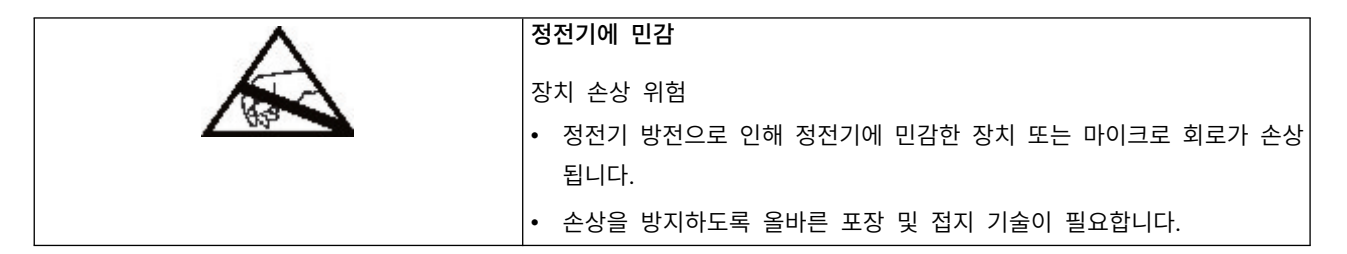

다음 일반 지침을 따르십시오.

- 호스트 컴퓨터의 전원을 끄기 전에 시스템 관리자에게 확인하십시오.
- SAS 라이브러리의 경우 가용성을 확인하거나 여러 LUN을 지원하는 SAS HBA를 설치하십시오.
- 직접 연결 파이버 채널 라이브러리의 경우 FC HBA 설치의 가용성을 확인하십시오.
- 호환 가능한 스위치를 통해 파이버 채널 라이브러리에 연결하려면 사용 가능한 포트가 충분한지 확 인하십시오.

## **SCSI ID** 지정을 위한 지속적 바인딩

서버를 부팅하면 장치를 검색하여 SCSI 대상 및 LUN ID를 지정합니다. 이러한 SCSI 지정은 부트할 때마다 변경될 수 있습니다. 일부 운영 체제에서는 다시 부팅한 후 장치가 항상 동일한 SCSI 대상 ID 에 할당되지 않을 수 있습니다. 일부 소프트웨어는 이 연관에 따라 달라지므로 이 할당이 변경되지 않 아야 합니다. SCSI ID 지정 문제는 지속적 바인딩을 통해 해결합니다.

지속적 바인딩은 검색된 대상의 서브세트를 서버와 장치 사이에 바인드할 수 있는 HBA 기능입니다. 지속적 바인딩은 WWNN(Worldwide Node Name) 또는 WWPN(Worldwide Port Name)으로 구 현되므로, 테이프 드라이브의 WWNN이 특정 SCSI 대상 ID에 바인드됩니다. 구성이 설정되고 나면 해당 정보가 유지되므로 다시 시작한 후에도 정보가 계속 유지되어 하드웨어 구성이 변경됩니다. 드라 이브를 교체해야 하는 경우 드라이브의 WWNN은 라이브러리 내의 위치에 따라 달라지므로 새 드라 이브에서는 이전 드라이브의 WWNN을 사용합니다. WWNN은 달라지지 않으므로 지속적 바인딩을 변경하지 않아도 됩니다. 따라서 정전될 가능성이 방지됩니다.

# **설치**

표 *22.* 설치 예방조치

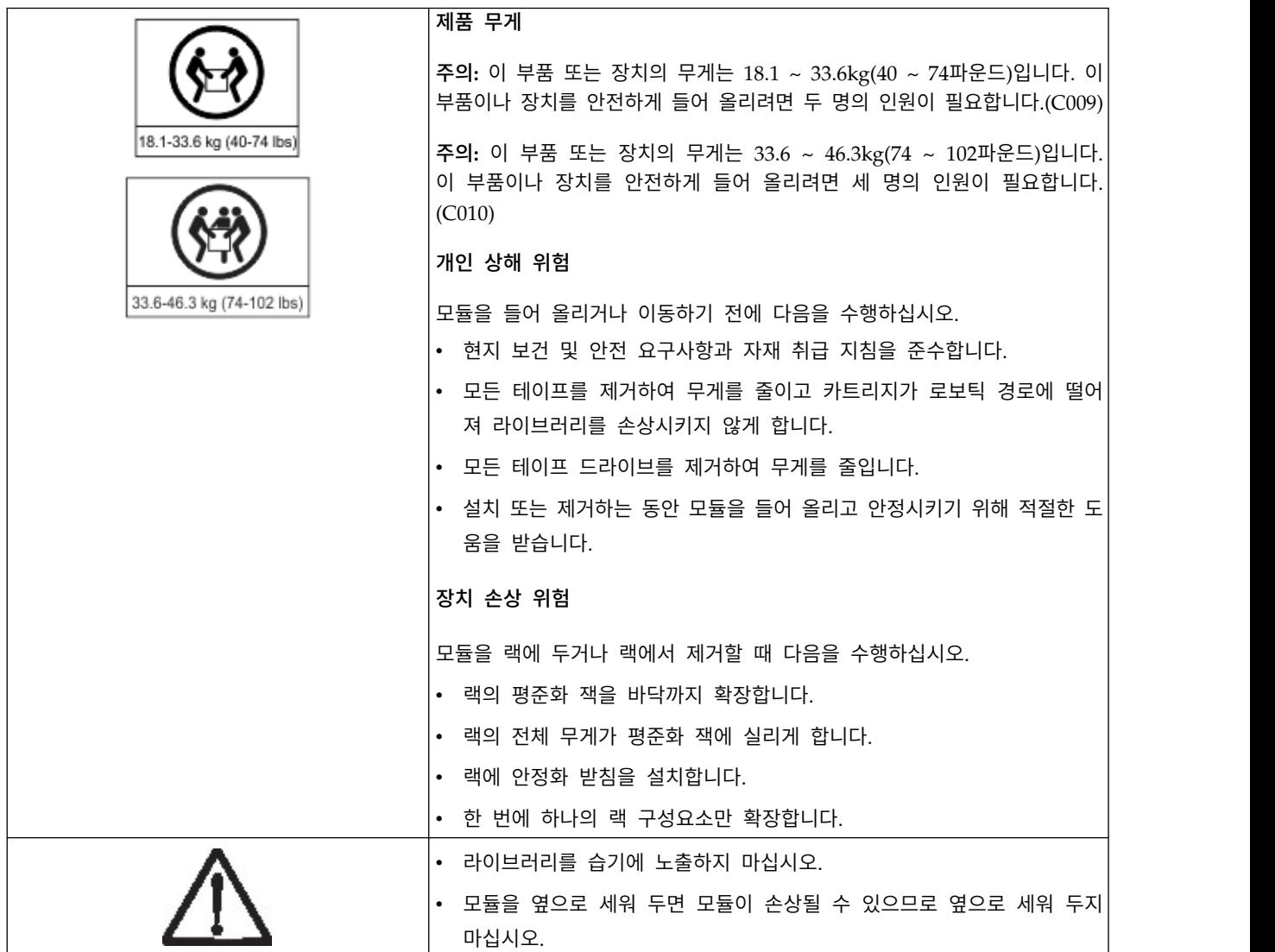

라이브러리 하드웨어를 설치하려면 다음 프로시저를 완료하십시오.

1. 36 [페이지의](#page-57-0) 『기본 모듈과 확장 모듈 포장 개봉』

- 2. 42 페이지의 [『라이브러리](#page-63-0) 모듈 구성요소 식별』.
- 3. 42 [페이지의](#page-63-0) 『상단 및 하단 모듈 준비』.
- 4. 45 [페이지의](#page-66-0) 『랙에 모듈 설치』.
- 5. 50 페이지의 [『테이블](#page-71-0) 상단 모듈 설치』.
- 6. 51 [페이지의](#page-72-0) 『모듈 정렬 및 연결』
- 7. 54 페이지의 [『테이프](#page-75-0) 드라이브 설치 유효성 검증』.
- <span id="page-57-0"></span>8. 54 페이지의 [『케이블](#page-75-0) 연결』.
- 9. 56 페이지의 [『라이브러리의](#page-77-0) 전원 켜기』
- 이 프로시저를 완료하여 라이브러리를 구성하십시오.
- 1. 57 페이지의 『초기 설정 [프로세스』](#page-78-0)
- 2. 58 [페이지의](#page-79-0) 『초기 구성 및 사용자 정의』
- 3. 58 페이지의 [『테이프](#page-79-0) 카트리지 레이블 지정 및 로딩』
- 4. 60 [페이지의](#page-81-0) 『설치 확인』
- 5. 61 페이지의 『고급 [라이브러리](#page-82-0) 구성』
- 6. 64 페이지의 [『호스트](#page-85-0) 연결 확인』

## **기본 모듈과 확장 모듈 포장 개봉**

모듈의 포장을 개봉하기 전에 설치할 테이블 또는 대상 랙 주변의 작업대를 치우십시오.

경고**:** 라이브러리가 작동할 실내의 온도가 모듈이 저장된 위치와 15°C(30°F)정도 차이가 나는 경우 포장을 개봉하기 전에 최소 12시간 동안 적응되도록 라이브러리를 두십시오.

기본 모듈 또는 확장 모듈 포장 개봉

- 1. 상자에서 모듈을 개봉하여 꺼내기 전에 운송 시 손상이 발생했는지 컨테이너를 검사하십시오.
- 2. 손상이 발견되면 즉시 운송 회사로 통보하십시오.
- 3. 상자에서 모듈을 꺼냅니다.

중요사항**:** 표시장치가 아니라 긴 쪽을 잡아 상자에서 모듈을 들어 올리십시오.

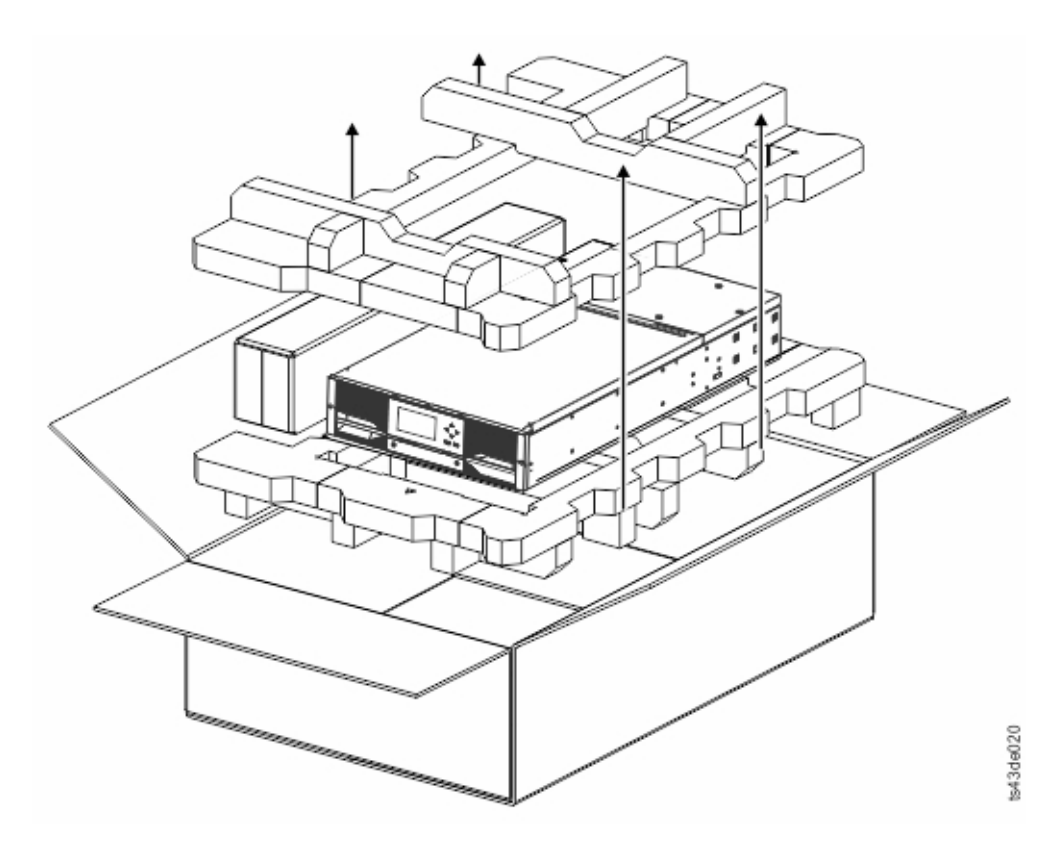

4. 모듈을 조립하는 데 필요한 모든 구성요소가 상자에 있는지 확인하십시오. 42 페이지의 [『라이브](#page-63-0) 그림 24. 상자에서 모듈 꺼내기<br>4. 모듈을 조립하는 데 필요한 모든 [구성요소](#page-63-0)가 상자<br>러리 모듈 구성요소 식별』을 참조하십시오.

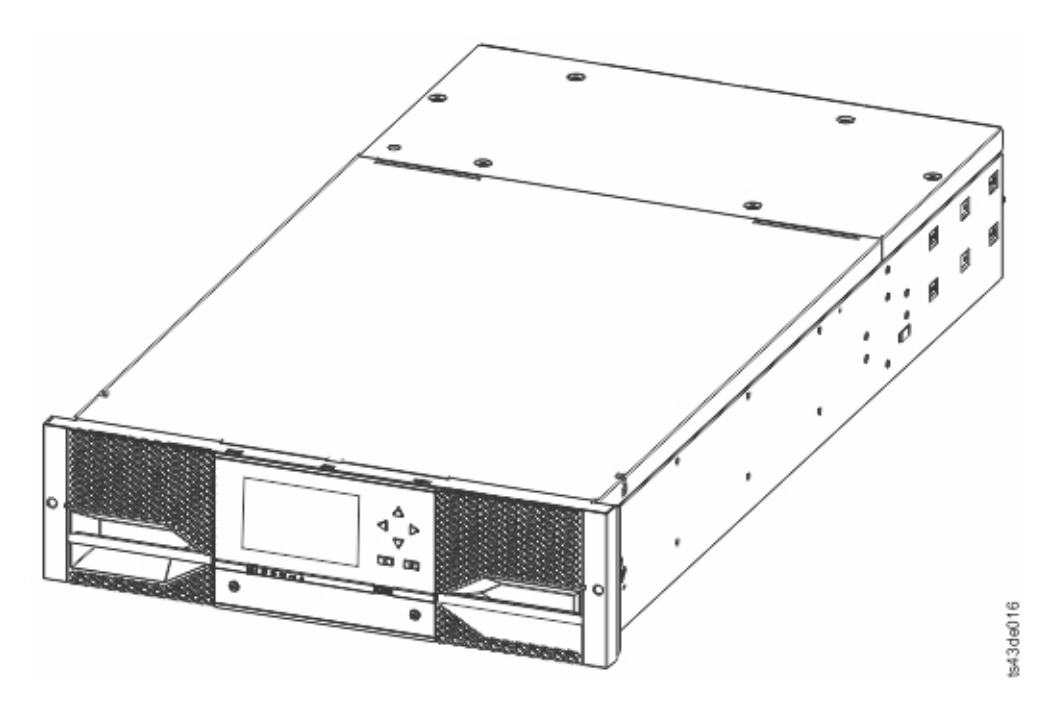

그림 *25.* 상자에서 꺼낸 후의 모듈

경고**:** 모듈을 옆으로 세워 두면 모듈이 손상될 수 있으므로 옆으로 세워 두지 마십시오.

5. 모듈의 상단에서 손가락이나 작은 도구를 이용하여 뚜껑 양쪽에 있는 걸쇠를 해제하고 안쪽으로 누르십시오. 뚜껑이 열리면 앞으로 당겨 빼내십시오. 39 [페이지의](#page-60-0) 그림 26을 참조하십시오.

<span id="page-60-0"></span>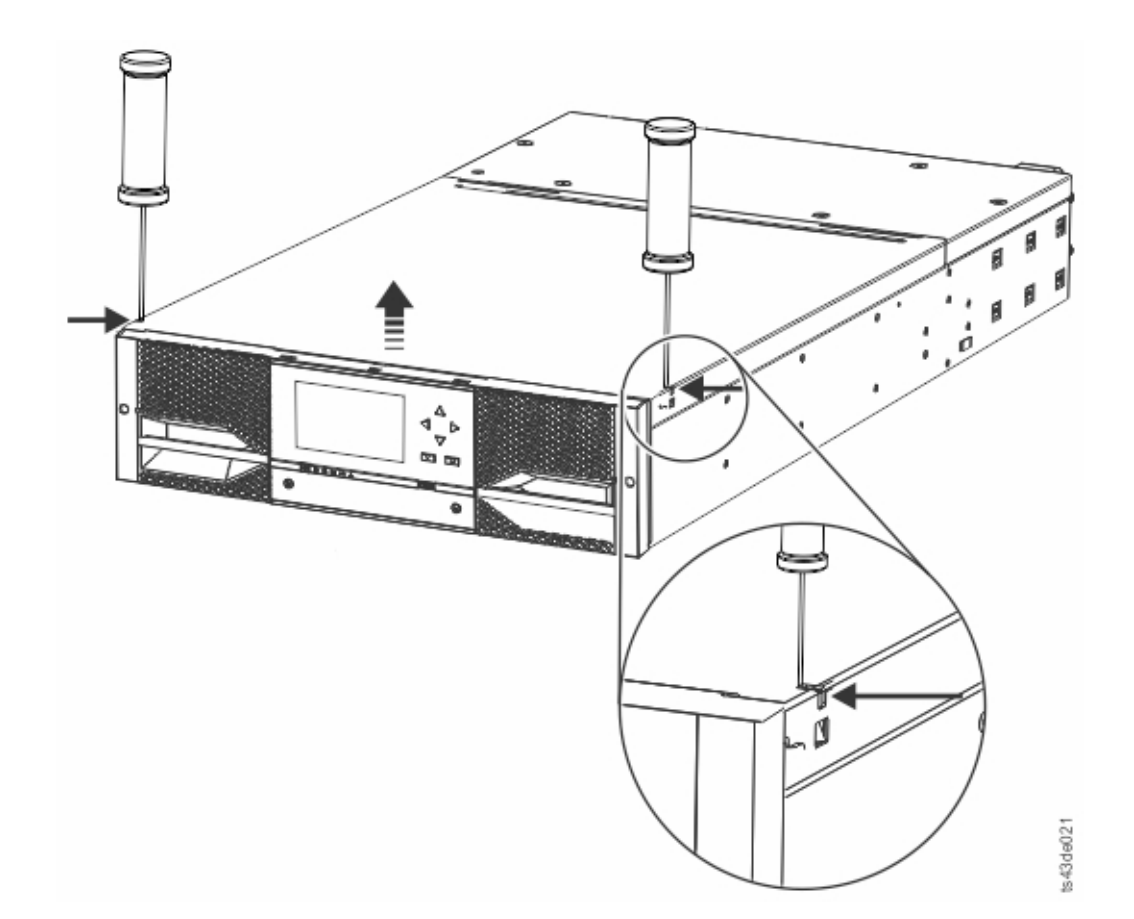

그림 *26.* 모듈 상단 걸쇠 해제

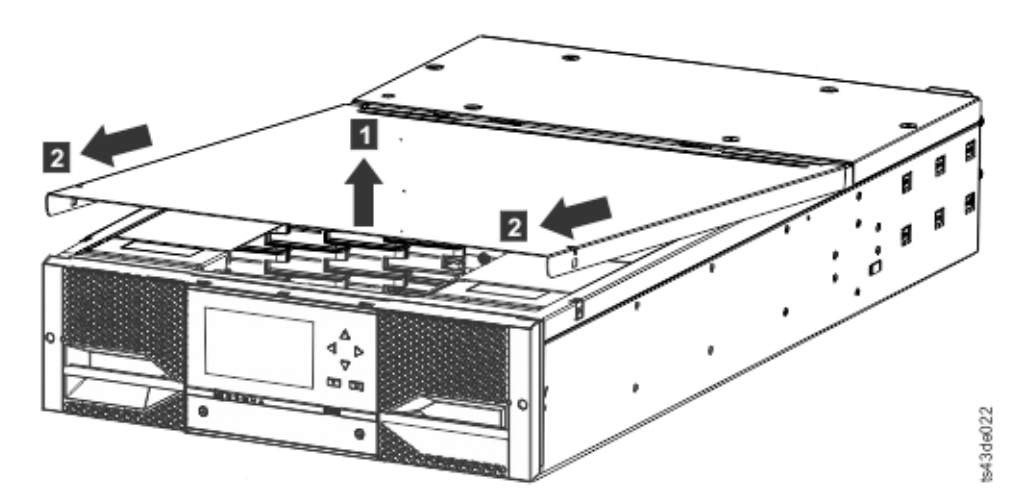

그림 *27.* 모듈 상단 제거

6. 모듈 내부에서 폼 포장을 제거하십시오.

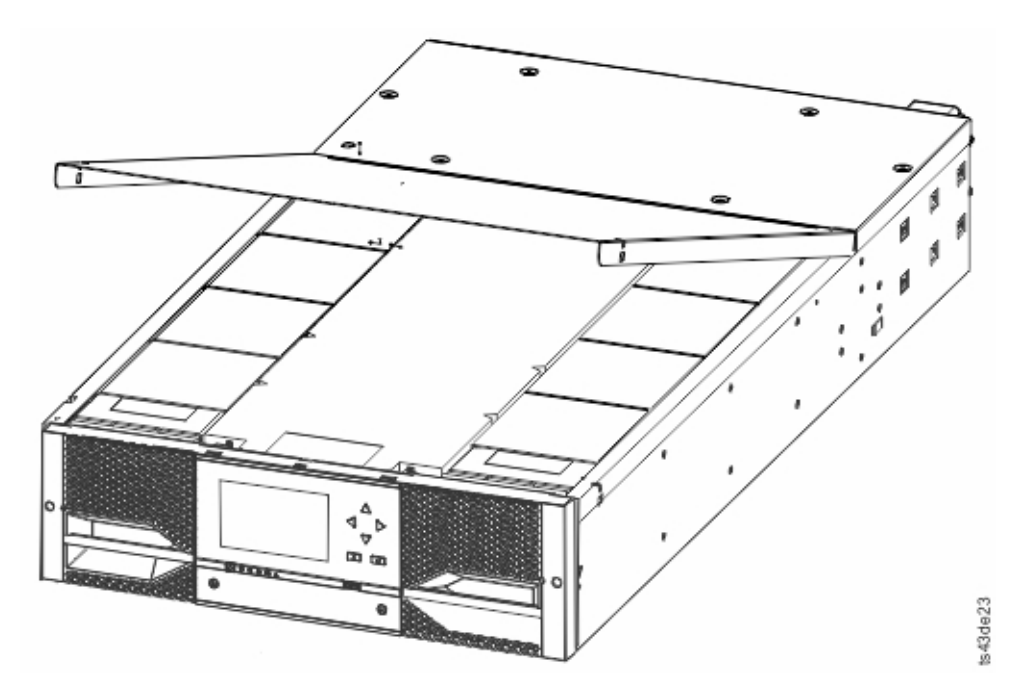

그림 *28.* 모듈이 열리고 폼 포장이 보임

7. 포장을 제거하고 나면 내부 구성요소가 표시됩니다.

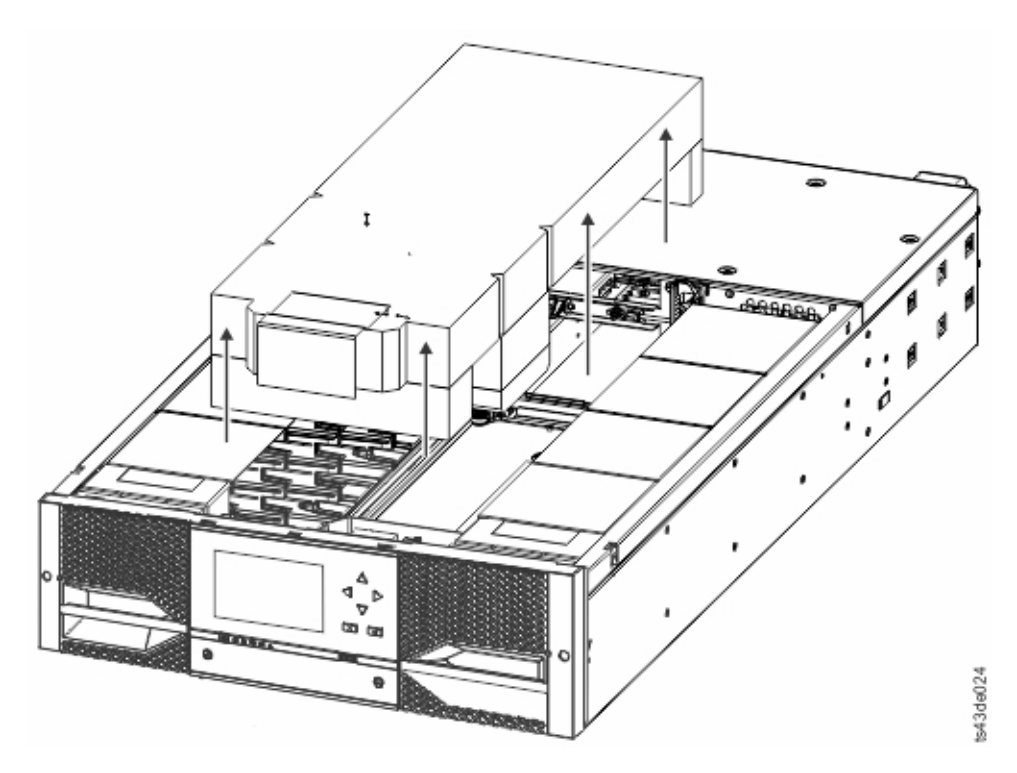

그림 *29.* 폼 포장 제거 후 내부 구성요소 표시 *-* 기본 모듈*.*

8. 이 모듈 위에 모듈을 추가할 계획이 아닌 경우 상단 덮개를 설치하십시오.

중요사항**:** 모듈에는 상단 덮개가 올바르게 설치되었음을 발견하는 센서가 있습니다. 그림 30을 참 조하십시오. 상단 덮개의 각도를 너무 높게 삽입하면 센서가 활성화되지 않으며 상단 덮개가 없 음 오류 메시지가 표시됩니다. 모듈에 밀어 넣을 때와 비슷하게 상단 덮개의 각도를 낮게 삽입하 면 센서가 활성화되며 오류 메시지가 표시되지 않습니다.

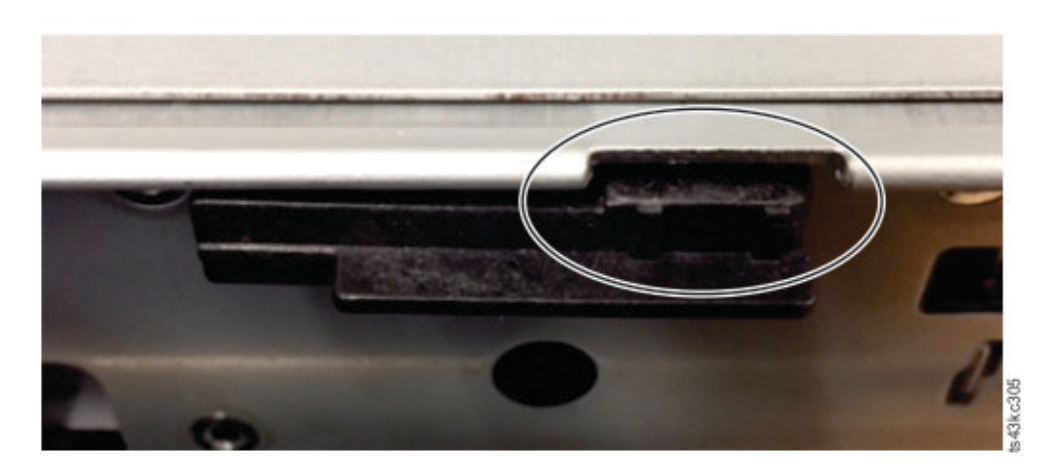

그림 *30.* 상단 덮개 센서

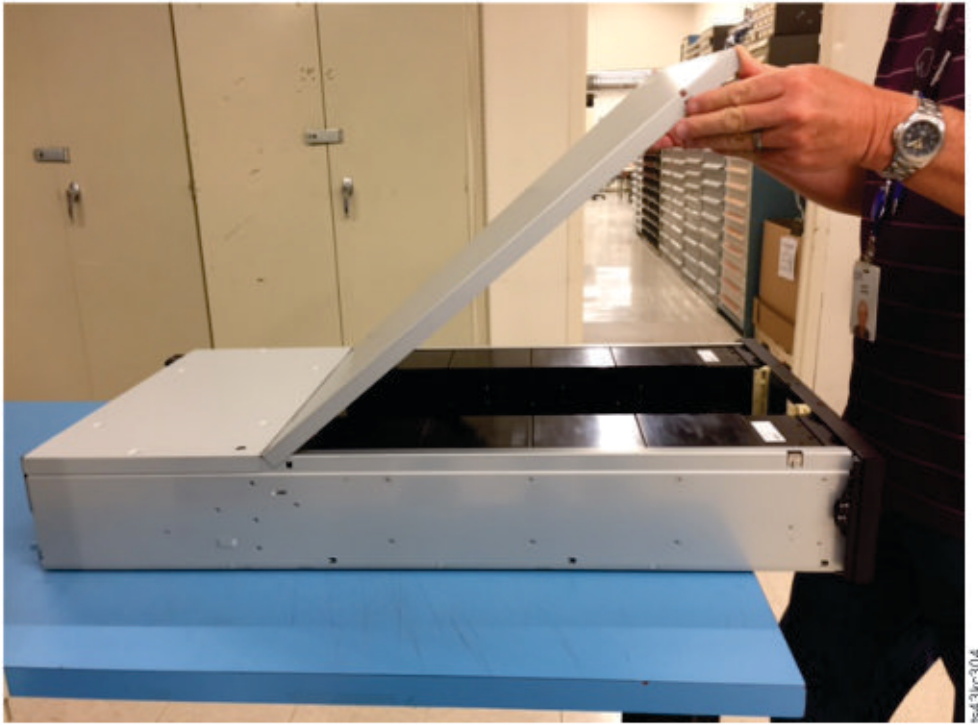

A3kc304

그림 *31.* 상단 덮개를 올바르지 않게 삽입 *-* 너무 높음

<span id="page-63-0"></span>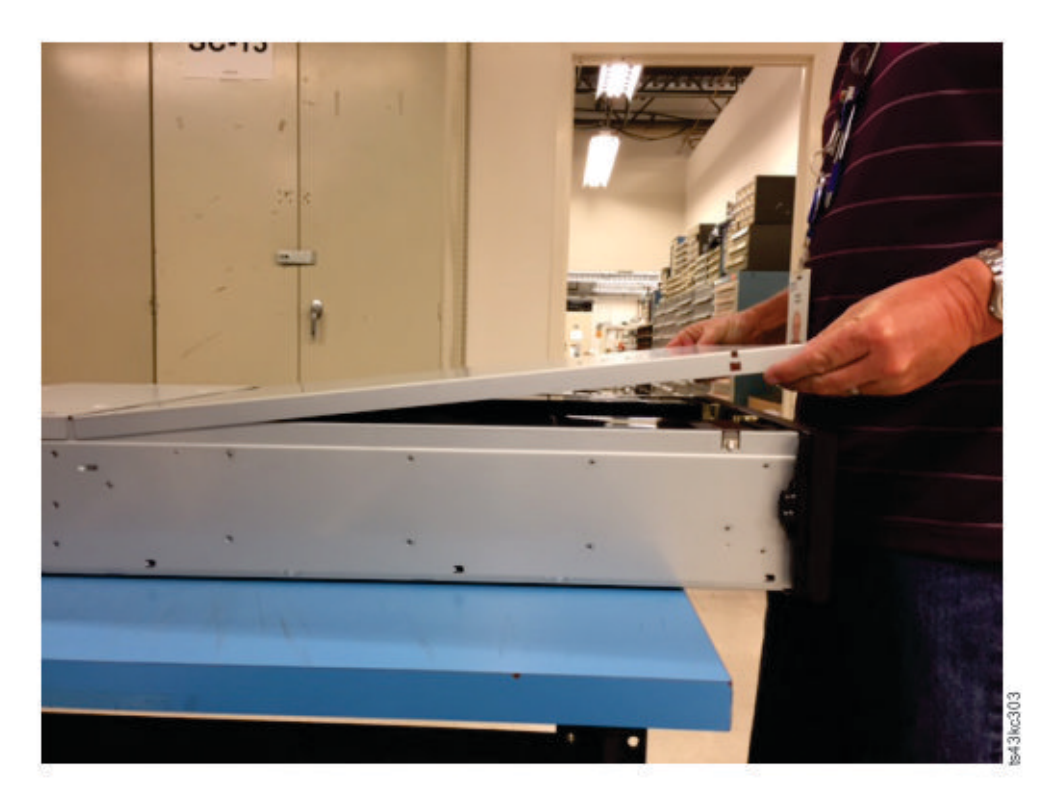

그림 *32.* 상단 덮개를 올바르게 삽입

9. 나중에 사용할 수 있도록 패키지를 보관하십시오.

10. 모듈을 더 추가하는 경우 『상단 및 하단 모듈 준비』로 이동하십시오.

# **라이브러리 모듈 구성요소 식별**

Dell ML3 테이프 라이브러리에는 랙 장착 킷 그리고 모든 케이블(전원 및 인터페이스)이 장치 주문 시 함께 제공됩니다.

- 1. 모듈의 포장 명세서를 하나 이상 찾습니다.
- 2. 포장 명세서에 나열된 각 항목을 받았는지 확인합니다.

참고**:** 국가 또는 지역의 전기 요구사항에 맞는 전원 코드를 주문하십시오.

SAS 라이브러리의 경우 HBA에 맞게 올바르게 구성하여 SAS 케이블링을 제공해야 합니다. 파이버 채 널 라이브러리의 경우 테이프 드라이브마다 하나의 파이버 채널 케이블을 제공해야 합니다.

# **상단 및 하단 모듈 준비**

확장 모듈 없이 기본 모듈만 설치하는 경우 이 단계를 건너뛰십시오.

기본 모듈에는 이동식 상단 및 하단 덮개가 있습니다.

## 기본 모듈 위에 확장 모듈 설치

기본 모듈 위에 하나 이상의 확장 모듈을 설치하는 경우 기본 모듈에서 라이브러리의 맨 위에 설치된 확장 모듈로 상단 덮개를 이동하십시오.

기본 모듈에서 확장 모듈로 라이브러리 상단 덮개판 이동

- 1. 기본 모듈에서 라이브러리 상단 덮개판을 제거하십시오. 36 [페이지의](#page-57-0) 『기본 모듈과 확장 모듈 포 장 [개봉』의](#page-57-0) 5단계를 참조하십시오.
- 2. 라이브러리의 맨 위에 설치된 확장 모듈에 상단 덮개를 설치하십시오.
	- a. 작업 테이블에 확장 모듈을 두십시오.
	- b. 상단 덮개의 앞면을 12cm가량 올린 상태에서 개구부 뒷면에 있는 확장 모듈 피벗점에 덮개의 뒷면을 고정하십시오.
	- c. 걸쇠가 두 면에 모두 고정될 때까지 상단 덮개의 앞면을 내리십시오.

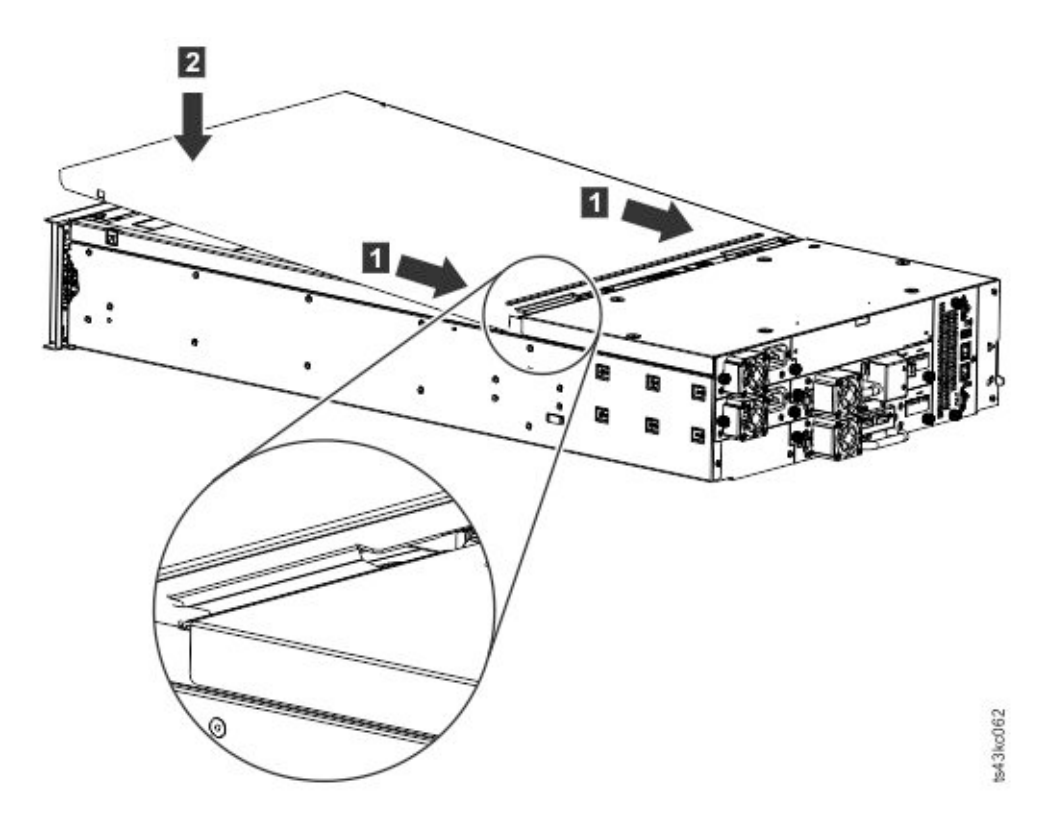

그림 *33.* 상단 덮개의 앞면 내리기

## 기본 모듈 아래에 확장 모듈 설치

기본 모듈 아래에 하나 이상의 확장 모듈을 설치하는 경우 기본 모듈에서 라이브러리의 맨 아래에 설 치된 확장 모듈로 하단 덮개를 이동하십시오.

기본 모듈에서 확장 모듈로 라이브러리 하단 덮개판 이동 1. 기본 모듈에서 라이브러리 하단 덮개판을 제거하십시오.

- a. 작업 테이블에 기본 모듈을 두십시오.
- b. 장치의 앞면 끝을 16cm가량 들어 올리십시오(장치 뒷면을 피벗 가장자리로 이용).
- c. 한 손으로 하단 덮개를 받칩니다. 작은 접시머리 드라이버나 톡스(Torx) 드라이버를 구멍에 삽 입한 다음 왼쪽으로 비스듬히 4mm가량 밀어 넣어 스프링 로드 잠금을 해제하십시오. 그림 34을 참조하십시오.

중요사항**:** 이 단계를 완료하려면 모듈을 거꾸로 뒤집지 마십시오.

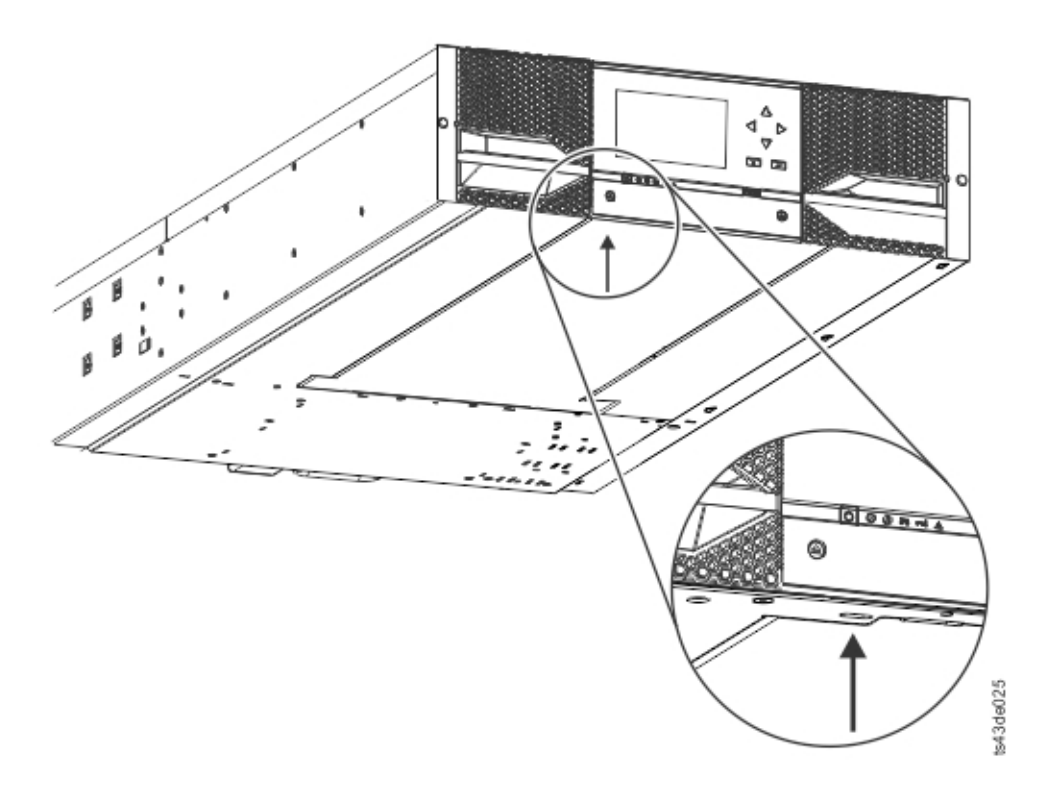

d. 덮개 앞면 끝을 10cm가량 내리고(■) 천천히 앞으로 당겨(■) 장치 중간에 있는 피벗점에 그림 *34.* 스프링 로드 잠금 해제<br>d. 덮개 앞면 끝을 10cm가량 내리고(■)<br>서 분리하십시오.

<span id="page-66-0"></span>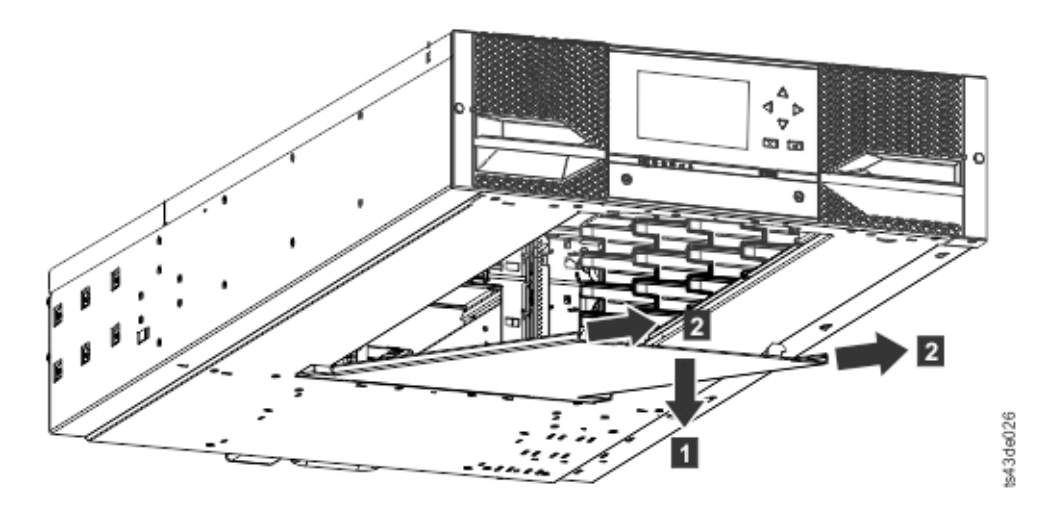

#### 그림 *35.* 덮개 제거

- 2. 확장 모듈에 라이브러리 하단 덮개판을 설치하십시오.
	- a. 작업 테이블에 확장 모듈을 두십시오.
	- b. 장치의 앞면 끝을 16cm가량 들어 올리십시오(장치 뒷면을 피벗 가장자리로 이용).
	- c. 중앙에 하단 덮개를 삽입하십시오.
	- d. 더 이상 움직이지 않고 장치 앞면에서 잠길 때까지 덮개 앞면 가장자리를 들어 올리십시오. 하 단 덮개는 한 방향으로만 들어갑니다.

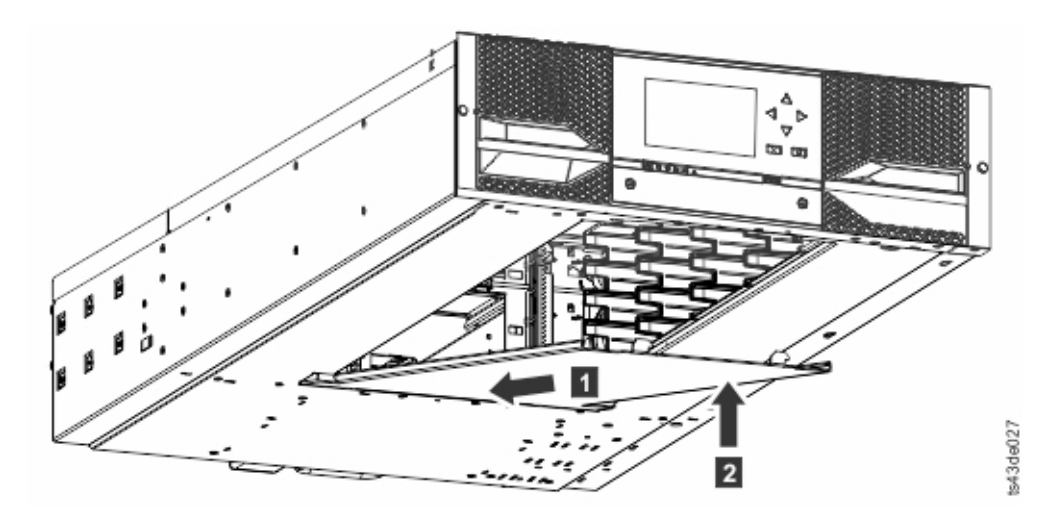

그림 *36.* 덮개를 들어 올려 잠금

# **랙에 모듈 설치**

모듈은 EIA 310A 표준을 준수하며 깊이가 1미터 이상인 랙에 쉽게 설치할 수 있습니다. 이 프로세스 를 수행하려면 #2 십자형 드라이버가 필요합니다.

참고**:** 맨 아래에서 위쪽으로 모듈을 설치하십시오. 기본 및 확장 모듈의 올바른 구성은 2 [페이지의](#page-23-0) 『구 조 및 지원되는 [라이브러리](#page-23-0) 구성』의 내용을 참조하십시오.

여러 모듈을 설치할 때 레일 위치를 찾으려면 다음을 수행하십시오.

- 1. 최하단 모듈을 설치할 최하단 전체 U의 맨 아래를 찾습니다.
- 2. 추가 모듈 3U 이상의 위치를 계속 파악합니다.

랙에 레일을 설치하려면 최하단 랙 위치부터 시작합니다.

a. 네 개의 범용 랙 커넥터, 네 개의 십자 나사, 두 개의 랙 장착 레일(LH 및 RH)을 찾습니다.

참고**:** 범용 랙 커넥터에는 둥근 구멍과 정사각형 구멍 랙에 사용할 두 개의 면이 있습니다. 정 사각형 구멍 쪽에는 페인트칠이 되어 있을 수 있습니다.

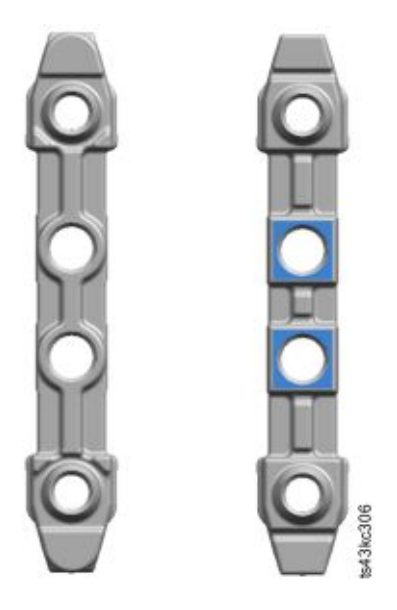

그림 *37.* 범용 랙 커넥터

b. 랙 내부에서 랙 기둥의 오른쪽과 왼쪽의 적절한 높이에서 커넥터가 반대편을 향하도록 장착하 십시오. 앞면과 뒷면 모두에서 장치의 중간 높이에 있는 구멍에 커넥터를 장착하십시오(장치 중간 높이에 넓은 구분 막대 2개가 인접해 있는데 그 사이에 구멍이 있음). 네 개의 나사 구멍 이 랙에 있는 구멍에 맞게 정렬되어야 합니다. 그러지 않으면 블록의 위치가 올바르지 않은 것 입니다. 47 [페이지의](#page-68-0) 그림 38 및 47 [페이지의](#page-68-0) 그림 39을 참조하십시오.

참고**:** 커넥터를 잘못 설치하면 커넥터의 나사가 프레임의 구멍과 일치하지 않습니다. 그래픽에 원으로 표시된 내용은 불일치 사항을 강조표시합니다.

<span id="page-68-0"></span>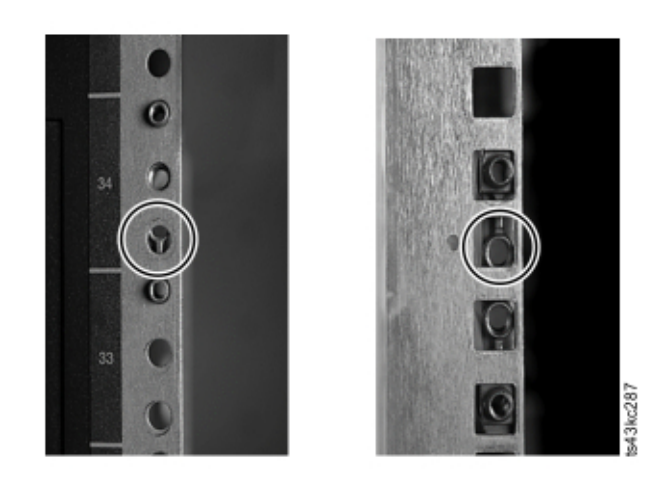

그림 *38.* 올바르지 않은 커넥터 위치

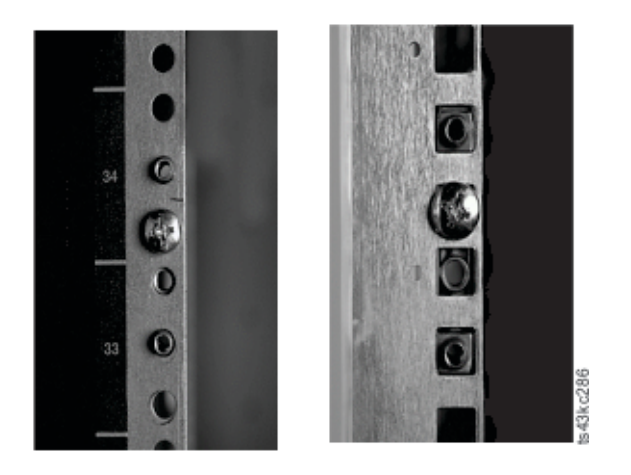

## 그림 *39.* 올바른 커넥터 위치

- c. 랙의 뒷면에 있는 오른쪽과 왼쪽 랙 기둥에서 **b**단계를 반복하십시오.
- d. LH 랙 장착 레일을 커넥터에 장착하십시오. 48 [페이지의](#page-69-0) 그림 40을 참조하십시오.
- e. RH 랙 장착 레일에서 **d**단계를 반복하십시오.

<span id="page-69-0"></span>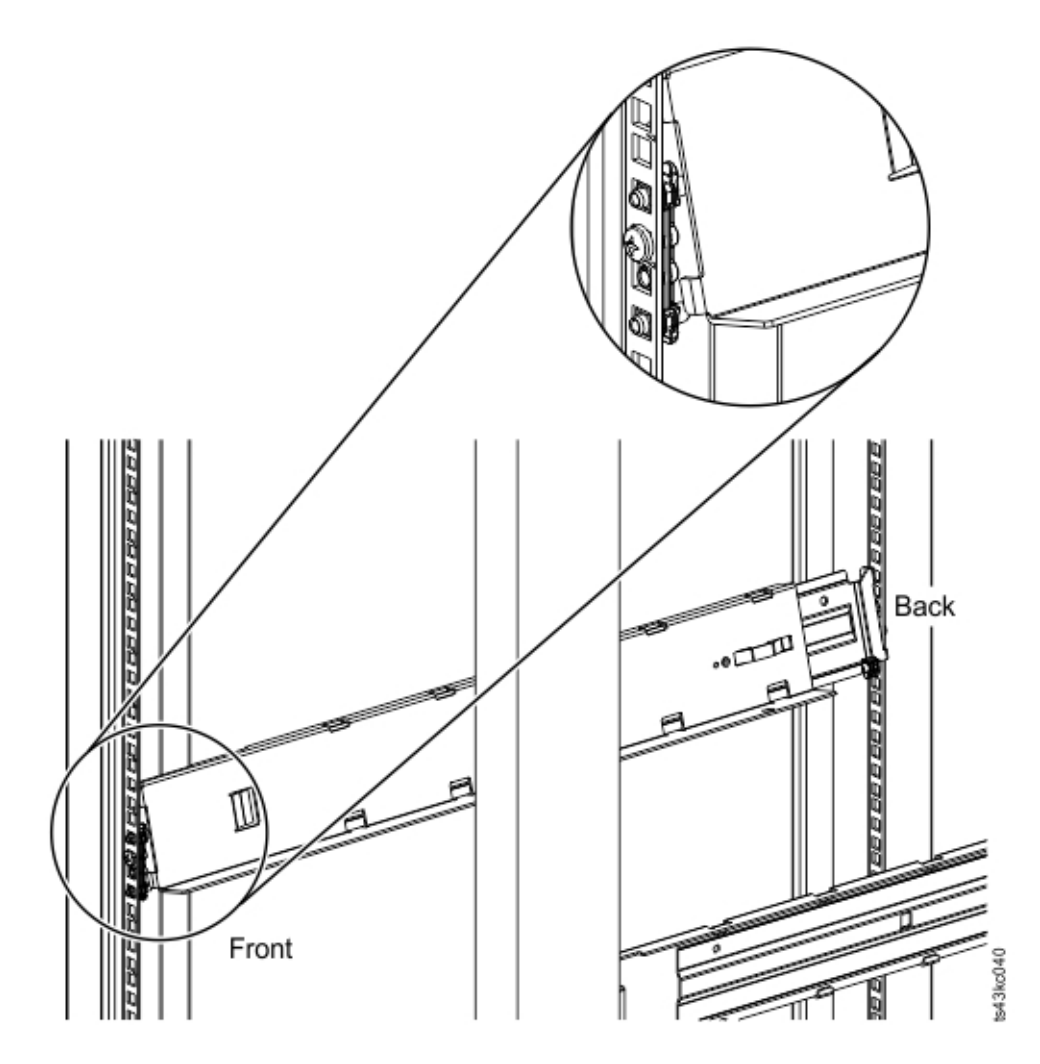

그림 *40.* 커넥터에 레일 장착

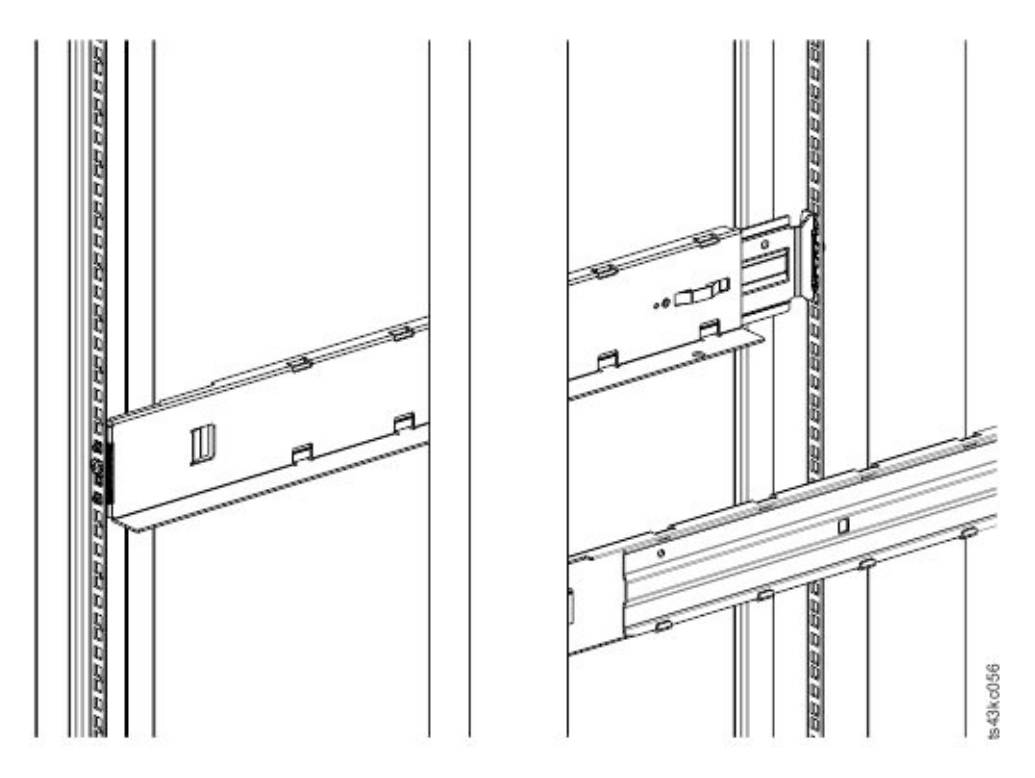

그림 *41.* 측면 레일 설치

3. 랙의 앞면에서 레일의 각진 받침대에 라이브러리를 두고 랙 쪽으로 끝까지 밀어 넣으십시오.

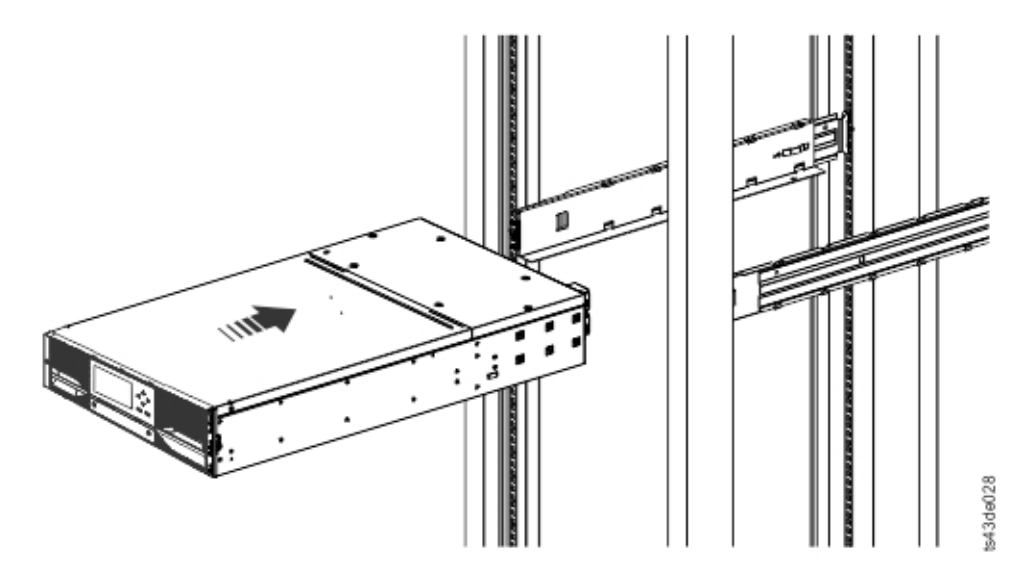

그림 *42.* 랙에 라이브러리 밀어 넣기

4. 여러 모듈을 설치하는 경우 이 모듈이 인접 모듈 바로 위나 아래에 설치되어 있으며 올바른 3U 볼륨에 포함되어 있는지 확인하십시오. 각 모듈의 뒷면에서 정렬 핀 잠금/잠금 해제 레버를 덮고 있는 테이프를 제거하십시오. 모듈 차이의 격차는 4mm 미만이어야 합니다.

<span id="page-71-0"></span>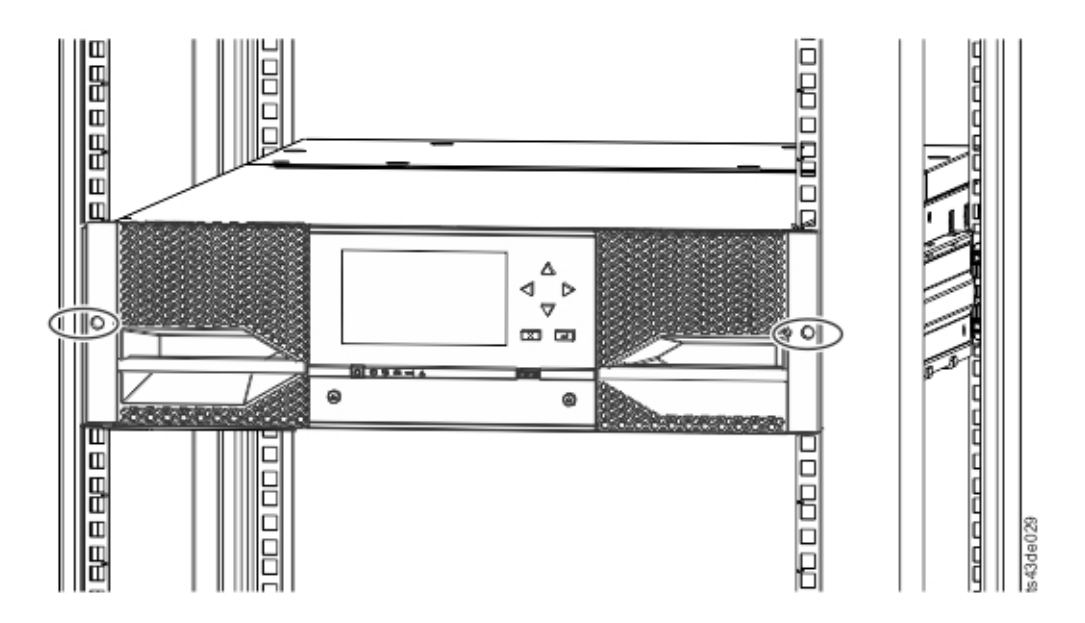

그림 *43.* 랙의 라이브러리

중요사항**:** 각 모듈은 고유 레일에 있어야 합니다.

- 5. 십자형 드라이버를 사용하여 랙의 앞면에서 양쪽에 하나씩 느슨하게 나사를 조이십시오. 그림 43 에서 원으로 표시된 영역을 확인하십시오.
- 6. 필요한 대로 모듈을 정렬하십시오. 그런 다음 모듈의 양쪽에서 나사를 단단히 조이십시오. 51 [페이](#page-72-0) 지의 『모듈 정렬 및 [연결』을](#page-72-0) 참조하십시오.
- 7. 2 ~ 6단계를 반복하여 나머지 모듈을 랙에 설치하십시오.

# **테이블 상단 모듈 설치**

한 모듈 라이브러리(기본 모듈만 해당) 설치는 특수 하드웨어 없이 완료할 수 있습니다.

테이블 상단 모듈의 포장을 개봉한 경우 다음 구성요소를 받았는지 확인하십시오.

- 1. 기본 모듈
- 2. 액세서리 킷
	- 북미 전원 코드 한 개
	- 유럽 전원 코드 한 개
- 1. 상자에서 기본 모듈을 꺼내십시오.
- 2. 덮개를 열고 격납장치 내부에서 폼 포장을 제거하십시오. 36 [페이지의](#page-57-0) 『기본 모듈과 확장 모듈 포장 [개봉』을](#page-57-0) 참조하십시오.
- 3. 덮개를 교체하십시오.
- 4. 원하는 위치에 기본 모듈을 설정하십시오. 수평을 이루는지 확인하십시오.
- 5. 전원 코드와 연결 케이블을 연결하십시오.
# **모듈 정렬 및 연결**

라이브러리에 확장 모듈이 없으면 이 단계를 건너뛰십시오.

모듈을 정렬하면 모듈 사이에서 액세서가 자유롭게 이동할 수 있습니다. 상단 모듈의 정렬 메커니즘이 잠김 상태에 있고 최하단 모듈의 정렬 메커니즘이 잠금 해제 상태에 있지 않으면 라이브러리가 작동될 수 없습니다.

- 1. 라이브러리 앞면에서 레일에 연결된 각 모듈의 나사를 끝까지 두 번 돌려 푸십시오.
- 2. 라이브러리 뒷면에서 모듈의 맨 아래 쌍부터 각 모듈을 아래에 있는 모듈과 정렬하십시오. 각 모 듈 쌍에 대해 반복하십시오. 52 [페이지의](#page-73-0) 그림 45를 참조하십시오.
	- a. 상단 모듈 쌍의 정렬 레버를 잠금 또는 고정 위치로 이동하십시오. 저항이 있으면 정렬 메커니 즘의 핀이 하단 모듈의 대응하는 구멍으로 이동하도록 상단 모듈의 위치를 조정하십시오.

참고**:** 파란색 정렬 레버 잠금이 모듈의 뒷면에 연결되어 있으면 왼쪽으로 민 다음 정렬 레버 를 이동하십시오. 레버 잠금에는 내부 스프링이 있으므로 레버를 쥔 상태로 정렬 레버를 이동 하십시오. 레버가 이동된 다음 스프링이 제 위치에 자동으로 돌아옵니다. 그림 44을 참조하십 시오.

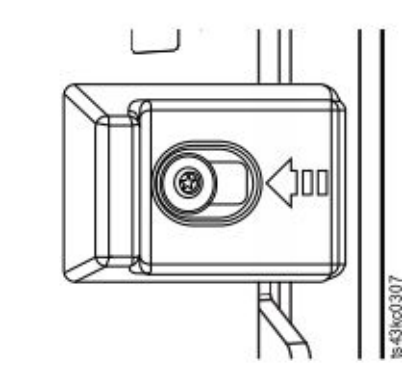

그림 *44.* 정렬 레버 잠금

3. 라이브러리 최하단 모듈의 정렬 레버가 잠금 해제 또는 고정 해제 위치에 있는지 확인하십시오.

그림 *46.* 정렬 레버 잠금 해제 또는 고정 해제

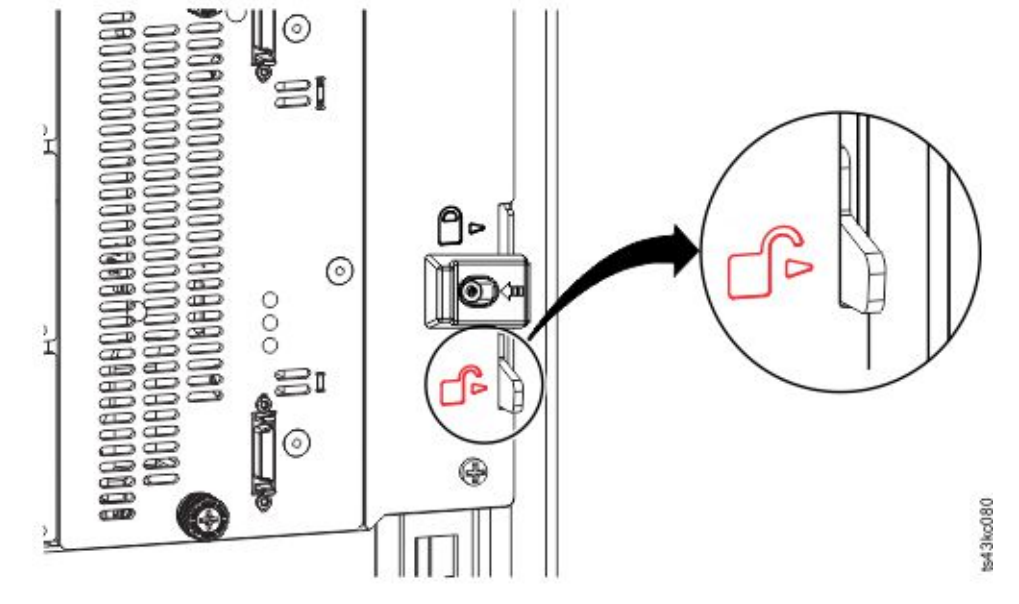

그림 *45.* 정렬 레버가 하단 모듈에 잠기거나 고정됨

<span id="page-73-0"></span>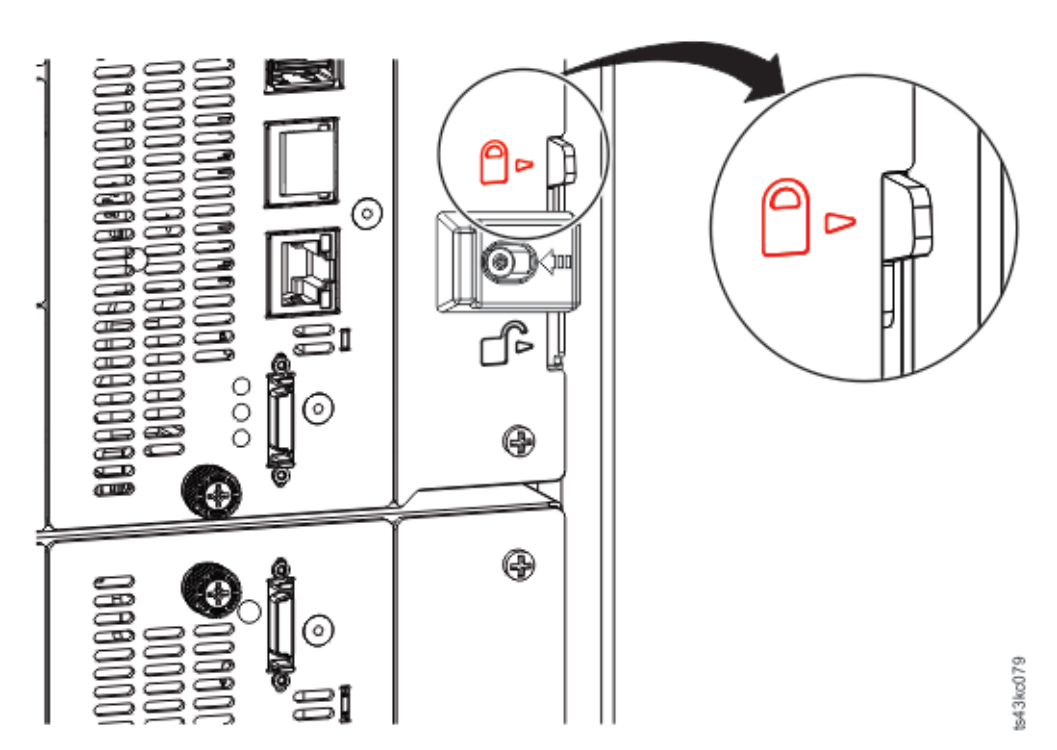

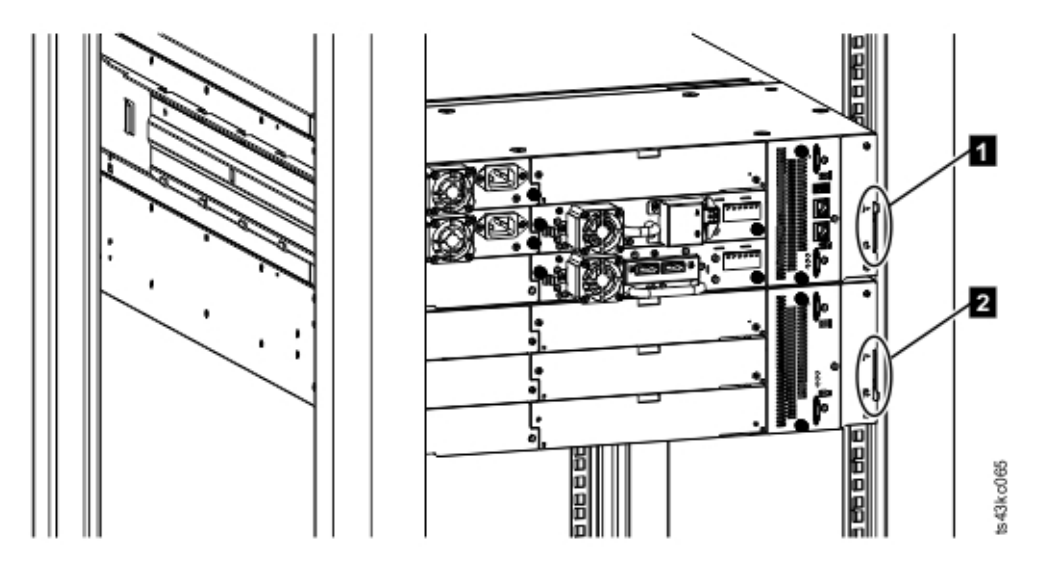

그림 *47.* 뒷면에서 본 랙의 두 모듈

▌1▐ 잠김  $2$  참금 해제됨

- 4. 라이브러리 앞면에서 각 모듈의 십자 나사를 조여 모듈을 랙에 고정하십시오.
- 5. 그림 48에 표시된 대로 라이브러리 뒷면에서 확장 상호 연결 케이블(■)을 사용하여 각 모듈 쌍 을 인접 모듈에 연결하십시오.

참고**:** 상단 모듈의 맨 위 커넥터와 하단 모듈의 맨 아래 커넥터에는 연결된 것이 없습니다.

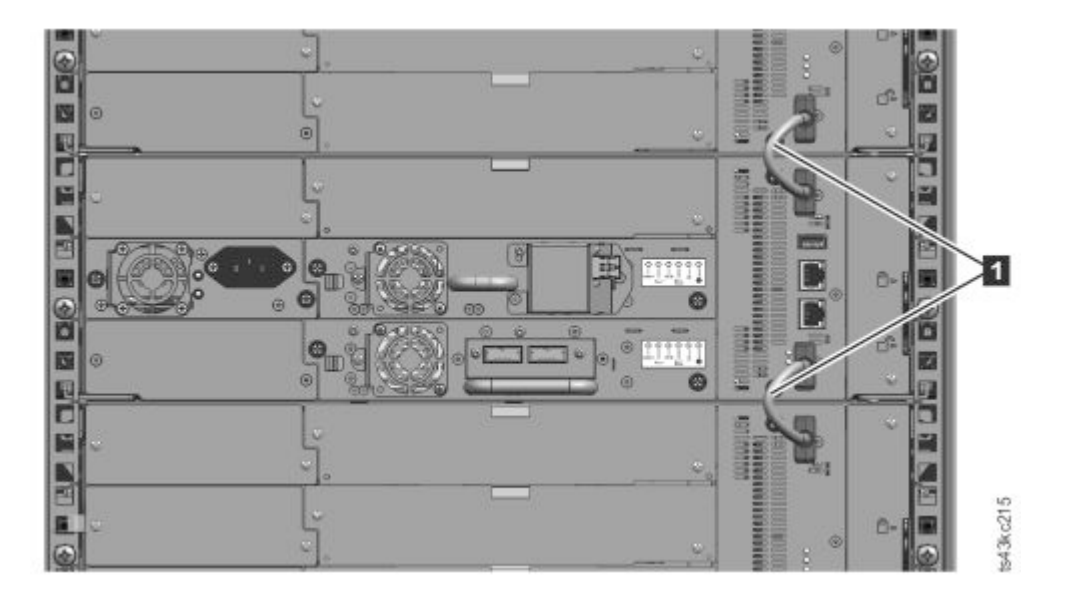

#### 그림 *48.* 연결된 모듈

# **테이프 드라이브 설치 유효성 검증**

테이프 드라이브는 라이브러리 모듈에 이미 설치되어 제공됩니다.

- 절반 높이 테이프 드라이브는 모듈의 모든 드라이브 베이에 설치할 수 있습니다.
- 전체 높이 테이프 드라이브는 모듈에서 가장 낮은 두 베이에 설치해야 합니다. 모듈 상단에 있는 두 베이에는 전체 높이 드라이브를 설치할 수 없습니다.

# **케이블 연결**

파이버 채널 케이블 연결

1. 필요한 경우 FC 포트 뚜껑을 제거하십시오. 테이프 드라이브의 포트 0에 FC 케이블의 한쪽 끝을 연결하십시오.

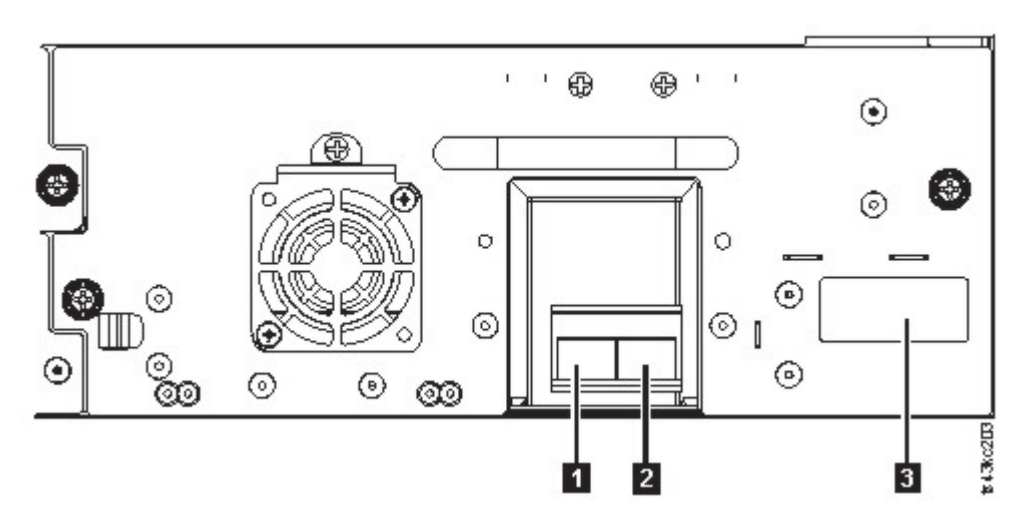

그림 *49.* 전체 높이 *FC* 이중 포트

#### 표 *23.* 전체 높이 *FC* 이중 포트

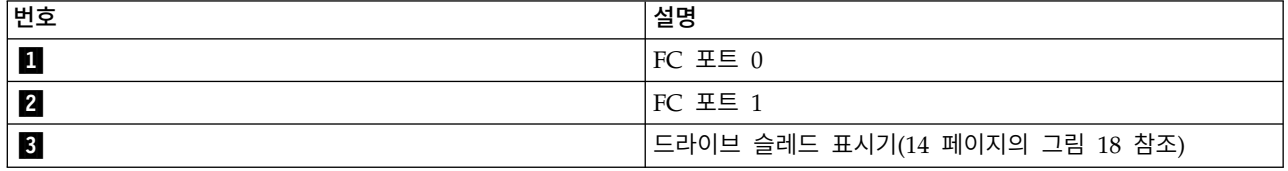

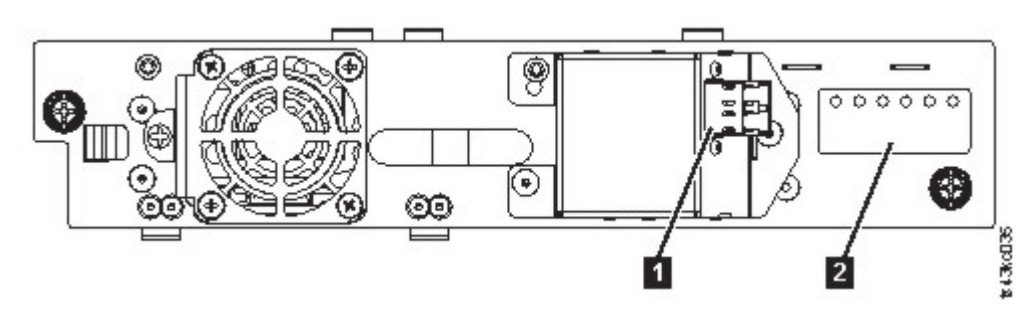

그림 *50.* 절반 높이 *FC* 단일 포트

표 *24.* 절반 높이 *FC* 단일 포트

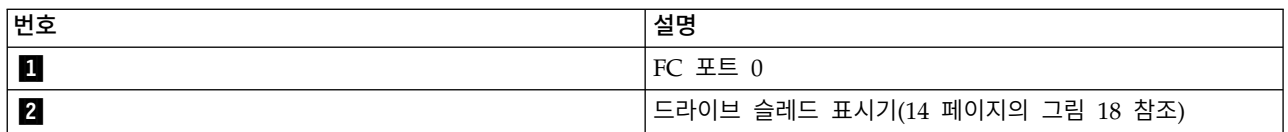

2. FC 케이블의 다른 쪽 끝을 스위치나 HBA에 연결하십시오.

3. 이중 포트 드라이브가 있으면 포트 1에서 동일한 프로세스를 반복하십시오.

### **SAS** 케이블 연결

- 1. HBA의 커넥터에 SAS 케이블의 끝을 연결하십시오. SAS 팬아웃/인터포저 케이블을 사용하는 경 우 하나의 커넥터만 있는 케이블 끝을 HBA에 연결해야 합니다.
- 2. 드라이브에 케이블의 끝을 연결하십시오.
	- 양쪽에 커넥터가 하나씩 있는 케이블을 사용하는 경우 테이프 드라이브의 커넥터에 다른 쪽 끝 을 연결하십시오.
	- SAS 팬아웃/인터포저 케이블을 사용하는 경우 각 테이프 드라이브의 커넥터에 하나의 소형-SAS 커넥터를 연결하십시오. SAS 팬아웃/인터포저 케이블의 사용되지 않는 쪽은 단일 채널이며 디 스크 어레이에 사용하는 데는 적합하지 않습니다. 다른 쪽 끝을 사용하여 테이프 드라이브에 연 결하거나 감아서 랙에 고정하여 커넥터에 미치는 응력을 최소화하십시오.

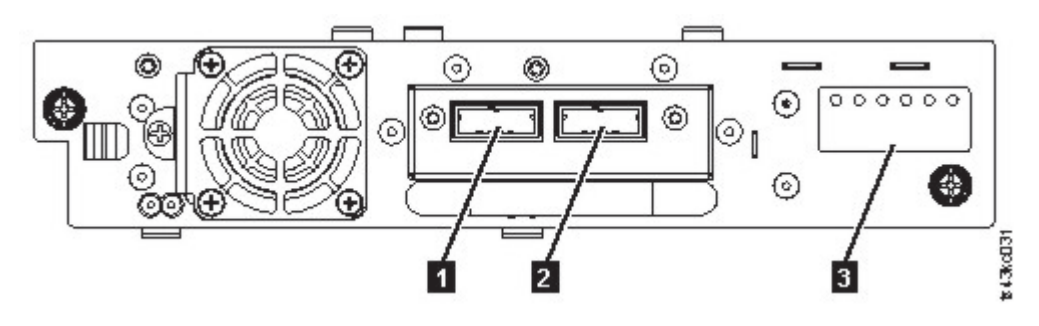

그림 *51.* 절반 높이 *SAS* 이중 포트

표 *25.* 절반 높이 *SAS* 이중 포트

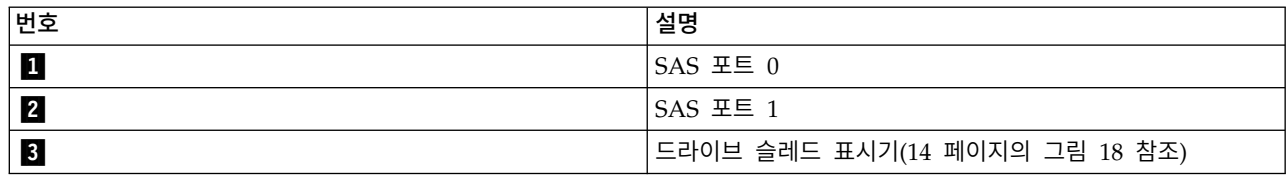

참고**:** SAS 신호율을 얻으려면 HBA와 테이프 드라이브 사이의 연결이 깨끗해야 합니다. HBA와 테이 프 드라이브 사이에 어댑터나 변환기를 사용하지 마십시오. 안정되게 운영하려면 최대 SAS 케이블 길 이인 6미터를 사용하십시오.

#### **USB** 케이블 연결

라이브러리에는 두 개의 USB 포트가 있습니다. 하나는 앞면에 있고 다른 하나는 뒷면에 있습니다. USB 연결은 서비스 직원이 진단과 서비스 프로시저를 위해 사용합니다. USB 케이블의 한쪽 끝은 노트북이 나 다른 장치에 연결하고 다른 쪽 끝은 라이브러리의 앞면 또는 뒷면 USB 포트에 연결하십시오.

중요사항**:** 길이가 3미터 이상인 USB 케이블은 앞면 또는 뒷면 USB 포트에 지원되지 않습니다.

#### 이더넷 케이블 연결

관리 GUI를 사용하려면 기본 모듈 제어기의 맨 아래 이더넷 포트에서 네트워크로 이더넷 케이블을 연 결하십시오. 이더넷 포트의 위치는 8 [페이지의](#page-29-0) 『뒷면 패널』의 내용을 참조하십시오.

참고**:** 이더넷 포트 A(맨 아래 이더넷 포트)는 기본 포트입니다. 두 번째 이더넷 포트인 포트 B는 여분 의 포트입니다.

# **라이브러리의 전원 켜기**

1. 각 모듈의 전원 커넥터와 전원 콘센트에 전원 케이블의 플러그를 연결합니다.

참고**:**

- 라이브러리에 이중 전원 공급 장치가 있습니다. 중복성을 늘리려면 각 전원 코드의 플러그를 다 른 AC 전원 회로에 연결하십시오.
- 드라이브가 설치된 경우 확장 모듈에 전원 공급 장치가 필요합니다.
- 2. 운영자 패널 바로 아래에서 기본 모듈의 전원 켜기 단추를 5초 간 누른 상태로 유지하여 라이브러 리의 전원을 켭니다. 전원 단추의 위치는 7 [페이지의](#page-28-0) 『앞면 패널』을 참조하십시오. 라이브러리 의 전원이 켜지면 다음을 수행합니다.
	- a. 매거진에서 테이프 카트리지의 인벤토리 확인
	- b. 모든 모듈에서 펌웨어 버전 확인
	- c. 테이프 드라이브 구성
	- d. 기존 모듈이 있는지 확인
	- e. 새 모듈 검색
- **56** Dell EMC ML3 테이프 라이브러리: 사용자 안내서

<span id="page-78-0"></span>f. 처음으로 라이브러리의 전원을 켜는 경우 초기 설정이 시작됩니다. 『초기 설정 프로세스』을 참조하십시오.

# **초기 설정 프로세스**

처음으로 라이브러리의 전원을 켜면 초기 설정 프로세스가 자동으로 시작됩니다. 다음을 클릭하여 프 로세스를 시작하십시오. 마법사에서 내부 IP 범위 설정, 라이브러리 네트워크 구성 설정, 날짜 및 시간 구성 및 관리자 PIN 설정을 단계별로 안내합니다. 언제든 항목을 건너뛰고 마법사를 중지할 수 있습 니다. 네트워크 설정을 구성한 다음 관리 GUI에서 마법사를 시작하여 추가 구성 항목을 완료할 수 있 습니다.

### 탐색 및 운영자 패널에 데이터를 입력하는 데 관한 참고사항

- 앞면 패널의 화살표 키를 사용하여 숫자 및 영숫자 문자와 기호를 선택합니다. 대문자와 소문자, 숫 자와 구두점을 사용할 수 있습니다.
- v 화살표 아래 오른쪽 단추는 **Enter**이며, 텍스트를 입력하기 전에 누릅니다.
- v 화살표 아래 왼쪽 단추는 이전**/**리턴이고, 항목을 삭제하는 데 사용합니다.

68 [페이지의](#page-89-0) 그림 56을 참조하십시오.

처음으로 라이브러리를 시작하는 경우 초기 설정이 자동으로 시작됩니다.

1. 라이브러리의 IP 주소를 입력하십시오. 33 [페이지의](#page-54-0) 『IP 범위 선택』을 참조하십시오.

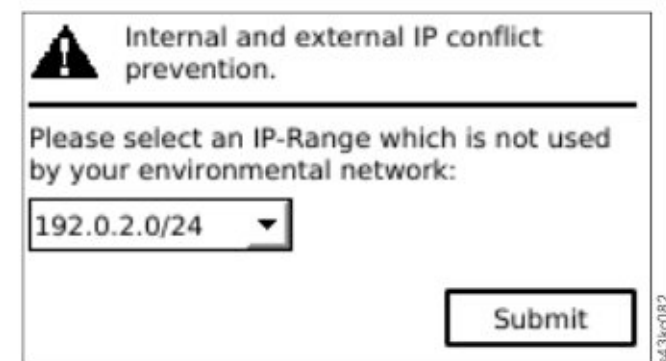

#### 그림 *52. IP* 주소 선택

2. **Enter**를 눌러 운영자 패널의 잠금을 해제하십시오.

참고**:** 선택하기 위해 너무 오래 대기하는 경우 장치에서 자동으로 교정합니다. 자동 교정이 완료되 면 로그인 화면으로 돌아갑니다.

- 3. 로그인하면 초기 구성 프로세스가 네트워크 설정부터 시작됩니다.
- 4. 프롬프트에 따라 날짜 및 시간과 관리자 PIN을 설정하십시오.
- 5. 초기 설정이 완료되면 표시장치가 운영자 패널 기본 화면으로 돌아갑니다.

언제든 구성을 확인하려면 운영자 패널에서 구성 > 초기 시스템 설정으로 이동하십시오. 관리 GUI에 서 라이브러리로 이동하십시오.

# **초기 구성 및 사용자 정의**

운영자 패널을 사용하여 실제 설치와 초기 설정을 완료하고 나면 관리자가 관리 GUI에 로그온하여 라 이브러리 구성과 추가 기능 구성을 완료할 수 있습니다.

사용자 역할 admin과 비밀번호 adm001을 사용하여 처음 로그인하면 초기 구성 마법사에서 기본 구성 설정을 안내합니다.

라이브러리에는 조직에 맞게 사용자 정의할 수 있는 여러 기능이 있습니다. 이러한 기능으로 라이브러 리를 사용자 정의하려면 70 [페이지의](#page-91-0) 『관리 기능 찾기』로 이동하십시오.

- 입/출력(I/O) 스테이션 사용 또는 사용 안함.
- 논리 라이브러리 관리 기능을 사용하여 라이브러리의 이름 지정.
- 논리 라이브러리 작성 또는 관리. 자세한 정보는 18 페이지의 [『라이브러리](#page-39-0) 공유』의 내용을 참조 하십시오.
- SNMP 네트워크 관리 사용 및 구성.
- 이메일 이벤트 알림 설정.
- 암호화 설정.
- 날짜 및 시간 구성.
- 라이브러리 자동 청소 사용 또는 사용 안함. 75 페이지의 [『드라이브](#page-96-0) 청소 방법』을 참조하십시오.

## **테이프 카트리지 레이블 지정 및 로딩**

카트리지 없이 라이브러리에 전원을 켤 수 있지만, 카트리지가 있어야 데이터 읽기 및 쓰기 조작과 카 트리지를 전송하는 조작 또는 테스트를 완료할 수 있습니다.

라이브러리에서 인벤토리 작성 시간을 줄이고 라이브러리 외부에서 카트리지 취급 프로세스를 쉽게 수 행하려면 프로덕션 환경에서 바코드 레이블을 사용하는 것이 좋습니다. 160 페이지의 [『테이프](#page-181-0) 카트리 지 레이블 [지정』을](#page-181-0) 참조하십시오.

# 입**/**출력**(I/O)** 스테이션

입/출력(I/O) 스테이션을 사용하면 이 스테이션을 사용하여 라이브러리에 카트리지를 로드할 수 있습 니다. 매거진 단추를 3초 미만 눌러 단추 LED가 빠르게 깜박거리고 나면 입/출력(I/O) 스테이션을 당 겨 빼십시오.

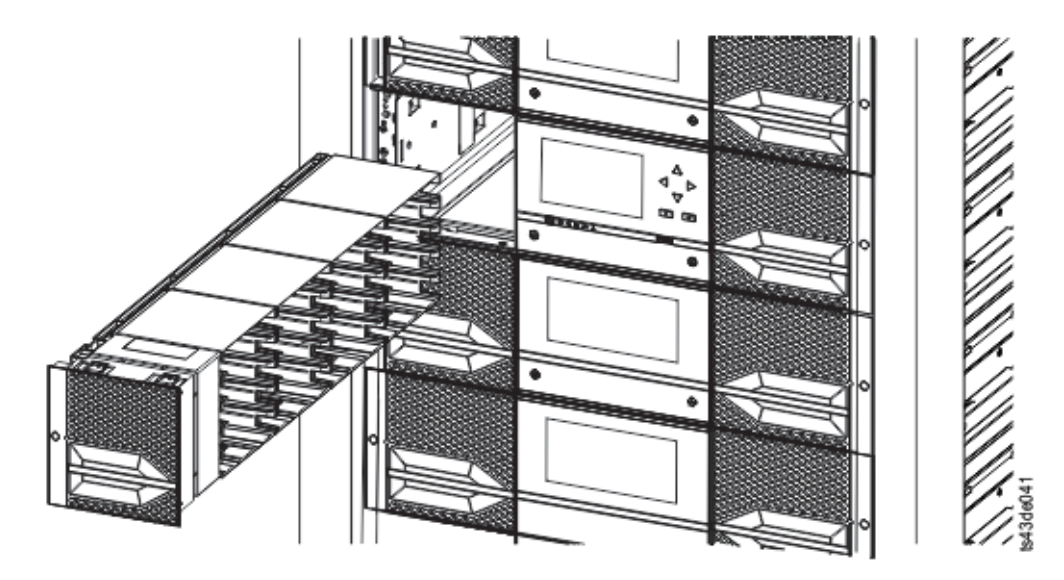

그림 *53.* 왼쪽에 보이는 입*/*출력*(I/O)* 스테이션 열기

중요사항**:** 라이브러리 맨 아래 모듈의 최하단 I/O 슬롯에서는 액세서에 액세스할 수 없으므로 최하단 모듈의 입/출력(I/O) 스테이션에는 5개가 아니라 4개의 슬롯이 있습니다.

# 대량 로딩 매거진

- 1. 매거진 단추를 3초 이상 눌러 매거진의 잠금을 해제하고 단추가 빠르게 깜박일 때까지 기다린 다 음 매거진을 당겨 빼십시오.
	- a. 운영자 패널 또는 관리 GUI에서 모듈을 선택한 다음 매거진 열기를 선택하십시오. 또한 모듈 앞면 패널의 해제 단추를 눌러 매거진을 해제할 수 있습니다.
	- b. 매거진의 잠금이 해제될 때까지 기다린 다음 매거진을 당겨 빼십시오.

참고**:** 매거진을 당겨 빼기 전에 운영자 패널/관리 GUI 메시지에서 매거진의 잠금이 해제되었 음을 표시할 때까지 기다리십시오.

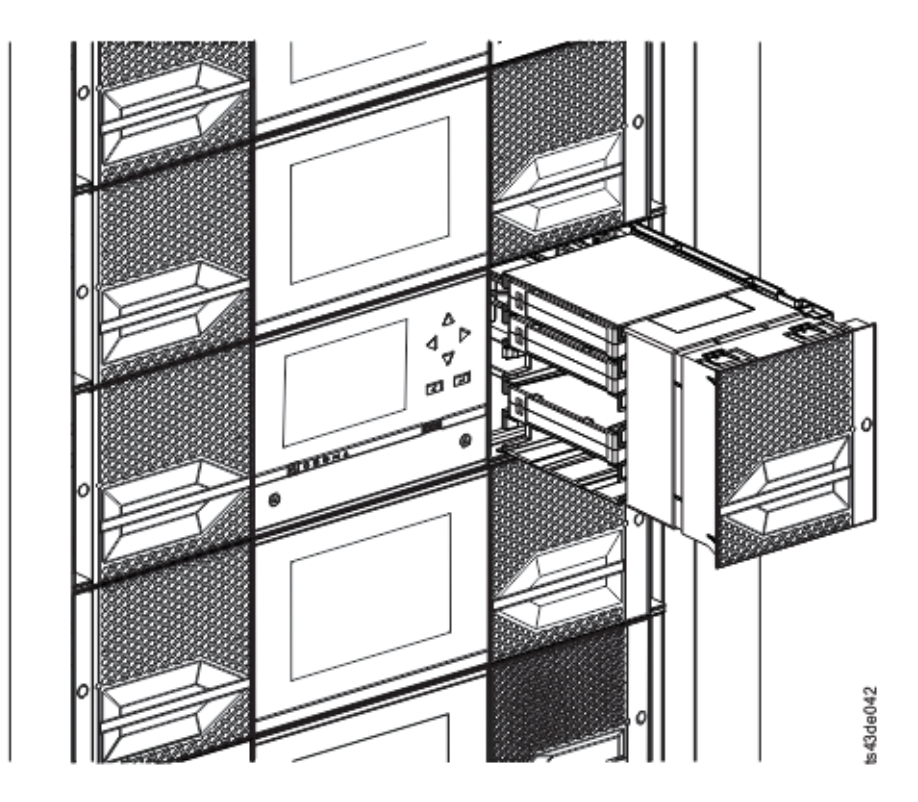

그림 *54.* 당겨 빼낸 매거진

2. 테이프 카트리지를 매거진에 로드하십시오.

중요사항**:** 라이브러리 맨 아래 모듈의 최하단 슬롯에서는 액세서에 액세스할 수 없으므로 해당 카 트리지 슬롯에 카트리지를 로드하지 마십시오.

- 3. 장치에 매거진을 삽입하십시오.
- 4. 매거진 해제 걸쇠가 제 위치에 딱 고정될 때까지 매거진 핸들을 천천히 누르십시오. 매거진이 제 위치에 고정됩니다.

중요사항**:** 걸쇠가 제 위치에 딱 고정될 때까지 매거진을 제 위치에 완전히 밀어 넣으십시오.

5. 다른 매거진에 대해 각각 1 ~ 3단계를 반복하십시오.

76 페이지의 [『카트리지에](#page-97-0) 액세스』을 참조하십시오.

# **설치 확인**

라이브러리에 최신 펌웨어 개정판이 있는지 확인하십시오. 라이브러리 펌웨어 개정판은 라이브러리 > 조치 > 특성에 표시됩니다.

- 1. 라이브러리 펌웨어를 확인하고 필요한 경우 업데이트하십시오(라이브러리 > 조치 > 라이브러리 펌 웨어 업데이트).
- 2. 라이브러리 확인을 실행하십시오.

3. 관리 GUI에서 컴퓨터의 파일에 구성 설정을 저장하십시오(설정 > 라이브러리 > 고급 > 구성 파 일 저장).

구성 오류에서 라이브러리를 복구하거나 서비스가 필요할 때 라이브러리 구성을 백업하면 유용합 니다.

# **고급 라이브러리 구성**

여러 논리 라이브러리를 작성하고 관리하려면 고급 논리 라이브러리 기능을 활용하십시오.

개요

## 다중 경로 아키텍처

이 테이프 라이브러리의 다중 경로 아키텍처 기능을 사용하면 개방형 시스템 애플리케이션에서 라이브 러리의 로보틱을 공유할 수 있습니다. 자세한 정보는 18 페이지의 [『라이브러리](#page-39-0) 공유』의 내용을 참조 하십시오.

라이브러리에서는 SAN(Storage Area Network) 지원 다중 경로 아키텍처를 제공합니다. 이 아키텍처 를 사용하면 라이브러리 관리자 역할을 수행하는 미들웨어나 전용 서버(호스트)가 없어도 동종 또는 이 기종 개방형 시스템 애플리케이션에서 라이브러리의 로보틱을 공유할 수 있습니다. SAN 지원 다중 경 로 아키텍처를 사용하면 라이브러리의 스토리지 슬롯과 테이프 드라이브를 논리 라이브러리로 파티셔 닝하여 공유가 가능합니다. 그러면 서버에서 각 논리 라이브러리에 대해 개별 애플리케이션을 실행할 수 있습니다. 이 파티셔닝 기능을 사용하면 SAN에서 사용할 수 있는 스토리지의 중앙 집중화가 확장 됩니다. 파티셔닝을 수행하면 애플리케이션에서 동일한 논리 라이브러리에 드라이브 세대와 매체를 혼 합하는 기능을 지원하지 않는 경우 투자를 보호할 수 있습니다.

이 라이브러리의 다중 경로 아키텍처는 라이브러리 로보틱을 공유하는 기능을 제공하도록 설계되어 있 습니다. 공유를 하려면 먼저 라이브러리를 여러 논리 라이브러리(설치된 드라이브 수까지)로 파티셔닝 해야 합니다. 그런 다음 각 논리 라이브러리를 고유한 개별 드라이브, 스토리지 슬롯 및 제어 경로에 할당합니다. 입/출력(I/O) 슬롯은 입력되는 순서대로 제공하여 공유합니다. 이 유형의 파티셔닝은 이 기종 애플리케이션에서 서로 독립적으로 라이브러리 로보틱을 공유할 수 있도록 설계되었습니다. 라이 브러리에서 제어하는 카트리지는 논리 라이브러리 간에 공유되지 않고 논리 라이브러리 간에 이동할 수도 없습니다. 이기종 공유의 예로, Microsoft Windows 애플리케이션에서 한 논리 라이브러리의 드 라이브와 스토리지 슬롯을 사용하는 동안 UNIX 애플리케이션에서 다른 논리 라이브러리의 드라이브 와 슬롯을 사용하는 경우가 있습니다. 13 페이지의 『혼합 [드라이브』을](#page-34-0) 참조하십시오.

## 다중 논리 라이브러리

여러 다른 애플리케이션에서 동시에 데이터 백업과 복원 작업을 사용할 수 있도록 라이브러리를 여러 논리 라이브러리로 파티셔닝할 수 있습니다. 예를 들어 처리할 논리 라이브러리를 여러 개 작성할 수 있습니다.

• 논리 라이브러리 1의 애플리케이션 1에서의(부서 A에 대한) 명령

- 논리 라이브러리 2의 애플리케이션 2에서의(부서 B에 대한) 명령
- 논리 라이브러리 3의 애플리케이션 3에서의(부서 C에 대한) 명령

이 구성에서 각 논리 라이브러리의 테이프 드라이브와 카트리지는 해당 라이브러리 전용이며 다른 라 이브러리와 다른 애플리케이션 사이에 공유되지 않습니다. 애플리케이션에서 실행하는 명령은 세 개의 고유한 제어 경로를 통해 라이브러리로 이동합니다. 따라서 부서 A의 데이터 처리는 논리 라이브러리 1의 테이프 드라이브와 카트리지에 국한되며 부서 B의 처리는 논리 라이브러리 2의 테이프 드라이브 와 카트리지에 국한되는 식입니다.

동일한 논리 라이브러리에서 혼합 드라이브 유형과 매체를 지원하지 않는 애플리케이션의 경우 라이브 러리를 여러 개의 논리 라이브리러리로 파티셔닝하면 라이브러리를 개별적으로 유지할 수 있습니다. 예 를 들어 다음 테이프 드라이브와 해당 매체를 여러 개의 개별 논리 라이브러리로 파티셔닝할 수 있습 니다.

- $\cdot$  LTO 8
- $\cdot$  LTO 7
- $\cdot$  LTO 6

### 복수 제어 경로

여러 논리 라이브러리를 작성하는 것 외에도 이 테이프 라이브러리의 다중 경로 아키텍처를 사용하면 제어 경로가 두 개 이상이 되도록 논리 라이브러리를 구성할 수 있습니다. 제어 경로는 라이브러리 조 작을 제어하기 위해 라이브러리에서 표준 **SCSI Medium Changer** 명령을 받는 데 사용하는 라이브러리 로의 논리 경로입니다.

제어 경로가 여러 개이면 하나의 제어 경로에서 장애가 발생하여 전체 라이브러리를 사용할 수 없게 될 가능성이 줄어듭니다. 또한 제어 경로를 더 많이 구성할수록 더 많은 라이브러리 공유 구성과 옵션 을 사용할 수 있습니다. 라이브러리에 대한 액세스는 선착순입니다. 논리 라이브러리의 각 제어 경로는 다른 제어 경로에서 라이브러리를 사용 중일 때 명령을 승인할 수 있습니다.

#### 제어 경로 장애 복구를 위한 복수 제어 경로

이 테이프 라이브러리에서는 선택적 제어 경로 장애 복구 기능을 제공합니다. 18 페이지의 [『라이브러](#page-39-0) 리 [공유』](#page-39-0) 및 18 페이지의 『경로 장애 복구 및 로드 [밸런싱』을](#page-39-0) 참조하십시오.

제어 경로 장애 복구 기능을 추가로 사용하면 하나의 제어 경로에서 장애가 발생하여 전체 라이브러리 를 사용할 수 없게 될 가능성이 줄어듭니다.

제어 경로 장애 복구 기능(기능 코드 1682)을 사용하면 호스트 장치 드라이버에서 동일한 논리 라이브 러리의 다른 제어 경로에 명령을 다시 보낼 수 있습니다.

### 라이브러리 파티셔닝

두 개 이상의 드라이브를 포함하는 라이브러리에서는 두 개의 논리 라이브러리를 구성할 수 있습니다. 라이브러리에 최대 21개의 논리 라이브러리를 구성할 수 있습니다(설치된 드라이브 수까지). 파티셔닝 된 라이브러리의 경우 운영자 패널에서는 공간 제한으로 인해 기본 메뉴에 논리 라이브러리 1의 상태 만 보고합니다. 추가 논리 파티션에 대한 정보를 얻으려면 운영자 패널에서 논리 라이브러리 상태로 이 동해야 합니다. 관리 GUI에서 논리 라이브러리 그래픽 보기를 제공합니다.

## 라이브러리 파티셔닝

전체 높이 또는 절반 높이의 물리적 드라이브에서는 모든 드라이브의 맨 아래에서 위로 물리적 번호를 지정합니다. 예를 들어 16[페이지의](#page-37-0) 그림 22에서 절반 높이 드라이브를 교체하는 경우 드라이브의 번 호는 여전히 1~4로 지정됩니다. 1번 ~ 4번 사이의 드라이브에 있는 슬롯에 드라이브를 추가하는 경우 지정된 물리적 번호가 변경되지만 여전히 맨 아래에서 위쪽으로 번호를 지정합니다.

중요사항**:** 전체 높이 드라이브는 모듈 하단에 있는 두 개의 슬롯에만 설치할 수 있습니다.

## **1** 논리적 라이브러리 시스템 구성

하나의 논리적 라이브러리 시스템에 드라이브 위치에 있는 모든 드라이브가 포함되며 모든 슬롯이 포 함됩니다.

## 여러 논리 라이브러리 구성

복수의 논리 라이브러리가 있는 라이브러리에는 각 논리 라이브러리의 드라이브와 하나 이상의 슬롯이 있어야 합니다. 드라이브는 라이브러리의 모든 위치에 있을 수 있습니다. 액세서 이동을 최소화하고 성 능을 최대화하려면 동일한 논리 라이브러리에 지정된 슬롯 근처에 드라이브를 두는 것이 가장 좋습니 다.

## **SCSI** 요소 주소 지정

논리 라이브러리에서는 드라이브, 스토리지 슬롯, 입/출력(I/O) 슬롯 및 액세서에 SCSI 요소 주소를 지정합니다. 각 요소 유형(드라이브, 스토리지, I/O)의 경우 SCSI 요소 주소는 관리 GUI에서 볼 수 있습니다.

SCSI 주소를 지정할 때 물리적 위치 번호 지정과 동일한 방법을 따르면 이 조치는 고급 논리 라이브 러리 구성에 따라 달라집니다.

드라이브 번호는 맨 아래에서 위쪽으로 지정합니다. 스토리지 슬롯 번호 지정은 왼쪽 매거진(앞에서 뒤 로, 맨 아래에서 위로)에서 오른쪽 매거진(뒤에서 앞으로, 맨 아래에서 맨 위로)으로 수행됩니다. IO 슬 롯 번호는 맨 아래에서 위로 지정됩니다. 액세서는 단일 번호를 사용합니다.

참고**:** 라이브러리에 있는 드라이브 수가 줄어들면 논리 라이브러리 구성을 업데이트하십시오. 이 조치 를 수행하면 드라이브가 누락되었음을 표시하는 모든 이벤트 알림이 제거됩니다.

논리 라이브러리 구성을 업데이트하면 SCSI 요소 주소가 변경될 수 있습니다.

# <span id="page-85-0"></span>**호스트 연결 확인**

호스트 컴퓨터와 라이브러리 간의 연결을 확인하려면 다음을 수행하십시오.

- 1. 라이브러리와 호환 가능한 애플리케이션 소프트웨어와 드라이버를 설치합니다. 백업 소프트웨어 패 키지에는 로보틱과 통신하기 위한 추가 소프트웨어 또는 라이센스 부여가 필요할 수 있습니다.
- 2. 호스트 서버의 운영 체제 유틸리티를 사용하여 라이브러리와 호스트 사이의 연결을 확인하십시오. 또는 ITDT(Tape Diagnostic Tool)를 사용하여 라이브러리와 호스트 사이의 통신을 확인하십시오. 84 페이지의 『ITDT 펌웨어 업데이트, 덤프 검색 및 [드라이브](#page-105-0) 테스트 도구 』을 참조하십시오.

호환 가능 서버와 소프트웨어는 21 페이지의 [『호스트](#page-42-0) 연결』의 내용을 참조하십시오.

# **관리**

특정 사용자 역할은 다른 기능을 수행할 수 있습니다.

- 관리자 역할을 사용하면 서비스 전용으로 제한된 메뉴를 제외한 모든 메뉴에 액세스할 수 있습니 다. 기본 비밀번호는 adm001입니다.관리자 계정은 장치 진단을 모니터, 구성 및 실행할 액세스 권한 이 있습니다(단, 서비스 직원 전용으로 예약된 고급 진단 프로시저는 제외).
- v 수퍼유저 수퍼유저 역할은 대부분의 섹션에 액세스할 수 있습니다. 기본 비밀번호는 sup001입니 다.
- 모니터 일반 사용자 레벨 모니터 역할은 장치를 볼 수 있는 권한이 있지만 구성을 변경할 수는 없습니다.
- v 서비스 **-** 서비스 직원 사용자 레벨 **-** 이 레벨에 대한 액세스 권한은 서비스 직원에게만 부여됩니다**.** . 서비스 담당자는 모든 메뉴에 액세스할 수 있습니다. 서비스 계정에는 관리 계정과 동일한 모든 권한이 부여되며 고급 장치 진단 프로시저가 추가됩니다.

참고**:** 사용자 및 수퍼유저 계정은 라이브러리 관리자가 사용 가능으로 설정해야 합니다. 이 두 계정 은 기본적으로 사용 불가능으로 설정되어 있습니다.

# **관리 GUI**

관리 그래픽 사용자 인터페이스(GUI)를 사용하여 웹 브라우저에서 대부분의 라이브러리 기능을 모니 터, 구성 및 운영할 수 있습니다.

가능하면 관리 GUI를 기본 라이브러리 인터페이스로 사용하는 것이 좋습니다. 웹 인터페이스는 더 많 은 기능에 대한 액세스를 제공하고 온라인 도움말을 포함하며 더 쉽게 사용할 수 있습니다.

관리 GUI를 사용할 수 있으려면 로그인한 다음 운영자 패널을 통해 라이브러리 네트워크 설정을 구성 해야 합니다. 이 조치는 초기 설정 중에 완료할 수 있습니다. 57 페이지의 『초기 설정 [프로세스』을](#page-78-0) 참조하십시오.

### 관리 **GUI**로 로그인

- 1. 지원되는 웹 브라우저를 열고 브라우저의 주소 표시줄에 라이브러리의 IP 주소를 입력하십시오.
- 2. 사용자 레벨을 선택하고 비밀번호를 입력하십시오. 로그인을 클릭하십시오.로그인하고 나면 ML3 RMU 화면에 사용자, 수퍼유저, 관리자 또는 서비스가 표시됩니다. RMU 페이지의 오른쪽 상단에 있는 "로그아웃"텍스트를 클릭하여 언제든 로그아웃할 수 있습니다.

참고**:** 초기 로그인의 경우 관리자를 선택하십시오. 비밀번호는 adm001입니다.

참고**:** 한 번에 한 명의 사용자(운영자 패널 또는 관리 GUI)만 라이브러리에 로그인할 수 있습니다. 다 른 사용자가 이미 로그인된 상태에서 사용자가 로그인하려고 하면 다른 사용자를 로그오프시킬지 묻는 대화 상자가 표시됩니다.

# 관리 **GUI**의 라이브러리 기본 화면

라이브러리 기본 화면은 다음 영역으로 구성됩니다.

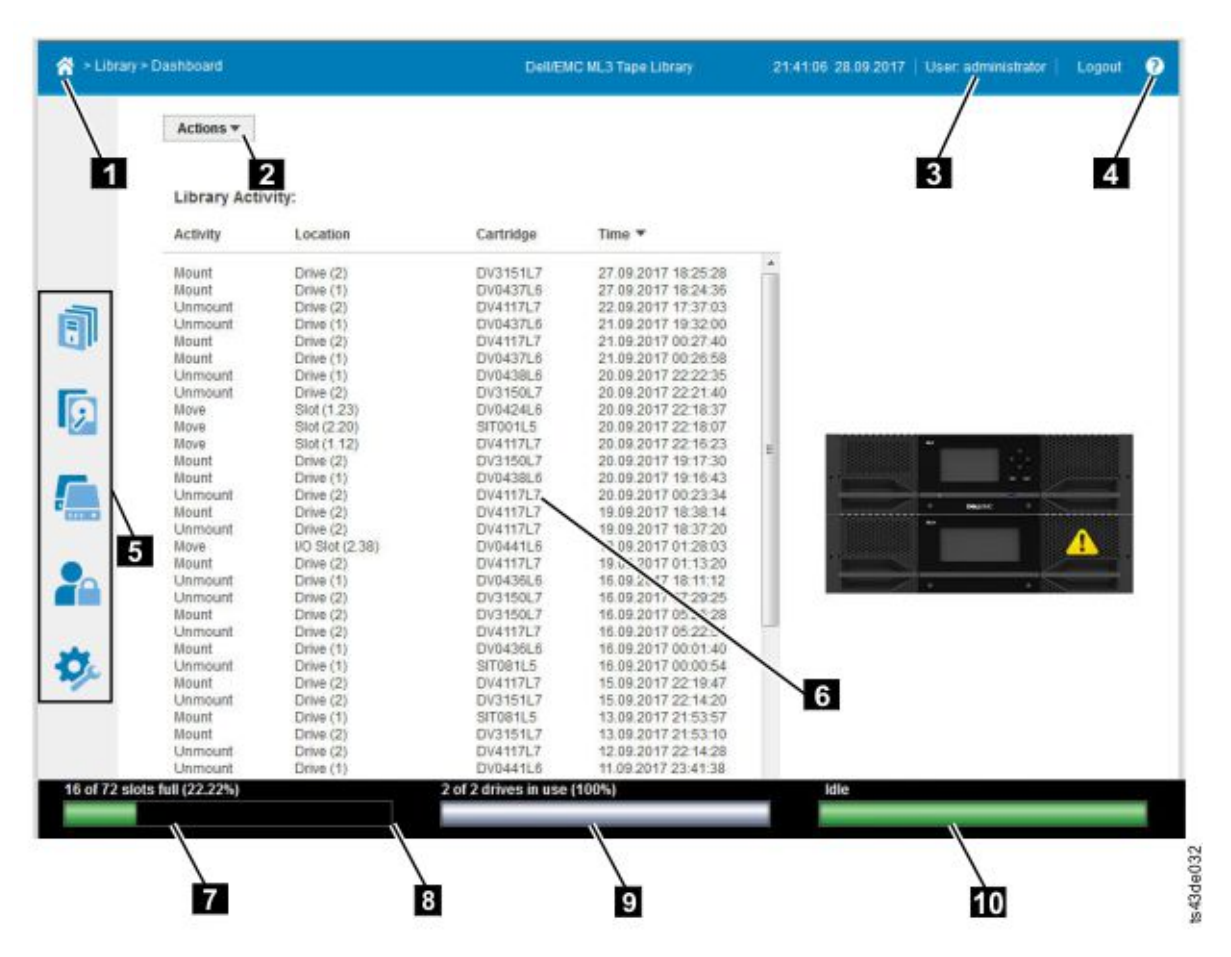

그림 *55.* 관리 *GUI* 기본 화면

표 *26.* 기본 화면 요소

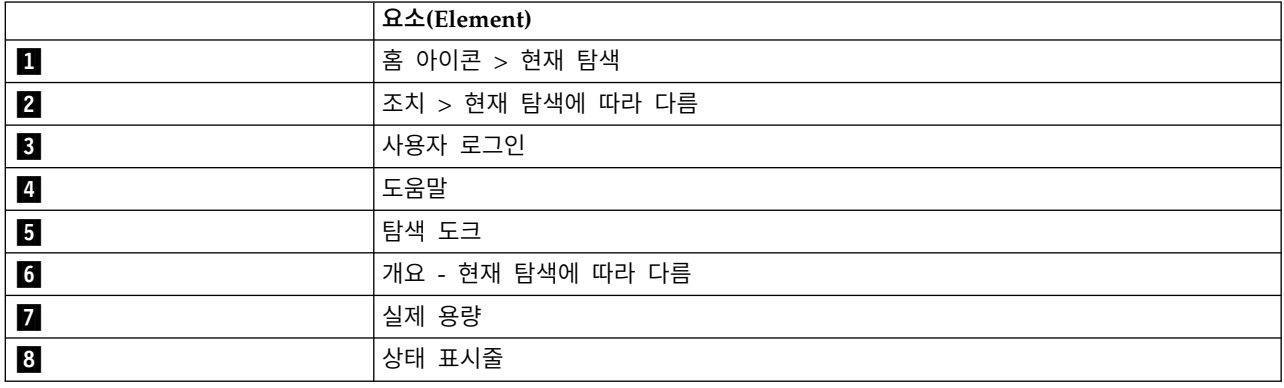

표 *26.* 기본 화면 요소 *(*계속*)*

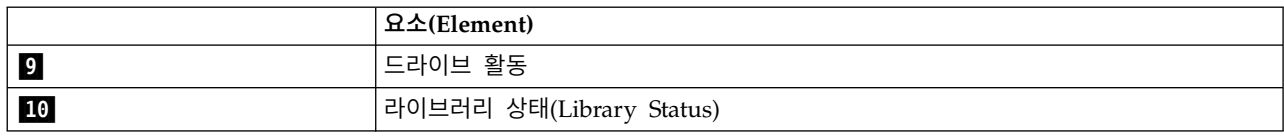

팁**:**

- 1. 특정 관리 기능 탐색은 70 [페이지의](#page-91-0) 『관리 기능 찾기』의 내용을 참조하십시오.
- 2. 추가 정보는 관리 GUI의 온라인 도움말을 확인하십시오. 이 도움말 페이지는 펌웨어 업데이트로 업데이트되며 이 문서에 포함되지 않은 최신 기술 세부사항이 포함된 경우가 많이 있습니다. 관리 GUI 도움말에 액세스하려면 관리 GUI 상단 배너의 오른쪽에 있는 **?** 아이콘을 클릭하십시오.

# 탐색 도크

표 *27.* 탐색 도크

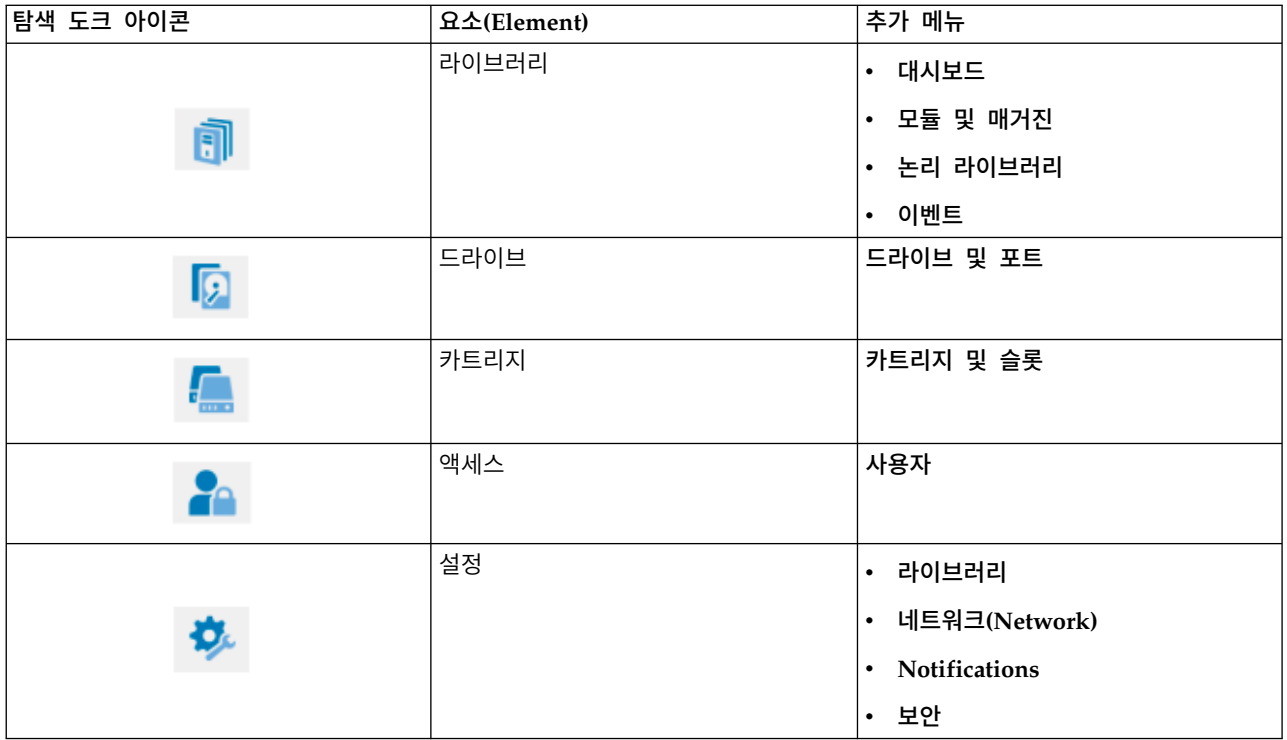

# 상태 아이콘

상태 아이콘은 다음과 같은 조건을 나타냅니다.

표 *28.* 상태 아이콘

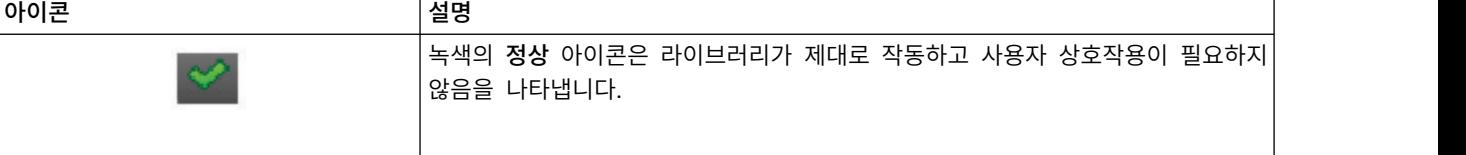

<span id="page-89-0"></span>표 *28.* 상태 아이콘 *(*계속*)*

| │아이콘 | 설명                                                                   |
|------|----------------------------------------------------------------------|
|      | 노란색 느낌표 경고 아이콘은 사용자 주의가 필요하지만 장치에서 여전히 대부분<br>의 조작을 완료할 수 있음을 나타냅니다. |
| ×    | 빨간색 X <b>오류</b> 아이콘은 사용자 개입이 필요하며 장치에서 일부 조작을 완료할 수<br>없음을 나타냅니다.    |

# **운영자 패널**

운영자 패널에는 전원 단추, LCD 표시장치, 6개의 탐색 단추 및 5개의 LED가 있습니다. 운영자 패널 을 사용하여 라이브러리 앞면 패널에서 대부분의 라이브러리 기능을 모니터, 구성 및 운영할 수 있습 니다. 운영자 패널을 사용하려면 6개의 탐색 단추(위/아래, 왼쪽/오른쪽, Enter, 이전)를 사용해야 합 니다. 운영자 패널은 터치스크린이 아닙니다. 탐색 단추의 위치는 7 [페이지의](#page-28-0) 『앞면 패널』을 참조하 십시오.

# 운영자 패널 화면

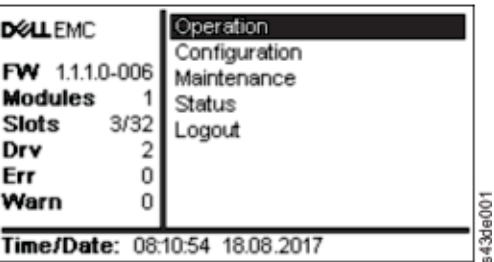

그림 *56.* 운영자 패널 기본 화면

운영자 패널 기본 화면 레이아웃

- 왼쪽 분할창 라이브러리 상태를 표시합니다(펌웨어 개정판, 모듈 수, 슬롯 수, 드라이브 수, 오류 수, 경고 수).
- 중앙 분할창 라이브러리를 운영, 구성 및 로그아웃하고 추가 상태 정보(운영, 구성, 유지보수, 상 태)를 보는 액세스 권한을 제공합니다.
- 하단 분할창 추가 상태 정보를 표시합니다(라이브러리 상태, 시간/날짜, IPv4 또는 IPv6 주소). 상태 분할창에서는 하나의 상태 정보를 10초 간 표시한 후 다음 상태 항목으로 전환합니다.

#### 표 *29.* 운영자 패널 메뉴 트리

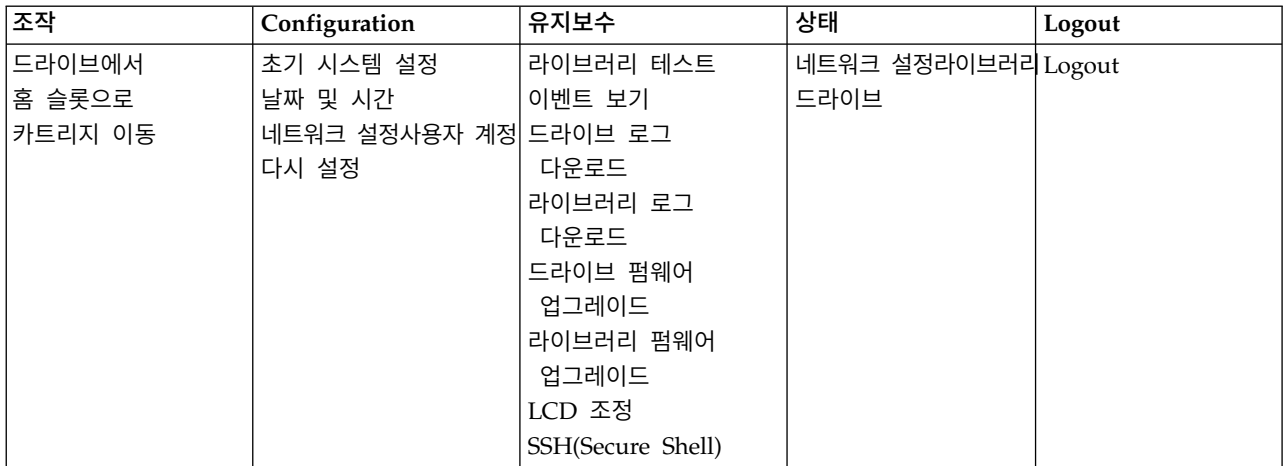

운영자 패널에서는 관리 GUI의 전체 기능과 비교하여 메뉴 항목의 서브세트를 제공합니다. 운영자 패 널에서 사용할 수 있는 조작은 70 [페이지의](#page-91-0) 『관리 기능 찾기』의 내용을 참조하십시오.

# 운영자 패널을 사용하여 라이브러리에 액세스

운영자 패널은 PIN을 사용하거나 사용하지 않는 두 가지 방법으로 액세스할 수 있습니다.

- 1. 운영자 패널 화면 보호기가 켜져 있으면 **Enter**를 누르십시오.
- 2. PIN이 구성되지 않은 경우 **Enter**를 누르십시오.
- 3. PIN이 구성된 경우 **PIN**을 입력한 다음 로그인을 선택하고 **Enter**를 누르십시오.

# 상태 아이콘

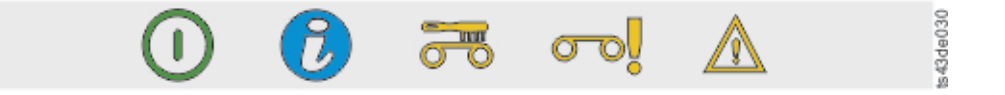

그림 *57.* 앞면 패널 *LED*

표 *30.* 앞면 패널 *LED*

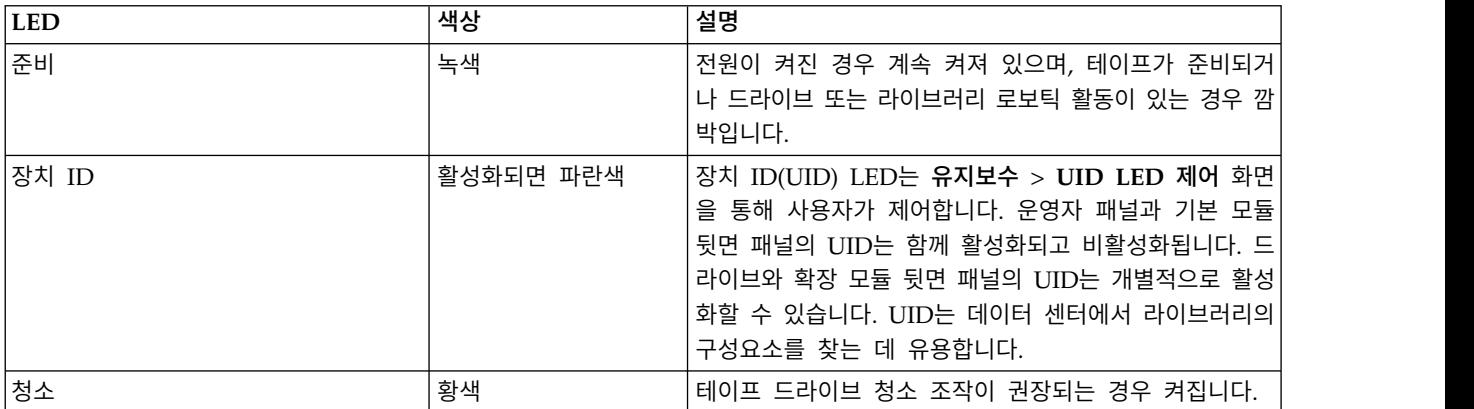

<span id="page-91-0"></span>표 *30.* 앞면 패널 *LED (*계속*)*

| <b>LED</b> | 색상 | 설명                                                                                                    |
|------------|----|----------------------------------------------------------------------------------------------------|
| 주의         | 황색 | 라이브러리에서 사용자 주의가 필요한 조건을 발견했지만<br>라이브러리에서 대부분의 조작을 여전히 완료할 수 있는<br>경우 깜박입니다.                                              |
| 오류         | 황색 | 복구할 수 없는 테이프 드라이브나 라이브러리 오류가 발<br> 생하면 켜집니다. LCD 화면에 해당 오류 메시지가 표시 <br> 됩니다. 라이브러리에서 일부 조작을 완료할 수 없으므로<br>사용자 개입이 필요합니다. |

# **관리 기능 찾기**

표 *31.* 관리 기능 찾기

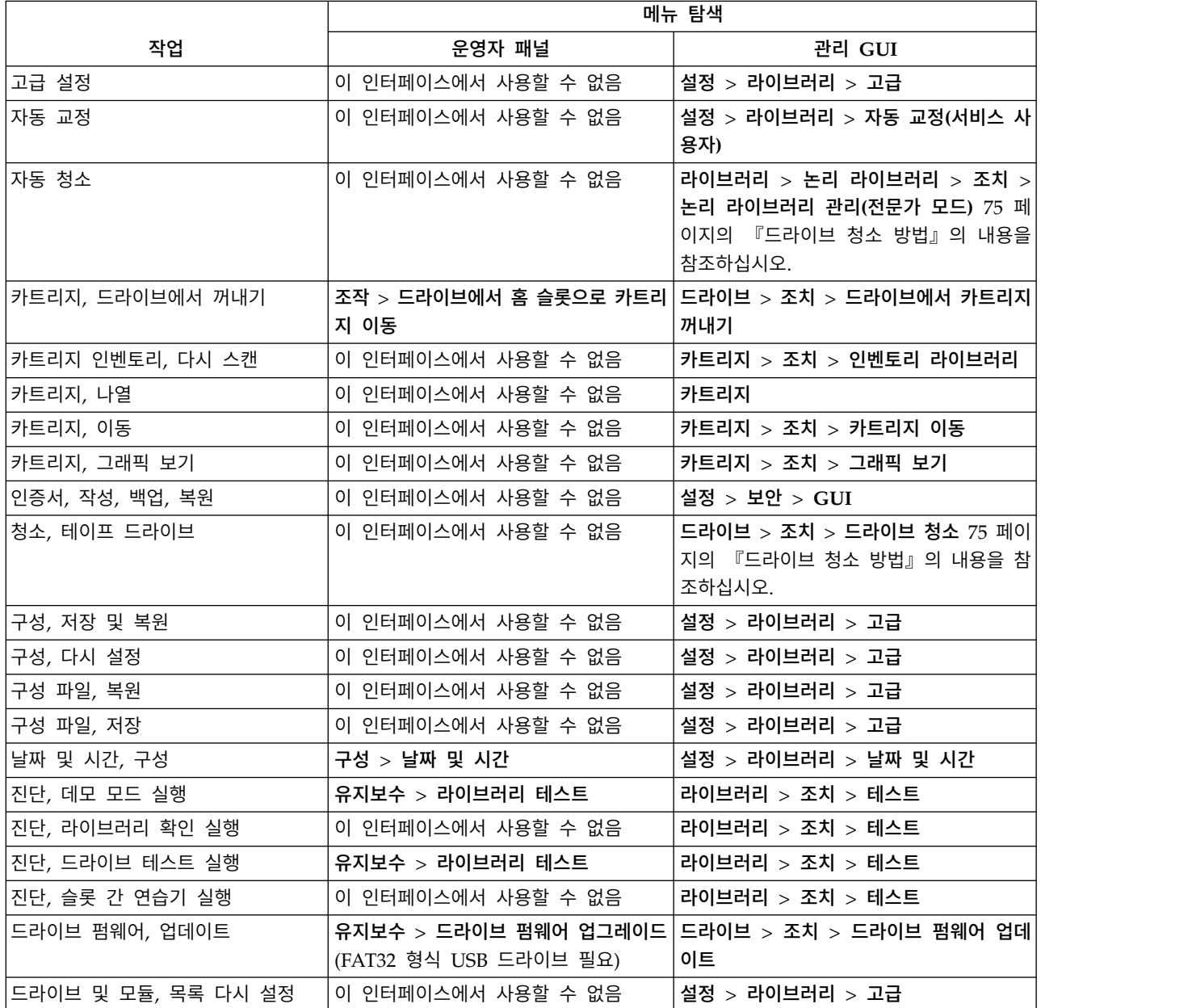

표 *31.* 관리 기능 찾기 *(*계속*)*

|                                                    | 메뉴 탐색                                                                    |                                                                           |  |
|----------------------------------------------------|--------------------------------------------------------------------------|---------------------------------------------------------------------------|--|
| 작업                                                 | 운영자 패널                                                                   | 관리 GUI                                                                    |  |
| 드라이브 상태                                            | 상태 > 드라이브                                                                | 드라이브(Drives)                                                              |  |
| 드라이브 로그, 내보내기                                      | 유지보수 > 드라이브 로그 다운로드 드라이브 > 조치<br>(FAT32 형식 USB 드라이브 필요)                  |                                                                           |  |
| 드라이브, 포트 설정 수정                                     | 이 인터페이스에서 사용할 수 없음                                                       | 드라이브 > 조치                                                                 |  |
| 이메일 알림                                             | 이 인터페이스에서 사용할 수 없음                                                       | 설정 > 알림                                                                   |  |
| 암호화, 구성                                            | 이 인터페이스에서 사용할 수 없음                                                       | 설정 > 보안 > 암호화 LME의 경우 77 페<br>이지의 『라이브러리 관리 암호화(KMIP)<br>구성』의 내용을 참조하십시오. |  |
| 암호화 연결 검사                                          | 이 인터페이스에서 사용할 수 없음                                                       | 설정 > 보안 > 암호화                                                             |  |
| 설정                                                 | 공장 출하 상태/제조 시 상태로 다시 구성 > 다시 설정 > 공장 출하 상태로 설정 > 라이브러리 > 고급<br>완전히 다시 설정 |                                                                           |  |
| ID 표시등, 켜기 또는 끄기                                   | 이 인터페이스에서 사용할 수 없음                                                       | 라이브러리 > 조치 > ID 표시등 켜기 또<br>는 끄기                                          |  |
| 초기 설정                                              | 구성 > 초기 시스템 설정                                                           | 설정 > 라이브러리 > 초기 구성 마법사                                                    |  |
| 인벤토리 목록                                            | 이 인터페이스에서 사용할 수 없음                                                       | 카트리지                                                                      |  |
| 입/출력(I/O) 스테이션, 사용 또는 사 이 인터페이스에서 사용할 수 없음<br>용 안함 |                                                                          | 라이브러리 > 모듈 및 매거진 > 조치 > 입/<br>출력(I/O) 스테이션 사용 또는 사용 안함                    |  |
| 입/출력(I/O) 스테이션, 열기                                 | 76 페이지의 『카트리지에 액세스』을 참<br>조하십시오.                                         | 라이브러리 > 모듈 및 매거진 > 조치 > 입/<br>출력(I/O) 스테이션 잠금 해제                          |  |
| Kerberos 인증, 구성                                    | 이 인터페이스에서 사용할 수 없음                                                       | 설정 > 보안 > Kerberos 인증                                                     |  |
| LCD 조정                                             | 유지보수 > LCD 조정                                                            | 이 인터페이스에서 사용할 수 없음                                                        |  |
| LDAP 인증, 구성                                        | 이 인터페이스에서 사용할 수 없음                                                       | 설정 > 보안 > LDAP 인증                                                         |  |
| 라이브러리 펌웨어, 업데이트                                    | 유지보수 > 라이브러리 펌웨어 업그레이<br>드(FAT32 형식 USB 드라이브 필요)                         | 라이브러리 > 조치 > 라이브러리 펌웨어 업<br>데이트                                           |  |
| 라이브러리 로그, 내보내기                                     | (FAT32 형식 USB 드라이브 필요)                                                   | 유지보수 > 라이브러리 로그 다운로드 라이브러리 > 조치 > 라이브러리 로그 내<br>보내기                       |  |
| 라이브러리 로그, 보기 또는 지우기                                | 유지보수 > 이벤트 티켓 로그 보기                                                      | 라이브러리 > 이벤트 > 조치                                                          |  |
| 라이브러리 정보                                           | 상태(Status)                                                               | 라이브러리 > 조치                                                                |  |
| 라이브러리 관리 암호화(KMIP), 구성 이 인터페이스에서 사용할 수 없음          |                                                                          | 설정 > 보안 > 암호화 LME의 경우 77 페<br>이지의 『라이브러리 관리 암호화(KMIP)<br>구성』의 내용을 참조하십시오. |  |
| 라이브러리 확인, 실행                                       | 유지보수 > 라이브러리 테스트                                                         | 라이브러리 > 조치 > 테스트 > 라이브러리<br>확인                                            |  |
| 알려진 드라이브 및 모듈 목록, 다시 이 인터페이스에서 사용할 수 없음<br>설정      |                                                                          | 설정 > 라이브러리 > 고급                                                           |  |
| 논리 라이브러리, 그래픽 보기                                   | 이 인터페이스에서 사용할 수 없음                                                       | 라이브러리 > 논리 라이브러리 > 조치 ><br>그래픽 보기                                         |  |
| 논리 라이브러리, 관리(기본 모드)                                | 이 인터페이스에서 사용할 수 없음                                                       | 라이브러리 > 논리 라이브러리 > 조치 ><br>논리 라이브러리 관리(기본 모드)                             |  |
| 논리 라이브러리, 관리(전문가 모드)                               | 이 인터페이스에서 사용할 수 없음                                                       | 라이브러리 > 논리 라이브러리 > 조치 ><br>논리 라이브러리 관리(전문가 모드)                            |  |
|                                                    |                                                                          |                                                                           |  |

#### 표 *31.* 관리 기능 찾기 *(*계속*)*

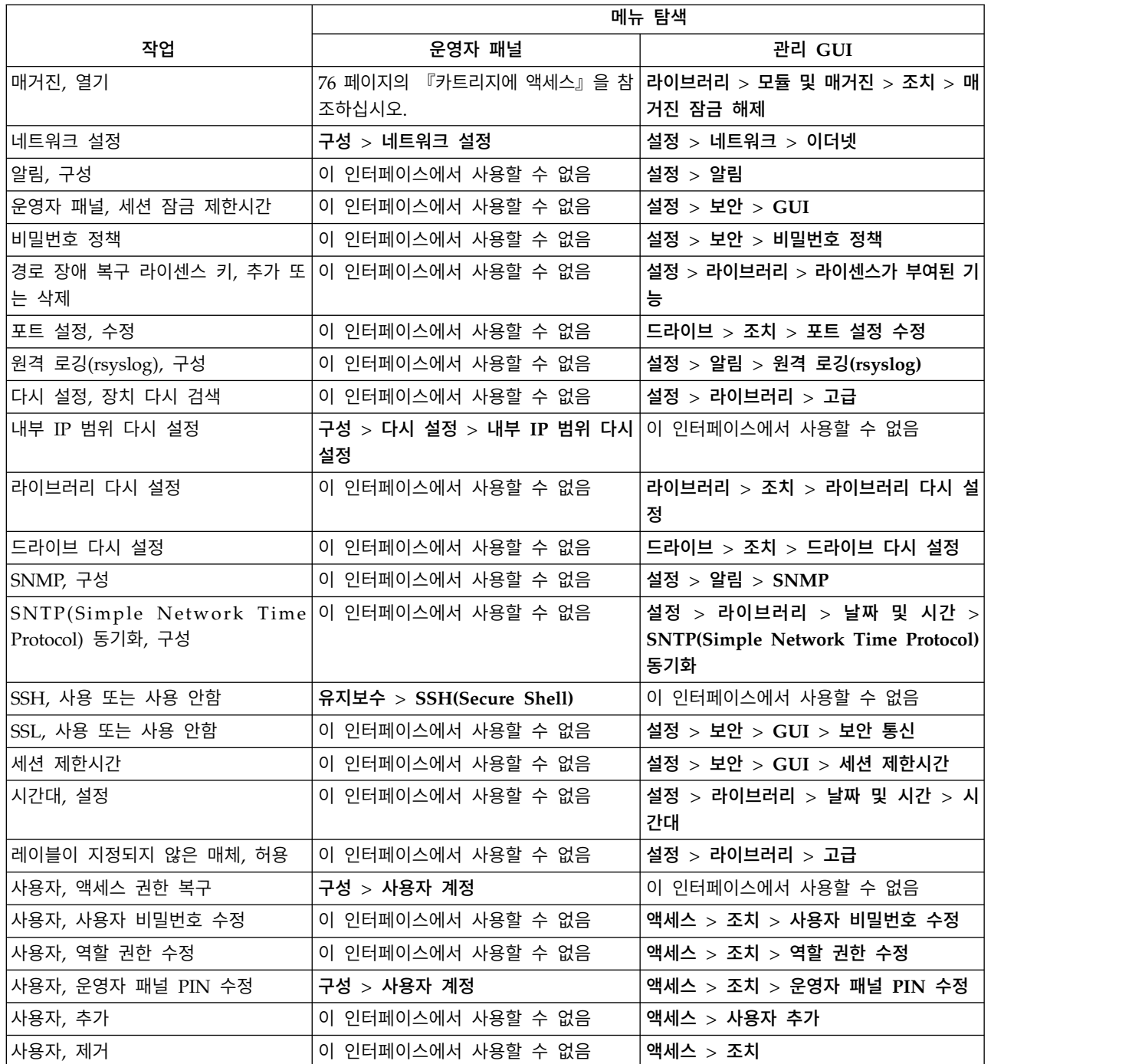

# 기본값 설정

표 *32.* 기본값 설정

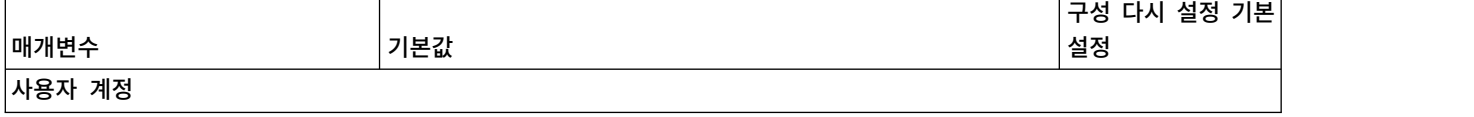

#### 표 *32.* 기본값 설정 *(*계속*)*

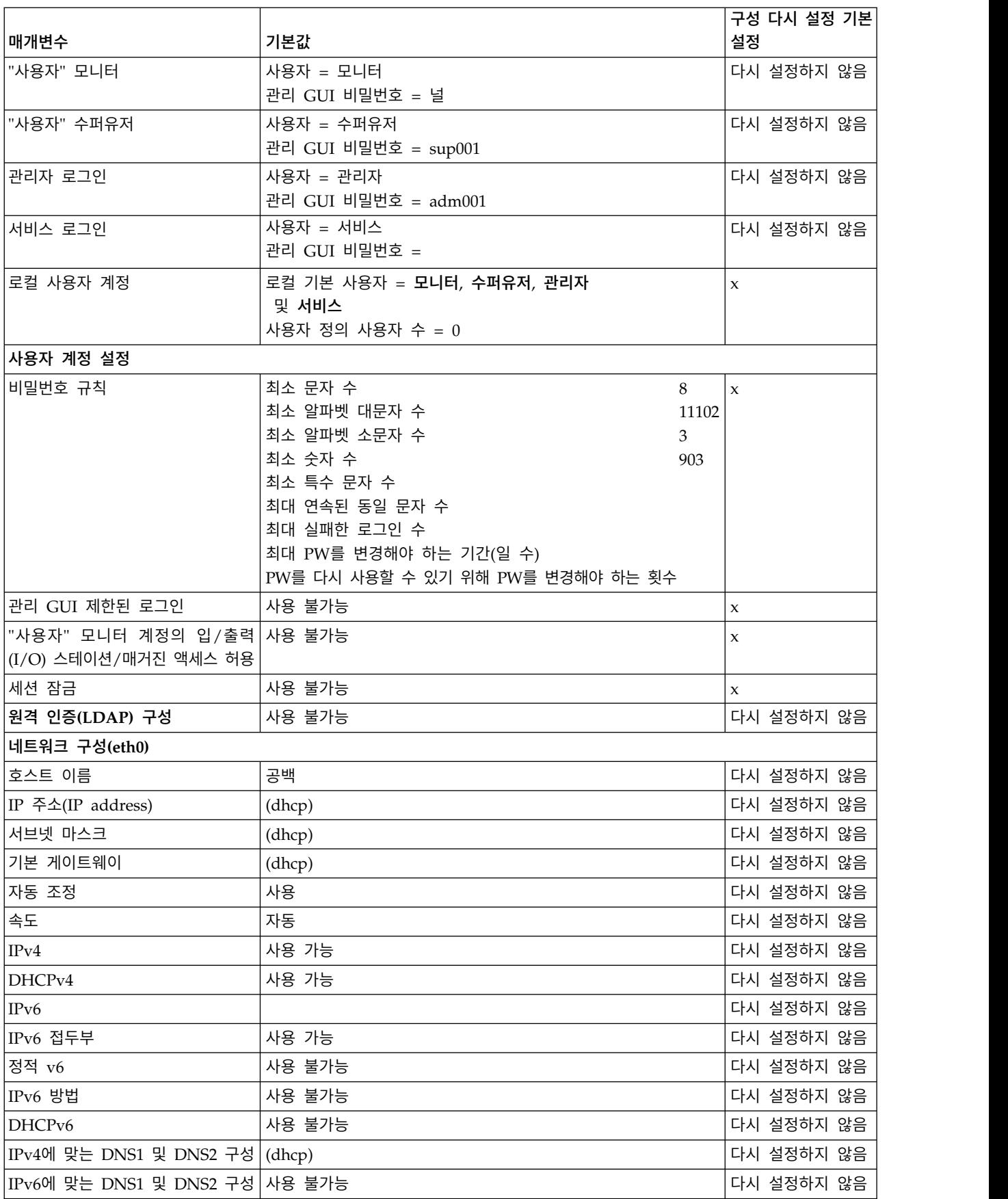

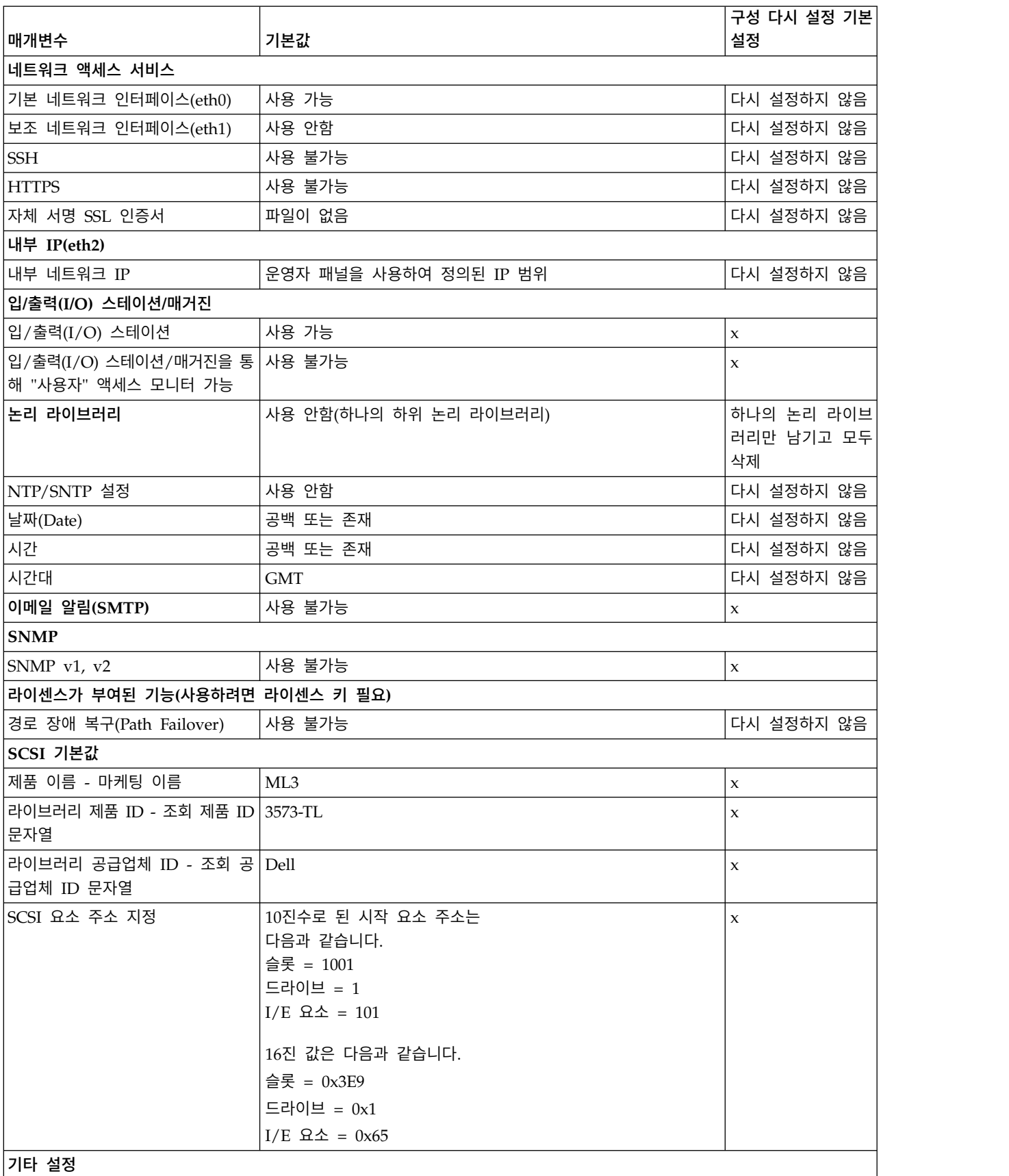

표 *32.* 기본값 설정 *(*계속*)*

#### <span id="page-96-0"></span>표 *32.* 기본값 설정 *(*계속*)*

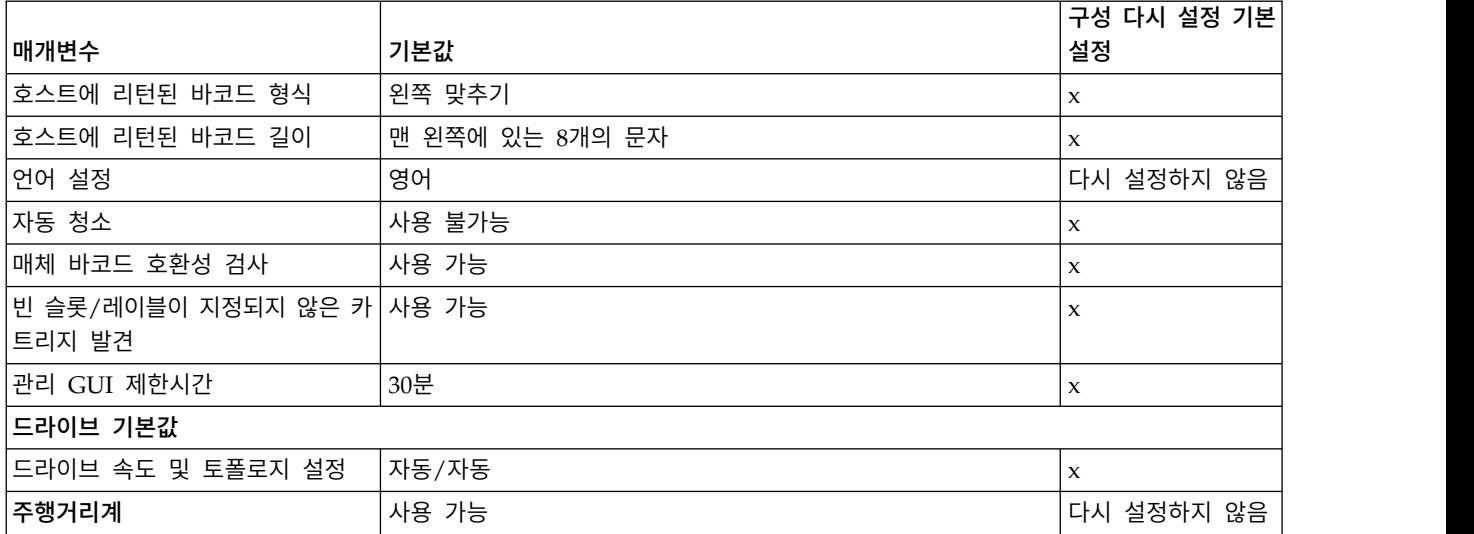

### 드라이브 청소 방법

라이브러리에서 테이프 드라이브 자동 청소는 기본적으로 사용하지 않습니다. 그러나 이 라이브러리에 는 테이프 드라이브 자동 청소를 사용하는 것이 좋습니다. 수동 또는 호스트 청소 방법도 시작할 수 있습니다.

오염으로 인한 오류를 방지하려면 테이프 라이브러리의 모든 테이프 드라이브 헤드를 깨끗하게 유지해 야 합니다. 드라이브를 깨끗한 상태로 유지할 수 있도록 Dell에서 라이브러리와 함께 청소 카트리지를 제공합니다. 라이브러리에서 사용자가 선택한 청소 방법으로 청소 카트리지를 사용하여 드라이브를 청 소합니다. 어떤 방법을 사용하든 청소는 드라이브에서 데이터 카트리지를 로드 해제한 후 다음 로드 전 에 완료합니다.

청소 카트리지 사용을 모니터하고 필요한 대로 청소 카트리지를 교체하는 것은 운영자의 책임입니다. 이 테이프 라이브러리에서는 청소 카트리지를 모니터하고 관리하는 여러 방법을 제공합니다. SNMP 트 랩을 사용하는 경우 청소 카트리지가 만료되면 트랩이 생성됩니다. 관리 GUI를 사용하여 청소 카트리 지에 남아 있는 청소 주기를 모니터하고 만료된 청소 카트리지를 자동으로 꺼내는 설정도 사용할 수 있습니다.

사용할 수 있는 청소 방법은 세 가지가 있습니다.

#### 자동 청소

자동 청소를 사용하면 라이브러리에서 테이프 드라이브의 청소 요청에 자동으로 응답하고 청 소 프로세스를 시작할 수 있습니다. 청소 프로세스는 라이브러리를 사용하는 호스트 애플리케 이션에 투명합니다.

자동 청소를 선택하여 자동 청소 기능을 사용하십시오. 이 기능을 사용하면 드라이브를 청소해 야 할 때 경고 이벤트를 작성하지 않고 청소가 필요한 드라이브에서 매체를 로드 해제할 때 라 이브러리에서 자동으로 청소 조작을 시작합니다. 신뢰할 수 있는 조작을 위해 각 논리 라이브 러리에서 자동 청소를 사용하고 라이브러리에 올바른 청소 카트리지가 있는지 확인하십시오.

<span id="page-97-0"></span>청소 조작이 시작되면 라이브러리에서 테이프 드라이브와 동일한 논리 라이브러리에서 만료되 지 않은 청소 카트리지를 먼저 사용하려고 합니다. 논리 라이브러리에 만료되지 않은 청소 카 트리지가 없으면 라이브러리에서 논리 라이브러리에 지정되지 않은 스토리지 슬롯에 있는 만 료되지 않은 청소 카트리지를 사용하려고 합니다. 라이브러리에서 다른 논리 라이브러리의 청 소 카트리지를 사용하지 않습니다. 자동 청소를 사용할 때 각 논리 라이브러리에 만료되지 않 은 청소 카트리지가 있는지 확인하십시오. 또는 논리 라이브러리에 지정되지 않은 스토리지 슬 롯에 만료되지 않은 청소 카트리지를 한 개 이상 두십시오.

초기 구성 후에 논리 라이브러리 마법사 전문가 모드에 액세스하여 자동 청소를 켜거나 끌 수 있습니다.

- 1. 라이브러리 > 논리 라이브러리 > 조치 > 논리 라이브러리 관리**(**전문가 모드**)**로 이동하십 시오.
- 2. 논리 라이브러리를 선택한 다음 편집을 클릭하십시오.
- 3. 다음을 클릭하여 일반 설정 화면으로 이동하십시오.
- 4. 자동 청소를 선택하거나 선택 취소한 다음, 후속 화면에서 다음을 클릭하십시오.
- 5. 변경하고 나면 완료를 클릭하십시오. 그러면 논리 라이브러리가 재구성됩니다. 변경되지 않 으면 취소를 클릭하십시오.

참고**:** Dell에서는 라이브러리에서 자동 청소 기능을 사용하도록 권장합니다. 자동 청소 기능이 사용 가능하면 자동으로 드라이브가 청소됩니다. 백업 애플리케이션에 제어가 필요한 경우에만 자동 청소를 사용하지 않게 설정해야 합니다.

수동 청소

수동 청소하려면 관리 GUI에서 메뉴 옵션을 선택하여 하나 이상의 테이프 드라이브를 청소해 야 합니다. 수동 청소는 항상 지원됩니다.

#### 호스트 청소

호스트 청소를 사용하면 백업 애플리케이션에서 청소 프로세스를 정의하고 제어할 수 있습니 다. 자동 및 수동 청소에서는 CLNxxx VOLSER을 사용합니다.

참고**:** 테이프 카트리지 정보는 16 페이지의 『지원되는 테이프 [카트리지』의](#page-37-0) 내용을 참조하십시오.

#### 카트리지에 액세스

각 매거진에는 쉽게 매거진을 여는 데 사용할 수 있는 단추가 있습니다. 7 [페이지의](#page-28-0) 『앞면 패널』을 참조하십시오.

오른쪽 매거진 부분을 입/출력(I/O) 스테이션으로 지정하도록 각 모듈을 구성하거나 이 옵션을 사용 하지 않게 설정할 수 있습니다. 입/출력(I/O) 스테이션을 열려면 매거진 단추를 3초 미만 동안 누르십 시오. 전체 매거진을 열려면 매거진 단추를 4초 이상 누르십시오.

## 참고**:**

1. 매거진이 열리면 다른 매거진이나 입/출력(I/O) 스테이션을 열 수 없습니다.

<span id="page-98-0"></span>2. 매거진을 여는 프로세스 중에 매거진이 30초 내에 열리지 않으면 매거진이 잠깁니다.

3. 매거진이 방출되지 않으므로 사용자가 매거진을 당겨 빼야 합니다.

LED에서는 해당 매거진의 현재 상태를 나타내는 표시기도 제공합니다.

표 *33.* 매거진 상태

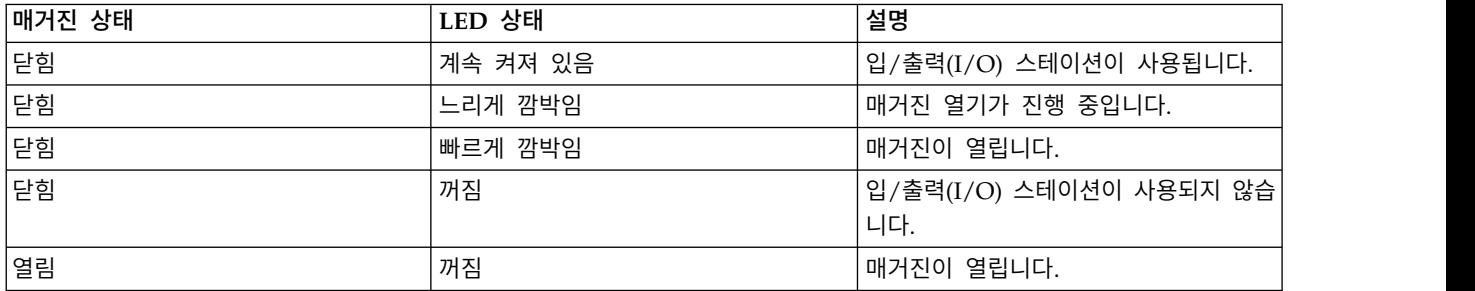

## 라이브러리 관리 암호화**(KMIP)** 구성

KMIP(Key Management Interoperability Protocol) 마법사를 사용하여 라이브러리에서 KMIP 키 관 리 서버를 사용하도록 구성할 수 있습니다. 조치 메뉴에서 암호화 관리 옵션을 사용하여 마법사에 액 세스하십시오. 라이브러리 관리 암호화 라이센스 부여 기능이 라이브러리에서 이미 활성화되어 있으며 비활성화할 수 없습니다. 이 기능을 구성해야 LME를 사용할 수 있습니다.

참고**:** 암호화 마법사를 실행하기 전에 다음을 수행하십시오.

- 라이브러리 관리 암호화(KMIP) 라이센스가 설정 > 라이브러리 > 라이센스 부여된 기능 페이지에 서 활성화되어 있는지 확인하십시오.
- 네트워크에서 KMIP 서버를 사용할 수 있으며 이 라이브러리에서 사용하도록 구성되어 있는지 확 인하십시오. 라이브러리에서 사용할 KMIP 서버를 구성하는 데 관한 정보는 KMIP 서버 문서를 참 조하십시오.

참고**:** IBM SKLM(Security Key Lifecycle Manager)을 사용하려는 경우 설정 및 구성에 대한 정 보를 보려면 xxi [페이지의](#page-20-0) 『관련 서적』으로 이동하십시오.

### **KMIP** 마법사 구성

- 1. 조치 메뉴에서 암호화 관리를 클릭하여 마법사를 시작하십시오.
- 2. 마법사 정보 화면에 마법사에 대한 정보가 표시됩니다. 이 화면에서는 마법사에서 완료할 수 있는 모든 설정을 지울 수도 있습니다. 라이브러리 구성이 완료되고 네트워크에서 KMIP 서버를 사용할 수 있으면 다음을 클릭하십시오.
- 3. 인증 옵션 화면에는 KMIP 서버에 대한 보안 통신을 설정하는 데 사용할 수 있는 여러 다른 인증 옵션이 표시됩니다. 다음 옵션 중에서 선택할 수 있습니다.
	- 라이브러리 자체 서명 인증서(기본 옵션) 라이브러리에서 생성한 자체 서명 인증서를 사용합 니다.
	- v 업로드한 인증서 인증서와 해당 키를 포함하는 **PCKS #12** 파일을 업로드합니다.
- v 인증서 요청 생성**(CSR)** CSR은 CA 서버에서 서명해야 하는 라이브러리를 통해 생성합니다. 이 방법을 사용하려면 마법사 설정 중에 제공해야 하는 CA 인증서가 필요합니다.
	- a. 인증 구성
		- 라이브러리 자체 서명 인증서 다음 단계로 건너뛰십시오.
		- 업로드된 인증서
			- 1) 인증서 옵션 화면의 인증서 영역에서 **PKCS #12** 파일을 업로드하십시오.
			- 2) 이 파일에 비밀번호가 필요하면 인증서 비밀번호 입력 필드에 제공해야 합니다. 비 밀번호가 없으면 필드를 빈 상태로 둘 수 있습니다.
			- 3) 인증서를 성공적으로 업로드한 후 다음을 클릭하십시오.
		- 인증서 요청 생성**(CSR)**
			- 1) 인증 기관 정보 화면에 KMIP 인증서를 사용하기 위한 전제조건이 표시됩니다. 전 제조건이 만족되면 다음을 클릭하십시오.
			- 2) 인증 기관 인증서 항목 화면에 KMIP 서버에 사용할 CA 인증서를 얻는 지시사항 이 표시됩니다. 지시사항에 따라 관리 콘솔에서 CA 인증서를 복사하십시오. 마법사 에 CA 인증서를 붙여넣고 다음을 클릭하십시오.
			- 3) 라이브러리 인증 정보 화면에 다음 마법사 단계에 대한 정보가 표시됩니다. 다음을 클릭하십시오.
	- b. **KMIP** 클라이언트 구성 화면에서 두 가지 유형의 서버 인증 옵션을 제공합니다.
		- KMIP 서버에서 인증에 클라이언트 사용자 이름과 비밀번호를 사용하는 경우 라이브러 리의 KMIP 관리 콘솔에 지정된 사용자 이름과 비밀번호를 입력하십시오.
		- KMIP 서버에서 인증서 유효성 검증만 사용하여 인증하는 경우 **KMIP** 인증서만 사용 인증을 선택하십시오. 클라이언트 사용자 이름과 비밀번호를 지원하지 않는 KMIP 서버 를 사용하는 경우에만 이 옵션을 선택하십시오. IBM Security Key Lifecycle Manager 에서 KMIP를 사용할 때 이 기본 방법을 사용합니다.
			- 1) **KMIP** 서버 구성 화면에서 최대 10개의 KMIP 서버에 대한 IP 주소와 완전한 호 스트 이름 및 포트 번호를 입력하십시오.
			- 2) KMIP 서버에 대한 액세스를 확인하려면 연결 검사를 클릭하십시오.
			- 3) 서버에서 라이브러리의 인증서를 승인하는 KMIP 서버 측을 확인하십시오.
			- 4) 설정 요약 화면에 마법사에서 수집한 설정이 표시됩니다. 설정이 올바르며 완료 열 에 오류가 없는지 확인하십시오.
				- 설정을 수정하거나 문제를 정정하려면 이전을 클릭하여 해당 화면에 접속하거나 취소를 클릭하여 문제를 수정하는 마법사를 종료하고 나중에 돌아오십시오.
				- 설정이 올바르고 오류가 보고되지 않은 경우 완료를 클릭하십시오.

마법사가 완료되면 라이브러리 > 논리 라이브러리 페이지의 논리 라이브러리 마법사**(**전문가 모드**)**에서 라이브러리 관리 암호화**(KMIP)** 암호화 모드를 선택할 수 있습니다.

# <span id="page-100-0"></span>**문제점 해결**

경고**:** 이 라이브러리는 랙 레일 킷이 있는 랙이나 테이블 상단에 설치되면 작동하도록 설계되었습니 다. 레일에 올바르게 설치하지 않고 라이브러리를 작동시키면 오류가 발생할 수 있습니다. 라이브러리 위에 무거운 물체를 두어도 오류가 발생할 수 있습니다. 테이블 상단에 확장 라이브러리를 구성하는 기 능은 지원되지 않습니다.

# **이벤트 정보 찾기**

라이브러리 > 이벤트 화면에서 로그 파일을 보거나 드라이브 > 조치 > 드라이브 로그 내보내기 화면 에서 지원 티켓을 다운로드하여 이벤트 정보를 찾을 수 있습니다.

70 [페이지의](#page-91-0) 『관리 기능 찾기』을 참조하십시오.

# **오류가 발생한 구성요소 식별**

- 1. 관리 GUI: 라이브러리 > 조치 > **ID** 표시등 켜기 또는 끄기 화면에서 UID LED를 활성화하십시 오. 이 조치를 수행하면 기본 모듈의 앞면과 뒷면에 있는 파란색 LED가 밝게 표시되어 오류가 발 생한 모듈 또는 구성요소가 포함된 라이브러리를 알 수 있습니다.
- 2. 라이브러리에서 오류가 발생한 구성요소가 포함된 모듈을 식별하십시오.
	- a. 홈 화면의 왼쪽 상단에서 오류를 표시하는 모듈을 찾으십시오.
	- b. 오류가 발생한 구성요소에 대한 정보를 보려면 모듈을 클릭하거나 탭하십시오.

# **라이브러리 테스트 실행**

라이브러리에서는 라이브러리 조작을 확인하기 위한 테스트를 제공합니다.

- v 관리 GUI에서 라이브러리 > 조치 > 테스트로 이동하여 실행할 라이브러리 테스트를 선택하십시오.
	- 라이브러리 확인
	- 데모 모드
	- 드라이브 테스트
	- 슬롯 간 연습기
- 운영자 패널에서 유지보수 > 라이브러리 테스트로 이동하여 운영자 패널에서 테스트를 실행하십시 오.
	- 데모 모드
	- 드라이브 진단 프로그램

# <span id="page-101-0"></span>**문제점 해결 안내서**

테이프 라이브러리 및 설치된 테이프 드라이브에 발생할 수 있는 오류나 증상은 이 표를 참조하십시 오. 이 표에는 문제점을 정정하는 조치가 나와 있습니다. <www.Dell.com/support>을 참조하십시오.

표 *34.* 오류 해결

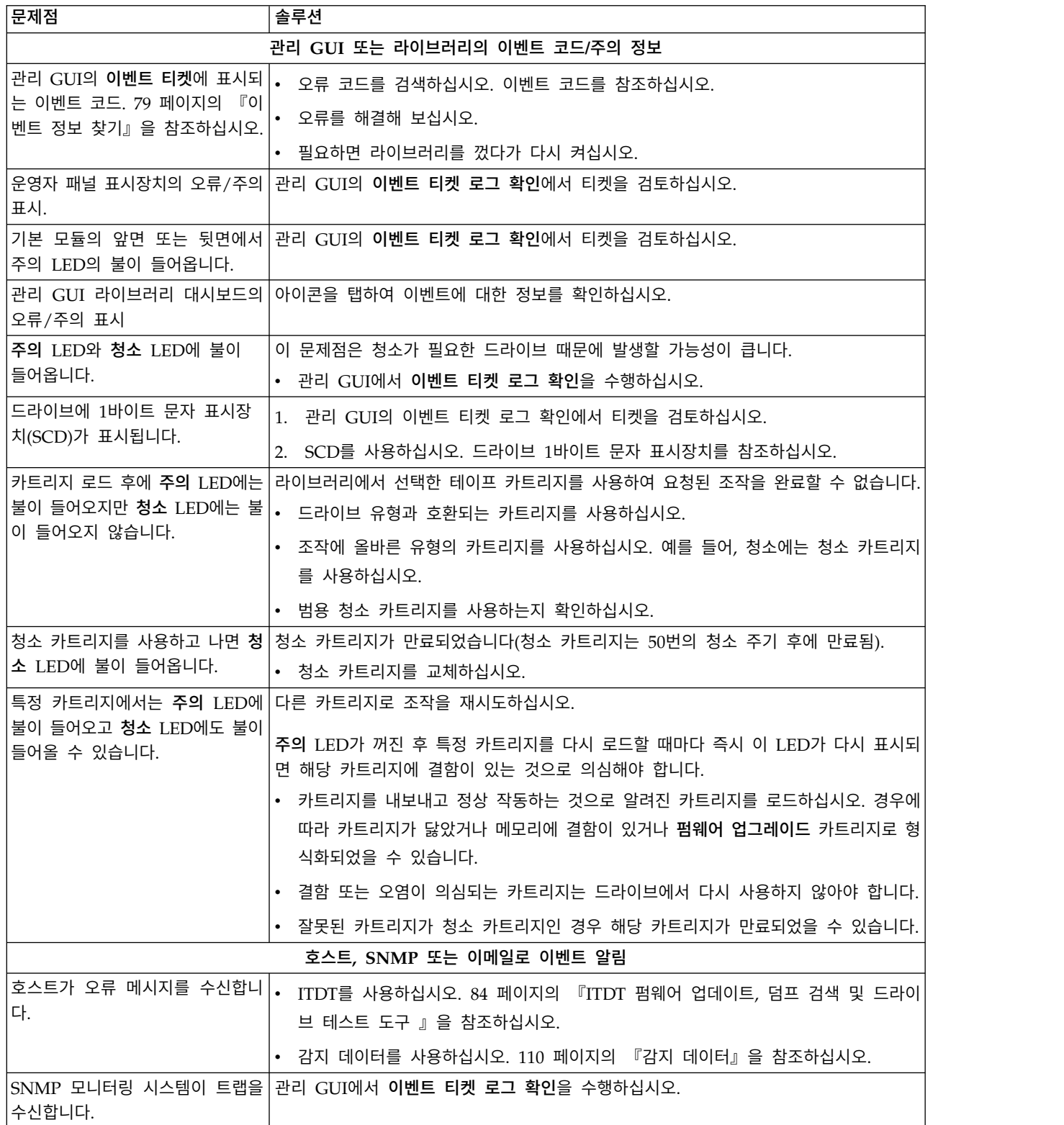

#### 표 *34.* 오류 해결 *(*계속*)*

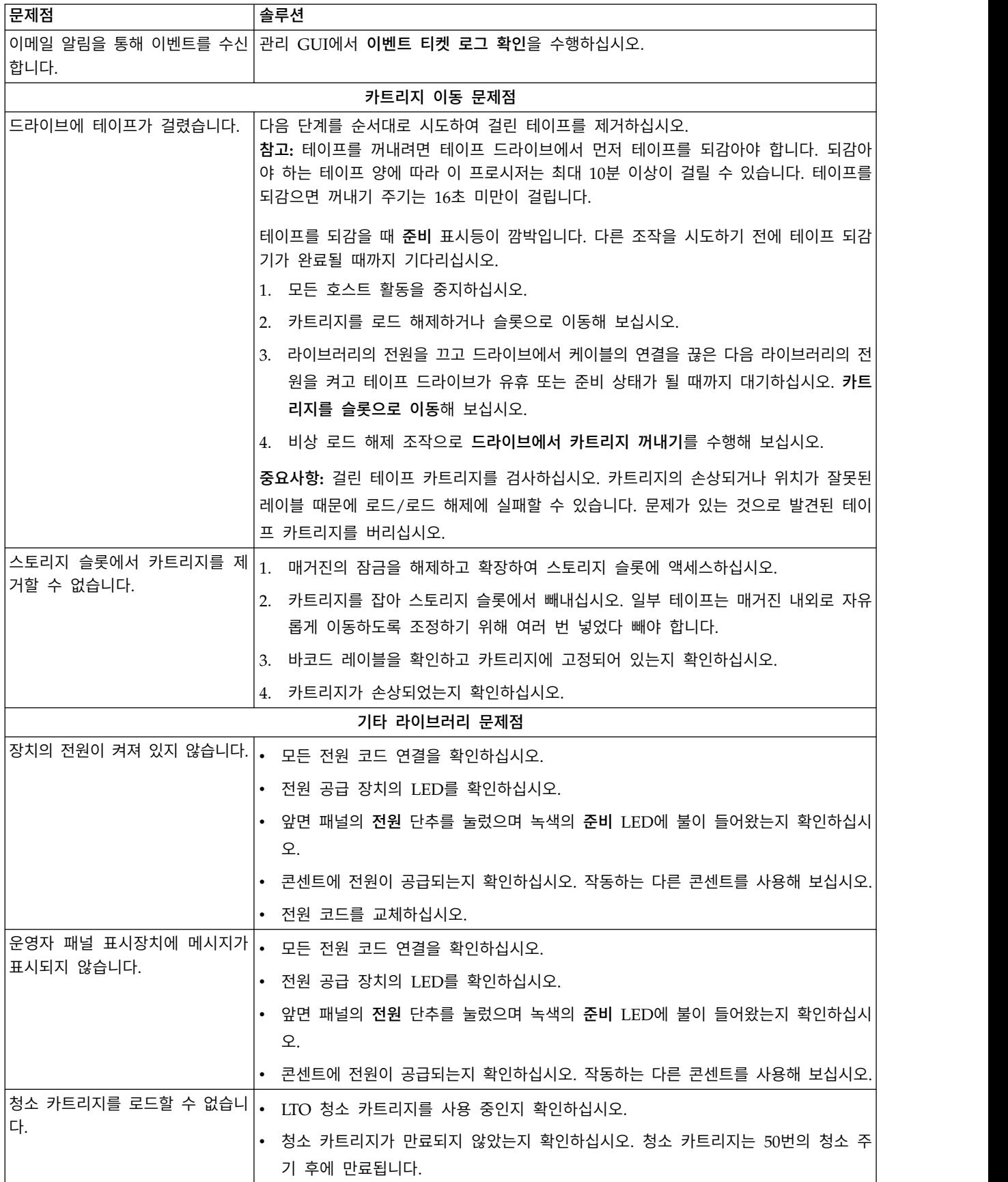

#### 표 *34.* 오류 해결 *(*계속*)*

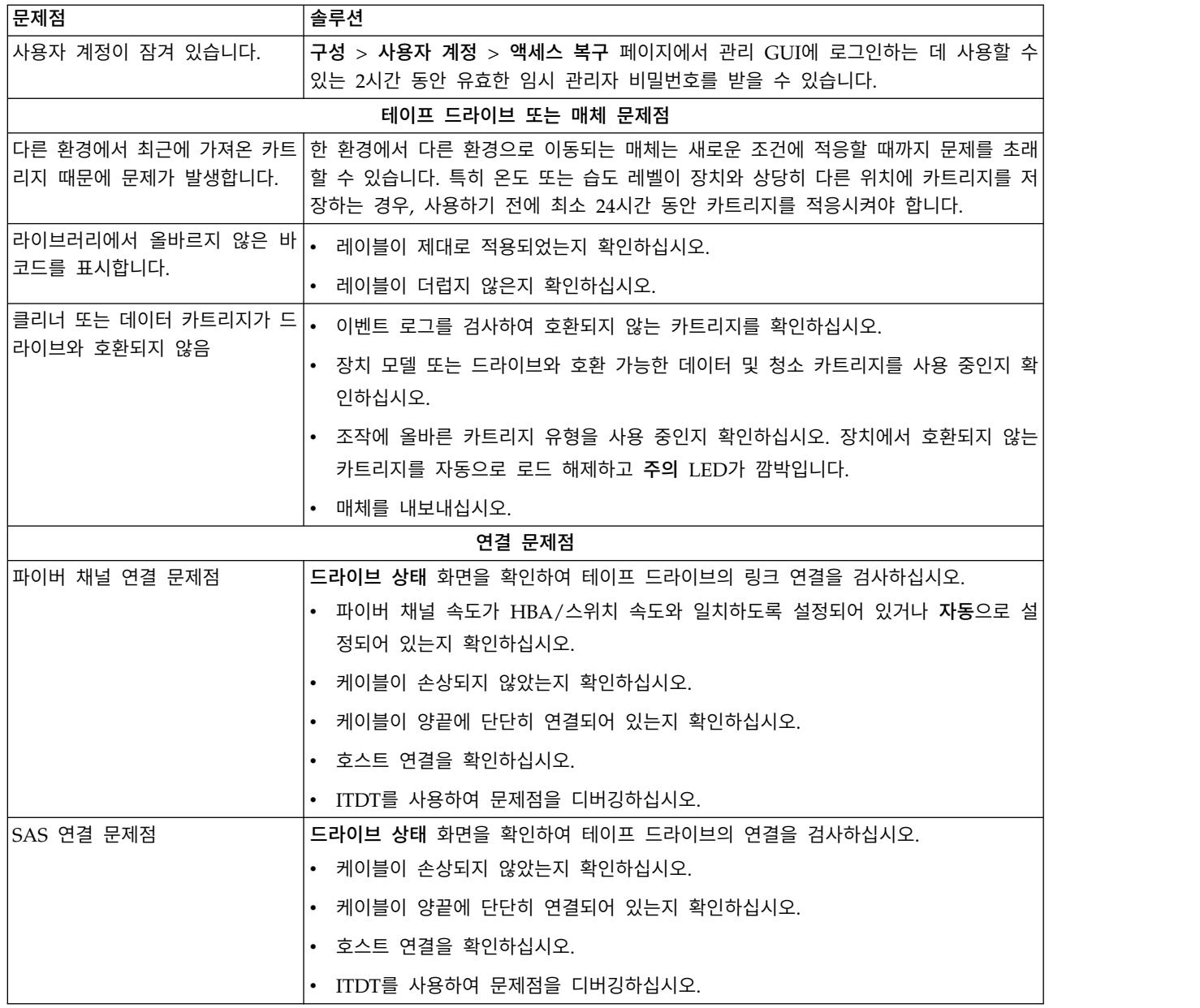

#### 표 *34.* 오류 해결 *(*계속*)*

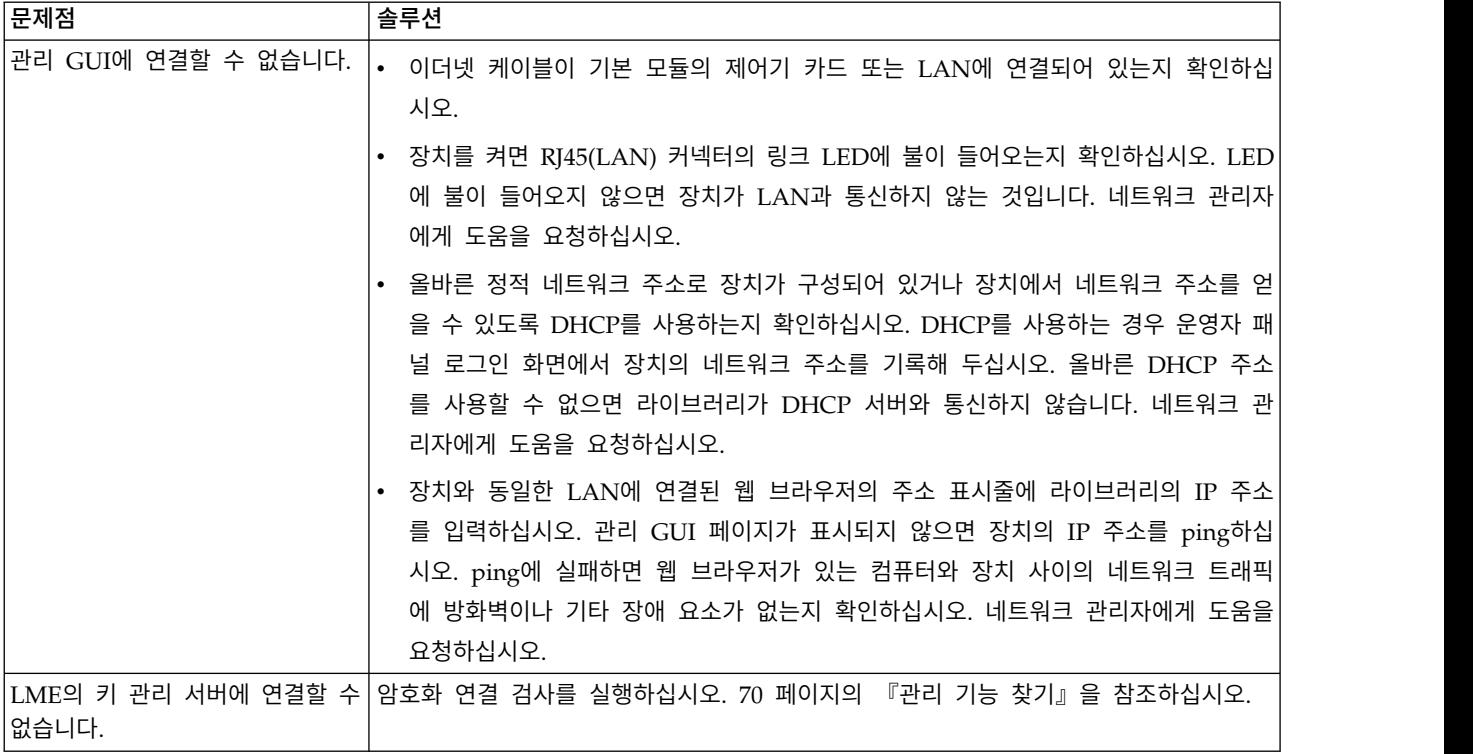

# **문의 전 체크리스트**

라이브러리에 대한 질문이나 문제점이 있는 경우 기술 지원 센터에 문의하기 전에 다음 단계를 완료하 십시오.

참고**:** 웹을 참조하라는 지시사항이 표시되면 <www.Dell.com/support>로 이동하십시오.

- 1. 모든 문제점 해결 옵션을 모두 시도했는지 확인하십시오. 80 페이지의 『문제점 해결 [안내서』를](#page-101-0) 참조하십시오.
- 2. 라이브러리와 드라이브 로그를 수집하십시오. 70 [페이지의](#page-91-0) 『관리 기능 찾기』를 참조하십시오.
- 3. 라이브러리와 드라이브 펌웨어가 최신 레벨인지 확인하십시오. 70 [페이지의](#page-91-0) 『관리 기능 찾기』을 참조하십시오.
- 4. 장치 드라이버가 최신 레벨인지 확인하십시오.
	- 장치 드라이버의 최신 릴리스는 지원되는 장치 [드라이버를](#page-42-1) 참조하십시오.
	- 솔루션파트너(ISV)가 제공하는 장치 드라이버의 최신 릴리스는 해당 써드파티 웹 사이트로 이 동하십시오.
- 5. 하드웨어와 소프트웨어 구성이 지원되는지 확인하십시오. 21 페이지의 [『호스트](#page-42-0) 연결』을 참조하 십시오.
- 6. 하드웨어와 연결에 대한 일반적인 검사를 완료하십시오.
	- 호스트 인터페이스 케이블 커넥터에 구부러졌거나 오목한 핀이 포함되지 않았는지 확인하십시 오.
- <span id="page-105-0"></span>• 호스트 인터페이스 케이블과 종단자의 고정 나사가 모두 단단히 조여져 있는지 확인하십시오.
- 호스트 연결을 확인하십시오. 64 페이지의 [『호스트](#page-85-0) 연결 확인』을 참조하십시오.

이러한 단계를 완료한 후에도 여전히 문제점이 있으면 xii 페이지의 『Dell [연락처』의](#page-11-0) 내용을 참 조하십시오.

# **Dell 연락처**

미국에 거주하는 고객은 800-WWW-DELL(800-999-3355)로 전화하십시오.

참고**:** 인터넷 연결이 활성화 되어 있지 않은 경우에는 구매 송장, 포장 명세서, 청구서 또는 Dell 제품 카탈로그에서 담당자 정보를 찾을 수 있습니다.

Dell은 온라인, 전화 기반 지원 및 서비스 옵션을 제공합니다. 사용 가능한 서비스는 국가 및 제품에 따라 다르며, 지역에 따라 일부 서비스를 사용하지 못할 수도 있습니다. 영업, 기술 지원 또는 고객 서 비스 문제로 Dell에 연락하려면 아래 나열된 단계를 수행하십시오.

- 1. [www.Dell.com/support](http://www.Dell.com/support)로 이동하십시오.
- 2. 페이지 오른쪽 하단에 있는 드롭 다운 메뉴에서 국가를 선택합니다.
- 3. 사용자 정의 지원:
	- a. 서비스 태그 입력**(Enter your Service Tag)** 필드에 시스템 서비스 태그를 입력합니다.
	- b. 제출**(Submit)**을 클릭합니다. 다양한 지원 카테고리가 열거된 지원 페이지가 표시됩니다.
- 4. 일반 지원:
	- a. 제품 카테고리를 선택합니다.
	- b. 제품 세그먼트를 선택합니다.
	- c. 제품을 선택합니다. 다양한 지원 카테고리가 열거된 지원 페이지가 표시됩니다.
- 5. Dell 글로벌 기술 지원 담당자 세부사항:
	- a. 글로벌 기술 지원(Global [Technical](https://urldefense.proofpoint.com/v2/url?u=http-3A__www.dell.com_support_incidents-2Donline_us_en_19_contactus_Dynamic&d=DwMFAg&c=jf_iaSHvJObTbx-siA1ZOg&r=cxys1k5naBVaSPY7xMp1whPjCPVOXnyso1hkdfMowgA&m=lEgavb5Y_tGqliIEXyPlhmybi0D4Z_qWanvovXtR3sk&s=OjInxfKFe3xgd6gywfcVeGp5rNgvip2JTRHWwUAH8Mc&e=) Support)을 클릭합니다.
	- b. Dell 글로벌 기술 지원 팀의 전화, 채팅 또는 이메일 정보가 열거된 기술 지원 서비스에 문의 **(Contact Technical Support)** 페이지가 표시됩니다.

# **진단 정보**

### **ITDT** 펌웨어 업데이트**,** 덤프 검색 및 드라이브 테스트 도구

ITDT에는 여러 기능이 있으며 드라이브 펌웨어 업데이트에 빠르고 편리하며 효율적인 방법입니다. 설 명대로 드라이브 메모리 덤프 검색은 도구를 사용하여 수행할 수도 있습니다.

ITDT 도구:

- 테이프 드라이브에서 빠르거나 확장된 진단 테스트를 실행합니다. 그러나 라이브러리가 도구가 있 는 서버/호스트에 대해 온라인 상태일 경우, ITDT는 라이브러리를 통해 드라이브와 통신하여 테스 트 카트리지를 로드 및 로드 해제함으로써 일부 라이브러리 기능을 시험합니다.
- 테이프 드라이브 및 라이브러리에서 펌웨어 메모리 덤프를 검색합니다.
- 테이프 드라이브 또는 라이브러리에서 펌웨어 업데이트를 완료합니다. 라이브러리 펌웨어 업데이트 에 대한 참고 내용을 확인하십시오.
- 카트리지 전체를 쓰고 성능을 측정하여 환경 성능을 테스트합니다.
- 카트리지 정보를 검색 및 표시합니다.
- 암호화 환경을 확인합니다.
- 특수 장치 드라이버가 필요하지 않습니다.
- 대부분의 주요 플랫폼에서 사용할 수 있습니다.

참고**:** 최신 드라이브 유형에서 펌웨어를 업데이트하는 경우 가장 최신 버전의 ITDT가 있어야 합니다. ITDT를 사용하기 전에 라이브러리 호스트 운영 체제 레벨이 최신 릴리스 레벨인지 확인하십시오. 이 조치를 수행하면 진단 테스트를 위한 최적의 읽기/쓰기 조작을 수행할 수 있습니다.

## <span id="page-106-0"></span>이벤트 코드

### 이벤트 보고 시스템

이벤트는 고유한 이벤트 코드 및 이벤트 설명과 함께 모든 유형의 이벤트를 저장하기 위해 라이브러리 티켓 및 이벤트 시스템에서 사용됩니다. 이러한 이벤트 코드는 가장 높은 레벨의 정보에서 이벤트 유 형의 결과 코드로 사용자 인터페이스에 표시됩니다. 이 레벨에서는 내부 오류 코드가 표시되지 않습니 다.

라이브러리에서 SNMP 대상이나 이메일 알림과 같은 다른 수신인에게 이벤트를 보냅니다. 이러한 이 벤트에는 모든 유형의 이벤트에 맞는 공통 구조와 고유 코드가 있습니다.

이벤트 코드 시스템은 다음 이벤트에 사용됩니다.

- 오류 이벤트
- 경고 이벤트
- 구성 이벤트
- 정보 이벤트

## 이벤트 코드 구조

이벤트 코드 예

Event: 2057 - Robotics shipping lock in incorrect position

라이브러리와 함께 이벤트 로그에는 각 이벤트의 날짜 및 시간소인도 포함됩니다. 연관된 시간소인을 눌러 이벤트 코드와 이벤트 설명을 확인하십시오. 날짜 및 시간 형식은 관리 GUI의 날짜**/**시간 형식 섹 션에서 변경할 수 있습니다.

- mm.dd.yyyy
- dd.mm.yyyy
- yyyy.mm.dd

시간 형식은 12시간 또는 24시간 형식으로 설정할 수 있습니다.

- v 12시간: hh.mm.ss am/pm
- 24시간: hh.mm.ss

여기서,

- yyyy는 연도입니다.
- $\cdot$  mm은 월입니다.
- dd는 현재 날짜(일)입니다.
- $\cdot$  hh는 시간입니다.
- $\cdot$  mm은 분입니다.
- $\cdot$  ss는 초입니다.

## 오류 코드 해결

- 1. 운영자 패널 표시장치 또는 관리 GUI 화면에 표시되는 오류 정보를 기록하십시오.
- 2. 가능한 경우 라이브러리 전원을 껐다가 켠 후 조작을 재시도하십시오.
	- 오류가 다시 발생하지 않으면 정상 라이브러리 조작을 계속하기 전에 라이브러리 확인을 실행 하십시오.
- 3. 오류가 다시 발생하면 이벤트를 클릭하여 세부사항을 보십시오. 사용 가능한 경우 이벤트 티켓 세 부사항 화면에서 문제점 해결을 클릭하여 오류 해결 방법에 대한 제안사항을 확인하십시오. 확인 을 클릭하여 이벤트 티켓 세부사항 화면을 닫으십시오.
- 4. 제안된 솔루션이 적용된 경우 정상 라이브러리 조작을 계속하기 전에 라이브러리 확인을 실행하십 시오.

다양한 이벤트 코드에 나열된 사용자 조치를 완료하기 전에 『오류 코드 해결』의 단계를 완료하십시 오.

#### 기본 오류 코드

표 *35.* 기본 오류 코드

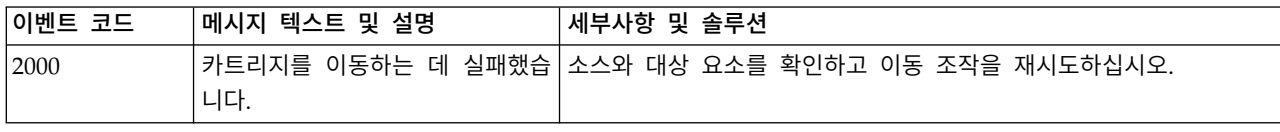
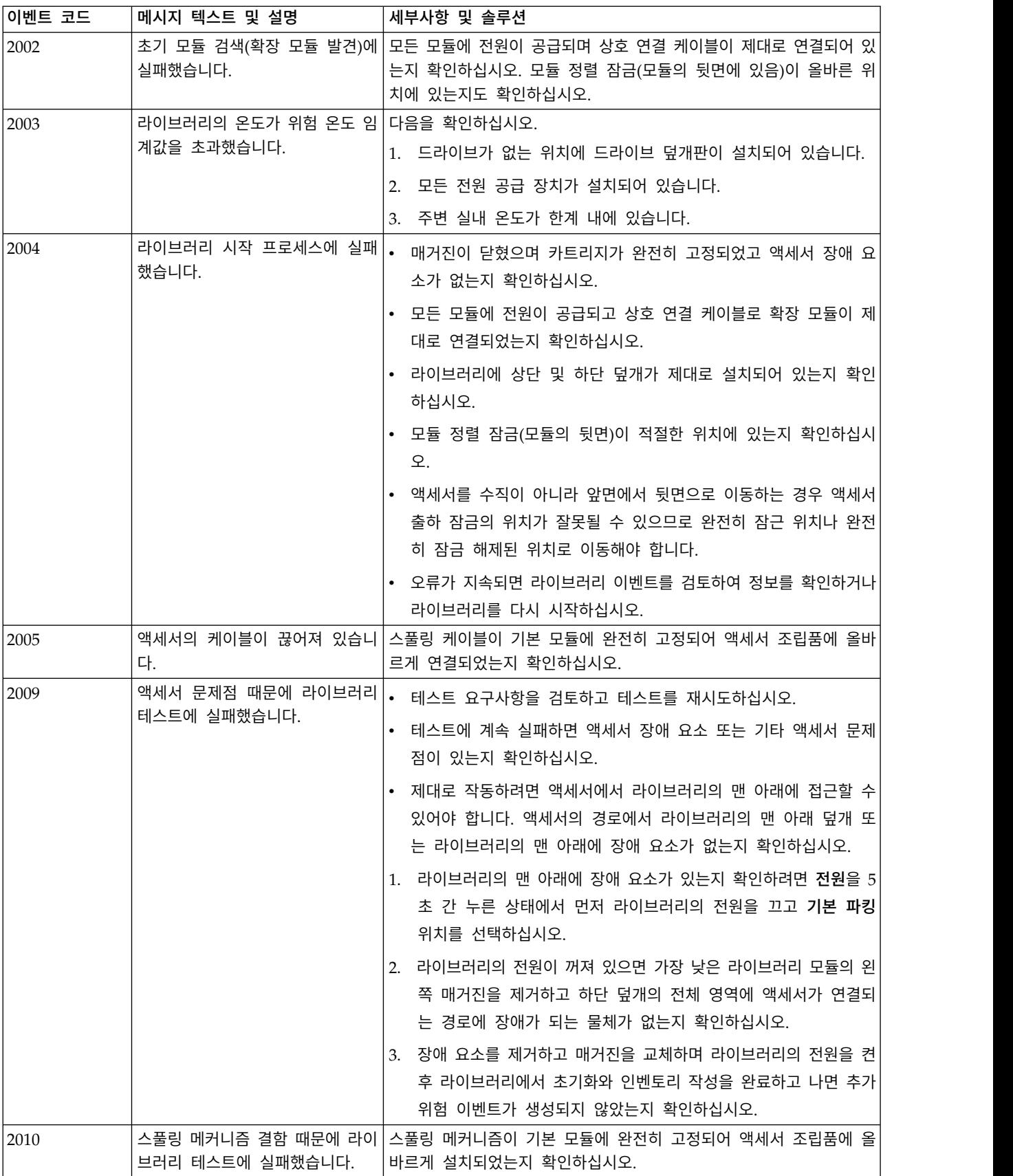

표 *35.* 기본 오류 코드 *(*계속*)*

| │이벤트 코드 | 메시지 텍스트 및 설명                        | 세부사항 및 솔루션                                                                                                    |
|---------|-------------------------------------|----------------------------------------------------------------------------------------------------|
| 2012    | 다.                                  | 하단 덮개가 여러 개 발견되었습니 라이브러리의 맨 아래 모듈을 제외하고는 하단 덮개를 모두 제거하십<br>시오.                                                                 |
| 2013    | 다.                                  | 상단 덮개가 여러 개 발견되었습니 라이브러리의 맨 위 모듈을 제외하고 상단 덮개를 모두 제거하십시오.                                                                       |
| 2014    | 하단 덮개가 없습니다.                        | 라이브러리의 맨 아래 모듈에 하단 덮개를 설치하고 모듈 상호 연결<br>케이블링 및 모듈 전원 케이블링도 확인하십시오. 기본 모듈에서 상단<br>및 하단 덮개를 모두 발견할 수 없으면 액세서가 이동하지 않습니다.         |
| 2015    | 상단 덮개가 없습니다.                        | 라이브러리의 맨 위 모듈에 상단 덮개를 설치하십시오. 모듈 상호 연<br>결 케이블링 및 모듈 전원 케이블링도 확인하십시오. 기본 모듈에서 상<br>단 및 하단 덮개를 모두 발견할 수 없으면 액세서가 이동하지 않습니<br>다. |
| 2016    |                                     | 장치가 서로 잠겨 있지 않습니다. 라이브러리의 다른 모듈 위에 있는 모든 모듈에서 정렬 메커니즘이 제<br>대로 고정되어 있는지 확인하십시오.                                                |
| 2017    | 류가 발생했습니다.                          | 스택 검색 프로세스 중에 통신 오 • 모든 모듈에 전원이 공급되며 상호 연결 케이블이 제대로 연결되<br>어 있는지 확인하십시오.                                                       |
|         |                                     | • 모듈 정렬 잠금(모듈의 뒷면)이 올바른 위치에 있는지 확인하십시<br>오.                                                                                    |
| 2021    |                                     | 데이터베이스 액세스 오류입니다.  구성 백업을 복원하고 전원을 껐다가 다시 켜십시오.                                                                                |
| 2022    | 드라이브가 긴급 제거되었습니다.                   | 제거한 드라이브를 제거한 위치와 동일한 위치에 다시 삽입하십시오.                                                                                           |
| 2023    | 내부 소프트웨어 오류입니다.                     | 업그레이드할 새 시스템 소프트웨어 버전을 확인하십시오.                                                                                                 |
| 2024    | 처리되지 않은 예외입니다.                      | 업그레이드할 새 시스템 소프트웨어 버전을 확인하십시오.                                                                                                 |
| 2027    | 슬롯에서 카트리지를 당기려 했지 <br>만 이동에 실패했습니다. | • 레이블 또는 카트리지 불량 정렬로 인해 카트리지가 슬롯이나 드<br>라이브에서 빠져나오지 못하는지 확인하십시오.                                                               |
|         |                                     | • 제대로 작동하려면 액세서에서 라이브러리의 맨 아래에 접근할 수<br>있어야 합니다. 액세서의 경로에서 라이브러리의 맨 아래 덮개 또<br>는 라이브러리의 맨 아래에 장애 요소가 없는지 확인하십시오.               |
|         |                                     | 1. 라이브러리의 맨 아래에 장애 요소가 있는지 확인하려면 전원을 5<br>초 간 누른 상태에서 먼저 라이브러리의 전원을 끄고 기본 파킹<br>위치를 선택하십시오.                                    |
|         |                                     | 2. 라이브러리의 전원이 꺼져 있으면 가장 낮은 라이브러리 모듈의 왼<br>쪽 매거진을 제거하고 하단 덮개의 전체 영역에 액세서가 연결되<br>는 경로에 장애가 되는 물체가 없는지 확인하십시오.                   |
|         |                                     | 3. 장애 요소를 제거하고 매거진을 교체하며 라이브러리의 전원을 켠<br>후 라이브러리에서 초기화와 인벤토리 작성을 완료하고 나면 추가<br>위험 이벤트가 생성되지 않았는지 확인하십시오.                       |

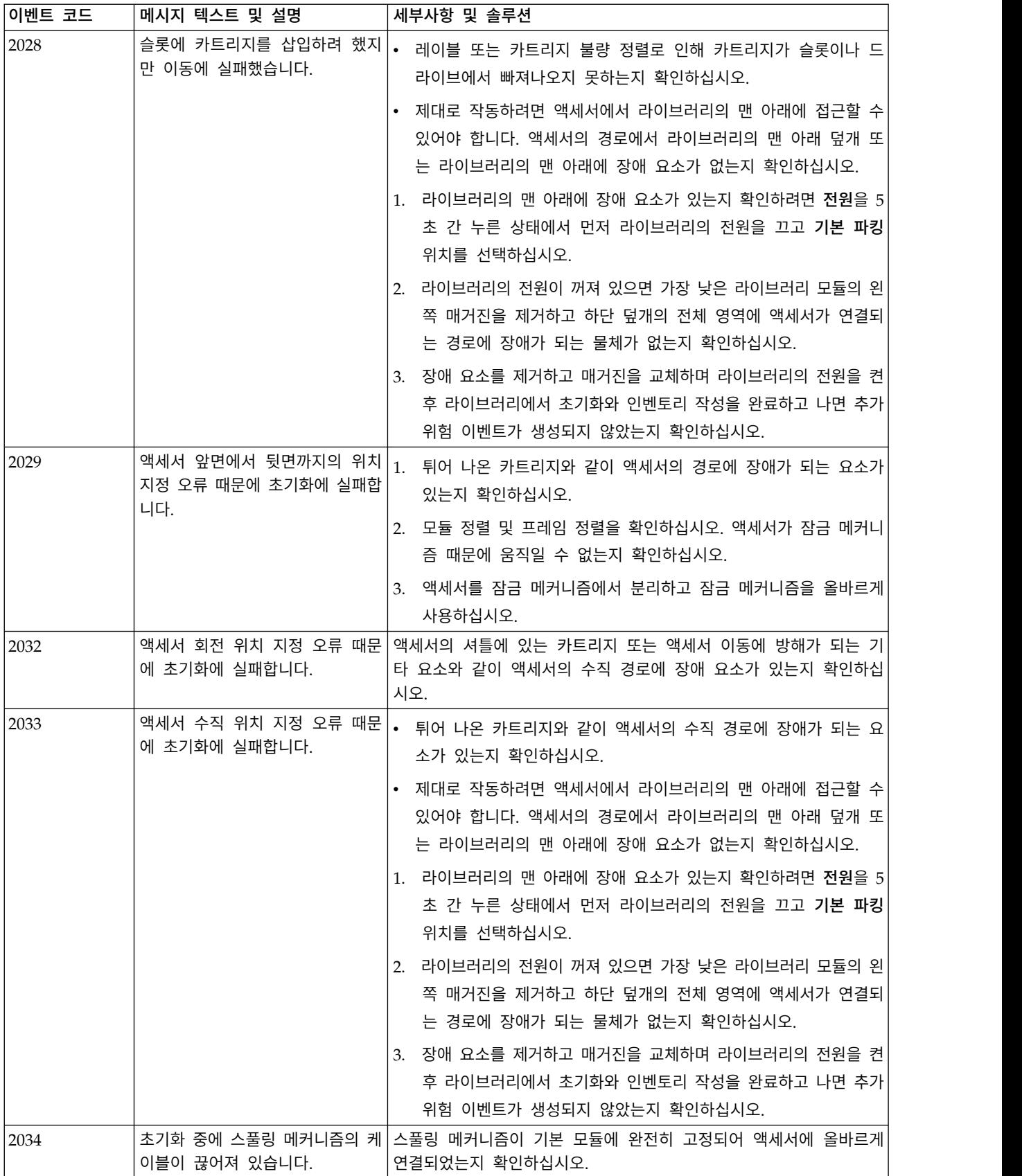

표 *35.* 기본 오류 코드 *(*계속*)*

| │이벤트 코드 | 메시지 텍스트 및 설명                         | 세부사항 및 솔루션                                                                                                    |
|---------|--------------------------------------|----------------------------------------------------------------------------------------------------|
| 2035    | 문에 초기화에 실패합니다.                       | 액세서 그리퍼 위치 지정 오류 때 액세서의 셔틀에 있는 카트리지 또는 액세서 이동에 방해가 되는 기<br>타 요소와 같이 액세서의 수직 경로에 장애 요소가 있는지 확인하십<br>시오.                                                                                                    |
| 2036    | 니다.                                  | 의도하지 않게 프로세스가 종료됩 시스템을 다시 시작하거나 전원을 껐다가 다시 켜십시오.                                                                                                    |
| 2037    | 실패했습니다.                              | 액세서 펌웨어 버전 업그레이드에 시스템을 다시 시작하거나 전원을 껐다가 다시 켜십시오.                                                                                                    |
| 2038    | 모듈에 대한 연결이 유실되었습니<br>다.              | • 모든 모듈에 전원이 공급되며 상호 연결 케이블이 제대로 연결되<br>어 있는지 확인하십시오.                                                                                                    |
|         |                                      | • 시스템을 다시 시작하거나 전원을 껐다가 다시 켜십시오.                                                                                                    |
| 2039    | 져 있으며, 열린 위치로 이동할 수<br>없습니다.         | 액세서 그리퍼에 카트리지가 남겨 $\vert_\bullet$ 입/출력(I/O) 스테이션을 사용하고 입/출력(I/O) 스테이션에서 빈<br>슬롯을 사용할 수 있는지 확인하십시오.                                                                                                    |
|         |                                      | • 라이브러리를 껐다가 다시 켜십시오.                                                                                                    |
|         |                                      | • 여전히 실패하면 덮개를 열고 그리퍼에서 수동으로 카트리지를 제<br>거하십시오.                                                                                                    |
| 2040    | 인 테스트에 실패했습니다.                       | 심각한 오류로 인해 라이브러리 확 식별되지 않은 실패가 발생했습니다. 서비스 담당자에게 문의하십시오.                                                                                                    |
| 2041    | 리 확인 테스트에 실패했습니다.                    | 실패한 장치 잠금 때문에 라이브러 라이브러리의 다른 모듈 위에 있는 모든 모듈에서 정렬 메커니즘이 제<br>대로 고정되어 있는지 확인하십시오.                                                                                                    |
| 2042    | 상단 덮개가 없으므로 라이브러리<br>확인 테스트에 실패했습니다. | • 라이브러리의 맨 위 모듈에 상단 덮개를 설치하십시오.                                                                                                    |
|         |                                      | • 모듈 상호 연결 케이블링 및 모듈 전원 케이블링을 확인하십시오.                                                                                                    |
|         |                                      | • 기본 모듈에서 상단 및 하단 덮개를 모두 발견할 수 없으면 액세<br>서가 이동하지 않습니다.                                                                                                    |
| 2043    | 하단 덮개가 없으므로 라이브러리<br>확인 테스트에 실패했습니다. | • 라이브러리의 맨 아래 모듈에 하단 덮개를 설치하십시오.                                                                                                    |
|         |                                      | • 모듈 상호 연결 케이블링 및 모듈 전원 케이블링을 확인하십시오.                                                                                                    |
|         |                                      | • 기본 모듈에서 상단 및 하단 덮개를 모두 발견할 수 없으면 액세<br>서가 이동하지 않습니다.                                                                                                    |
| 2045    | 습니다.                                 | 이동 매체 테스트에 실패했으므로 라이브러리 확인을 위해서는 최소한 하나 이상의 로드 해제된 드라이<br>라이브러리 확인 테스트에 실패했 브와 라이브러리에 설치된 로드 해제된 드라이브와 호환되는 하나 이<br>상의 데이터 카트리지가 있어야 합니다. 드라이브가 로드 해제되지 않<br>았거나 호환 가능한 매체가 없으면 테스트에 실패하고 오류 이벤트가<br>생성됩니다. |
|         |                                      | • 관리 GUI에서 이벤트 세부사항을 보려면 이벤트를 클릭한 다음 모<br>든 이벤트 세부사항을 확인하여 이동 실패와 관련된 요소를 보십<br>시오.                                                                                                    |
|         |                                      | • 튀어 나온 카트리지와 같이 액세서의 경로에 장애가 되는 요소가<br>있는지 확인하십시오.                                                                                                    |
|         |                                      | • 모듈 정렬 및 프레임 정렬을 확인하십시오.                                                                                                    |
|         |                                      | • 액세서가 잠금 메커니즘에 갇혀 있는지 확인하고 액세서를 잠금 메<br>커니즘에서 분리하고 잠금 메커니즘을 올바르게 사용하십시오.                                                                                                    |

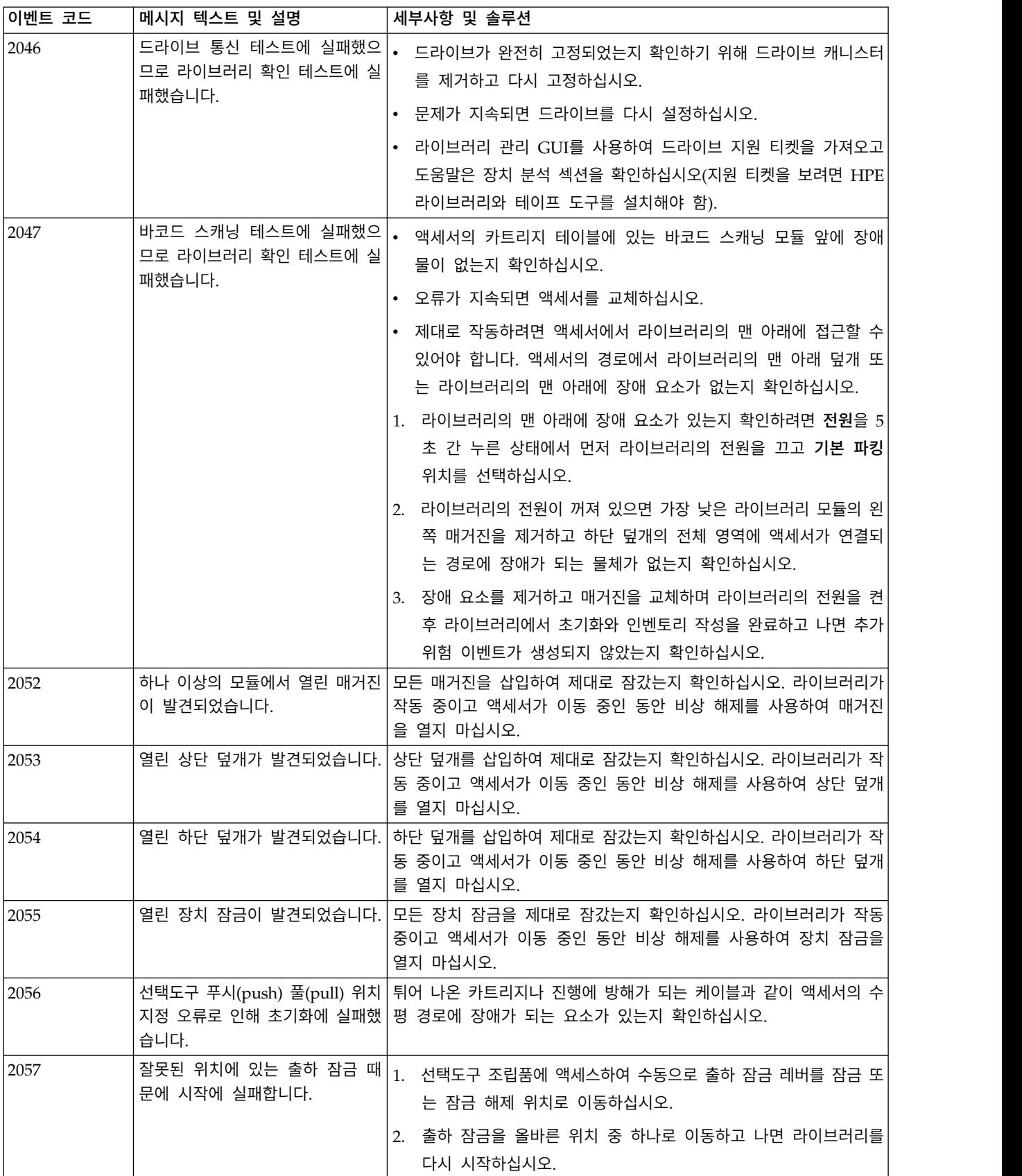

표 *35.* 기본 오류 코드 *(*계속*)*

| │이벤트 코드 | 메시지 텍스트 및 설명            | 세부사항 및 솔루션                                                                                                    |
|---------|-------------------------|----------------------------------------------------------------------------------------------------|
| 2061    | 했지만 이동에 실패했습니다.         | 드라이브에서 카트리지를 당기려 레이블 또는 카트리지 불량 정렬로 인해 카트리지가 드라이브에서 빠<br>져나오지 못하는지 확인하십시오.                                                                                 |
| 2062    | 했지만 이동에 실패했습니다.         | 드라이브에 카트리지를 삽입하려 레이블 또는 카트리지 불량 정렬로 인해 카트리지가 드라이브에서 빠<br>져나오지 못하는지 확인하십시오.                                                                                 |
| 2063    | 했지만 이동에 실패했습니다.         | 드라이브 앞에 선택도구를 두려고 액세서의 수직 또는 수평 경로에 장애 요소가 있는지 확인하십시오. 예<br>를 들어 슬롯에 완전히 고정되지 않은 카트리지, 가로 레벨로 고정되<br>지 않은 액세서 또는 진행에 방해가 되는 액세서 스풀링 케이블 문제<br>가 있을 수 있습니다. |
| 2064    | 스트에 실패했습니다.             | 심각한 오류로 인해 라이브러리 테 식별되지 않은 실패가 발생했습니다. 서비스 담당자에게 문의하십시오.                                                                                                   |
| 2065    | 러리 시작 프로세스에 실패했습니<br>다. | 액세서 초기화 문제 때문에 라이브  • 매거진이 닫혔으며 카트리지가 완전히 고정되었고 액세서 장애 요<br>소가 없는지 확인하십시오.                                                                                 |
|         |                         | • 모든 모듈에 전원이 공급되고 상호 연결 케이블로 확장 모듈이 제<br>대로 연결되었는지 확인하십시오.                                                                                                 |
|         |                         | • 라이브러리에 상단 및 하단 덮개가 제대로 설치되어 있는지 확인<br>하십시오.                                                                                                    |
|         |                         | • 모듈 정렬 잠금(모듈의 뒷면)이 적절한 위치에 있는지 확인하십시<br>오.                                                                                                    |
|         |                         | • 액세서를 수직이 아니라 앞면에서 뒷면으로 이동하는 경우 액세서<br>출하 잠금의 위치가 잘못될 수 있으므로 완전히 잠근 위치나 완전<br>히 잠금 해제된 위치로 이동해야 합니다.                                                      |
|         |                         | • 오류가 지속되면 라이브러리 이벤트를 검토하여 정보를 확인하거나<br>라이브러리를 다시 시작하십시오.                                                                                                  |
| 2066    | 작 프로세스에 실패했습니다.         | 인벤토리 스캔 중에 라이브러리 시  • 매거진이 닫혔으며 카트리지가 완전히 고정되었고 액세서 장애 요<br>소가 없는지 확인하십시오.                                                                                 |
|         |                         | • 모든 모듈에 전원이 공급되고 상호 연결 케이블로 확장 모듈이 제<br>대로 연결되었는지 확인하십시오.                                                                                                 |
|         |                         | • 라이브러리에 상단 및 하단 덮개가 제대로 설치되어 있는지 확인<br>하십시오.                                                                                                    |
|         |                         | • 모듈 정렬 잠금(모듈의 뒷면)이 적절한 위치에 있는지 확인하십시<br>오.                                                                                                    |
|         |                         | • 액세서를 수직이 아니라 앞면에서 뒷면으로 이동하는 경우 액세서<br>출하 잠금의 위치가 잘못될 수 있으므로 완전히 잠근 위치나 완전<br>히 잠금 해제된 위치로 이동해야 합니다.                                                      |
|         |                         | • 오류가 지속되면 라이브러리 이벤트를 검토하여 정보를 확인하거나<br>라이브러리를 다시 시작하십시오.                                                                                                  |

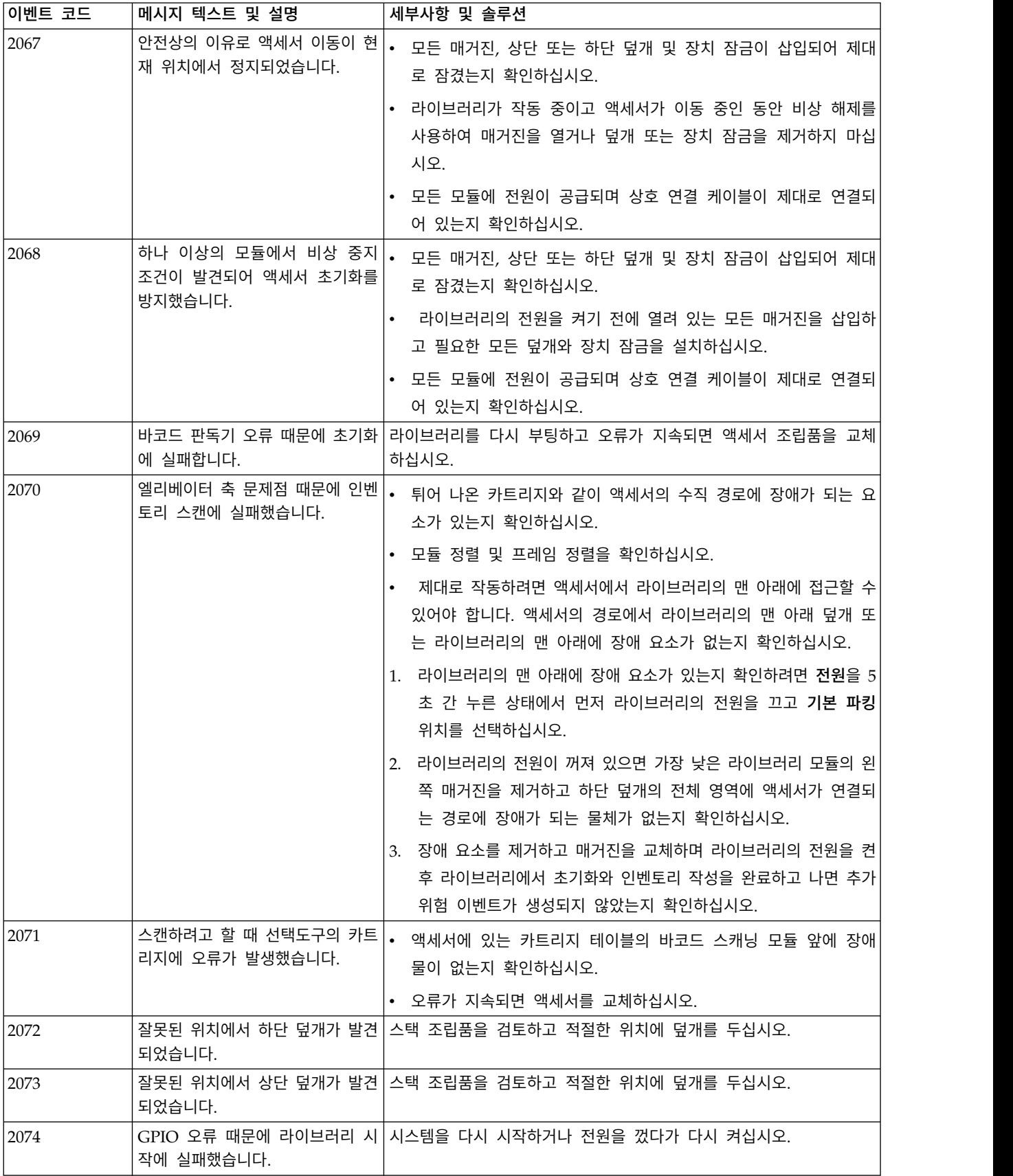

표 *35.* 기본 오류 코드 *(*계속*)*

| │이벤트 코드 | 메시지 텍스트 및 설명                            | 세부사항 및 솔루션                                                                                                    |
|---------|-----------------------------------------|----------------------------------------------------------------------------------------------------|
| 2075    | 오류 때문에 라이브러리 시작에 실<br>패했습니다.            | 액세서 직렬 포트를 열려고 할 때 시스템을 다시 시작하거나 전원을 껐다가 다시 켜십시오.                                                                                                    |
| 2076    | 다.                                      | I2C 버스 신호가 올바르지 않습니 • 영향받는 섀시의 모든 드라이브 캐니스터를 제거하고 라이브러리를<br>다시 시작하십시오.                                                                                                 |
|         |                                         | • 문제점이 지속되면 섀시를 교체하십시오. 문제점이 지속되지 않으<br>면, 문제점이 다시 발생할 때까지 드라이브를 번갈아 추가하십시오.                                                                                           |
|         |                                         | • 다시 실패하기 전에 추가한 마지막 드라이브를 교체하십시오.                                                                                                    |
| 2077    | 실패했습니다.                                 | 교정 데이터를 섀시에 저장하는 데 시스템을 다시 시작하거나 전원을 껐다가 다시 켜십시오.                                                                                                    |
| 2079    | 드할 수 없습니다.                              | 바코드 판독기 펌웨어를 업그레이 라이브러리를 다시 시작하고 오류가 지속되면 액세서를 교체하십시오.                                                                                                    |
| 2080    | 트리지가 유실되었습니다.                           | 슬롯/드라이브에 삽입하는 동안 카 소스/대상 요소를 확인하고 액세서의 경로에 장애 요소가 없는지 확<br>인하십시오.                                                                                                    |
| 2087    | 백플레인 플래시 메모리에 액세스                       | • 라이브러리를 다시 시작하고 오류가 지속되면 섀시를 교체하십시오.                                                                                                    |
|         | 하는 중에 오류가 발생했습니다.                       | • 섀시를 교체하기 전에 모든 테이프 카트리지를 제거하십시오.                                                                                                    |
|         |                                         | • 테이프 카트리지에 액세스하기 위해 매거진을 제거해야 하는 경우<br>먼저 장치의 전원을 끈 다음 각 매거진을 수동으로 해제하십시오.<br>한 번에 하나의 매거진만 열어야 합니다.                                                                  |
| 2089    | 견했습니다.                                  | 호환 불가능한 액세서 조립품을 발 호환 불가능한 액세서를 발견했습니다. 라이브러리의 손상을 방지하기<br>위해 액세서의 전원을 켜지 않았습니다. 라이브러리의 전원을 끄고 호<br>환 가능한 버전으로 액세서를 교체하십시오.                                            |
| 2092    |                                         | 전원 끄기 프로세스 중에 액세서 라이브러리의 전원을 켜십시오. 액세서가 실패하는 경우 전원을 켜면<br>조립품을 잠그는 데 실패했습니다. 오류 이벤트를 보고합니다. 이러한 새 오류에 대해 제안된 솔루션을 검<br>색하십시오. 새 오류가 보고되지 않으면 2092 이벤트를 무시할 수 있<br>습니다. |
| 2093    | 할 수 없습니다.                               | 액세서 제어기에 대한 통신을 설정 라이브러리를 다시 부팅하고 오류가 지속되면 액세서 조립품을 교체<br>하십시오.                                                                                                    |
| 2094    | 조건이 발견되어 액세서에서 인벤<br>토리 스캔을 실행하지 못했습니다. | 하나 이상의 모듈에서 비상 중지 • 모든 매거진, 상단 또는 하단 덮개 및 장치 잠금이 완전히 삽입되<br>어 제대로 잠겼는지 확인하십시오.                                                                                         |
|         |                                         | • 라이브러리의 전원을 켜기 전에 열려 있는 모든 매거진을 삽입하<br>고 필요한 모든 덮개와 장치 잠금을 설치하십시오.                                                                                                    |
|         |                                         | • 모든 모듈에 전원이 공급되며 상호 연결 케이블이 제대로 연결되<br>어 있는지 확인하십시오.                                                                                                    |
| 2095    | 인벤토리 스캔에 실패했습니다.                        | 액세서 위치 지정 문제점 때문에 카트리지가 액세서 테이블에 있거나 튀어 나온 경우처럼 액세서의 수<br>평 경로에 장애가 되는 요소가 있는지 확인하십시오.                                                                                 |
| 2096    | 페이스를 초기화하는 데 실패했습 체하십시오.<br>니다.         | 라이브러리 제어기에서 통신 인터 라이브러리를 다시 부팅하고 오류가 지속되면 라이브러리 제어기를 교                                                                                                    |

# 경고 오류 이벤트

운영자 제어판 및 관리 GUI에 해당 메시지가 표시됩니다.

표 *36.* 경고 이벤트

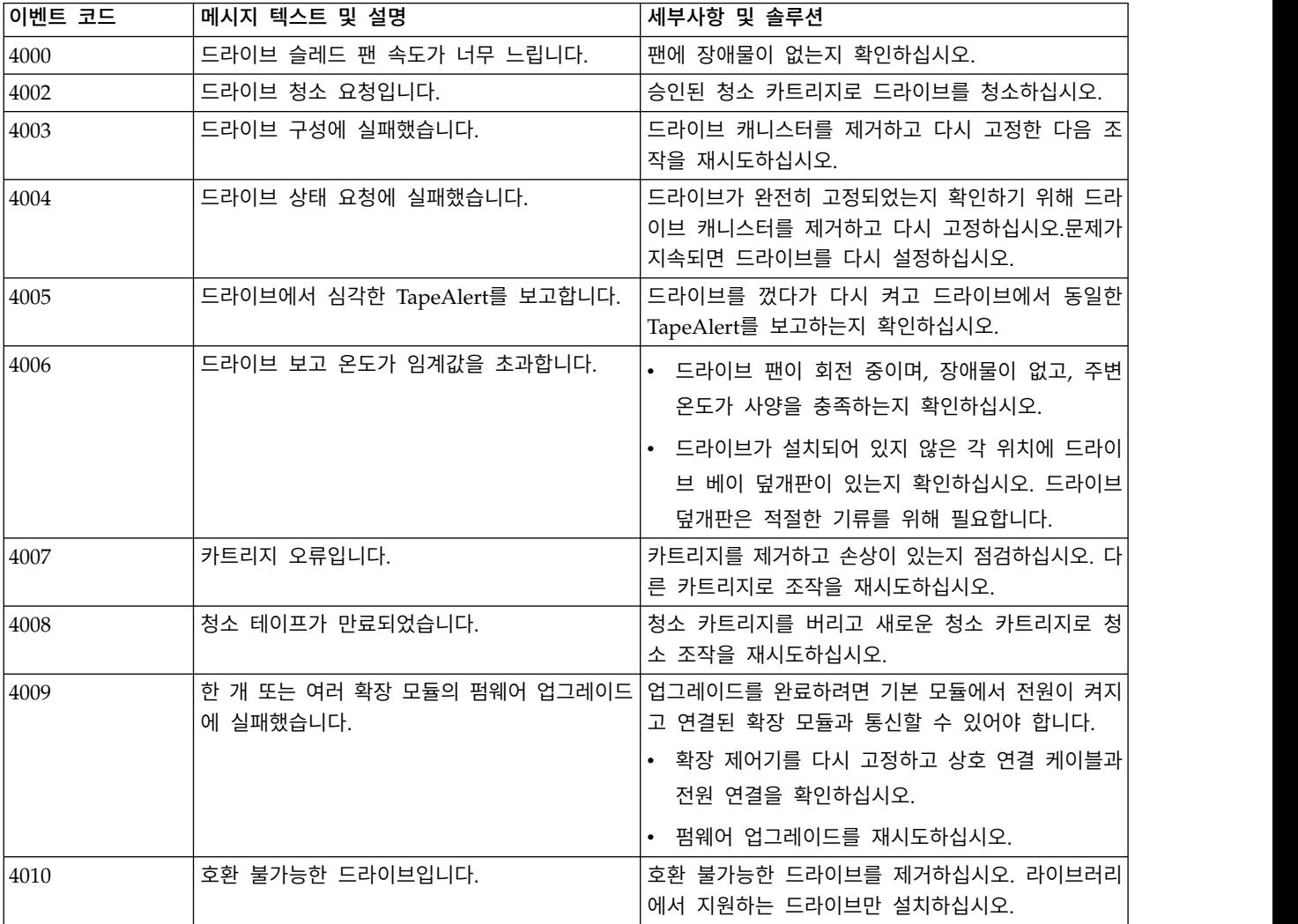

### 표 *36.* 경고 이벤트 *(*계속*)*

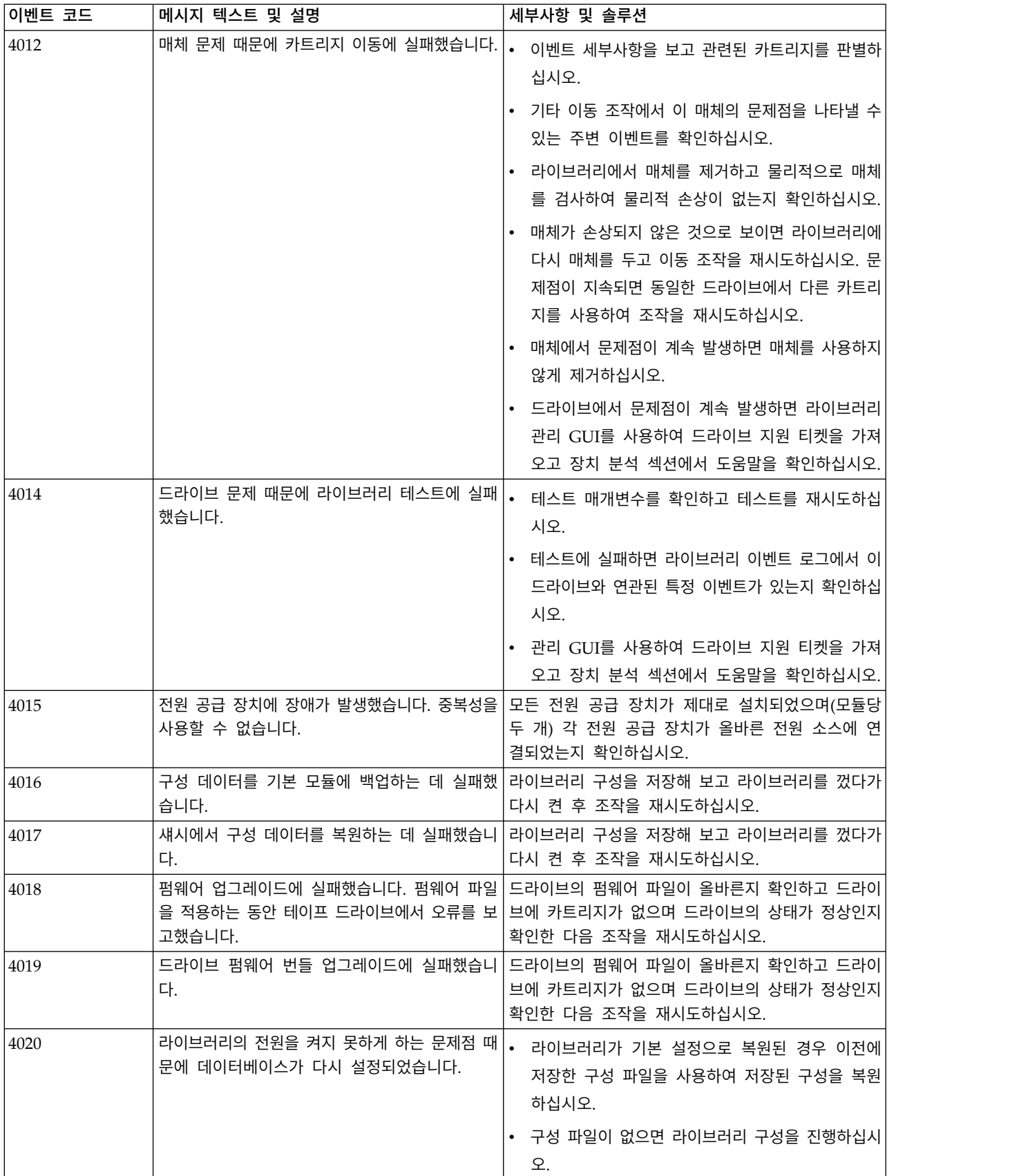

표 *36.* 경고 이벤트 *(*계속*)*

| │이벤트 코드 | 메시지 텍스트 및 설명                             | 세부사항 및 솔루션                                                                                                |
|---------|------------------------------------------|----------------------------------------------------------------------------------------------------|
| 4021    |                                          |                                                                                                    |
|         | 라이브가 긴급 제거되었습니다.                         | • 118 페이지의 『테이프 드라이브 제거』 프로시저<br>를 따라 테이프 드라이브를 제거하십시오.                                                   |
| 4025    | 했습니다.                                    | 카트리지 오류 때문에 라이브러리 테스트에 실패 카트리지를 제거하고 손상이 있는지 점검하십시오. 다<br>른 카트리지로 조작을 재시도하십시오.                            |
| 4028    | 실패했습니다.                                  | 호환 불가능한 매체 때문에 라이브러리 테스트에 매체와 드라이브의 LTO 세대를 확인하십시오. 테이프<br>드라이브와 호환되지 않는 카트리지를 제거하십시오.                    |
| 4029    | 라이브와의 비호환성이 표시됩니다.                       | 라이브러리 테스트 실패 - 카트리지 바코드에 드 매체 바코드 레이블이 LTO 세대와 일치하는지 확인<br>하십시오. 레이블을 교체하거나 시스템에서 호환 불가<br>능한 매체를 제거하십시오. |
| 4030    | 습니다.                                     | 매체 오류 때문에 카트리지 이동 조작에 실패했 카트리지를 제거하고 손상이 있는지 점검하십시오. 다<br>른 카트리지로 조작을 재시도하십시오.                            |
| 4041    | 이브러리 확인에 실패했습니다.                         | 전원 공급 장치 중복성 테스트에 실패했으므로 라 모든 전원 공급 장치가 제대로 설치되었으며(모듈당<br>두 개) 각 전원 공급 장치가 올바른 전원 소스에 연<br>결되었는지 확인하십시오.  |
| 4044    | 로 라이브러리 테스트 중 하나에 실패했습니다.                | 소스 요소 또는 대상 요소에 액세스할 수 없으므 소스와 대상 요소를 확인하고 이동 조작을 재시도하<br>십시오.                                            |
| 4059    | 패했습니다.                                   | 암호화를 지원하지 않으므로 드라이브 구성에 실   LTO 세대 4 이상의 모델로 드라이브를 교체하거나 이<br>논리 라이브러리의 암호화를 사용하지 마십시오.                   |
| 4060    | KMIP 서버에 연결하지 못했습니다.                     | • 사용자 이름과 비밀번호 및 KMIP 서버에 연결하 <br>는 데 필요한 모든 SSL 인증서를 확인하십시오.                                             |
|         |                                          | • 네트워크에서 KMIP 서버에 연결할 수 있는지 확<br>인하십시오.                                                                   |
|         |                                          | • 마법사에 입력된 KMIP 서버의 IP 주소와 호스트<br>이름을 확인하십시오.                                                             |
| 4061    | KMIP 서버에서 키를 찾을 수 없습니다.                  | KMIP 서버에 요청된 키를 사용할 수 있는지 확인하<br>십시오. 자세한 내용은 KMIP 서버 로그를 확인하십<br>시오.                                     |
| 4062    |                                          | KMIP 서버에서 키를 작성하는 데 실패했습니다. 키 작성에 실패한 이유에 대한 세부사항은 KMIP 서<br>버 로그를 확인하십시오.                                |
| 4063    | KMIP 구성이 올바르지 않습니다.                      | KMIP 구성 마법사를 사용하여 KMIP 구성을 확인하<br>십시오.                                                                    |
| 4065    | 드라이브에서 테이프 경보 플래그를 보고했습니<br>다.           | 로깅된 TapeAlert 플래그를 검색하고 104 페이지의<br>『TapeAlert 플래그』 섹션에서 해당 설명을 확인하<br>십시오.                               |
| 4067    | 청소 카트리지가 곧 만료되므로 교체해야 합니다. 카트리지를 교체하십시오. |                                                                                                    |

#### 표 *36.* 경고 이벤트 *(*계속*)*

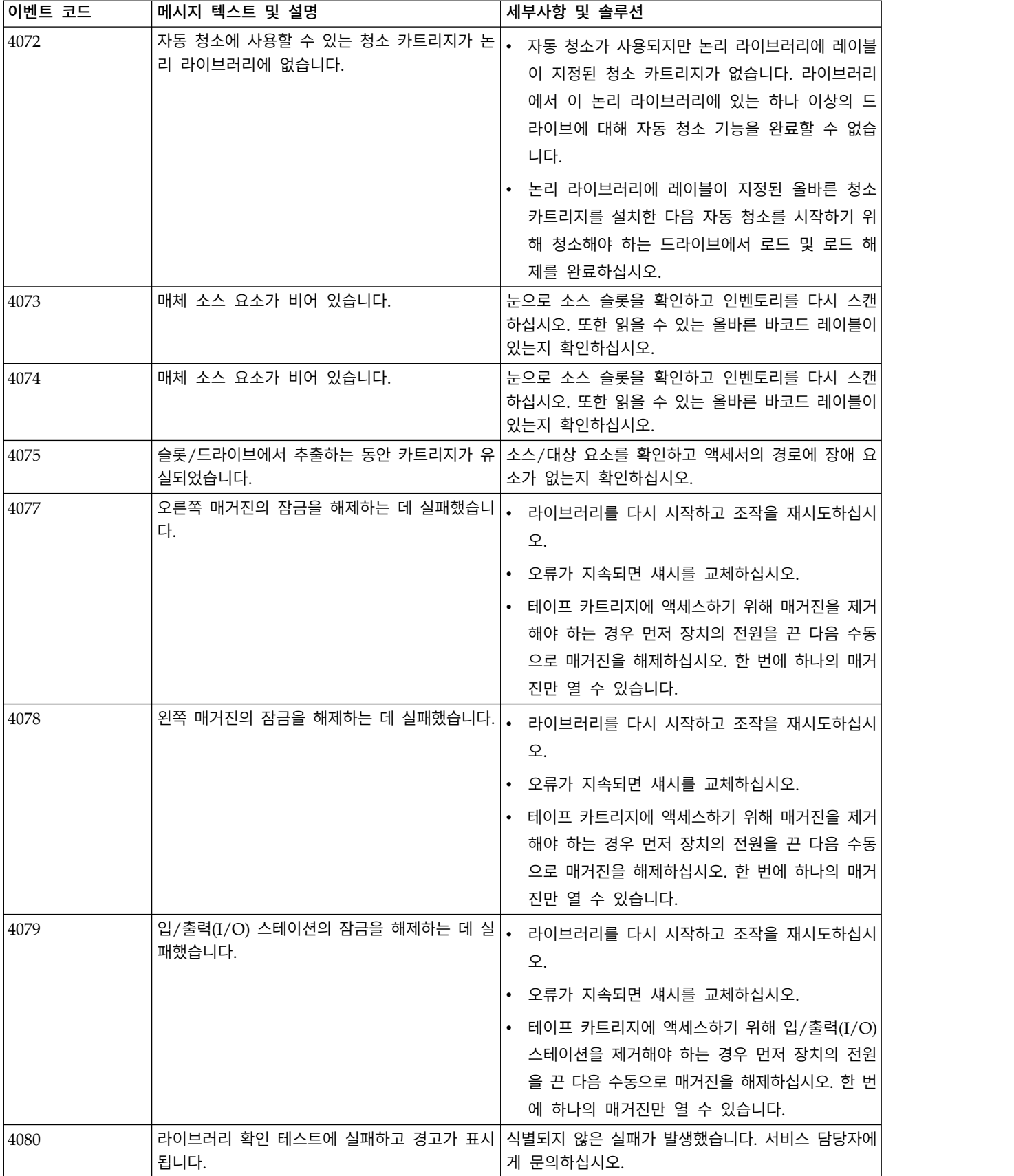

### 표 *36.* 경고 이벤트 *(*계속*)*

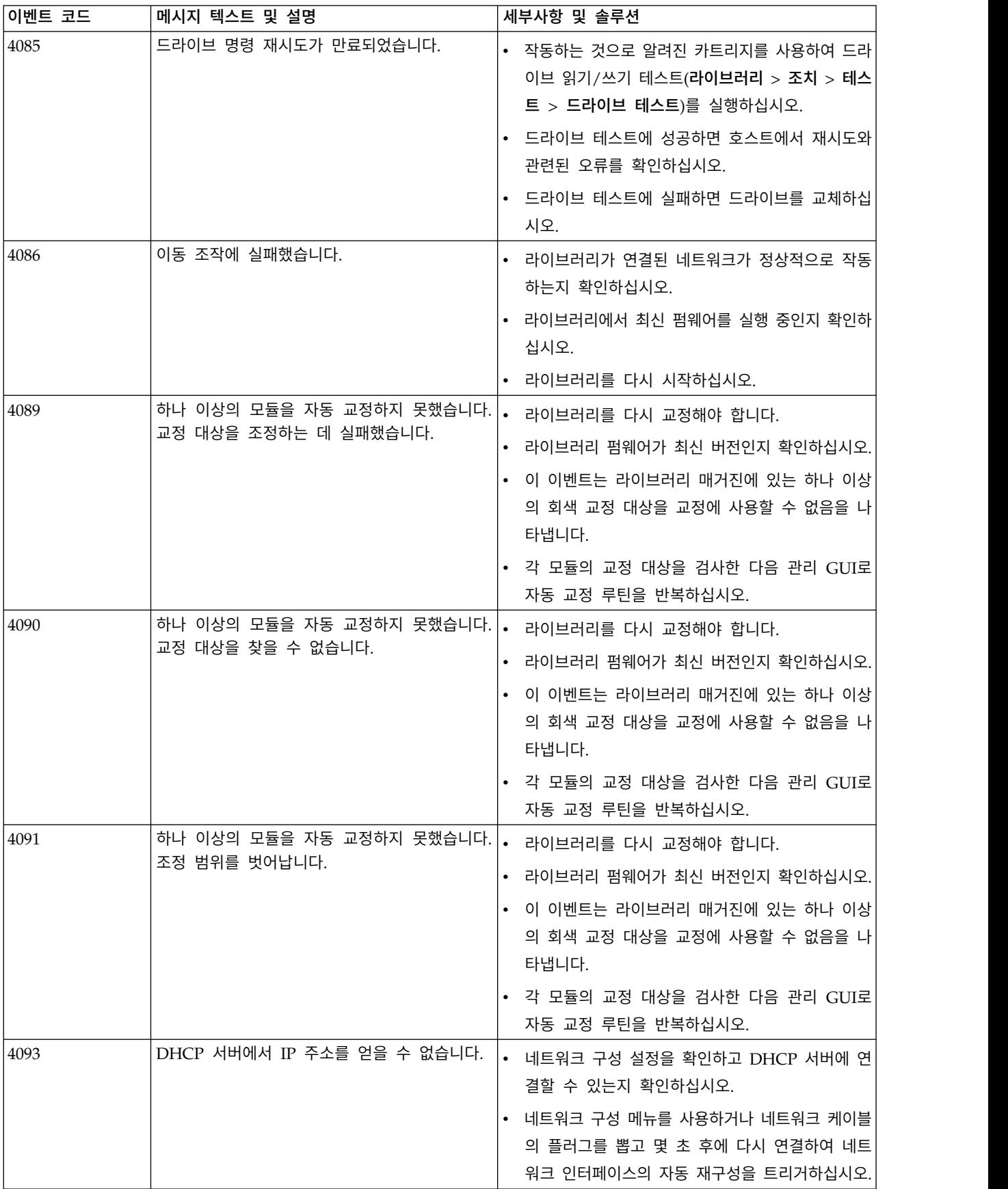

표 *36.* 경고 이벤트 *(*계속*)*

| 이벤트 코드 | 메시지 텍스트 및 설명                                                                       | 세부사항 및 솔루션                                                                                                    |
|--------|------------------------------------------------------------------------------------|----------------------------------------------------------------------------------------------------|
| 4095   | 라이브러리 테스트에 실패했습니다. 테스트에 사 카트리지를 라이브러리에 로드하십시오.<br>용할 수 있는 올바른 카트리지가 충분하지 않습<br>니다. |                                                                                                    |
| 4098   | 니다.                                                                                | 시스템 시간을 SNTP와 동기화하는 데 실패했습 시간 구성에서 올바른 SNTP 서버 주소를 확인하십시<br>오. 올바른 경우 네트워크에서 서버에 연결할 수 있으<br>며 서버가 방화벽으로 차단되지 않는지 확인하십시오.                                             |
| 4099   |                                                                                    | 예상치 못한 액세서 다시 설정을 발견했습니다. 스풀링 케이블이 기본 모듈에 완전히 고정되어 액세<br>서 조립품에 올바르게 연결되었는지 확인하십시오. 오<br>류가 반복되면 액세서 조립품을 교체하십시오.                                                     |
| 4113   | 드라이브에서 이동하는 데 실패했습니다.                                                              | 레이블 또는 카트리지 불량 정렬로 인해 카트리지가<br>슬롯이나 드라이브에서 빠져나오지 못하는지 확인하십<br>시오.                                                                                                    |
| 4117   | 브를 사용하지 않습니다.                                                                      | 사용 가능한 전원 공급 장치가 없으므로 드라이 영향받는 모든 드라이브를 제거하고 오류가 발생한 모<br>듈에 하나 이상의 전원 공급 장치를 삽입한 다음 전<br>원을 켜십시오. 10초 동안 대기한 다음 드라이브를 다<br>시 모듈에 넣으십시오.                              |
| 4119   | 하지 않습니다.                                                                           | 내부 IP 주소를 알 수 없으므로 드라이브를 사용 • 영향받는 드라이브를 제거하고 10초 동안 대기한<br>다음 모듈에 다시 넣으십시오.                                                                                          |
|        |                                                                                    | • 라이브러리 스택을 다시 시작하십시오.                                                                                                    |
| 4120   | 없습니다.                                                                              | 시스템 테스트에 사용할 수 있는 빈 드라이브가 최소 하나의 빈 드라이브와 하나의 호환 가능 카트리<br>지가 사용 가능한지 확인하십시오.                                                                                          |
| 4121   | 가 없습니다.                                                                            | 시스템 테스트에 사용할 수 있는 호환 가능 매체 최소 하나의 빈 드라이브와 하나의 호환 가능 카트리<br>지가 드라이브에 있는지 확인하십시오.                                                                                       |
| 4122   | 가 없습니다.                                                                            | 슬롯 간 연습기 테스트에 사용 가능한 카트리지 최소 하나의 카트리지와 하나의 빈 슬롯이 라이브러<br>리에 있는지 확인하십시오.                                                                                               |
| 4123   | 없습니다.                                                                              | 슬롯 간 연습기 테스트에 사용 가능한 빈 슬롯이 최소 하나의 카트리지와 하나의 빈 슬롯이 라이브러<br>리에 있는지 확인하십시오.                                                                                              |
| 4124   | 계를 검색할 수 없습니다.                                                                     | 테이프를 로드 해제할 때 드라이브 또는 매체 통 추가 경고 티켓을 확인하십시오. 매체 관련 테이프 경<br>보 플래그가 보고된 경우 매체를 교체하십시오.                                                                                 |
| 4126   | 리지가 발견되었습니다.                                                                       | 최하단 장치의 액세스할 수 없는 슬롯에서 카트 액세서에서 최하단 장치의 맨 아래에 있는 슬롯에 액<br>세스할 수 없습니다. 상단 슬롯에 카트리지를 두십시<br>오.                                                                          |
| 4127   | 작되었습니다.                                                                            | 캐니스터 다시 설정 때문에 드라이브가 다시 시 슬롯에 드라이브가 제대로 설치되어 있으며 손잡이나<br>사가 조여 있는지 확인하십시오. 오류가 지속되면 드<br>라이브를 교체하십시오.                                                                 |
| 4128   | 급하지 않습니다.                                                                          | 설치된 전원 공급 장치가 발견되었지만 전원을 공 전원 공급 장치가 전원 코드 플러그로 올바른 전원 소<br>스에 연결되어 있는지 확인하십시오. 전원 소스를 사<br>용할 수 없어도 이 확장 모듈은 여전히 테이프 스토<br>리지에 사용할 수 있습니다. 테이프 드라이브를 작동<br>할 수 없습니다. |
| 4129   | 드라이브에서 이동하는 데 실패했습니다.                                                              | 드라이브에서 매체를 제거하는 방법은 백업 애플리케<br>이션에서 확인하십시오. 성공하지 못하면 조작 메뉴에<br>서 강제로 드라이브 매체 꺼내기 옵션을 사용해 보십<br>시오.                                                                    |

표 *36.* 경고 이벤트 *(*계속*)*

| 이벤트 코드 | 메시지 텍스트 및 설명                                           | 세부사항 및 솔루션                                                                                                 |
|--------|--------------------------------------------------------|----------------------------------------------------------------------------------------------------|
| 4133   | 기본 모듈에서 보호 폼이 제거되지 않습니다.                               | • 라이브러리의 전원을 끄십시오.                                                                                         |
|        |                                                        | • 상단 덮개를 제거한 다음 보호 폼을 제거하십시오.                                                                              |
|        |                                                        | • 상단 덮개를 다시 설치하고 라이브러리를 다시 시                                                                               |
|        |                                                        | 작하십시오.                                                                                                    |
| 4135   | 드라이브 진단에 실패했습니다.                                       | 다른 진단 테이프를 사용하고 테스트를 한 번 더 실<br>행하십시오. 여전히 실패하면 드라이브 덤프를 다운로<br>드하고 서비스 센터에 문의하십시오.                        |
| 4136   | 지만 이 전원 공급 장치에서 전원을 공급하지 않 스에 연결되어 있는지 확인하십시오.<br>습니다. | 기본 모듈에서 설치된 전원 공급 장치를 발견했 전원 공급 장치가 전원 코드 플러그로 올바른 전원 소                                                    |
| 4137   | 진단 테이프가 제거되지 않습니다.                                     | 매거진 또는 입/출력(I/O) 스테이션을 열고 OP 또는<br>관리 GUI를 사용하여 진단 테이프를 제거하십시오.                                            |
| 4139   | 했습니다.                                                  | 매거진 또는 입/출력(I/O) 스테이션 조작에 실패  • 장애물로 인해 액세서를 이동할 수 없는지 확인하<br>십시오.                                         |
|        |                                                        | • 라이브러리를 다시 시작하고 조작을 재시도하십시<br>오. 오류가 지속되면 액세서 조립품을 교체하십시<br>오.                                            |
|        |                                                        | • 테이프 카트리지에 액세스하기 위해 매거진을 제거<br>해야 하는 경우 먼저 장치의 전원을 끈 다음 수동<br>으로 매거진을 해제하십시오. 한 번에 하나의 매거<br>진만 열 수 있습니다. |
| 4140   | 특성 불일치가 발견되었습니다.                                       | 섀시나 라이브러리 제어기를 교체하여 스택에 있는 모<br>든 부품이 주 라이브러리 제어기의 특성과 일치하게<br>하십시오.                                       |
| 4141   | 드라이브를 청소해야 합니다.                                        | 승인된 청소 카트리지로 드라이브를 청소하십시오.                                                                                 |
| 4142   | 매체 대상 요소가 가득 찼습니다.                                     | 대상 슬롯 또는 드라이브가 비어 있는지 확인하고 재<br>시도하십시오.                                                                    |
| 4144   |                                                        | 최하단 모듈의 장치 간 잠금이 맞물려 있습니다. 최하단 모듈에서 정렬 메커니즘이 고정되어 있지 않<br>은지 확인하십시오.                                       |

# 구성 변경 이벤트

표 *37.* 구성 변경 이벤트

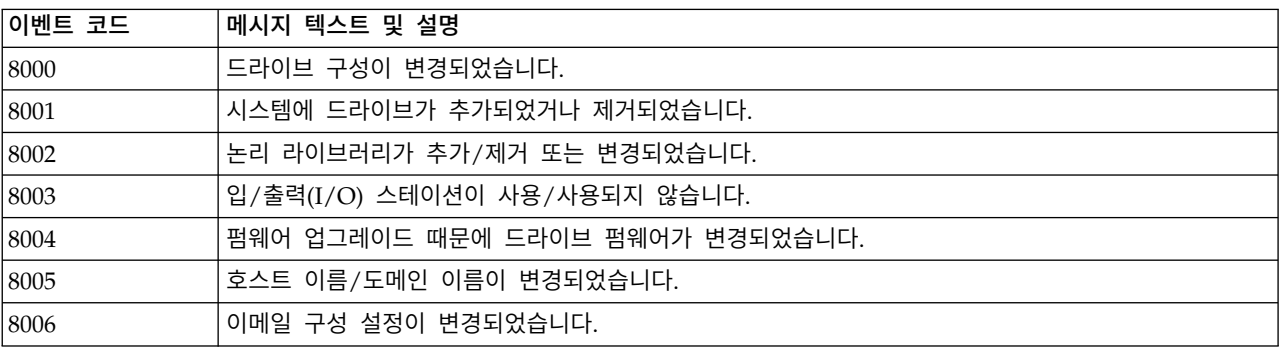

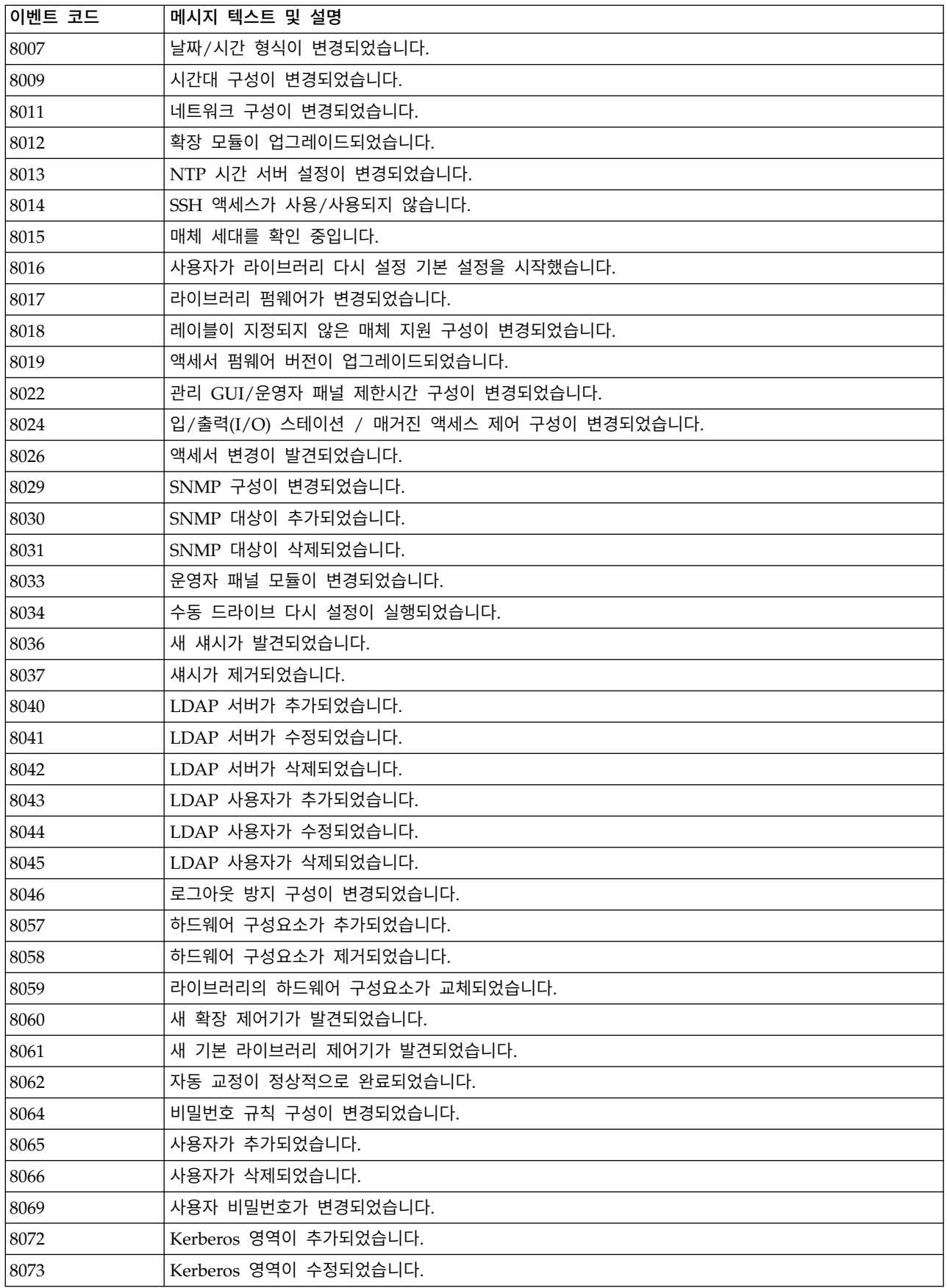

표 *37.* 구성 변경 이벤트 *(*계속*)*

| 이벤트 코드 | 메시지 텍스트 및 설명           |
|--------|------------------------|
| 8074   | Kerberos 영역이 삭제되었습니다.  |
| 8075   | Kerberos 사용자가 추가되었습니다. |
| 8076   | Kerberos 사용자가 수정되었습니다. |
| 8077   | Kerberos 사용자가 삭제되었습니다. |

# 정보 이벤트

표 *38.* 정보 이벤트

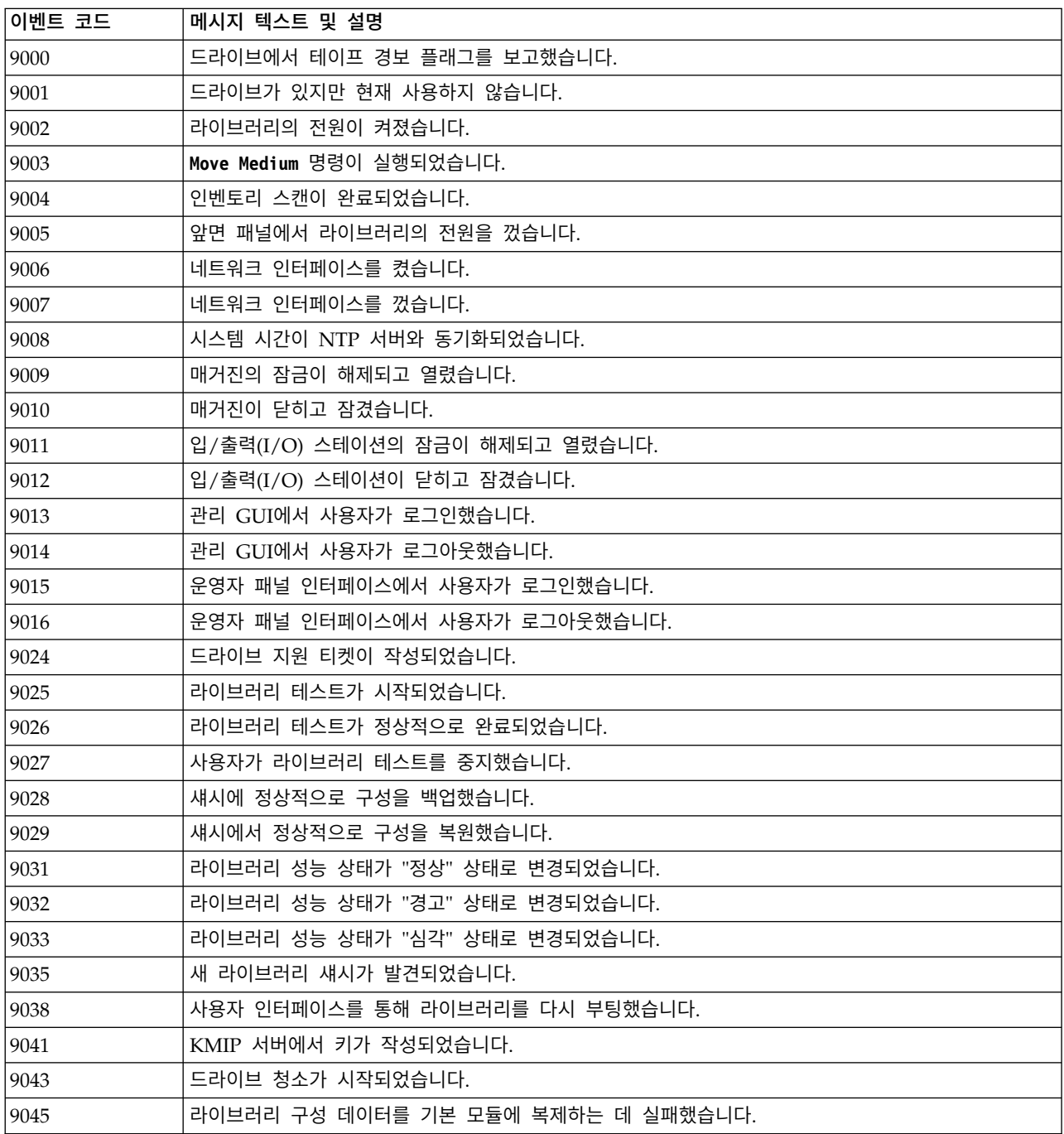

<span id="page-125-0"></span>표 *38.* 정보 이벤트 *(*계속*)*

| 이벤트 코드 | 메시지 텍스트 및 설명                                    |
|--------|-------------------------------------------------|
| 9060   | 하나 이상의 구성된 DNS 서버가 응답하지 않습니다.                   |
| 9061   | 관리 GUI에서 올바르지 않은 로그인 시도가 너무 많으므로 사용자 계정이 잠겼습니다. |
| 9062   | 올바르지 않은 비밀번호가 로그인에 사용되었습니다.                     |
| 9063   | 암호화 서버에 연결하는 데 사용한 네트워크 포트가 변경되었습니다.            |
| 9064   | 인증서 백업이 작성되었습니다.                                |
| 9065   | 인증서가 복원되었습니다.                                   |
| 9066   | 임시 비밀번호가 생성되었습니다.                               |

### **TapeAlert** 플래그

이 섹션에서는 테이프 드라이브에 대해 설명합니다. 모든 오류 코드 및 진단 정보는 라이브러리의 관 리 GUI에서 액세스할 수 있습니다. 관리 GUI의 드라이브 부분에는 드라이브 오류 코드가 포함되어 있습니다. 따라서 드라이브의 단추에 액세스하기 위해 라이브러리를 열 필요가 없습니다. 관리 GUI 기 능과 표시장치에 대한 전체 설명은 70 [페이지의](#page-91-0) 『관리 기능 찾기』의 내용을 참조하십시오.

TapeAlert는 테이프 드라이브, 자동 로더 및 라이브러리와 같은 장치에서 발생한 문제점 및 상태 조건 을 정의하는 표준입니다. 표준을 사용하여 서버는 SCSI 버스를 통해 테이프 드라이브에서 TapeAlert 메시지(플래그라고도 함)를 읽을 수 있습니다. 서버는 로그 감지 페이지 0x2E에서 플래그를 읽습니다. 라이브러리 및 드라이브 TapeAlert 플래그 정보는 *Dell* 모델 *ML3* 테이프 라이브러리 *SCSI* 참조서를 참조하십시오.

이 라이브러리는 드라이브 및 라이브러리에 대한 오류 및 진단 정보를 서버에 제공하는 TapeAlert 기 술과 호환 가능합니다. 라이브러리 및 드라이브 펌웨어는 정기적으로 변경될 수 있으므로 장치가 현재 지원하지 않는 추가 TapeAlert를 추가하면 라이브러리의 SNMP 인터페이스는 코드 변경을 요청하지 않아도 됩니다. 그러나 이 문제가 발생하면 SNMP 모니터링 스테이션에 미치는 영향을 최소화하기 위 해 MIB(Management Information Block)를 작성합니다. 이와 같이 작성하는 경우 TapeAlert 플래 그는 전송될 TapeAlert를 정확하게 표시합니다. 그러나 MIB 파일을 작성해도 MIB에 정의된 모든 트 랩을 라이브러리에서 전송하거나 향후 전송한다는 의미는 아닙니다.

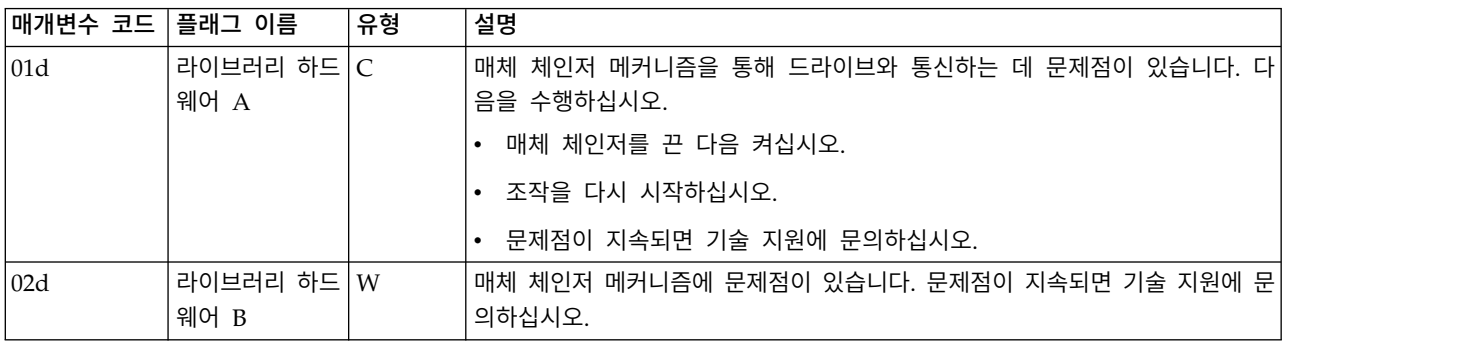

### 라이브러리에서 지원하는 **TapeAlert** 플래그

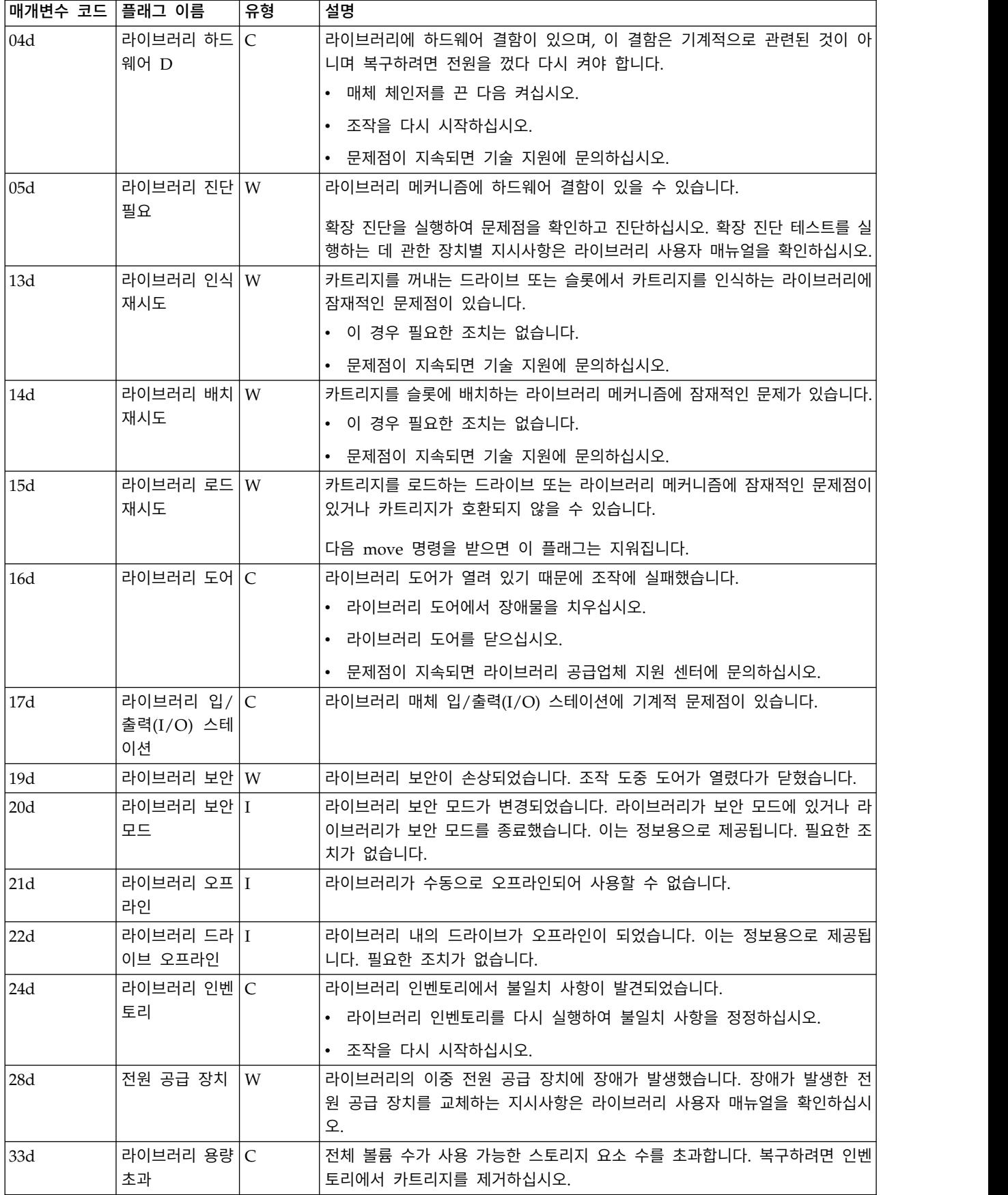

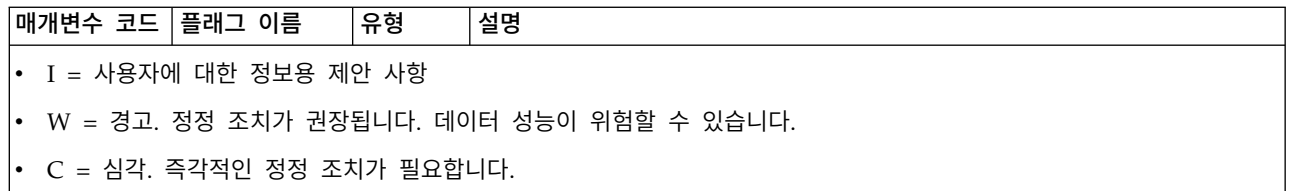

## 드라이브에서 지원하는 **TapeAlert** 플래그

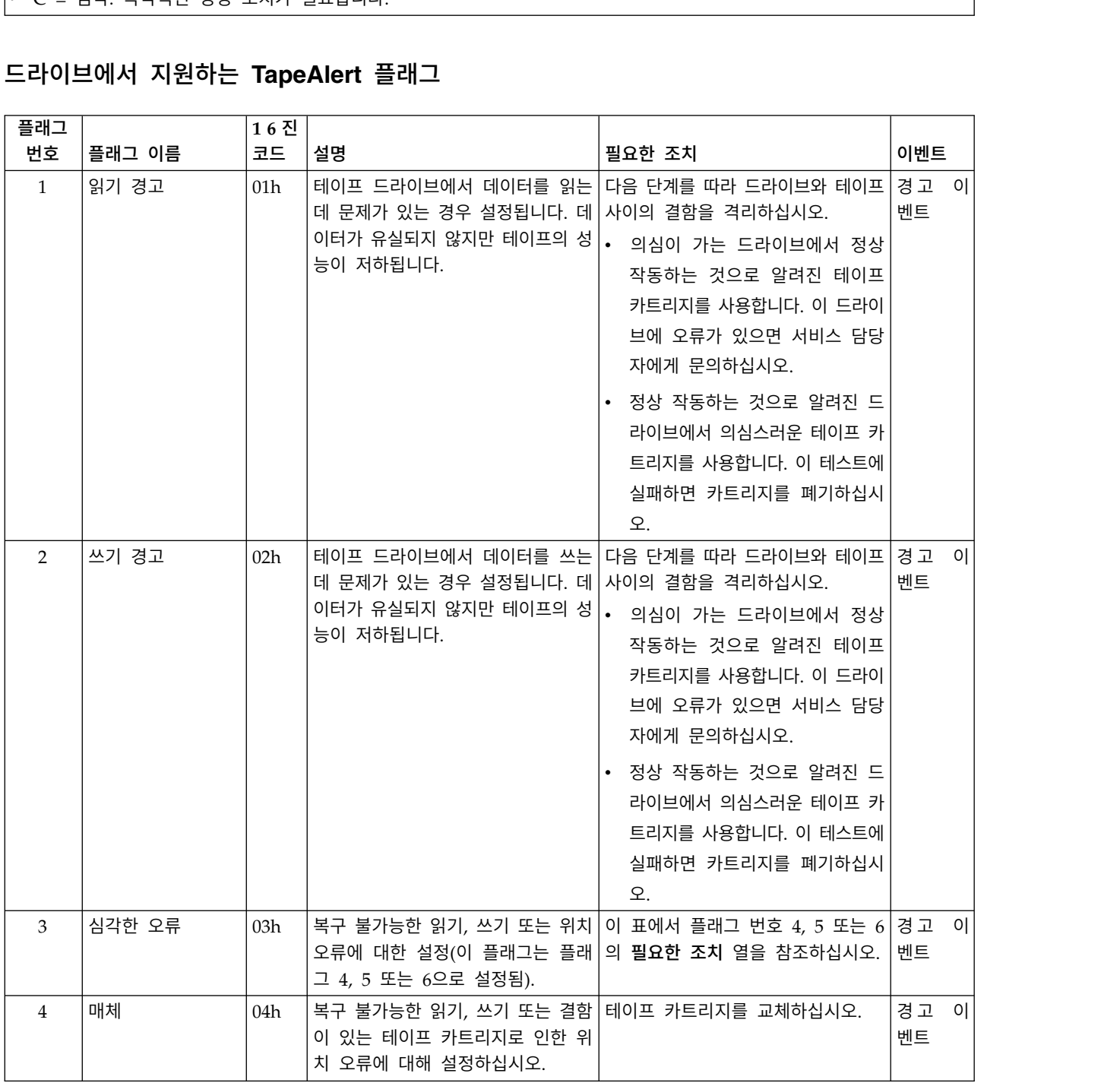

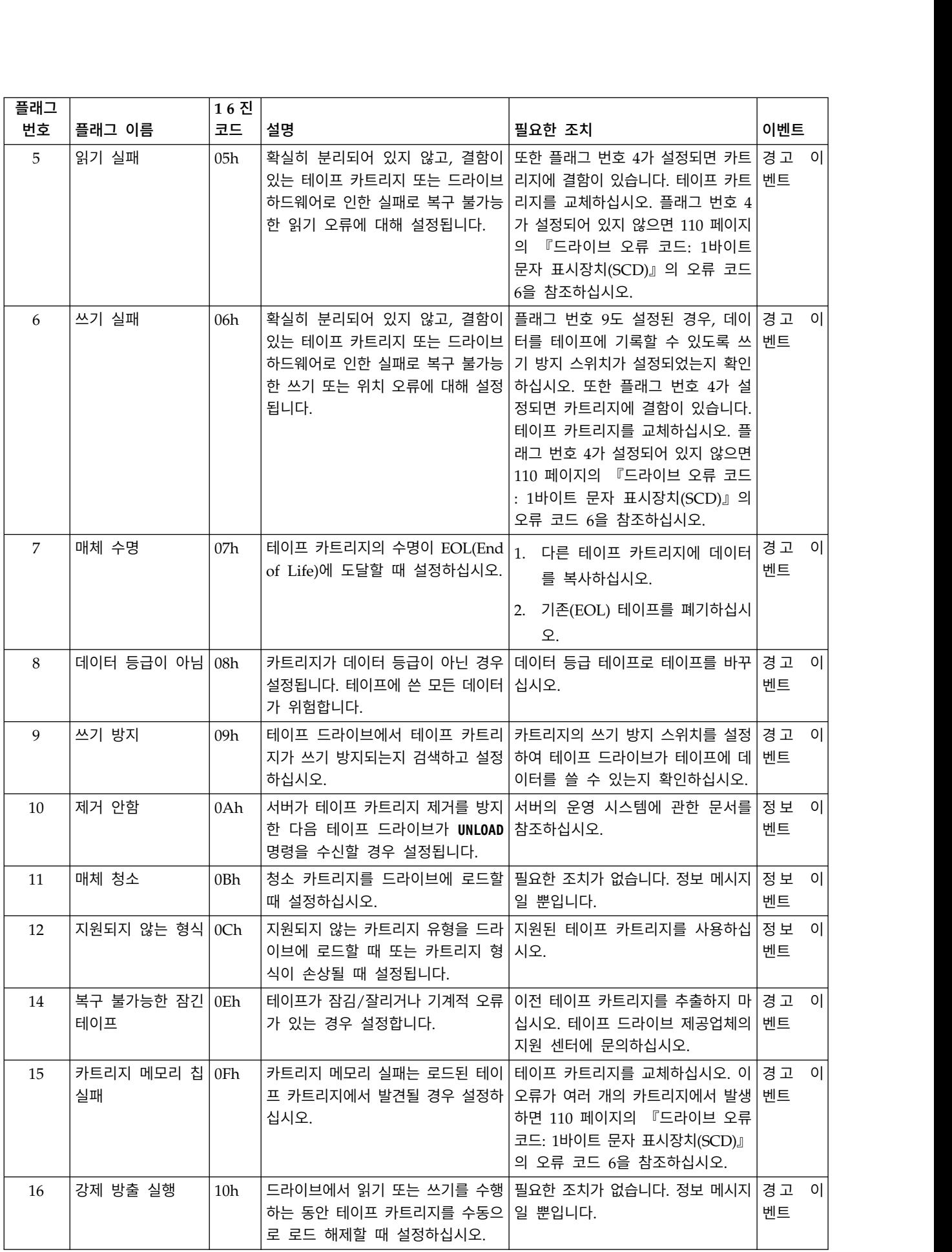

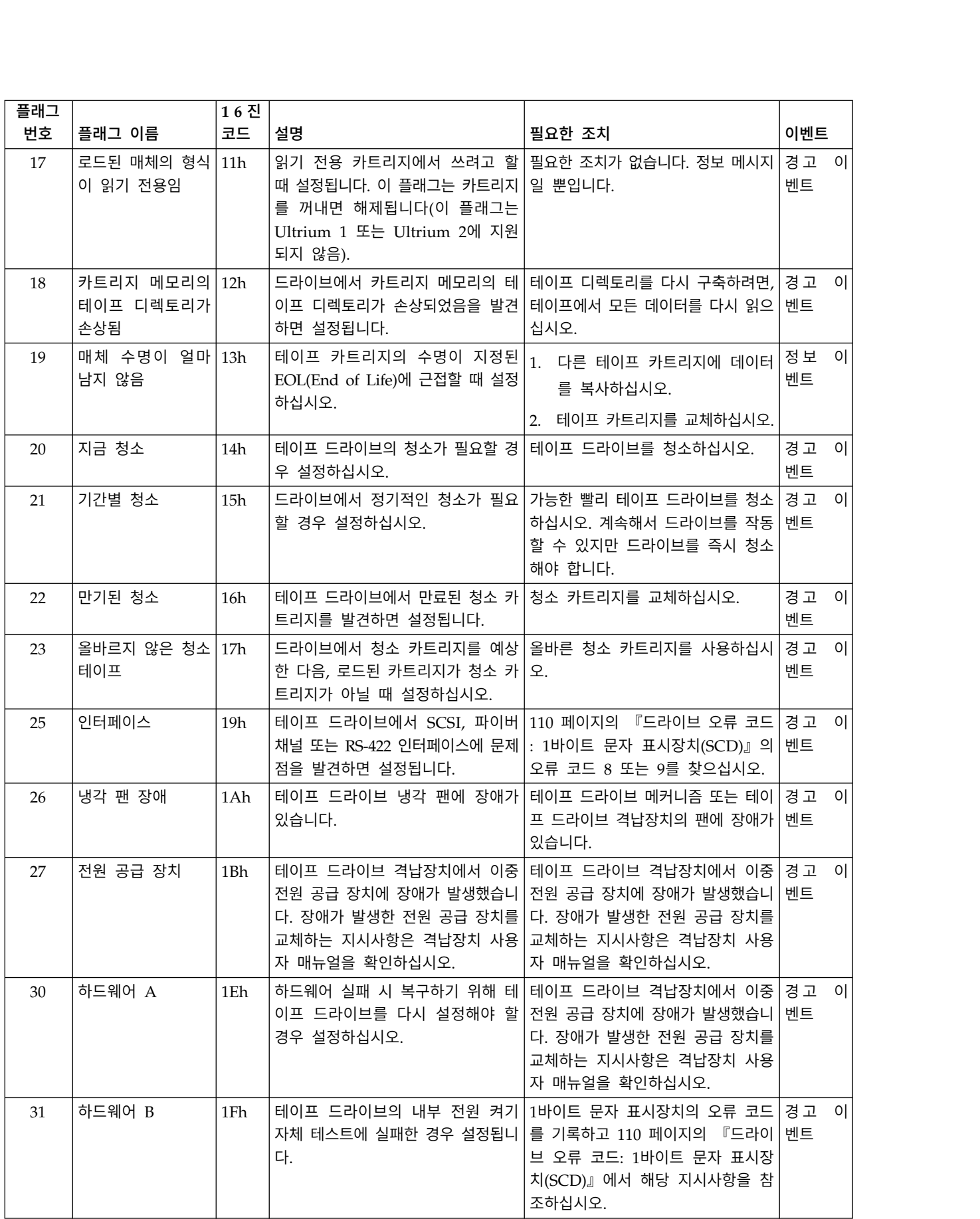

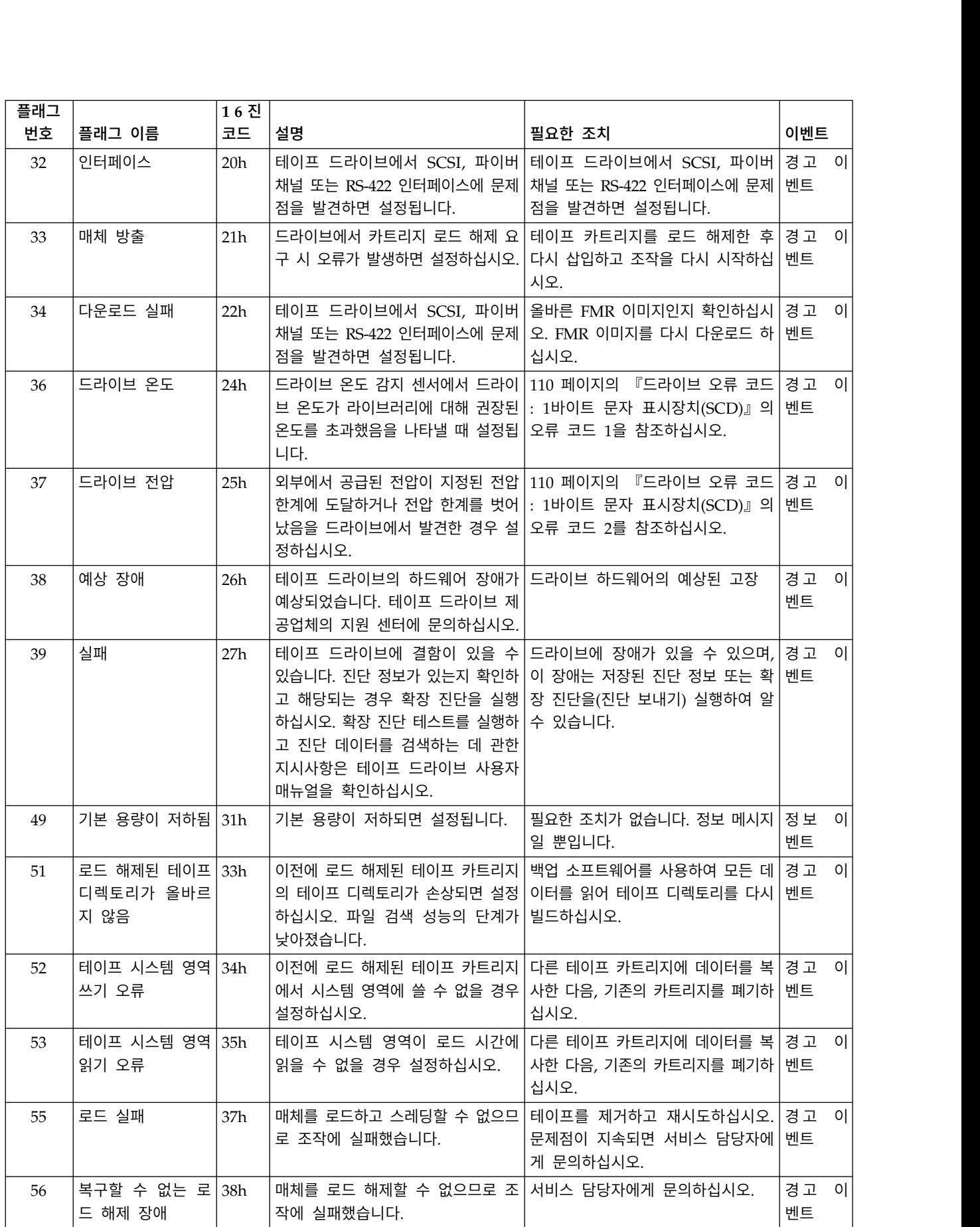

<span id="page-131-0"></span>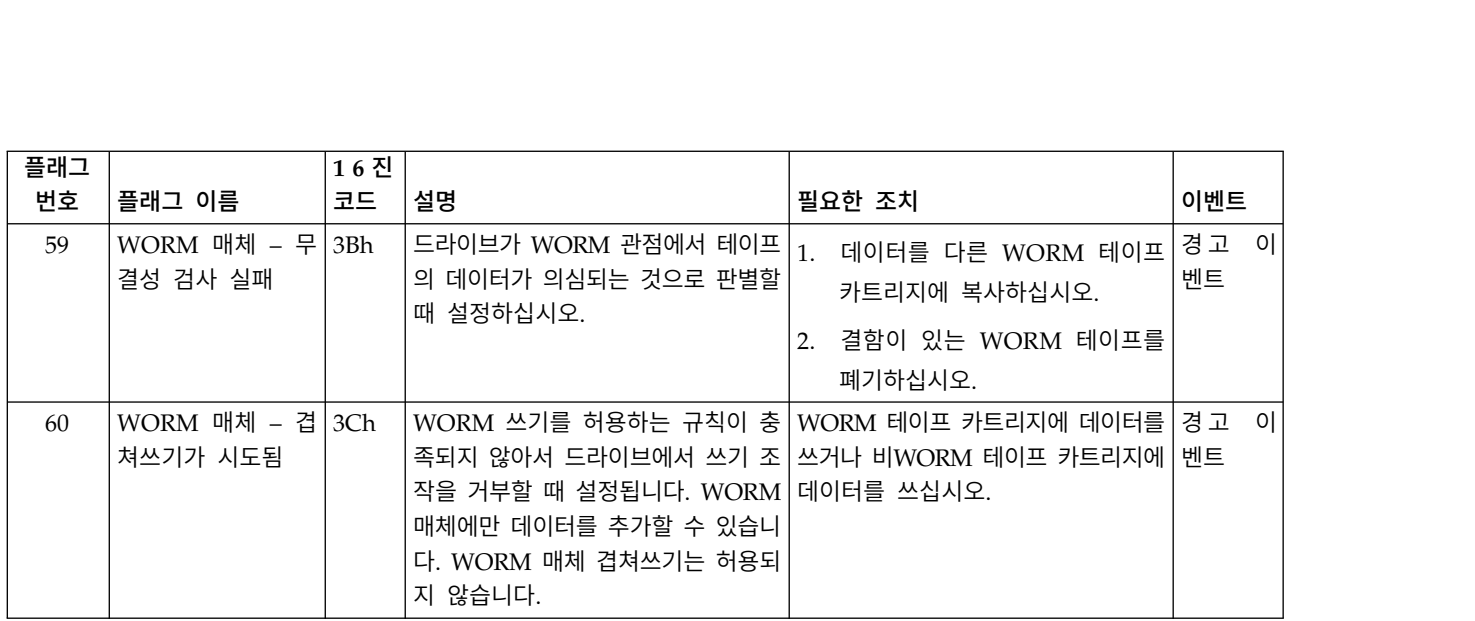

### 감지 데이터

드라이브에서 오류가 발생하면 호스트에 대한 응답으로 감지 데이터를 제공합니다. 라이브러리 감지 데 이터 정보는 *Dell* 모델 *ML3* 테이프 라이브러리 *SCSI* 참조서를 참조하십시오. 테이프 드라이브 감지 데이터 정보는 *Dell LTO Ultrium* 테이프 드라이브 *SCSI* 참조서를 확인하십시오.

또한 테이프 진단 프로그램 도구(ITDT)를 사용하여 데이터를 더 자세히 검사하고 오류를 판별할 수 있 습니다. 84 페이지의 『ITDT 펌웨어 업데이트, 덤프 검색 및 [드라이브](#page-105-0) 테스트 도구 』을 참조하십시 오.

## 드라이브 오류 코드**: 1**바이트 문자 표시장치**(SCD)**

테이프 드라이브가 실행 중인 동안 문제점이 발생하면 79 페이지의 [『이벤트](#page-100-0) 정보 찾기』의 내용을 참 조하십시오.

설치된 라이브러리 내부의 뒤쪽에 SCD 표시장치가 표시되며 확장 장치의 앞면 창을 통해 볼 수 있습 니다. 전체 높이 드라이브의 중앙 아래에 표시됩니다. 각 드라이브에는 상태 표시등과 1바이트 문자 표 시장치가 있어, 드라이브 정보 및 오류 조건을 표시합니다. 1바이트 문자 표시장치에서는 1바이트 문 자, 점(표시장치의 오른쪽 하단) 또는 둘 다를 표시합니다.

참고**:** SCD는 전체 높이 드라이브에서만 확장 장치의 창을 통해 표시됩니다. 확장 장치가 없이 기본 장 치만 있거나 절반 높이 드라이브가 있으면 SCD를 볼 수 없습니다.

111 [페이지의](#page-132-0) 『1바이트 문자 표시장치(SCD) 코드』에는 오류 조건과 정보 메시지의 코드가 나열되 어 있습니다. 여러 오류가 발생하면 우선순위가 가장 높은 코드(가장 낮은 번호로 표시)가 먼저 표시됩 니다. 오류를 정정하면 남아있는 오류가 더 이상 없을 때까지 우선순위가 다음으로 높은 코드가 표시 됩니다.

정상 작동 중에는 SCD가 공백 상태입니다.

## <span id="page-132-0"></span>**1**바이트 문자 표시장치**(SCD)** 코드

표 39에서는 드라이브에 있는 오류와 메시지에 대한 설명을 제공합니다. 문제점을 해결하려면 80 [페이](#page-101-0) 지의 『문제점 해결 [안내서』의](#page-101-0) 내용을 참조하십시오.

- 카트리지를 제거하거나 SCD 오류 코드가 지워지기 전에 SCD 오류 코드를 기록해 두십시오.
- 드라이브의 카트리지에 오류가 발생하면 라이브러리 관리 GUI를 사용하여 드라이브에서 카트리지 를 꺼내십시오(70 [페이지의](#page-91-0) 『관리 기능 찾기』 참조).

경고**:** 드라이브에서 영구적인 오류를 발견하고 SCD 이외의 오류 코드를 표시하면 자동으로 드 라이브 덤프를 실행합니다. 드라이브 덤프를 강제 실행하면 기존 덤프를 겹쳐쓰므로 데이터가 손실될 수 있습니다. 드라이브 덤프를 강제로 실행한 다음 드라이브의 전원을 끄지 마십시오. 전원을 끄면 덤 프 데이터가 손실될 수 있습니다.

표 *39. 1*바이트 문자 표시장치의 오류 코드

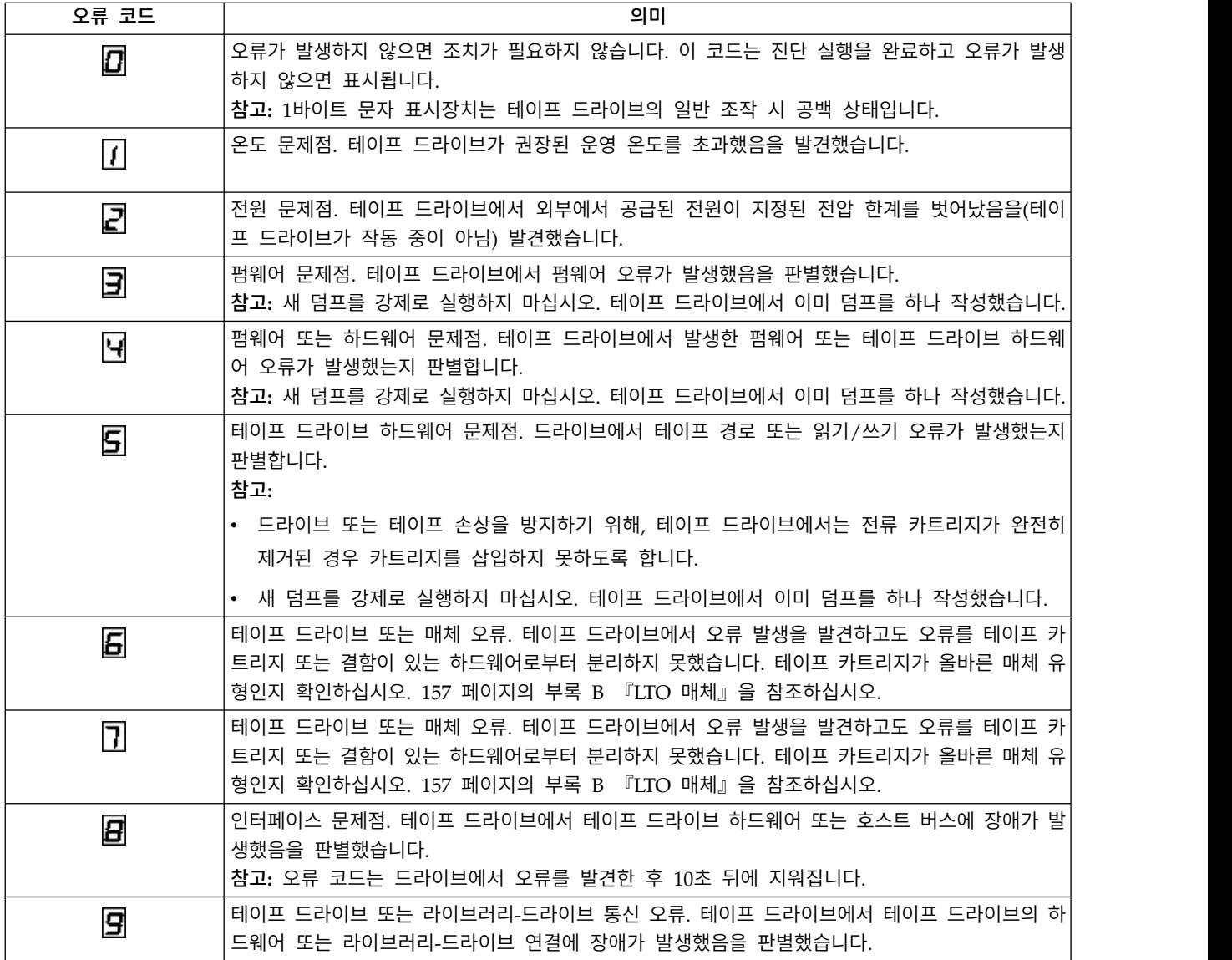

표 *39. 1*바이트 문자 표시장치의 오류 코드 *(*계속*)*

![](_page_133_Picture_739.jpeg)

### **SCD** 점

드라이브가 유지보수 모드인 동안 드라이브 덤프가 있으면 SCD의 오른쪽 하단에 빨간색 점이 하나 밝 게 표시됩니다. 드라이브 덤프를 다운로드하려면 70 [페이지의](#page-91-0) 『관리 기능 찾기』 또는 84 [페이지의](#page-105-0) 『ITDT 펌웨어 [업데이트](#page-105-0), 덤프 검색 및 드라이브 테스트 도구 』의 내용을 참조하십시오.

덤프를 가져오거나 드라이브 펌웨어를 업데이트하면 SCD 점이 꺼집니다.

참고**:** ROM 메모리에 드라이브 덤프가 저장된 경우(SCD 점이 계속 켜져 있음) 전원을 끄거나 드라이 브를 다시 설정하면 덤프가 유실됩니다.

### 상태 표시등

상태 표시등은 드라이브 상태에 대한 정보를 제공하는 발광 다이오드(LED)입니다. 표시등은 녹색 또 는 황색일 수 있으며, 불이 들어온 상태로 고정되거나 깜박일 수 있습니다. 표 40에서는 상태 표시등 과 1바이트 문자 표시장치(SCD)의 조건을 나열하고 각 조건의 의미를 설명합니다.

| 상태 표시등      | SCD의 상 | 의미                                                                                 |
|-------------|--------|------------------------------------------------------------------------------------|
| 의 상태        | 태      |                                                                                    |
| 꺼짐          | 꺼짐     | '드라이브에 전원이 없거나 전원이 꺼졌습니다.                                                          |
| 녹색          | 꺼짐     | 드라이브에 전원이 켜져 있고 유휴 상태입니다.                                                          |
| 녹색이 깜박<br>임 | 꺼짐     | 드라이브가 테이프에서 읽기, 테이프에 쓰기, 테이프 되감기, 테이프에서 데이터의 위치 찾기,<br>테이프 로드 및 테이프를 로드 해제하는 중입니다. |

표 *40.* 상태 표시등 및 *1*바이트 문자 표시장치*(SCD)*의 의미

표 *40.* 상태 표시등 및 *1*바이트 문자 표시장치*(SCD)*의 의미 *(*계속*)*

| 상태 표시등<br>의 상태                                                                                  | SCD의 상<br>태                | 의미                                                                                                    |
|-------------------------------------------------------------------------------------------------|----------------------------|----------------------------------------------------------------------------------------------------|
| 녹색이 깜박<br>임                                                                                     | 꺼짐                         | 전원 공급 주기 중에 드라이브에 카트리지가 포함되어 있습니다. 이 경우, 드라이브에서<br>POST를 완료하면 천천히 테이프 되감기가 수행됩니다(이 프로세스를 수행하는 데 최대 10분<br>이 걸릴 수 있음). 드라이브가 복구를 완료하고 읽기 또는 쓰기 조작 준비가 되면 표시등이<br>깜박임을 중지하고 계속 불이 들어옵니다. |
| 황색이 깜박<br>임                                                                                     | 오류 코드<br>표시                | 드라이브에서 SCD에 오류 코드 로그의 오류 코드를 표시합니다.                                                                                                    |
| 황색                                                                                              | 빨간색 번<br>호, 문자 또<br>는 세그먼트 | 전원 켜기/초기화 및 POST(Power-On Self-Test) 중에 SCD에서 잠깐 동안 □ 을 표시한 다<br>음 POST가 완료되고 POST 오류가 발생하지 않으면 공백이 됩니다(불이 켜지지 않음). POST<br>오류를 발견하면 SCD에 오류 코드가 표시되고 상태 표시등에 황색이 깜박입니다.               |
| 황색                                                                                              | 깜박이는<br>0                  | 드라이브가 유지보수 모드를 종료합니다.                                                                                                    |
| 황색                                                                                              | 깜박임 기능                     | 드라이브에서 유지보수 기능을 실행 중입니다.                                                                                                    |
| 황색이 초당<br>1회 깜박임                                                                                | 오류 코드<br>표시                | 오류가 발생한 것이며 드라이브 또는 매체에 서비스가 필요하거나 청소가 필요할 수 있습니<br>다.                                                                                                    |
| 황색이 초당<br>1회 깜박임                                                                                | L<br>표시                    | 드라이브를 청소해야 합니다.                                                                                                    |
| 황색이 초당<br>2회 깜박임                                                                                | 꺼짐                         | 드라이브가 펌웨어를 갱신하는 중입니다.                                                                                                    |
| 황색이 초당<br>2회 깜박임                                                                                | 꺼짐                         | 드라이브에서 오류를 발견하여 펌웨어 복구를 실행하고 있습니다. 자동으로 다시 설정됩니다.                                                                                                    |
| 황색이 초당<br>2회 깜박임                                                                                | 깜박이는<br>Γ                  | 드라이브에서 카트리지를 로드하도록 요청합니다.                                                                                                    |
| 황색이 초당<br>2회 깜박임                                                                                | 꺼짐                         | 드라이브 덤프가 플래시 메모리에 있습니다.                                                                                                    |
| 마이크로코드 업데이트가 완료될 때까지 드라이브에서 전원을 제거하지 않아야 합니다. 드라이브에서 다시 설정하고<br> POST를 실행하여 업데이트가 완료되었음을 표시합니다. |                            |                                                                                                    |
|                                                                                                 |                            |                                                                                                    |

# **업그레이드 및 서비스 제공**

## 권장 도구

- v #2 필립스 나사 드라이버
- 작은 일자 드라이버 또는 톡스(Torx) 드라이버

## 오류가 발생한 구성요소 식별

모듈에 오류가 발생한 구성요소가 포함되어 있는지 확인합니다. 79 페이지의 [『오류가](#page-100-0) 발생한 구성요 소 [식별』을](#page-100-0) 참조하십시오.

# **라이브러리 내부 보기**

![](_page_136_Picture_7.jpeg)

그림 *58.* 라이브러리 내부 보기

#### 표 *41.* 내부 보기 설명

![](_page_136_Picture_256.jpeg)

표 *41.* 내부 보기 설명 *(*계속*)*

![](_page_137_Picture_574.jpeg)

# **테이프 드라이브 추가, 제거 또는 교체**

표 *42.* 끼임 위험

![](_page_137_Picture_4.jpeg)

참고**:** 프로시저와 위험에 대한 정보를 숙지한 사람만 이 테이프 드라이브 조립품을 교체하거나 업그레 이드할 수 있습니다. 수리 또는 업그레이드 프로시저를 진행하기 전에 문제점 해결 문서와 프로시저를 모두 읽어 보십시오. 이 제품 내부에는 위험한 가동 부품이 있습니다. 드라이브 베이 개구부에 도구나 몸의 일부가 들어가지 않게 하십시오.

## <span id="page-138-0"></span>테이프 드라이브 추가

1. 테이프 드라이브를 추가하는 경우 드라이브 베이 덮개를 제거하십시오. 십자형 드라이버로 절반 높 이 드라이브 베이 덮개를 하나 제거하여 절반 높이 드라이브를 하나 설치하거나 두 개의 드라이브 베이 덮개를 제거하여 전체 높이 테이프 드라이브를 설치하십시오.

![](_page_138_Picture_2.jpeg)

그림 *59.* 드라이브 베이 덮개

참고**:** 전체 높이 테이프 드라이브는 모듈의 최하단 베이에 설치해야 합니다.

2. 드라이브 조립품을 받친 상태에서 정렬 레일(118 [페이지의](#page-139-0) 그림 60의 1)을 따라 드라이브 베이 에 새 테이프 드라이브를 맞추고 천천히 삽입합니다. 테이프 드라이브는 라이브러리의 뒷면 패널 과 수평을 이루어야 합니다.

<span id="page-139-0"></span>![](_page_139_Picture_0.jpeg)

그림 *60.* 정렬 레일

3. 테이프 드라이브가 고정될 때까지 캡티브 손잡이나사(그림 61의 1)를 손가락으로 조이십시오.

![](_page_139_Picture_3.jpeg)

그림 *61.* 테이프 드라이브 설치

4. 드라이브 조작을 확인하십시오.

### 테이프 드라이브 제거

- 제거할 드라이브에서 라이브러리 조작을 포함하는 모든 호스트 활동이 중지되었는지 확인하십시오.
- 테이프 드라이브에서 테이프 카트리지가 제거되었는지 확인하십시오. 관리 GUI를 사용하여 스토리 지 슬롯이나 입/출력(I/O) 스테이션으로 카트리지를 이동하십시오.
- 테이프 드라이브에서 FC 또는 SAS 케이블을 제거하십시오.
- 테이프 드라이브에서 파란색 캡티브 손잡이나사(그림 62의 11)를 푸십시오. 잠금 레버(2 그림 62)를 오른쪽으로 누르고 드라이브의 바닥을 받친 상태로 테이프 드라이브의 핸들을 뒤로 똑바로 잡아 당겨 장치에서 제거하십시오.

![](_page_140_Picture_2.jpeg)

그림 *62.* 드라이브 잠금 해제

경고**:** 내부 연결이 손상되지 않도록 테이프 드라이브를 제거할 때 바닥을 받친 상태로 제거하십시 오.

- 알려진 드라이브와 모듈 목록을 다시 설정하십시오. 70 [페이지의](#page-91-0) 『관리 기능 찾기』을 참조하십시 오.
- 운영자 패널 또는 관리 GUI를 확인하여 드라이브가 논리적으로 제거되었는지 확인하십시오.
- 교체 드라이브가 없으면 드라이브 베이 덮개를 설치하십시오.
- 드라이브를 교체하는 경우 117 페이지의 [『테이프](#page-138-0) 드라이브 추가』를 참조하십시오.

### 드라이브 설치 및 작동 확인

운영자 패널 또는 관리 GUI를 사용하는 경우 다음을 수행하십시오.

- 1. 운영자 패널 또는 관리 GUI를 확인하여 라이브러리에서 새 테이프 드라이브를 인식하는지 확인합 니다. 새 드라이브가 화면 왼쪽의 모듈 상태 개요 영역에 표시됩니다.
- 2. 관리 GUI 또는 운영자 패널을 사용하여 테이프 드라이브에 최신 펌웨어가 있는지 확인합니다. 필 요한 경우 펌웨어를 업데이트합니다.
- 3. 관리 GUI 또는 운영자 패널을 사용하여 드라이브를 테스트합니다. 70 [페이지의](#page-91-0) 『관리 기능 찾 [기』을](#page-91-0) 참조하십시오.

# **기본 모듈이나 확장 모듈 추가 또는 교체**

![](_page_141_Picture_570.jpeg)

## 모듈 추가**:** 개요

기존 구성에 모듈을 추가하려면 다음을 수행합니다.

- 1. 라이브러리의 전원을 끄십시오.
- 2. 모듈의 상단 또는 하단 플레이트를 제거합니다. 42 [페이지의](#page-63-0) 『상단 및 하단 모듈 준비』을 참조 하십시오.
- 3. 랙에 모듈을 설치합니다. 45 [페이지의](#page-66-0) 『랙에 모듈 설치』을 참조하십시오.
- 4. 모듈을 정렬하고 연결합니다. 51 [페이지의](#page-72-0) 『모듈 정렬 및 연결』을 참조하십시오.
- 5. 구성요소와 케이블을 연결합니다. 126 [페이지의](#page-147-0) 『모듈 구성요소 및 케이블 교체』을 참조하십시 오.
- 6. 전원 코드를 연결하고 라이브러리의 전원을 켠 다음 126 페이지의 [『라이브러리](#page-147-0) 모듈 설치 및 구 성 [확인』을](#page-147-0) 완료합니다.
- 7. 새 모듈에 테이프 카트리지를 추가합니다.

### 모듈 교체**:** 개요

모듈을 교체하려면 다음을 수행합니다.

- 1. 라이브러리 구성을 저장합니다. 『구성 저장』을 참조하십시오.
- 2. 테이프 카트리지를 제거하고 라이브러리의 전원을 끕니다. 122 페이지의 [『매거진](#page-143-0) 및 카트리지 제 [거』](#page-143-0) 및 122 페이지의 [『라이브러리](#page-143-0) 전원 끄기』을 참조하십시오.
- 3. 모듈에서 모든 구성요소를 제거하고 전원 코드와 케이블의 연결을 끊습니다. 122 [페이지의](#page-143-0) 『모듈 케이블 [제거』을](#page-143-0) 참조하십시오.
- 4. 랙에서 모듈을 제거합니다. 124 페이지의 [『랙에서](#page-145-0) 모듈 제거』을 참조하십시오.
- 5. 랙에 교체 모듈을 설치합니다. 126 [페이지의](#page-147-0) 『랙에 모듈 설치』을 참조하십시오.
- 6. 구성요소와 케이블을 교체합니다. 126 [페이지의](#page-147-0) 『모듈 구성요소 및 케이블 교체』을 참조하십시 오.
- 7. 전원 코드를 연결하고 라이브러리의 전원을 켠 다음 126 페이지의 [『라이브러리](#page-147-0) 모듈 설치 및 구 성 [확인』을](#page-147-0) 완료합니다.
- 8. 테이프 카트리지를 교체합니다.

드라이브 베이 덮개를 제거하기 위한 T-10 톡스(Torx) 드라이버와 작은 일자 드라이버가 필요합니다. 교체 섀시로 이동할 보드에 사용할 정전기 방지 백을 여러 개 준비하십시오.

### 교체 프로시저를 시작하기 전에 다음을 수행하십시오**.**

- 랙의 좌우와 앞뒤가 평평한지 확인합니다.
- 라이브러리를 사용 중인 애플리케이션이 유휴 상태에 있는지 확인합니다.

경고**:** 교체 모듈을 설치할 실내 온도가 교체 모듈이 보관되었던 실내와 15C(59F) 정도 차이가 있는 경우, 선적용 컨테이너에서 포장을 개봉하기 전에 최소 12시간 동안 주변 환경에 적응되도록 교체 모 듈을 두십시오.

### 구성 저장

관리 GUI 또는 운영자 패널을 사용하여 파일이나 FAT32 형식화된 USB 플래시 드라이브에 구성 설 정을 저장하는 데 관한 지시사항은 70 [페이지의](#page-91-0) 『관리 기능 찾기』의 내용을 참조하십시오. 이 조치 는 기본 섀시 모듈에만 필요하며 섀시와 제어기 카드를 모두 교체할 때 추가 안전 예방조치로만 필요 합니다.

참고**:** 실패 상태의 라이브러리에서 구성 저장을 수행하지 마십시오. 작동 중인 라이브러리에서만 구성 을 저장하십시오.

### <span id="page-143-0"></span>매거진 및 카트리지 제거

매거진을 여는 데 관한 자세한 지시사항은 70 [페이지의](#page-91-0) 『관리 기능 찾기』를 참조하십시오.

참고**:** 애플리케이션이 유휴 상태인 동안 이 프로시저를 완료하는 것이 가장 좋습니다. 매거진을 당기 거나 제거한 동안에는 라이브러리 로보틱 조립품을 통해 매체를 이동할 수 없습니다.

### 라이브러리 전원 끄기

앞면 패널에서 라이브러리의 전원을 끄십시오. 전원 단추를 누른 상태로 5초 동안 유지하십시오. 라이 브러리에서 소프트 시스템 종료가 완료되지 않으면 전원 단추를 10초 동안 누른 상태로 유지하십시오.

중요사항**:** 일반적인 상황에서 앞면 전원을 사용하여 라이브러리의 전원을 끄면 로봇이 운영자 패널 뒤 의 기본 모듈에 자동으로 파킹되어 고정됩니다. 전원 끄기 프로시저 중에 선택사항이 제공되면 기본 파 킹 위치를 선택하십시오. 스풀링 케이블이나 기타 민감한 부품을 보호하려면 라이브러리에서 모듈을 제 거하기 전에 액세서가 기본 모듈에 있어야 합니다. 그러지 않으면 액세서를 기본 모듈로 반환하는 프 로시저를 따라야 합니다. 140 [페이지의](#page-161-0) 『기본 모듈에 액세서 반환』을 참조하십시오.

모든 호스트 프로세스가 유휴 상태인지 확인하십시오.

### 모듈 케이블 제거

- 1. 교체된 모듈에서 전원 코드를 제거하십시오.
- 2. 교체된 모듈과 연결된 모듈에서 확장 상호 연결 케이블(■)을 제거하십시오.
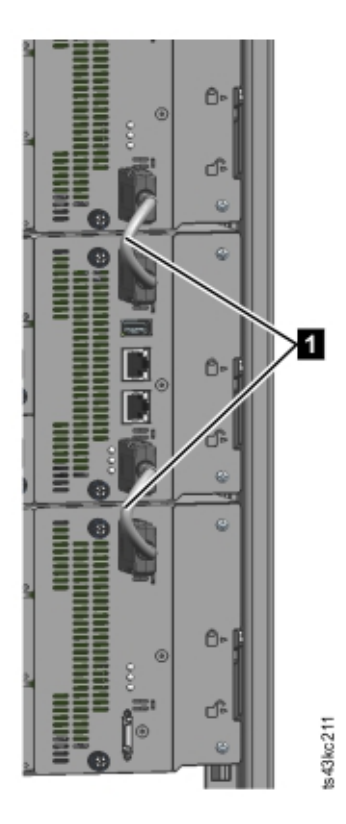

그림 *63.* 상호 연결 케이블

참고**:** 양쪽 끝에서 모두 케이블을 완전히 제거하면 모듈 제거와 교체 중에 확장 상호 연결 케이블 이 손상되는 것을 방지합니다.

3. 교체된 모듈에서 SAS, FC 또는 이더넷 케이블을 제거하십시오.

4. USB 장치가 있으면 제거하십시오.

#### 테이프 드라이브 제거

교체된 모듈에서 테이프 드라이브를 제거하십시오. 라이브러리에서 드라이브 위치를 추적하고 드라이 브가 예상 위치에 없으면 이벤트를 발행합니다. 동일한 순서로 드라이브 베이에서 교체될 수 있도록 드 라이브 위치를 기록해 두십시오.

- 1. 손가락을 사용하여 테이프 드라이브의 파란색 캡티브 손잡이나사를 푸십시오.
- 2. 드라이브의 바닥을 받친 상태로 테이프 드라이브 핸들을 뒤로 똑바로 당겨 모듈에서 드라이브를 제거하십시오.
- 경고**:** 내부 연결이 손상되지 않도록 테이프 드라이브를 제거할 때 바닥을 받친 상태로 제거하십시오.

#### 전원 공급 장치 제거

전원 공급 장치는 바닥을 받친 상태로 제거하십시오. 자세한 지시사항은 127 [페이지의](#page-148-0) 『전원 공급 장 치 추가, 제거 또는 [교체』의](#page-148-0) 내용을 참조하십시오.

#### 기본 또는 확장 제어기 카드 제거

자세한 지시사항은 129 [페이지의](#page-150-0) 『기본 또는 확장 제어기 카드 교체』의 내용을 참조하십시오.

#### 랙에서 모듈 제거

설치 또는 교체하는 동안 모듈을 들어 올리고 안정시키기 위해 적절한 도움을 받습니다.

- 바로 위나 아래에 모듈이 있는 모듈을 제거하는 경우,
	- 1. 라이브러리의 앞면에서 #2 십자형 드라이버를 사용하여 모듈과 인접 모듈의 나사를 끝까지 두 번 돌려 푸십시오.
	- 2. 라이브러리 뒷면에서 인접 모듈과 모듈을 연결하는 정렬 메커니즘의 잠금을 해제하십시오.

참고**:** 파란색 정렬 레버 잠금이 모듈의 뒷면에 연결되어 있으면 왼쪽으로 민 다음 정렬 레버를 이동하십시오. 레버 잠금에는 내부 스프링이 있으므로 레버를 쥔 상태로 정렬 레버를 이동하십 시오. 레버가 이동된 다음 스프링이 제 위치에 자동으로 돌아옵니다. 51 [페이지의](#page-72-0) 그림 44을 참 조하십시오.

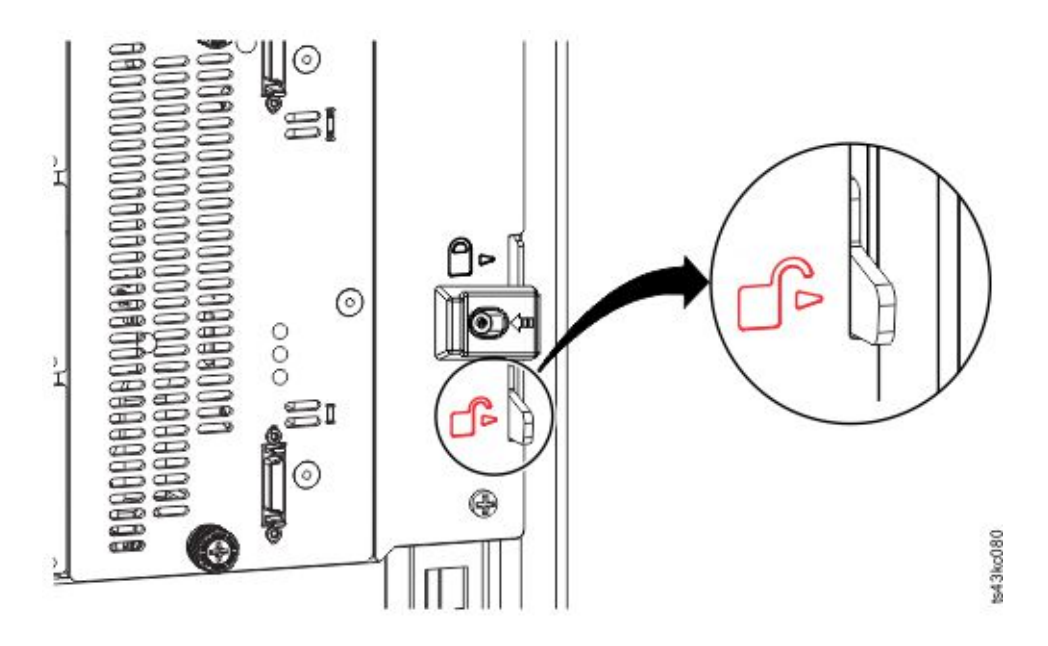

그림 *64.* 정렬 레버 잠금 해제 또는 분리

라이브러리의 앞면에서 #2 십자형 드라이버와 손가락을 사용하여 제거할 모듈의 캡티브 손잡이나사[\(125](#page-146-0) [페이지의](#page-146-0) 그림 65의 원에 표시됨)를 두 번 완전히 돌려 푸십시오. 그런 다음 랙에서 모듈을 밀어 빼십 시오.

<span id="page-146-0"></span>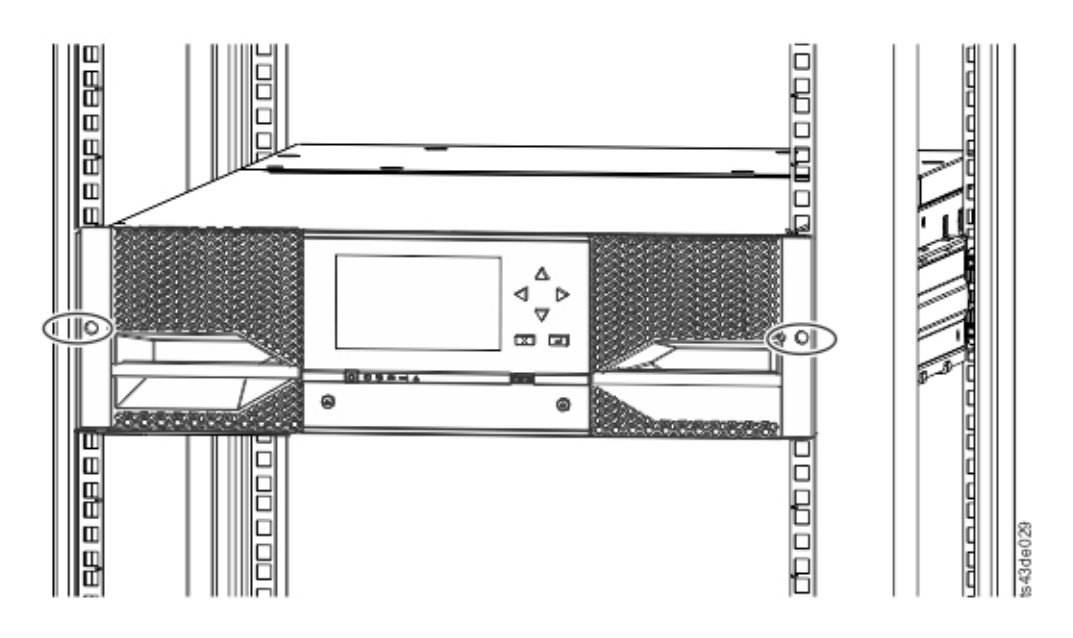

그림 *65.* 손잡이나사 풀기

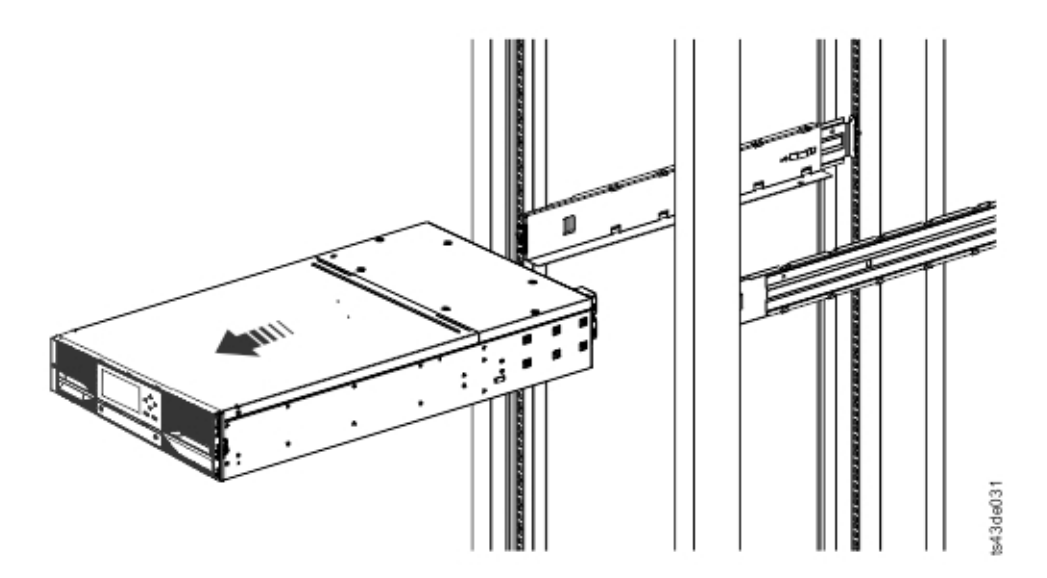

그림 *66.* 랙에서 모듈 밀어 빼기

### 라이브러리 덮개판 이동

교체 모듈의 포장을 풀고 견고한 작업대에 두십시오. 빈 모듈을 반환하도록 포장 재료를 보관하십시오.

기본 모듈에는 이동식 상단 및 하단 덮개판이 있습니다. 두 덮개는 동일하며 모듈의 상단 및 하단에서 두 덮개를 제거하고 설치하는 프로세스가 같습니다. 세부사항은 42 [페이지의](#page-63-0) 『상단 및 하단 모듈 준 [비』를](#page-63-0) 참조하십시오. 이 프로시저에서는 기본 모듈에서 덮개를 이동하는 데 대해 설명하지만 확장 모 듈에서 덮개를 이동하는 정보도 동일합니다. 오류가 있는 장치에 덮개가 없는 경우에만(덮개는 다른 모 듈에 있음) 덮개를 제거해야 합니다.

교체 모듈에는 하단 덮개판이 함께 제공되며 상단 덮개판은 제공되지 않습니다. 교체 모듈에서 빈 모 듈과 동일한 위치에 덮개판을 두고 빈 모듈에 하단 덮개판이 있도록 필요한 대로 덮개판을 이동하십시 오.

#### 랙에 모듈 설치

세부사항은 45 [페이지의](#page-66-0) 『랙에 모듈 설치』을 참조하십시오.

#### 모듈 구성요소 및 케이블 교체

제거 프로시저를 역으로 수행하여 모듈 구성요소를 교체하십시오. 가이드 슬롯에서 주의하여 구성요소 를 정렬하고 손가락을 이용해서만 손잡이나사를 조이십시오. 손잡이나사를 쉽게 조일 수 없으면 구성 요소가 제대로 정렬되었는지 확인하십시오.

- 1. 제어기 카드를 교체하십시오. 129 [페이지의](#page-150-0) 『기본 또는 확장 제어기 카드 교체』을 참조하십시 오.
- 2. 동일한 위치에서 테이프 드라이브를 교체하십시오.

팁**:** 드라이브를 정렬하려면 한 번에 한 드라이브의 드라이브 베이 덮개를 제거하십시오. 116 페이지의 [『테이프](#page-137-0) 드라이브 추가, 제거 또는 교체』을 참조하십시오.

- 3. 동일한 위치에서 매거진을 교체하십시오.
- 4. 전원 공급 장치를 교체하십시오. 127 [페이지의](#page-148-0) 『전원 공급 장치 추가, 제거 또는 교체』을 참조 하십시오.
- 5. 이전에 제거한 SAS, FC, 확장 상호 연결 및 이더넷 케이블을 다시 연결하십시오.
- 6. 이전에 제거한 경우 USB 장치를 다시 삽입하십시오.
- 7. 전원 코드를 다시 연결하십시오.

#### 라이브러리 모듈 설치 및 구성 확인

- 라이브러리의 전원을 켜십시오.
- 라이브러리가 올바르게 시작하고 상태가 준비인지 확인하십시오.
- 라이브러리 확인을 실행하여 운영자 패널 또는 관리 GUI에서 교체 모듈이 표시되는지 확인하십시 오.
- 모듈을 교체한 경우 관리 GUI의 **라이브러리** > **논리 라이브러리**에서 라이브러리 구성의 유효성을 검증하십시오.
- 모듈이 추가된 경우 기본 논리 라이브러리 마법사를 사용하여 논리 라이브러리를 다시 설정해야 합 니다. 기본 논리 라이브러리 마법사를 찾아 실행하려면 70 [페이지의](#page-91-0) 『관리 기능 찾기』를 참조하 십시오.

# <span id="page-148-0"></span>**전원 공급 장치 추가, 제거 또는 교체**

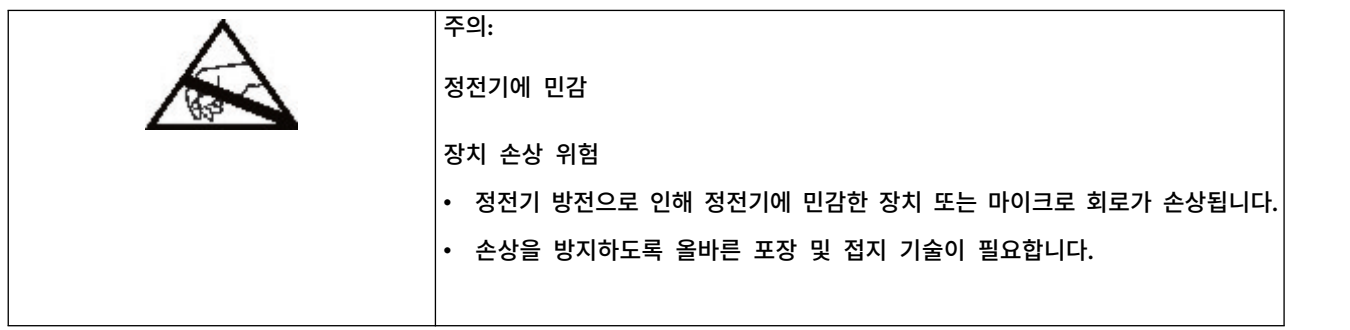

## 전원 공급 장치 제거

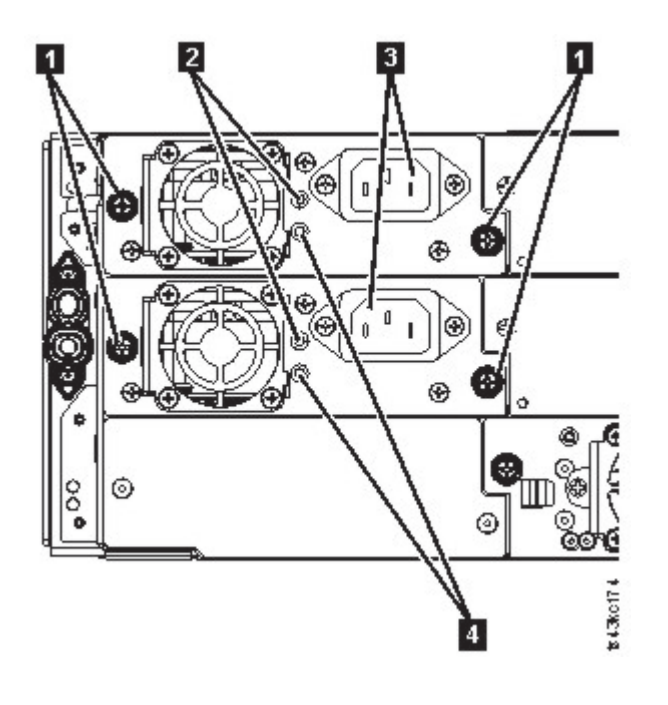

그림 *67.* 전원 공급 장치

표 *43.* 전원 공급 장치 구성요소

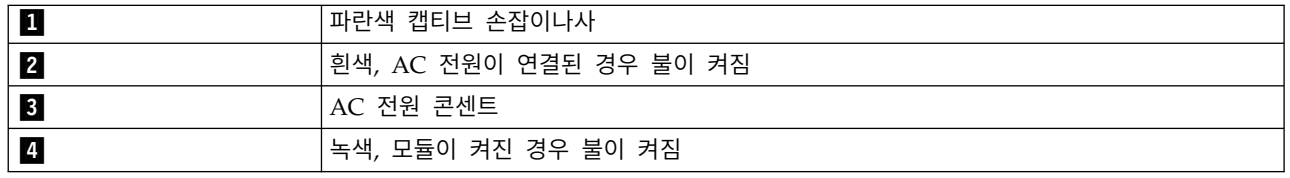

- 1. UID LED 알림과 전원 공급 장치 LED를 사용하여 라이브러리 뒷면에서 장애가 발생한 전원 공 급 장치를 찾습니다. 녹색 LED(4)에 불이 들어오거나 두 LED에 모두 불이 들어오지 않습니다.
- 2. 교체하는 전원 공급 장치에서 AC 전원 코드(8)의 플러그를 뽑으십시오.
- 3. 전원 공급 장치에서 두 개의 파란색 캡티브 손잡이나사(1)를 손가락으로 푸십시오.
- 4. 손잡이나사(양쪽에 하나씩)를 사용하여 전원 공급 장치를 모듈 뒷면에서 10cm(4인치)가량 천천히 당기십시오.
- 5. 한 손으로 바닥을 받친 상태에서 다른 한 손을 사용하여 모듈에서 전원 공급 장치를 완전히 제거 하십시오.
- 전원 공급 장치 추가 또는 교체

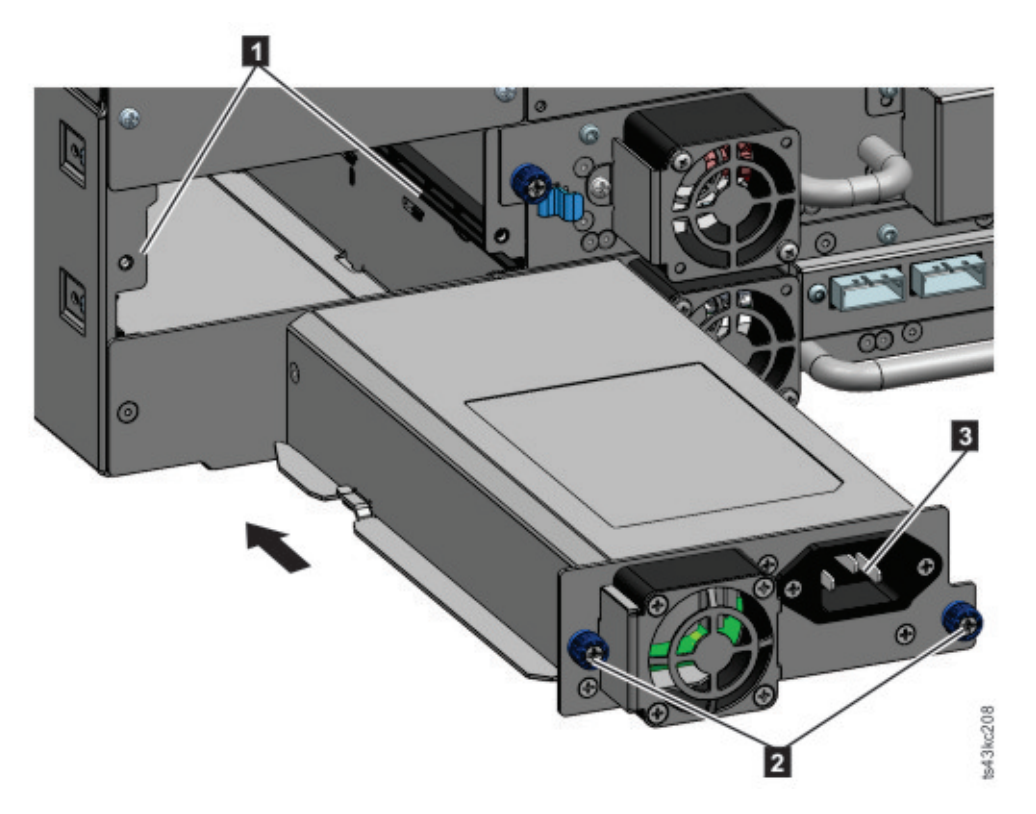

그림 *68.* 새 전원 공급 장치 밀어 넣기

- 1. 정렬 레일(■)에 새 전원 공급 장치를 둡니다.
- 2. 모듈의 뒷면 패널과 수평을 이룰 때까지 모듈 쪽으로 천천히 밀어 넣으십시오.
- 3. 손가락으로 파란색 캡티브 손잡이나사(2))를 조여 모듈에 고정하십시오.
- 4. AC 전원 코드를 새 전원 공급 장치(8)에 연결하고 콘센트에 전원 코드를 꽂으십시오.

#### 보조 전원 공급 장치 설치

- 1. 보조 전원 공급 장치를 정렬 레일에 두십시오. 기본 전원 공급 장치와 보조 전원 공급 장치 및 맨 위 베이와 중간 베이의 위치를 기록해 두십시오.
- 2. 모듈의 뒷면 패널과 수평을 이룰 때까지 모듈 쪽으로 천천히 밀어 넣으십시오.
- 3. 손가락으로 파란색 캡티브 손잡이나사를 조여 모듈에 고정하십시오.
- 4. AC 전원 코드를 새 보조 전원 공급 장치에 연결하십시오.

### <span id="page-150-0"></span>전원 공급 장치 설치 및 작동 확인

- 1. 전원 공급 장치 LED를 확인하여 새 전원 공급 장치가 제대로 작동하는지 확인하십시오.
	- 흰색(127 [페이지의](#page-148-0) 그림 67의 2) LED의 불이 켜집니다.
	- 녹색(127 [페이지의](#page-148-0) 그림 67의 4) LED의 불이 꺼집니다.

운영자 패널 또는 관리 GUI를 사용하여 전원 공급 장치가 제대로 작동하는지 확인하십시오. 전원 공급 장치에 결함이 있음을 표시하는 이벤트가 지워집니다.

2. UID LED가 여전히 밝게 표시되면 운영자 패널 또는 관리 GUI를 사용하여 해당 LED를 비활성 화됩니다.

## **기본 또는 확장 제어기 카드 교체**

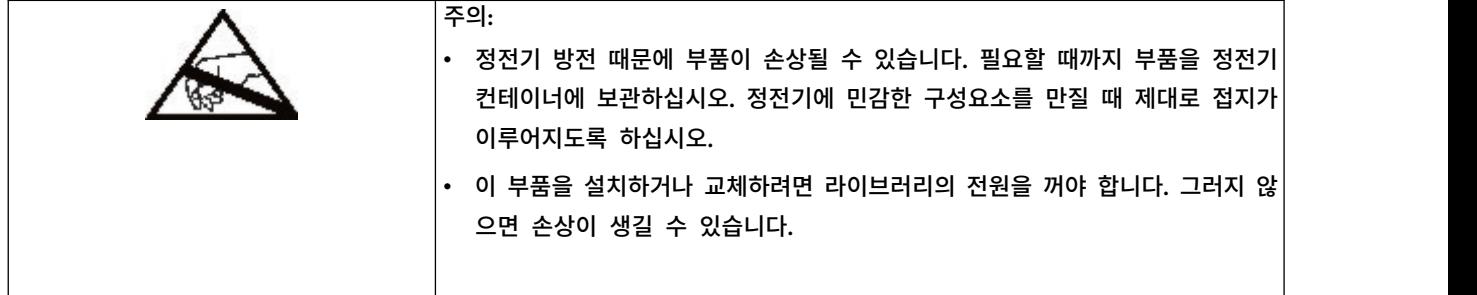

중요사항**:** 동일한 프로시저를 통해 기본 섀시와 기본 모듈 제어기 카드 모두를 수리 구성요소로 교체 하지 마십시오. 두 구성요소를 동시에 교체하는 경우 펌웨어에서 라이브러리의 작동을 허용하지 않습 니다. 중요한 라이브러리 정보는 제어기 카드와 섀시 내에 저장됩니다. 한 구성요소를 교체하는 경우 원본 구성요소의 데이터가 수리 구성요소로 전송됩니다. 기본 섀시와 기본 모듈 제어기를 모두 교체하 는 경우 각 구성요소를 교체하는 사이에 라이브러리의 전원을 껐다가 켜야 합니다.

#### 구성 저장

관리 GUI 또는 운영자 패널을 사용하여 파일에 구성 설정을 저장하는 데 관한 지시사항은 70 [페이지](#page-91-0) 의 『관리 기능 [찾기』의](#page-91-0) 내용을 참조하십시오. 이 프로시저는 기본 모듈 제어기 카드를 교체할 때 수 행하거나 제어기 카드와 모듈을 모두 교체할 때 추가적인 예방조치로 수행합니다.

참고**:** 실패 상태의 라이브러리에서 구성 저장을 수행하지 마십시오. 작동 중인 라이브러리에서만 구성 을 저장하십시오.

#### 라이브러리 전원 끄기

모든 호스트 프로세스가 유휴 상태인지 확인한 다음 앞면 패널에서 라이브러리의 전원을 끄십시오. 전 원 단추를 누른 상태로 5초 동안 유지하십시오. 라이브러리에서 소프트 시스템 종료가 완료되지 않으 면 전원 단추를 10초 동안 누른 상태로 유지하십시오.

<span id="page-151-0"></span>중요사항**:** 일반적인 상황에서 앞면 전원을 사용하여 라이브러리의 전원을 끄면 로봇이 운영자 패널 뒤 의 기본 모듈에 자동으로 파킹되어 고정됩니다. 전원 끄기 프로시저 중에 선택사항이 제공되면 기본 파 킹 위치를 선택하십시오. 스풀링 케이블이나 기타 민감한 부품을 보호하려면 라이브러리에서 모듈 또 는 드라이브를 제거하기 전에 액세서가 기본 모듈에 있어야 합니다. 그러지 않으면 액세서를 기본 모 듈로 반환하는 프로시저를 따라야 합니다. 140 [페이지의](#page-161-0) 『기본 모듈에 액세서 반환』을 참조하십시 오.

### 제어기 카드 제거

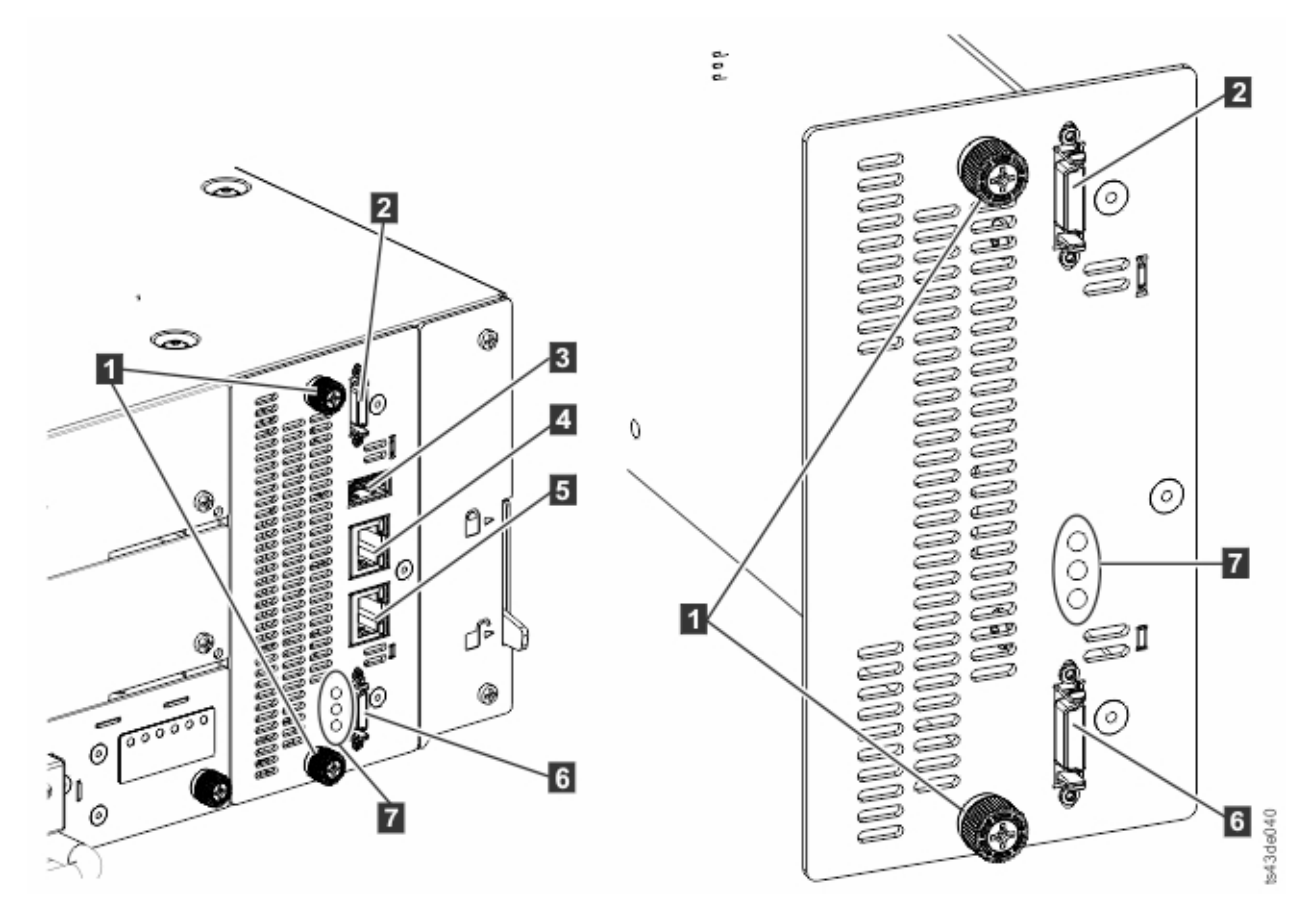

그림 *69.* 제어기 카드 구성요소

참고**:** 기본 제어기 카드는 왼쪽에 있으며 확장 제어기 카드는 오른쪽에 있습니다.

#### 표 *44.* 제어기 카드 구성요소

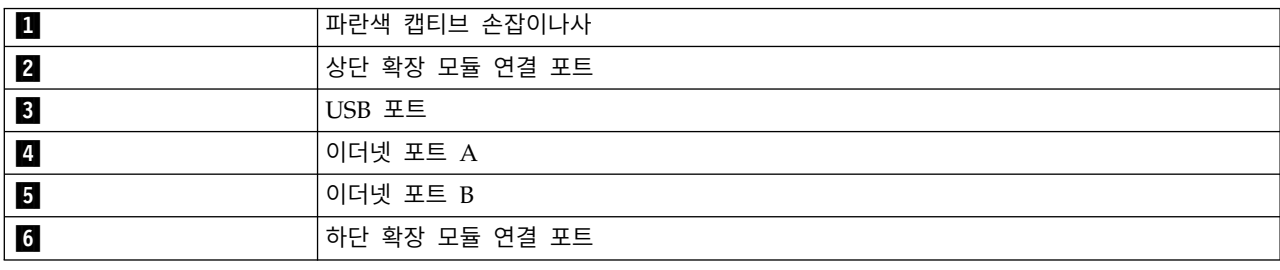

표 *44.* 제어기 카드 구성요소 *(*계속*)*

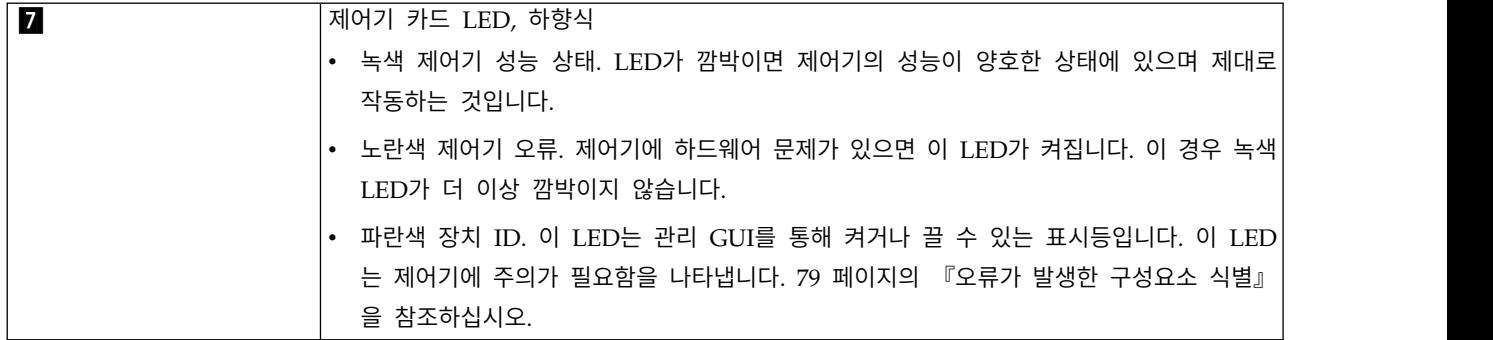

- 1. 장애가 있는 제어기 카드를 포함하는 모듈에서 AC 전원 케이블의 플러그를 뽑으십시오.
- 2. 장애가 발생한 제어기 카드를 포함하는 모듈에서 다른 모듈에 연결하는 확장 상호 연결 케이블(2 및 6)을 제거하십시오(있는 경우).
- 3. 이더넷 케이블(2 및 5 )과 USB 케이블(3 )이 있는 경우 해당 케이블을 제거하십시오. (확장 모듈에는 이더넷이나 USB 포트가 없습니다. 130 [페이지의](#page-151-0) 그림 69의 내용을 참조하십시오).
- 4. 제어기에서 두 개의 파란색 캡티브 손잡이나사(11)를 푸십시오.
- 5. 손잡이나사를 사용하여 모듈에서 제어기를 천천히 제거하십시오.

## 기본 또는 확장 제어기 카드 설치

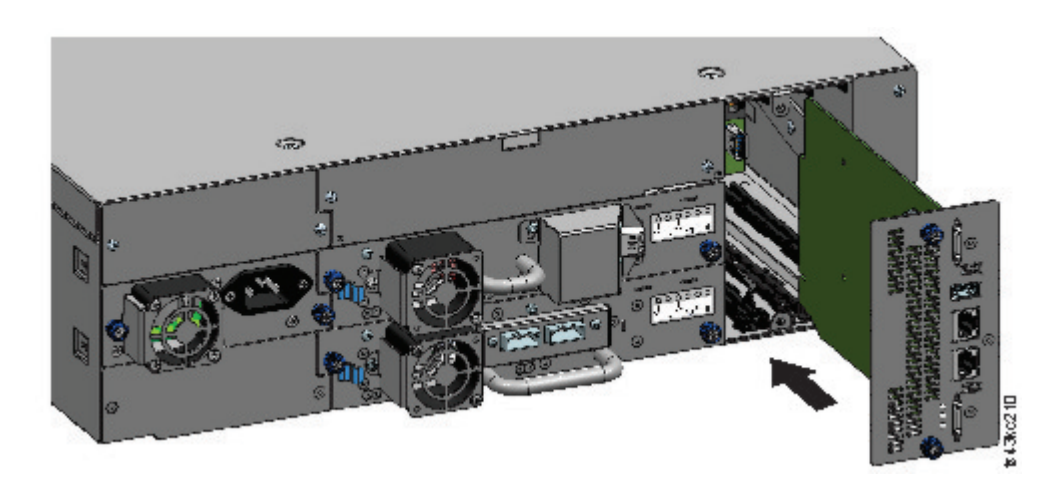

그림 *70.* 제어기 카드 설치

중요사항**:** 기본 및 확장 모듈 제어기 카드는 각 모듈에만 맞게 조정됩니다. 기본 모듈 제어기 카드는 확장 모듈에 맞지 않으며 그 역도 마찬가지입니다. 제어기 카드를 설치할 때 제대로 들어가지 않으면 제어기 카드를 적절한 모듈에 설치 중인지 확인하십시오.

- 1. 정렬 레일에 새 제어기 카드를 두십시오.
- 2. 모듈의 뒷면 패널과 수평을 이룰 때까지 제어기 카드를 모듈 쪽으로 천천히 밀어 넣으십시오.
- 3. 손가락으로 파란색 캡티브 손잡이나사(11)를 조여 모듈에 고정하십시오.
- 4. 이전에 제거한 확장 상호 연결 케이블(2 및 6 ), 하나 이상의 이더넷 케이블(21 및 5 )및  $USB$  케이블( $\overline{8}3$ )을 교체하십시오. (확장 모듈에는 이더넷이나 USB 포트가 없습니다. 130 [페이지](#page-151-0) 의 [그림](#page-151-0) 69의 내용을 참조하십시오).
- 5. AC 전원 케이블의 플러그를 연결하십시오.

### 라이브러리의 전원 켜기

운영자 패널 바로 아래에서 기본 모듈의 전원 켜기 단추를 눌러 라이브러리의 전원을 켜십시오. 녹색 표시등이 밝게 표시됩니다. 라이브러리의 전원을 켜면 매거진에 있는 테이프 카트리지의 인벤토리를 작 성하고 모든 모듈의 펌웨어 버전을 확인하며 테이프 드라이브를 구성하고 기존 모듈이 있는지 확인한 다음 새 모듈이 있는지 검색합니다.

#### 기본 또는 확장 제어기 카드 확인

- 1. 라이브러리에 최신 펌웨어 개정판이 있는지 확인하십시오. 라이브러리에 설치된 펌웨어 버전을 찾 으려면 관리 GUI의 라이브러리 특성 페이지 또는 운영자 패널의 상태 > 라이브러리 페이지를 확 인하십시오.
- 2. 기본 모듈 제어기를 교체하는 경우 필요하면 펌웨어를 업그레이드하십시오. 관리 GUI의 라이브러 리 > 조치 > 라이브러리 펌웨어 업데이트에서 펌웨어를 업데이트하십시오.

중요사항**:** 일련 번호 유지 여부를 묻는 질문이 표시되면 예를 선택하십시오.

- 3. 앞면 패널에서 주의 표시등을 확인하고 웹 인터페이스에 로그인한 다음 대시보드에서 경보가 있는 지 확인하십시오.
- 4. 운영자 패널 또는 관리 GUI에서 이벤트를 확인하십시오. 제어기에 결함이 있음을 나타내는 이벤 트가 이제 지워집니다.
- 5. 기본 모듈 제어기를 교체하는 경우 라이브러리 구성이 자동으로 복원됩니다. 라이브러리 구성의 유 효성을 검증하고, 라이브러리 구성이 복원되지 않은 경우 복원을 완료하십시오.
- 6. UID LED가 여전히 밝게 표시되면 운영자 패널 또는 관리 GUI를 사용하여 해당 LED를 비활성 화됩니다.
- 7. 호스트 애플리케이션을 재개하십시오.

## **액세서와 스풀링 메커니즘을 설치, 제거 또는 교체**

주의**:**

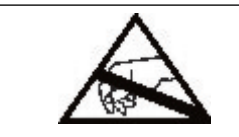

정전기 방전 때문에 부품이 손상될 수 있습니다**.** 필요할 때까지 부품을 정전기 컨 테이너에 보관하십시오**.** 정전기에 민감한 구성요소를 만질 때 제대로 접지가 이루 어지도록 하십시오**.**

### <span id="page-154-0"></span>라이브러리 전원 끄기

모든 호스트 프로세스가 유휴 상태인지 확인한 다음 앞면 패널에서 라이브러리의 전원을 끄십시오. 전 원 단추를 누른 상태로 5초 동안 유지하십시오. 라이브러리에서 소프트 시스템 종료가 완료되지 않으 면 전원 단추를 10초 동안 누른 상태로 유지하십시오.

중요사항**:** 일반적인 상황에서 앞면 전원을 사용하여 라이브러리의 전원을 끄면 로봇이 운영자 패널 뒤 의 기본 모듈에 자동으로 파킹되어 고정됩니다. 전원 끄기 프로시저 중에 선택사항이 제공되면 기본 파 킹 위치를 선택하십시오. 스풀링 케이블이나 기타 민감한 부품을 보호하려면 라이브러리에서 구성요소 를 제거하기 전에 액세서가 기본 모듈에 있어야 합니다. 그러지 않으면 액세서를 기본 모듈로 반환하 는 프로시저를 따라야 합니다. 140 [페이지의](#page-161-0) 『기본 모듈에 액세서 반환』을 참조하십시오.

### 기본 모듈에서 액세서와 스풀링 메커니즘 제거 준비

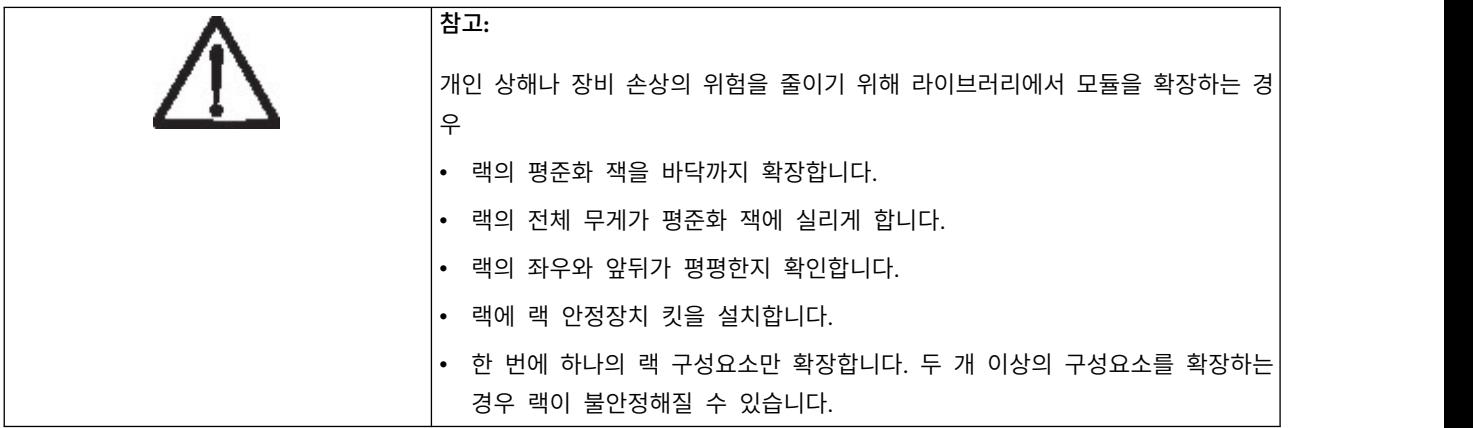

- 1. 기본 모듈을 랙에 연결하는 앞면 캡티브 나사를 끝까지 두 번 돌려 풉니다.
- 2. 인접 확장 모듈이 있는 경우
	- a. 인접 확장 모듈에서 앞면 캡티브 나사를 끝까지 두 번 돌려 풉니다.
	- b. 정렬 레버를 잠금 해제합니다.
	- c. 기본 모듈과 인접 모듈에서 확장 상호 연결 케이블의 연결을 끊고 완전히 제거하십시오. 확장 상호 연결 케이블을 완전히 제거하면 모듈을 랙 내외부로 이동할 때 케이블의 손상을 방지합 니다.
- 3. 기본 모듈에서 전원 공급 장치 케이블의 연결을 끊습니다.
- 4. 기본 모듈에서 이더넷, SAS 및 파이버 채널 케이블의 연결을 끊습니다.
- 5. 기본 모듈의 앞면 캡티브 나사를 완전히 풉니다.
- 6. 랙의 앞면에서 기본 모듈을 천천히 확장하여 랙에서 제거합니다.
- 7. 테이블과 같이 고른 평면에 기본 모듈을 둡니다.
- 8. 상단 라이브러리 덮개판이 있으면 제거합니다.
	- a. 두 개의 작은 드라이버로 상단 덮개의 잠금을 해제합니다.
	- b. 모듈에서 덮개를 제거합니다.

## <span id="page-155-0"></span>기본 모듈에서 액세서와 스풀링 메커니즘 제거

1. 매거진 해제 레버(그림 71에서 원 안에 표시)를 사용하여 왼쪽과 오른쪽 매거진을 제거하십시오. 레버를 누른 다음 매거진을 당겨 빼십시오.

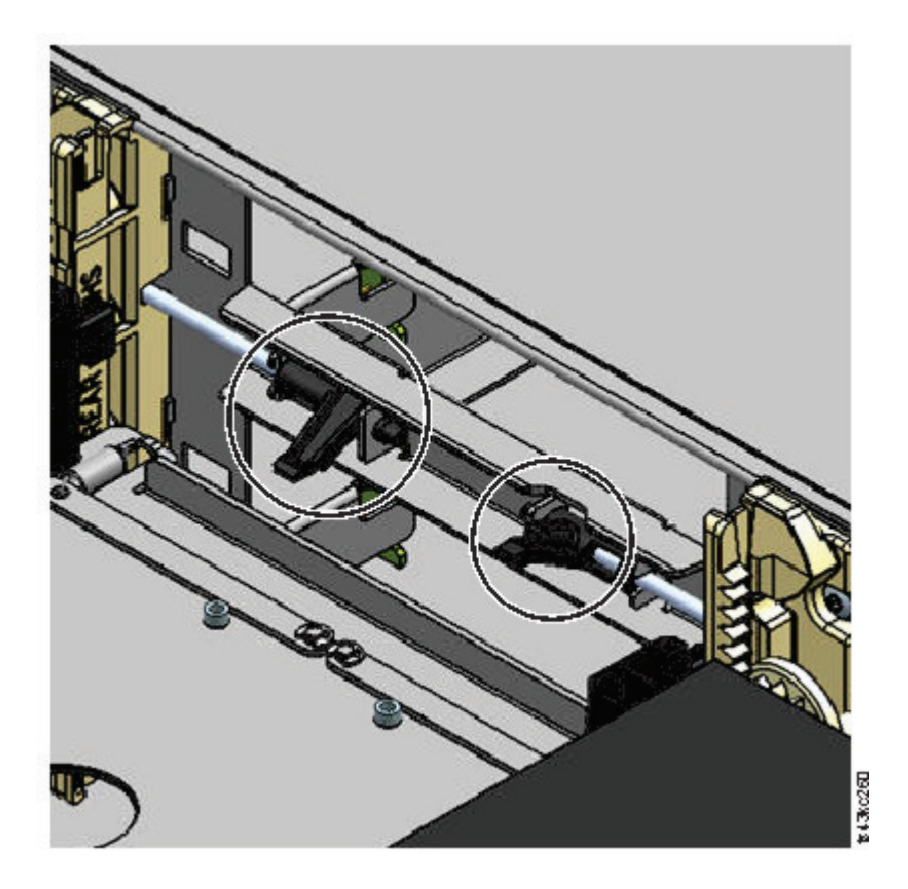

그림 *71.* 매거진 해제 레버

- 2. 액세서 가운데 쪽으로 카트리지 캐리어를 밀어 넣어 로봇 잠금 레버에 액세스합니다.
- 3. 모듈 앞에 서서 파란색 레버를 왼쪽으로 이동한 다음 사용자 쪽으로 이동한 후 오른쪽으로 이동 하여 로봇의 잠금을 해제합니다.

<span id="page-156-0"></span>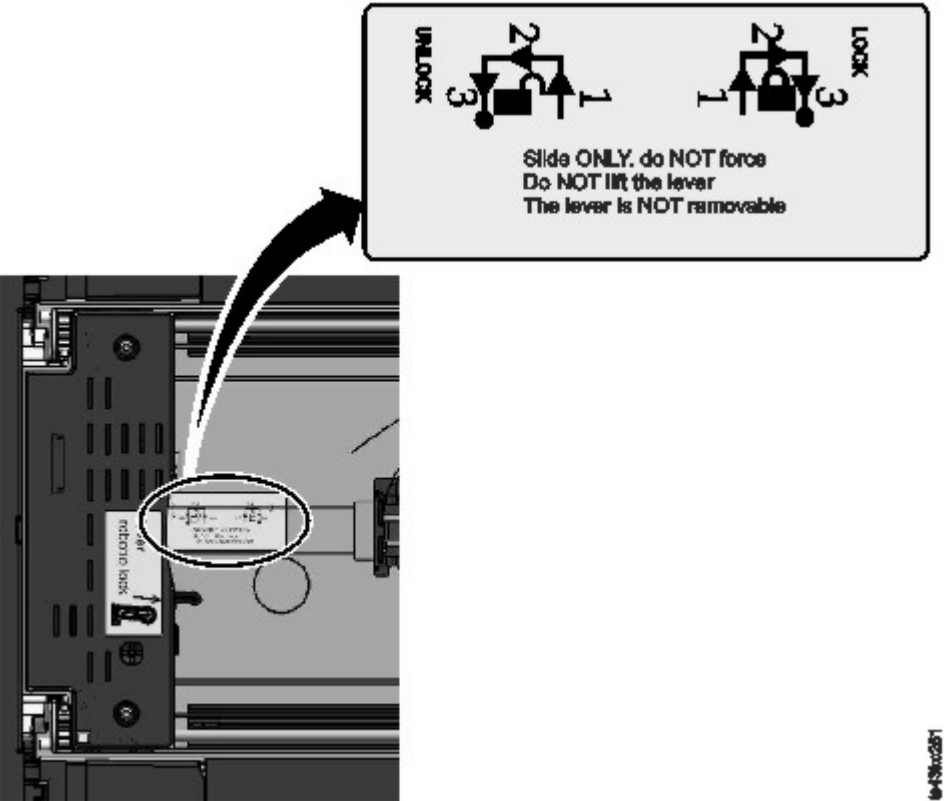

그림 *72.* 로봇 잠금 해제

4. 액세서의 큰 구멍에 손가락을 두고 천천히 위로 당깁니다.

참고**:** 그러면 액세서에서 저항합니다. 액세서를 초당 12mm(0.5인치) 이내의 속도로 들어 올리십 시오.

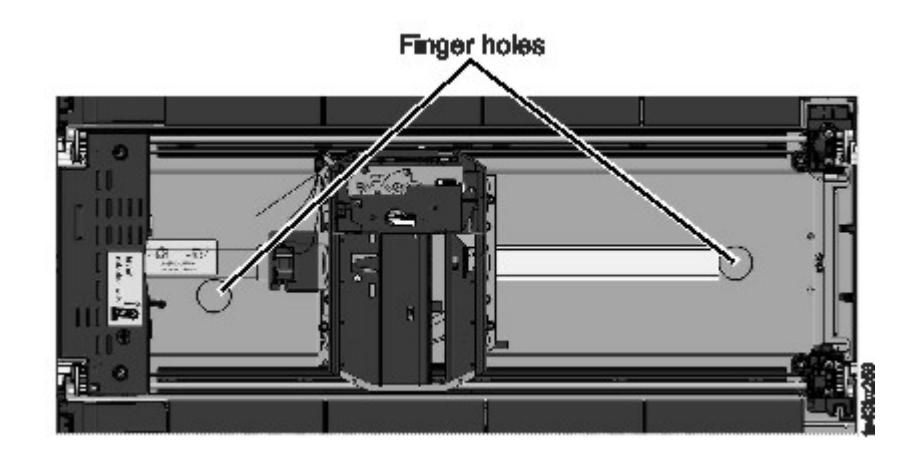

그림 *73.* 손가락 구멍

5. 모듈에서 천천히 액세서를 들어 올려 기어 메커니즘의 맨 위에 둡니다. 스풀링 케이블을 손상시 키지 않게 주의하십시오.

- 6. 로봇이 내려가지 않게 잠급니다.
- 7. 스풀링 케이블이 연결된 액세서의 상단에서 걸쇠(그림 74의  $\blacksquare$ )를 누른 다음 스풀링 케이블( $\blacksquare$ )이 있는 부분을 바깥쪽으로 기울입니다.

참고**:** 액세서에서 스풀링 케이블의 끝이 회전하는 위치를 기억하십시오. 액세서에 새로운 스풀링 케이블을 연결할 때 이 위치를 아는 것이 중요합니다. 137 [페이지의](#page-158-0) 그림 75의 2 를 참조하십 시오.

8. 액세서에서 스풀링 케이블을 들어 올려 스풀링 메커니즘(그림 74의  $\blacksquare$ )의 상단에 있는 크래들에 둡니다.

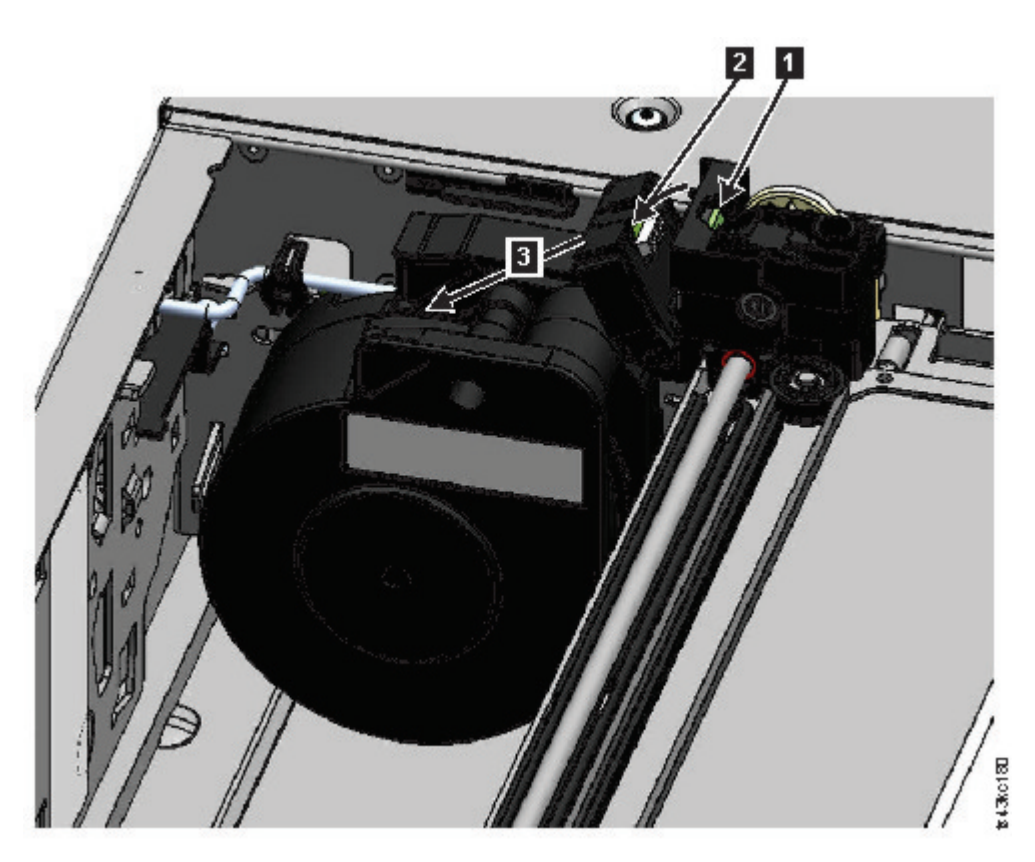

그림 74. 스풀링 케이블을 잠금 해제하여 크래들에 두기<br>9. 스풀링 커넥터(137 [페이지의](#page-158-0) 그림 75의 ■)를 파킹 위치에 둡니다.

<span id="page-158-0"></span>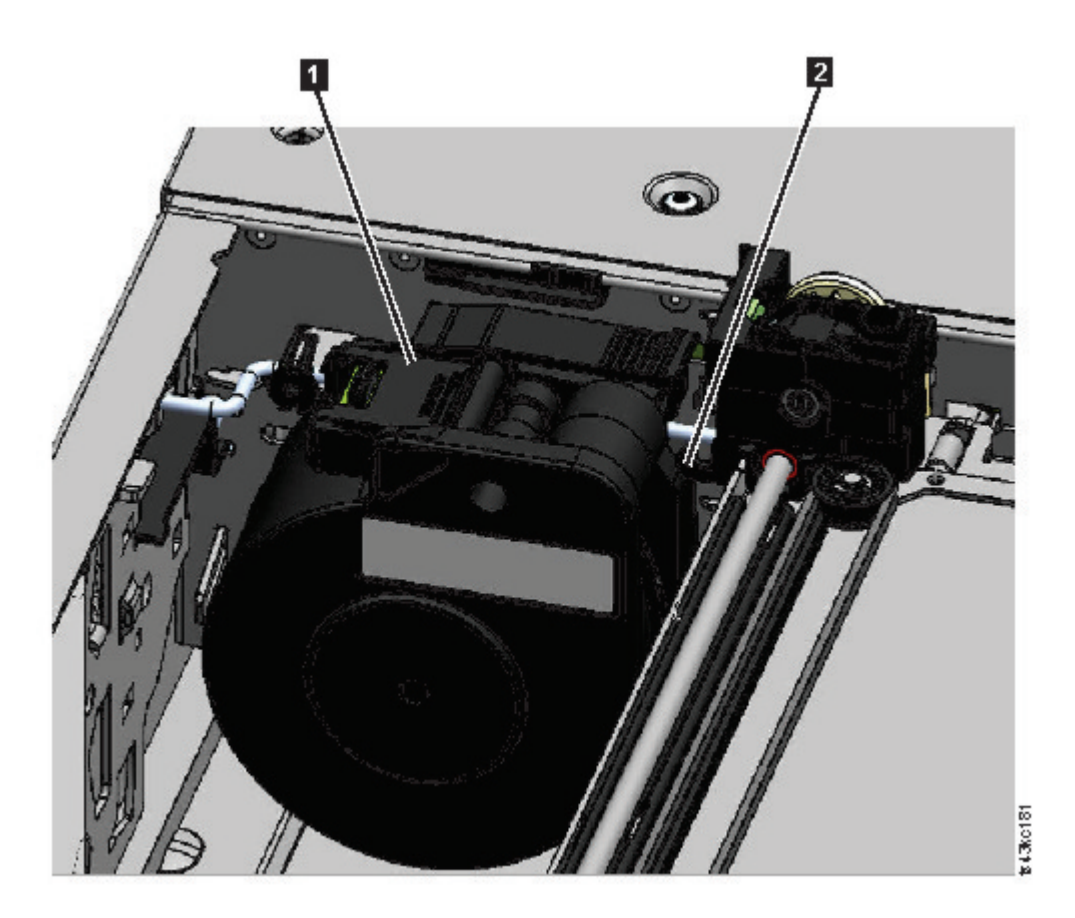

그림 *75.* 파킹 위치의 스풀링 케이블

10. 레버의 잠금을 해제하고 액세서를 따로 분리해 둡니다. 135 [페이지의](#page-156-0) 그림 72을 참조하십시오.

중요사항**:** 테이프 카트리지가 여전히 카트리지 캐리어에 있으면 카트리지를 위로 똑바로 들어 올 려 카트리지를 제거하십시오. 카트리지를 좌우로 약간 이동해야 할 수도 있습니다.

11. 스풀링 메커니즘을 교체해야 하는 경우 142 페이지의 [『스풀링](#page-163-0) 메커니즘 제거 또는 교체』를 참 조하십시오.

#### 기본 모듈에 액세서 설치

1. 액세서의 각 모서리에는 두 개의 핀이 튀어나온 기어가 있습니다. 두 개의 핀이 수평으로 정렬되 도록 액세서의 기어 중 하나를 회전하십시오. 138 [페이지의](#page-159-0) 그림 76을 참조하십시오.

<span id="page-159-0"></span>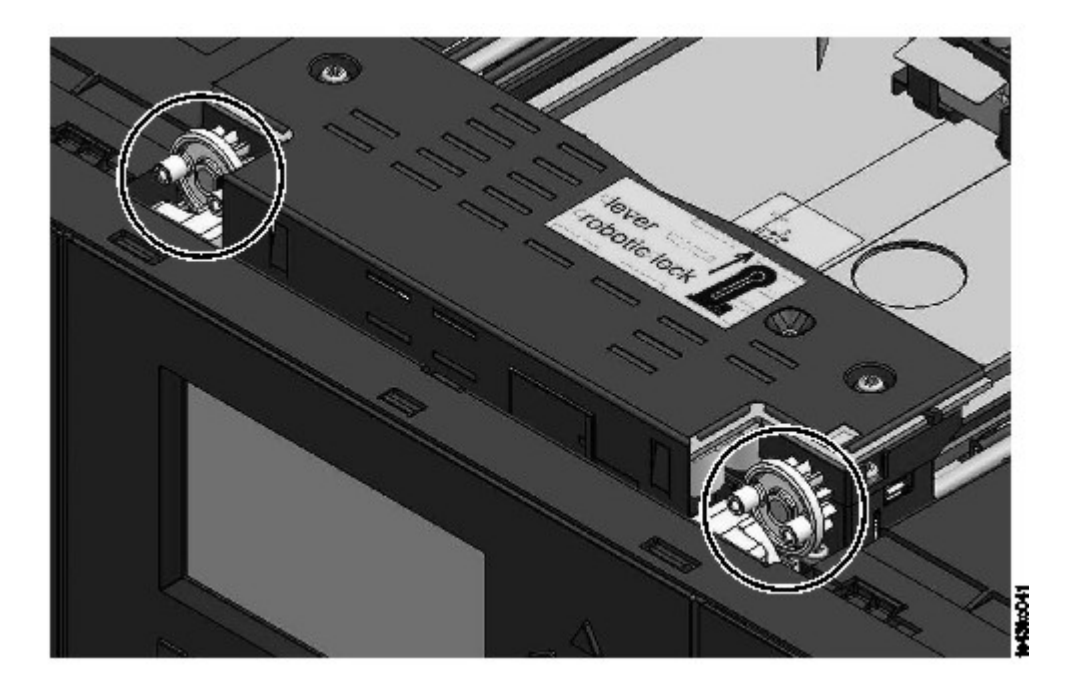

그림 *76.* 핀이 수평으로 정렬됨

- 2. 로봇을 잠금 해제 위치에 둔 상태로 액세서가 제공됩니다. 교체 장치가 잠겨있는지 확인한 다음 기 어의 상단에 설정합니다.
- 3. 액세서의 기어를 모듈 내부 모서리의 오목한 실선에 둡니다. 네 개의 핀 모두가 오목한 실선의 외 부에 닿아 있는지 확인합니다**.**
- 4. 모듈의 오른편에 서서 스풀링 케이블의 끝을 파킹 위치에서 제거합니다.
- 5. 액세서에 연결되어 있는 오목한 실선에 스풀링 케이블을 두고 제 위치에 딱 맞을 때까지 회전합니 다. 139 [페이지의](#page-160-0) 그림 77을 참조하십시오.

<span id="page-160-0"></span>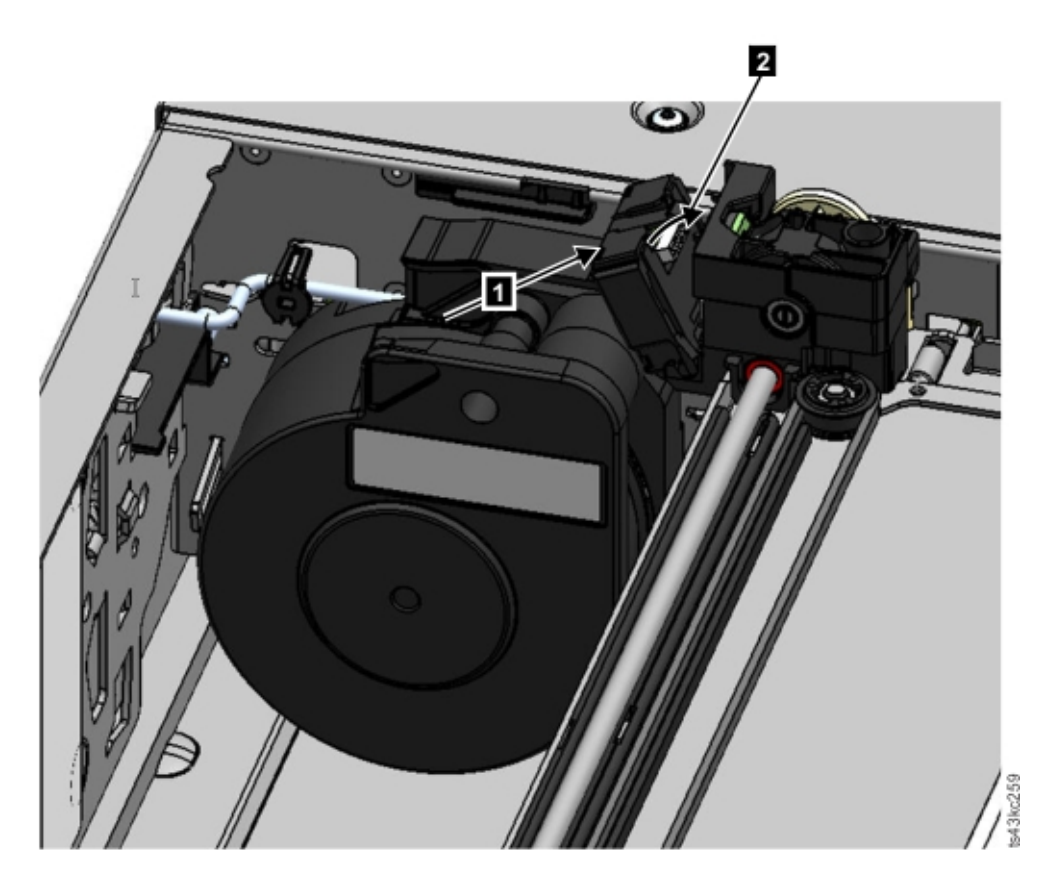

그림 *77.* 스풀링 케이블 설치

- 6. 액세서의 잠금을 해제합니다. 액세서가 부드럽게 내려갑니다. 그러지 않으면 기어의 정렬을 확인하 십시오.
- 7. 액세서가 맨 아래에 닫기 전에 로봇을 잠급니다. 모듈 앞에 서서 파란색 레버를 왼쪽으로 이동한 다음 사용자 반대쪽으로 이동한 후 오른쪽으로 이동합니다.

팁**:** 스풀링 케이블의 끝이 모듈 쪽으로 내려가면 액세서를 잠금 해제하여 모듈에서 제거하고, 스풀 링 케이블의 끝을 크래들에 반환한 다음 액세서를 모듈의 이전 위치로 되돌리고 액세서를 다시 잠 근 다음 프로시저를 반복합니다.

### 액세서와 스풀링 메커니즘을 설치한 후

- 1. 매거진이 제 위치에 고정될 때까지 모듈 쪽으로 다시 매거진을 누릅니다.
- 2. 기본 모듈에서 상단 덮개를 제거한 경우 해당 덮개를 교체합니다.
- 3. 모듈을 랙에 밀어 넣습니다.
- 4. 인접 모듈이 없으면 앞면 나사를 조입니다.
- 5. 인접 모듈이 있는 경우
	- a. 정렬 메커니즘을 잠금 위치로 설정합니다. 저항이 있으면 정렬 메커니즘의 핀이 하단 모듈의 구멍으로 이동하도록 상단 모듈을 조정합니다.
	- b. 정렬 메커니즘이 잠김 위치에 있으면 모듈에서 앞면 나사를 조이십시오.

<span id="page-161-0"></span>c. 확장 상호 연결 케이블을 다시 연결합니다.

- 6. 기본 모듈에 이더넷, SAS 및 파이버 채널 케이블을 다시 연결합니다.
- 7. 기본 모듈에 전원 공급 장치 케이블을 다시 연결합니다.
- 8. 오류가 발생한 액세서와 스풀링 메커니즘을 포장하여 서비스 센터에 반환합니다.

#### 라이브러리의 전원 켜기

- 1. 운영자 패널 바로 아래에서 기본 모듈의 전원 켜기 단추를 5초 동안 눌러 라이브러리의 전원을 켭 니다.
- 2. 녹색 표시등이 밝게 표시됩니다.
- 3. 라이브러리의 전원을 켜면 매거진에 있는 테이프 카트리지의 인벤토리를 작성하고 모든 모듈의 펌 웨어 버전을 확인하며 테이프 드라이브를 구성하고 기존 모듈이 있는지 확인한 다음 새 모듈이 있 는지 검색합니다.

#### 설치 확인

- 1. 라이브러리의 전원이 켜지고 올바르게 시작하며 상태가 준비인지 확인합니다.
- 2. UID LED가 여전히 밝게 표시되면 운영자 패널 또는 관리 GUI를 사용하여 해당 LED를 비활성 화됩니다.
- 3. 라이브러리 확인을 실행하여 라이브러리가 올바르게 작동하는지 확인하십시오.

#### 기본 모듈에 액세서 반환

## 라이브러리의 전원을 끄고 액세서가 운영자 패널 뒤의 기본 모듈에 있는 파킹 위치로 돌아가지 않은 경우**.**

- 1. 운영자 패널 바로 아래에서 기본 모듈의 전원 켜기 단추를 눌러 라이브러리의 전원을 켜십시오.
- 2. 액세서를 파킹 위치로 되돌리십시오.
- 3. 기본 모듈의 전원 켜기 단추를 5초 동안 눌러 라이브러리의 전원을 끕니다.

액세서가 여전히 기본 모듈에 없으면 다음 두 섹션의 프로시저 중 하나를 사용하십시오.

## 기본 모듈 근처에 있는 확장 모듈에서 액세서가 중지하거나 두 모듈 사이에서 바로 중 지된 경우**.**

- 1. 기본 모듈, 액세서를 포함하는 확장 모듈 및 두 모듈 사이의 모듈에서 필요한 대로 앞면 베젤을 제거하십시오.
- 2. 액세서의 오른쪽 뒷면 베어링 블록에서 드라이버 릴리프에 작은 일자 드라이버를 삽입하십시오.

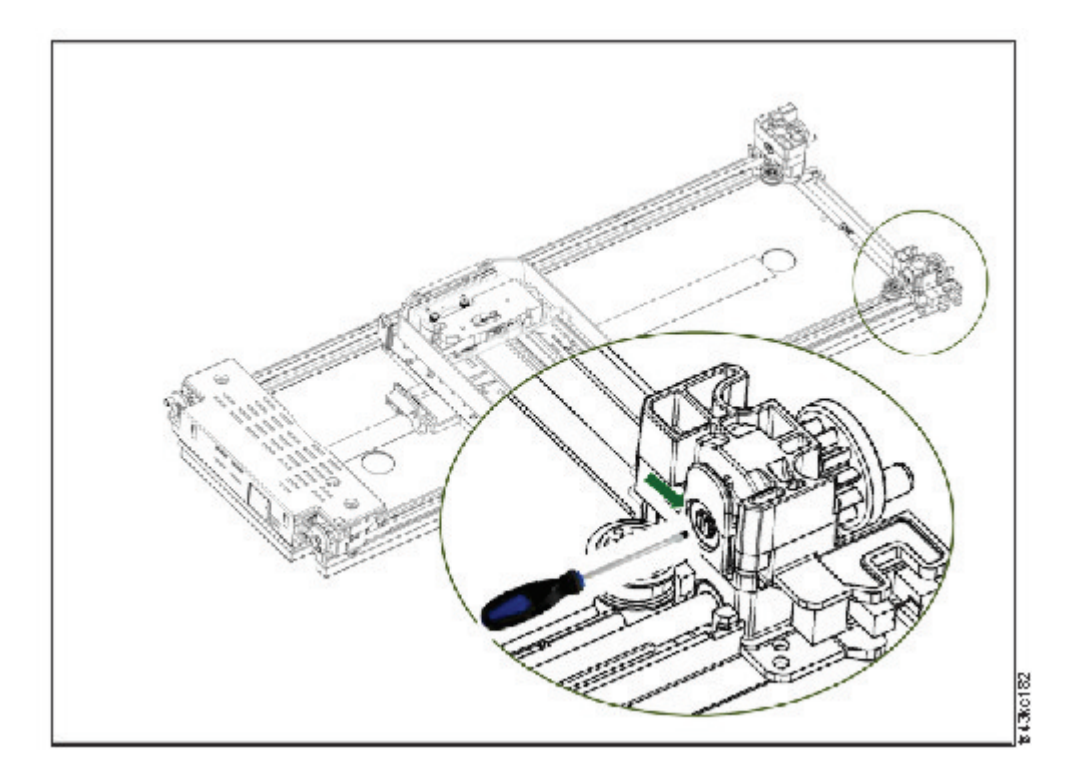

그림 *78.* 드라이버를 삽입하여 수동으로 액세서 작동

- 3. 드라이버를 돌려 액세서 기어 트레인을 수동으로 작동시키고 기본 모듈 쪽으로 액세서를 이동하십 시오.
- 4. 액세서를 잠그십시오. 모듈 앞에 서서 파란색 레버를 왼쪽으로 이동한 다음 사용자 반대쪽으로 이 동한 후 오른쪽으로 이동합니다.
- 5. 이전에 제거한 베젤을 다시 설치하십시오.
- 6. 액세서와 스풀링 메커니즘을 제거하십시오. 133 [페이지의](#page-154-0) 『기본 모듈에서 액세서와 스풀링 메커 니즘 제거 [준비』을](#page-154-0) 참조하십시오.
- 7. 새 액세서와 스풀링 메커니즘을 설치하십시오. 137 [페이지의](#page-158-0) 『기본 모듈에 액세서 설치』을 참조 하십시오.
- 8. 기본 모듈을 다시 랙에 밀어 넣으십시오. 139 페이지의 [『액세서와](#page-160-0) 스풀링 메커니즘을 설치한 후』 을 참조하십시오.

기본 모듈 근처에 없는 확장 모듈에서 액세서가 중지하거나 세로로 움직일 수 없는 경 우**.**

- 1. 기본 모듈의 왼쪽 매거진을 제거하십시오. 146 페이지의 [『매거진](#page-167-0) 제거 또는 교체』을 참조하십 시오. 라이브러리의 전원이 이미 꺼져 있어야 합니다. 그러므로 수동 해제를 사용하여 매거진의 잠금을 해제해야 합니다.
- 2. 모든 모듈에서 전원 공급 장치 케이블의 연결을 끊으십시오.

<span id="page-163-0"></span>3. 플라스틱 핸들 가위를 기본 모듈의 왼쪽 매거진 개구부에 넣어 스풀링 케이블을 주의하여 잘라내 십시오.

그림 *79.* 왼쪽 매거진 개구부

- 4. 고정되지 않고 움직이는 스풀링 케이블을 주의하여 제 위치에 고정하면서 액세서를 포함하는 확 장 모듈을 확장하십시오. 133 페이지의 『기본 [모듈에서](#page-154-0) 액세서와 스풀링 메커니즘 제거 준비』 을 참조하십시오. 약간의 차이점이 있을 수 있지만 기본 모듈에 대한 지시사항은 확장 모듈에도 적용됩니다.
- 5. 134 페이지의 『기본 모듈에서 액세서와 스풀링 [메커니즘](#page-155-0) 제거』의 1단계 ~ 7단계를 사용하여 확장 모듈에서 액세서를 제거하십시오.
- 6. 확장 모듈을 랙에 밀어 넣으십시오. 139 페이지의 [『액세서와](#page-160-0) 스풀링 메커니즘을 설치한 후』을 참조하십시오. 약간의 차이점이 있을 수 있지만 기본 모듈에 대한 지시사항은 확장 모듈에도 적 용됩니다.
- 7. 기본 모듈을 확장하십시오. 133 페이지의 『기본 모듈에서 액세서와 스풀링 [메커니즘](#page-154-0) 제거 준비』 을 참조하십시오.
- 8. 134 페이지의 『기본 모듈에서 액세서와 스풀링 [메커니즘](#page-155-0) 제거』의 8단계 ~ 10단계를 사용하여 기본 모듈에서 스풀링 메커니즘을 제거하십시오.
- 9. 새 액세서와 스풀링 메커니즘을 설치하십시오. 137 [페이지의](#page-158-0) 『기본 모듈에 액세서 설치』을 참 조하십시오.
- 10. 기본 모듈을 다시 랙에 밀어 넣으십시오. 139 페이지의 [『액세서와](#page-160-0) 스풀링 메커니즘을 설치한 후』 을 참조하십시오.

#### **스풀링 메커니즘 제거 또는 교체**

가끔 로보틱 스풀링 케이블만 제거하거나 교체해야 합니다. 79 페이지의 [『오류가](#page-100-0) 발생한 구성요소 식 [별』을](#page-100-0) 참조하십시오.

1. 라이브러리의 전원을 끄십시오.

중요사항**:** 일반적인 상황에서 앞면 전원을 사용하여 라이브러리의 전원을 끄면 로봇이 운영자 패 널 뒤의 기본 모듈에 자동으로 파킹되어 고정됩니다. 전원 끄기 프로시저 중에 선택사항이 제공되 면 기본 파킹 위치를 선택하십시오. 스풀링 케이블이나 기타 민감한 부품을 보호하려면 라이브러 리에서 구성요소를 제거하기 전에 액세서가 기본 모듈에 있어야 합니다. 그러지 않으면 액세서를 기본 모듈로 반환하는 프로시저를 따라야 합니다. 140 [페이지의](#page-161-0) 『기본 모듈에 액세서 반환』을 참조하십시오.

- 2. 라이브러리 준비 단계는 133 [페이지의](#page-154-0) 『기본 모듈에서 액세서와 스풀링 메커니즘 제거 준비』의 내용을 참조하십시오.
- 3. 스풀링 메커니즘에 액세스하는 데 장애물이 없도록 왼쪽 매거진을 제거하십시오.
- 4. 134 페이지의 『기본 모듈에서 [액세서와](#page-155-0) 스풀링 메커니즘 제거』의 단계를 따라 액세서를 제거하 고 스풀링 케이블의 연결을 끊어 파킹 위치에 둡니다.
- 5. 스풀링 메커니즘( $\blacksquare$ )의 상단에 있는 레버를 누르고 중간 쪽(2)으로 약 10mm 밀어 넣어 메커 니즘의 잠금을 해제하십시오.

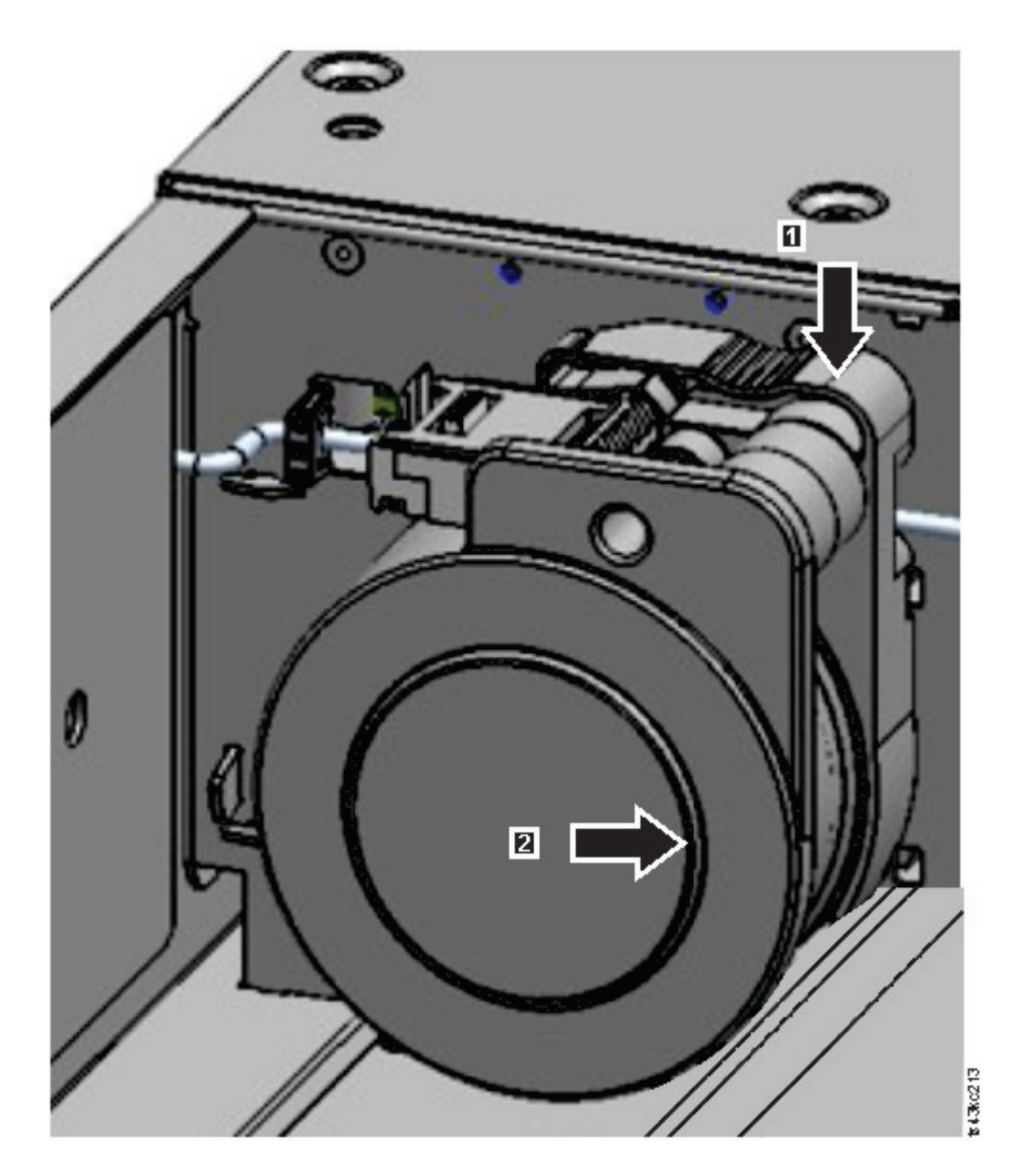

그림 *80.* 스풀링 메커니즘 잠금 해제

참고**:** 당겨 빼기 전에 스풀링 메커니즘의 잠금이 해제되었는지 확인하십시오. 메커니즘의 잠금이 해 제되면 메커니즘 뒷면의 잘린 부분이 가려지므로 메커니즘을 중간 쪽으로 더 밀어 넣을 수 없습니 다.

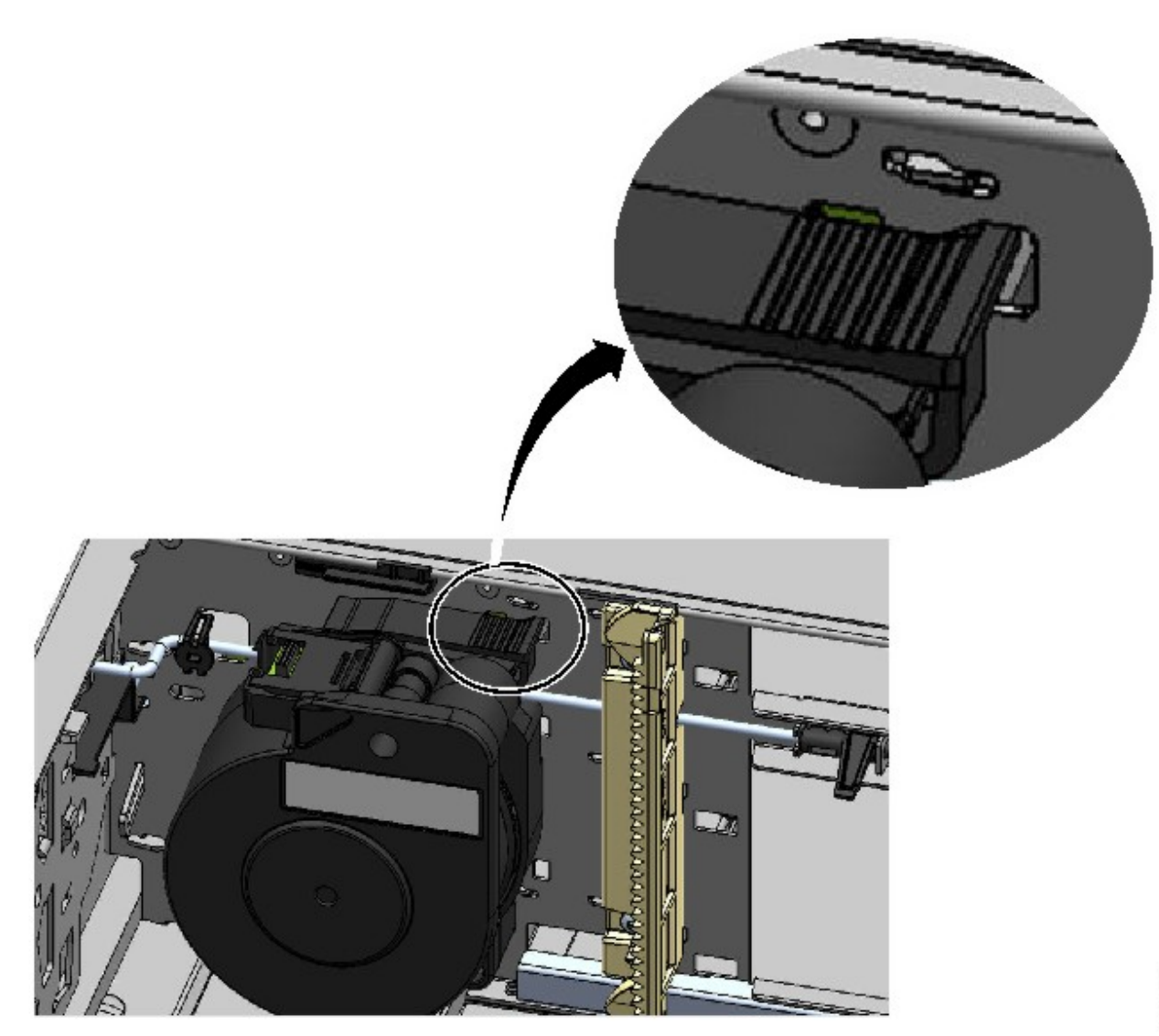

그림 *81.* 잠금 해제된 스풀링 메커니즘 *-* 확대 보기

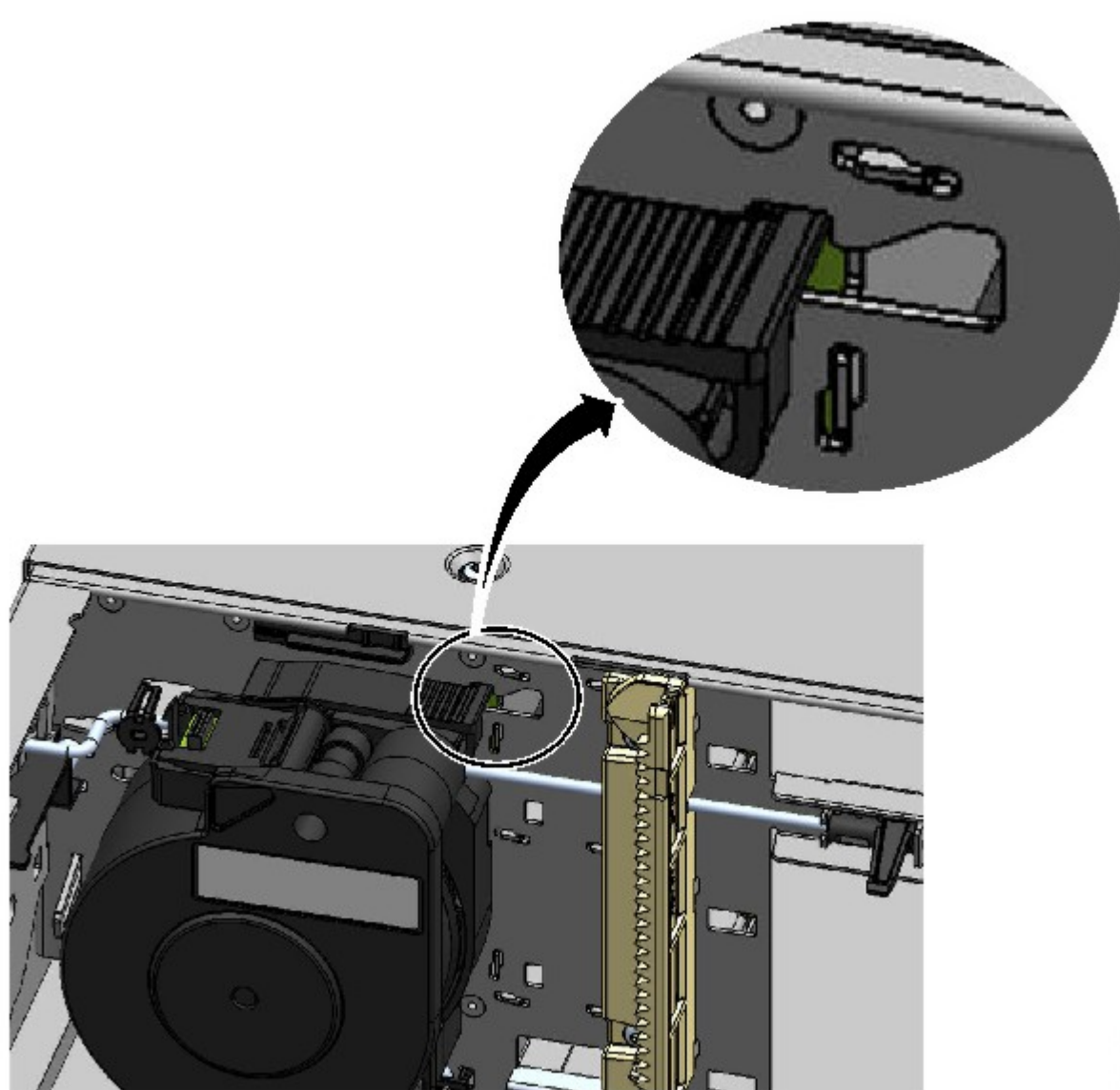

그림 *82.* 잠긴 스풀링 메커니즘 - 확대 보기<br>6. 모듈 앞면 쪽으로 스풀링 메커니즘을 당겨 제거하십시오.

\$13,0269

<span id="page-167-0"></span>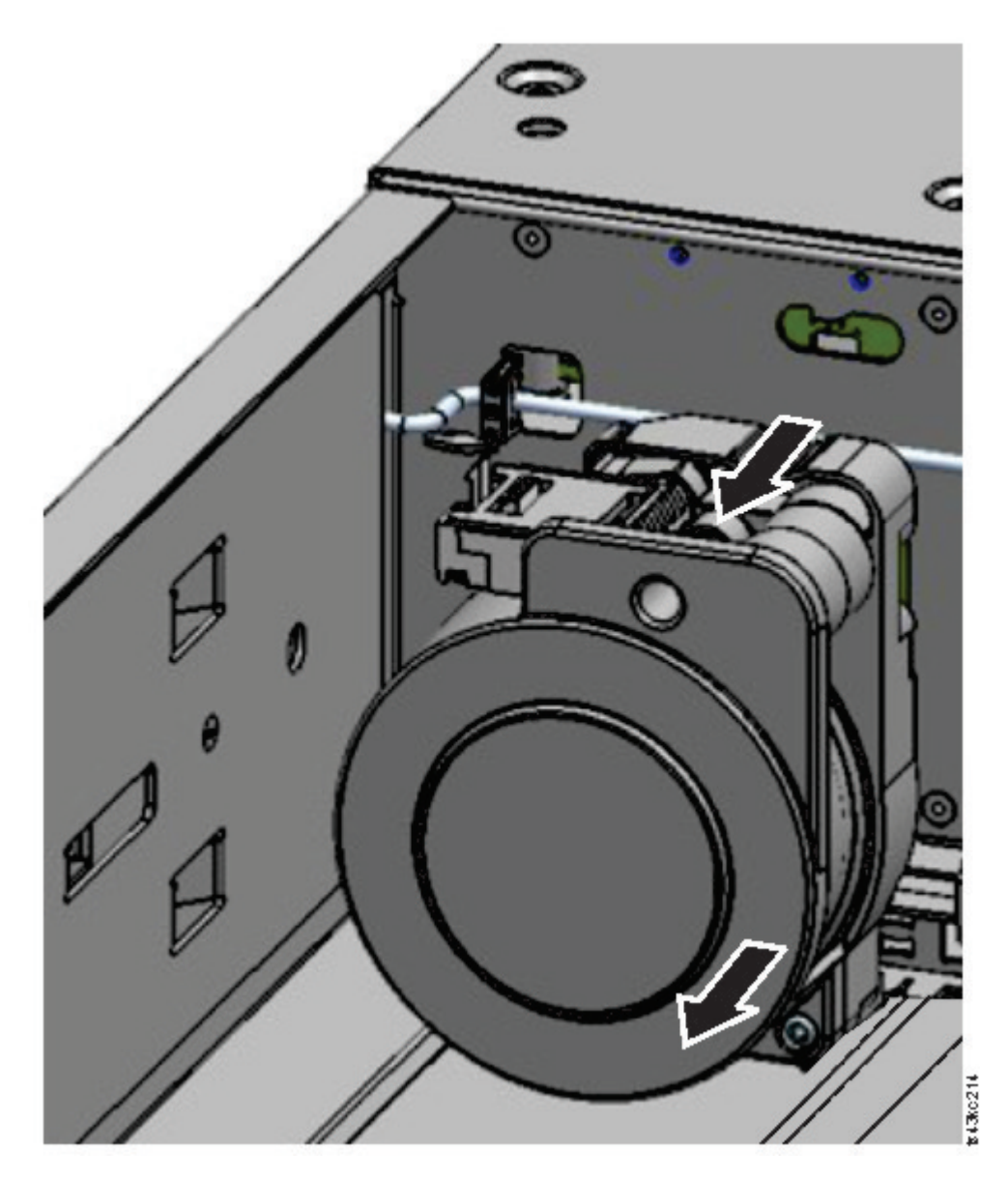

그림 *83.* 스풀링 메커니즘 제거

- 7. 단계를 역방향으로 수행하여 실패한 스풀링 메커니즘을 새 장치로 교체하십시오.
- 8. 137 [페이지의](#page-158-0) 『기본 모듈에 액세서 설치』 및 139 페이지의 [『액세서와](#page-160-0) 스풀링 메커니즘을 설치 한 [후』의](#page-160-0) 단계를 따라 라이브러리를 다시 서비스에 넣으십시오.

## **매거진 제거 또는 교체**

운영자 패널, 관리 GUI 또는 앞면 패널의 해제 단추를 사용하여 매거진의 잠금을 해제하는 것이 좋습 니다. 이 방법에 실패하거나 장치의 전원을 끌 때 매거진을 제거해야 하는 경우 매거진을 수동으로 해 제할 수 있습니다. 한 번에 하나의 매거진 또는 입/출력(I/O) 스테이션만 열 수 있습니다.

참고**:** 이 프로시저는 애플리케이션이 유휴 상태인 동안 더 효율적으로 완료됩니다. 매거진이 확장된 동 안에는 라이브러리 로보틱 조립품을 통해 매체를 이동할 수 없습니다.

- 1. 관리자로 로그인하십시오.
- 2. 라이브러리 > 모듈 및 매거진으로 이동하십시오.
- 3. 조치 메뉴에서 매거진 잠금 해제를 클릭하십시오.
- 4. 열려고 하는 매거진이 포함된 모듈의 왼쪽 또는 오른쪽 매거진 열에서 열기를 클릭하십시오.
- 5. 매거진이 잠금 해제되면 메시지 상자에 표시됩니다.
- 6. 매거진이 이제 잠금 해제되었음이 매거진 잠금 해제 화면에 표시됩니다.

참고**:** 제거하지 않으면 매거진과 입/출력(I/O) 스테이션이 30초 후에 다시 잠깁니다.

매거진을 수동으로 꺼내려면 종이 클립이나 작은 일자 드라이버를 해당 매거진 해제 구멍에 삽입하고 천천히 탭을 누르십시오. 그림 84 및 그림 85을 참조하십시오.

- 1. 매거진 액세스 도어를 여십시오.
- 2. 종이 클립이나 작은 일자 드라이버를 해당 매거진 해제 구멍에 삽입하고 천천히 탭을 누르십시오.

그림 *84.* 오른쪽 매거진을 수동으로 해제

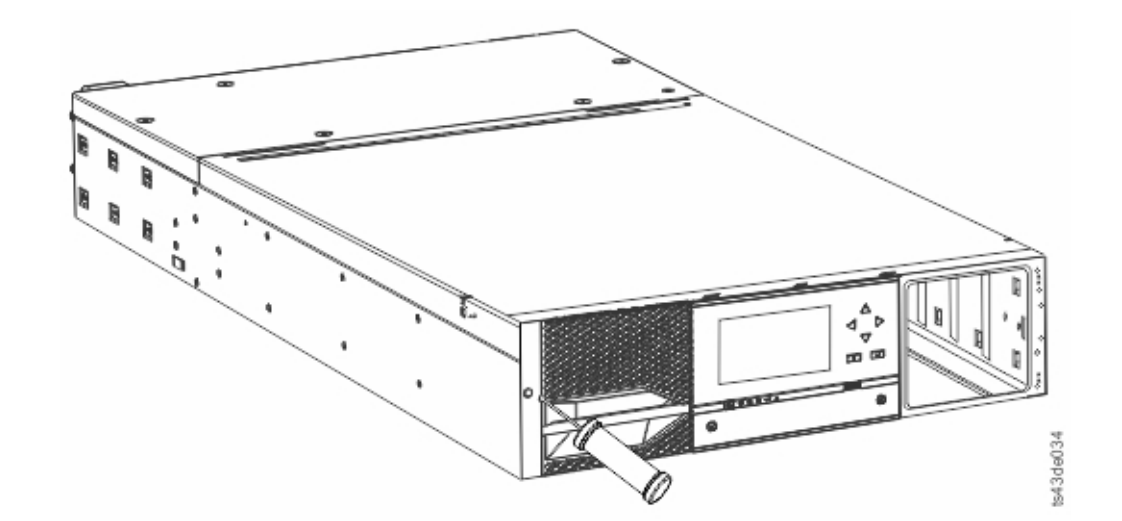

그림 *85.* 왼쪽 매거진을 수동으로 해제

3. 모듈에서 매거진을 당겨 빼십시오.

## **라이브러리 모듈 이동**

라이브러리 모듈을 랙 내부에서 이동, 다른 랙으로 이동 또는 랙에서 다른 물리적 위치로 이동할 때 개인이 상해를 입거나 모듈이 손상되지 않도록 주의해야 합니다.

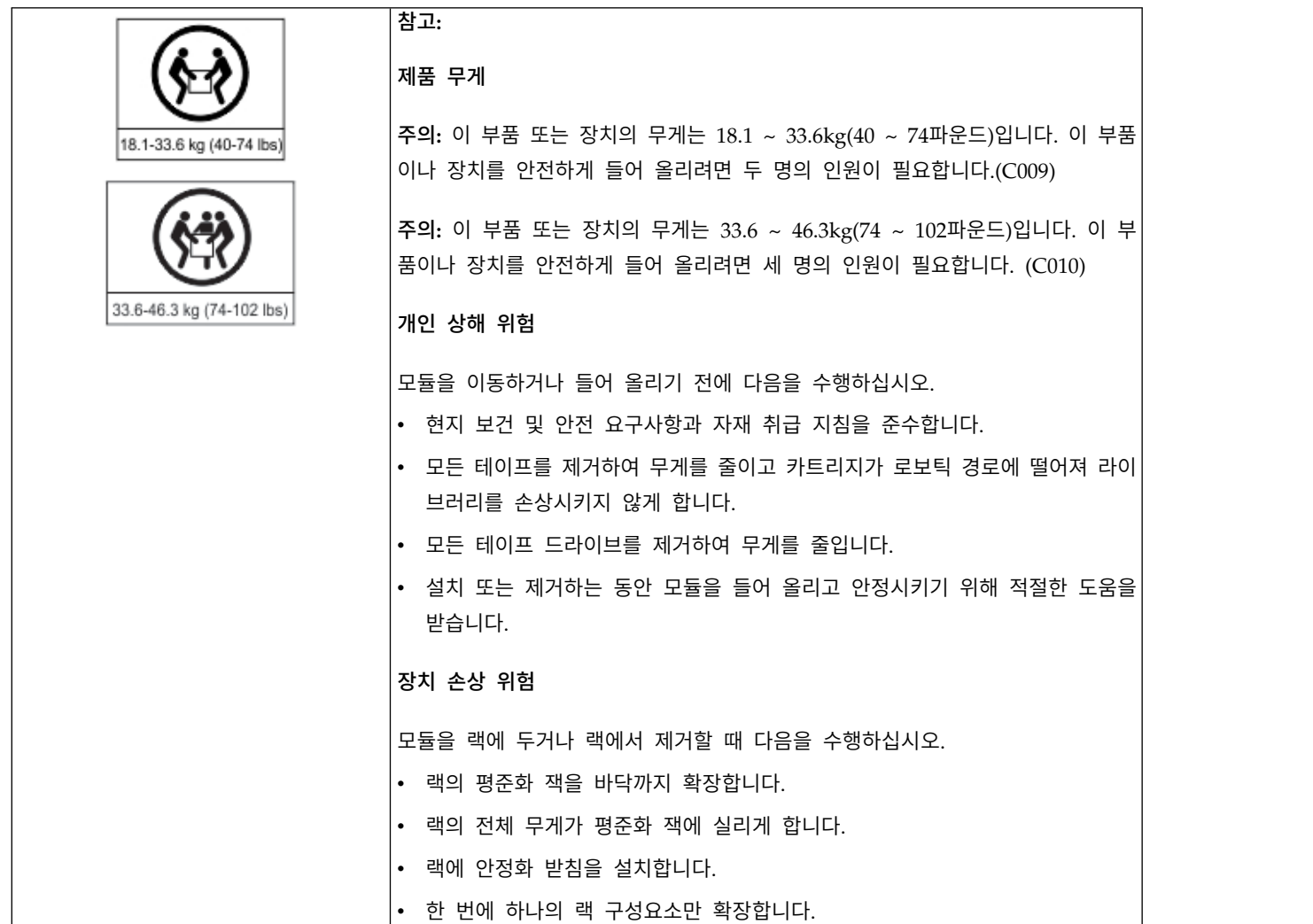

중요사항**:** 일반적인 상황에서 앞면 전원을 사용하여 라이브러리의 전원을 끄면 로봇이 운영자 패널 뒤 의 기본 모듈에 자동으로 파킹되어 고정됩니다. 전원 끄기 프로시저 중에 선택사항이 제공되면 기본 파 킹 위치를 선택하십시오. 스풀링 케이블이나 기타 민감한 부품을 보호하려면 라이브러리에서 드라이브 를 제거하기 전에 액세서가 기본 모듈에 있어야 합니다.

모듈을 랙 내에서 이동하거나 다른 랙으로 이동하려면 다음을 수행하십시오.

- 1. 라이브러리 구성을 저장하십시오.
- 2. 테이프 드라이브와 매거진에서 테이프 카트리지를 제거하고 라이브러리의 전원을 끕니다.
- 3. 전원 코드와 케이블의 연결을 끊고 정렬 메커니즘의 잠금을 해제합니다. 경고**:** 모든 케이블의 연결을 끊지 못하면 라이브러리에서 쌍을 이루는 전자 조립품 또는 케이블 이 손상될 수 있습니다.
- 4. 랙에서 모듈을 제거합니다.
- 5. 랙에서 랙 레일을 제거합니다.
- 6. 대상 랙의 좌우와 앞뒤가 평평한지 확인합니다.
- 7. 대상 랙에 랙 레일을 설치합니다.
- 8. 랙에 모듈을 설치합니다.
- 9. 케이블을 교체하고 정렬 메커니즘을 잠급니다.
- 10. 전원 코드를 연결하고 라이브러리의 전원을 켠 다음 조작을 확인합니다.
- 11. 테이프 카트리지를 교체합니다.

이러한 단계의 지시사항은 120 [페이지의](#page-141-0) 『기본 모듈이나 확장 모듈 추가 또는 교체』 및 35 [페이지](#page-56-0) 의 [『설치』의](#page-56-0) 내용을 참조하십시오.

# **부록 A. 라이브러리 구성 양식**

이 양식을 복사하여 라이브러리를 설치하고 구성할 때 양식을 기입하십시오. 라이브러리 구성을 변경 할 때마다 양식을 업데이트하고 안전한 위치에 저장하십시오. 서비스에 문의해야 하는 경우 이 양식의 정보가 있으면 유용합니다.

관리 GUI에서도 라이브러리 구성 데이터를 저장할 수 있습니다. 70 [페이지의](#page-91-0) 『관리 기능 찾기』을 참조하십시오.

# **라이브러리 정보**

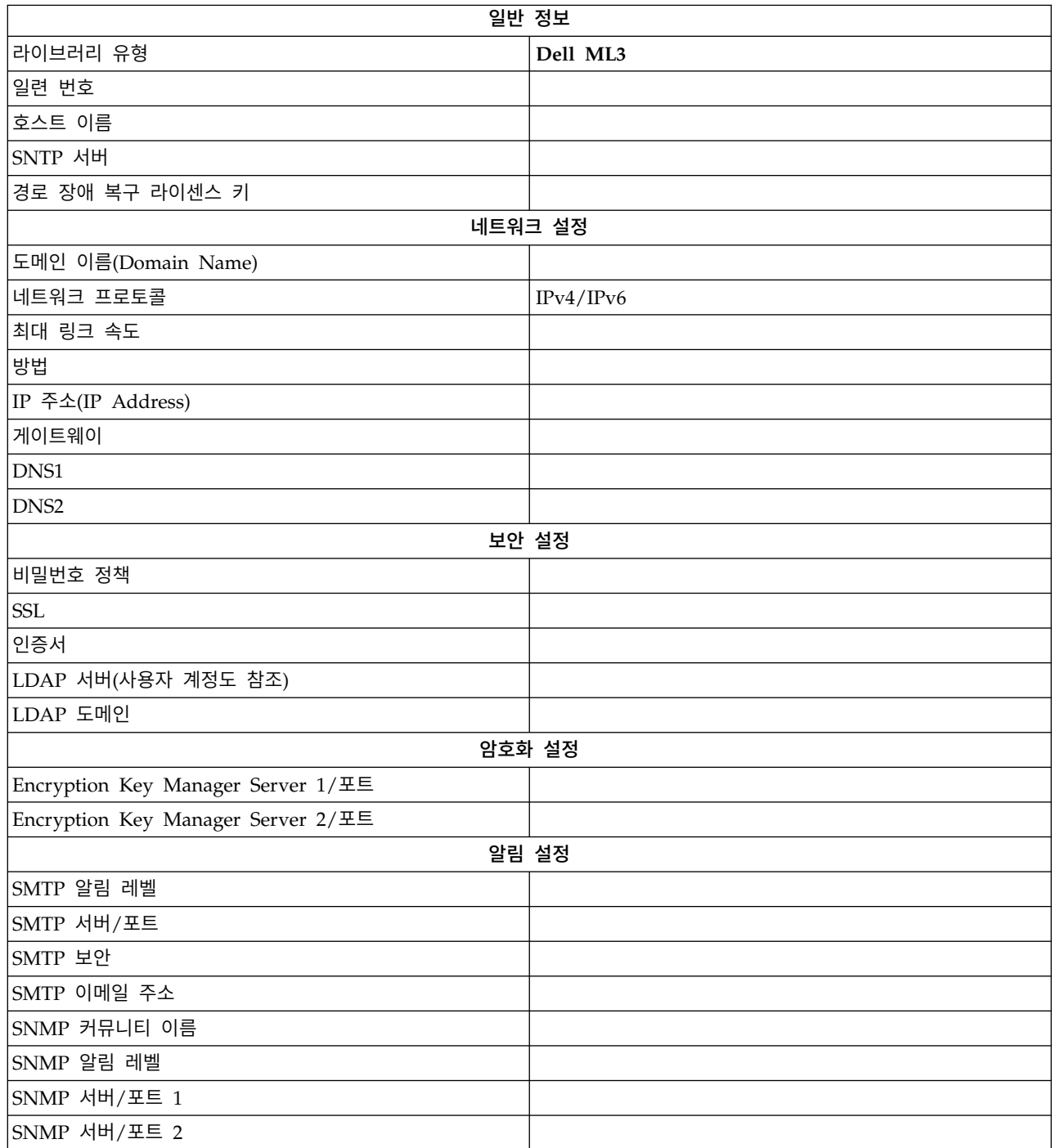

# **모듈 및 드라이브 정보**

모듈이 3개 이상인 경우 이 페이지를 복사하십시오.

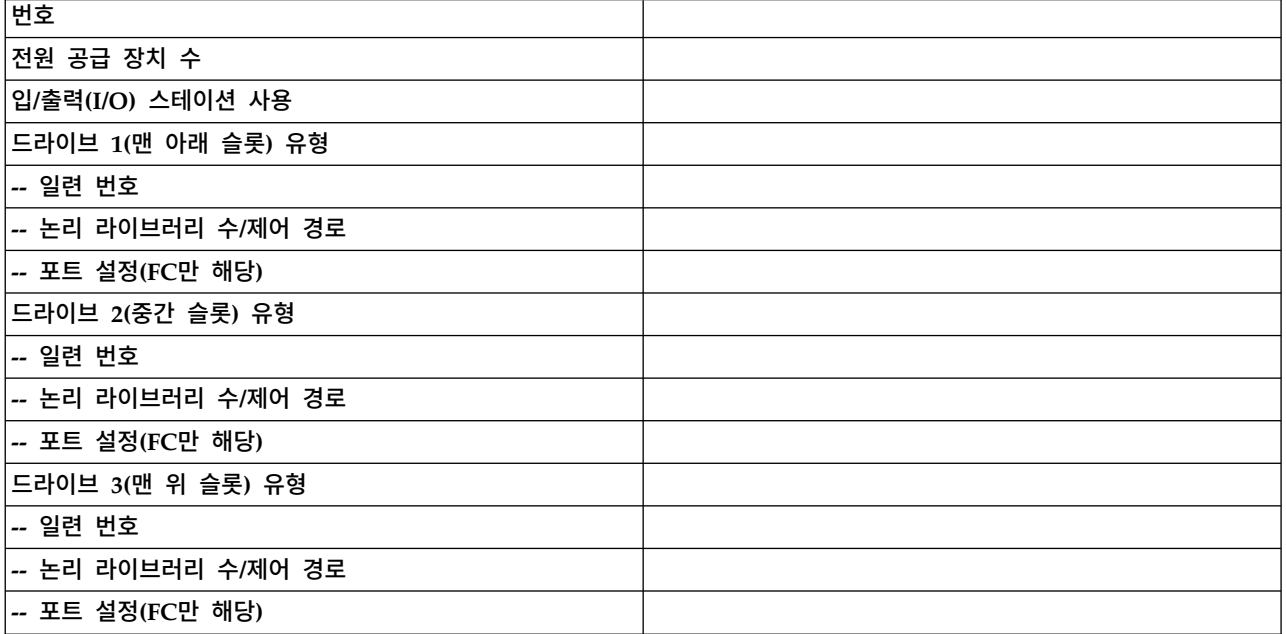

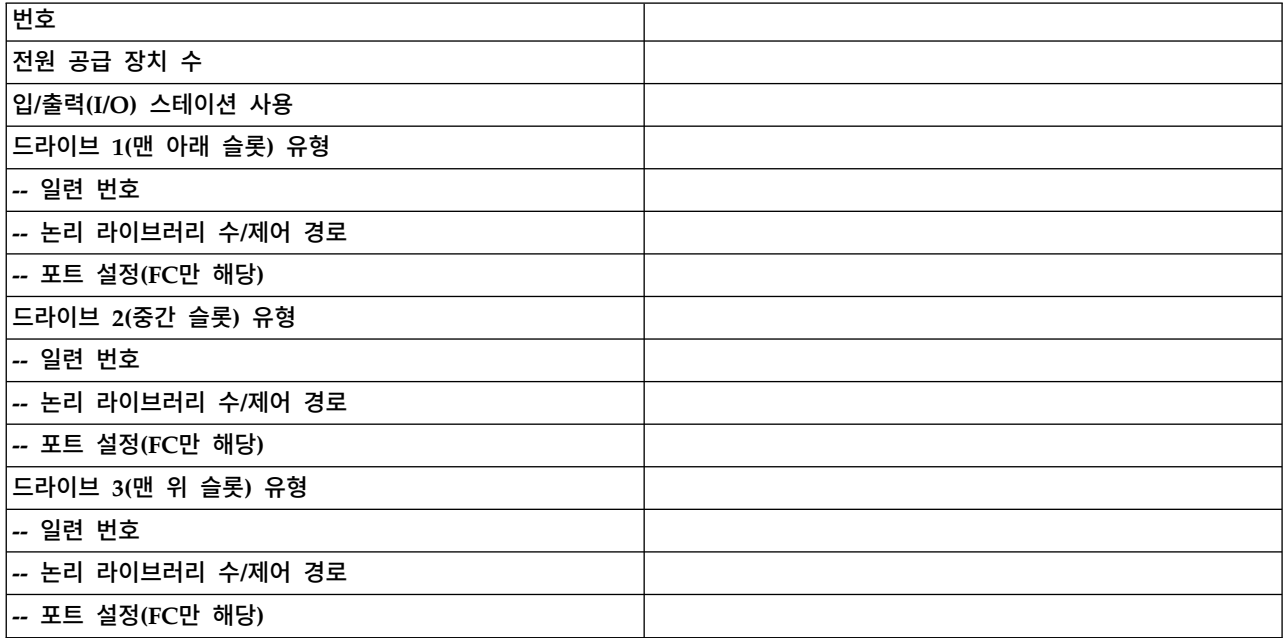

# **논리 라이브러리 정보**

논리 라이브러리가 4개 이상인 경우 이 페이지를 복사하십시오.

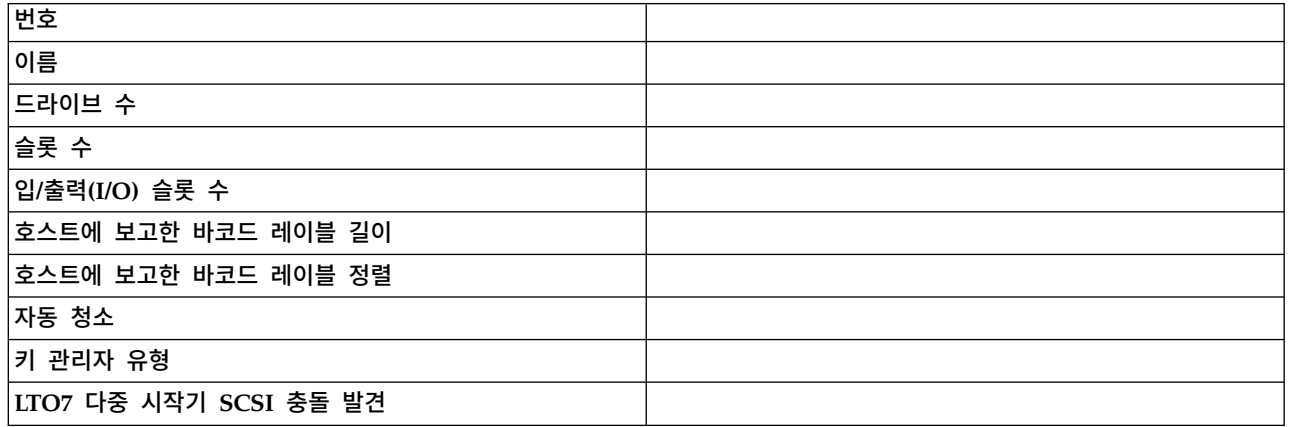

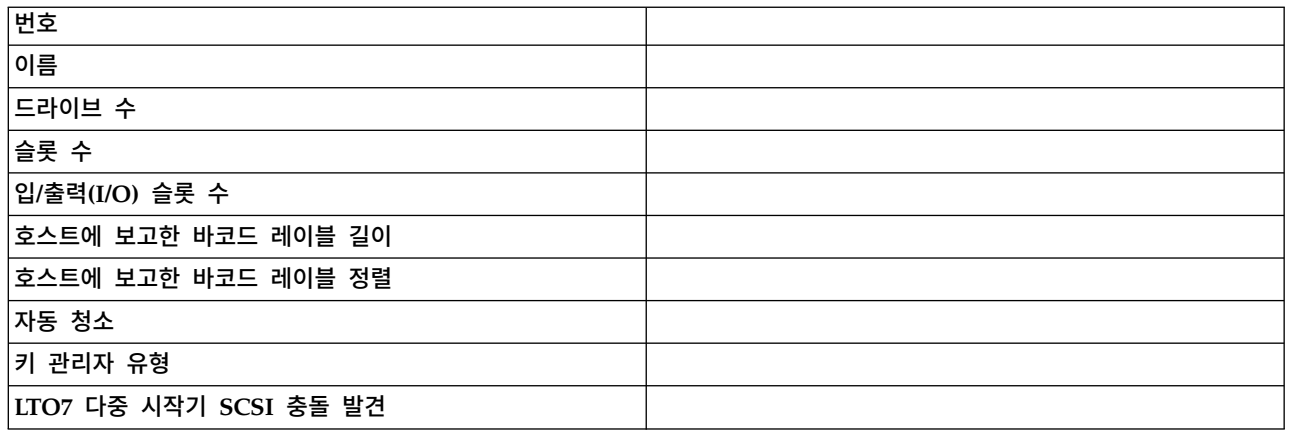

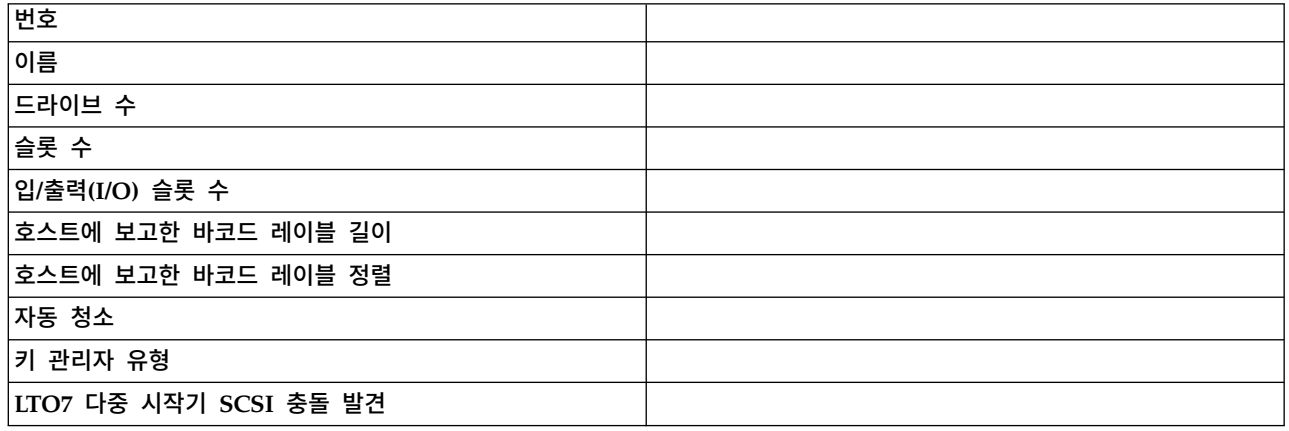

## **사용자 계정 정보**

기본 사용자 이름, 역할 및 비밀번호는 표에 나열되어 있습니다. 작성된 사용자 이름, 해당 역할 및 비 밀번호를 추가하십시오.

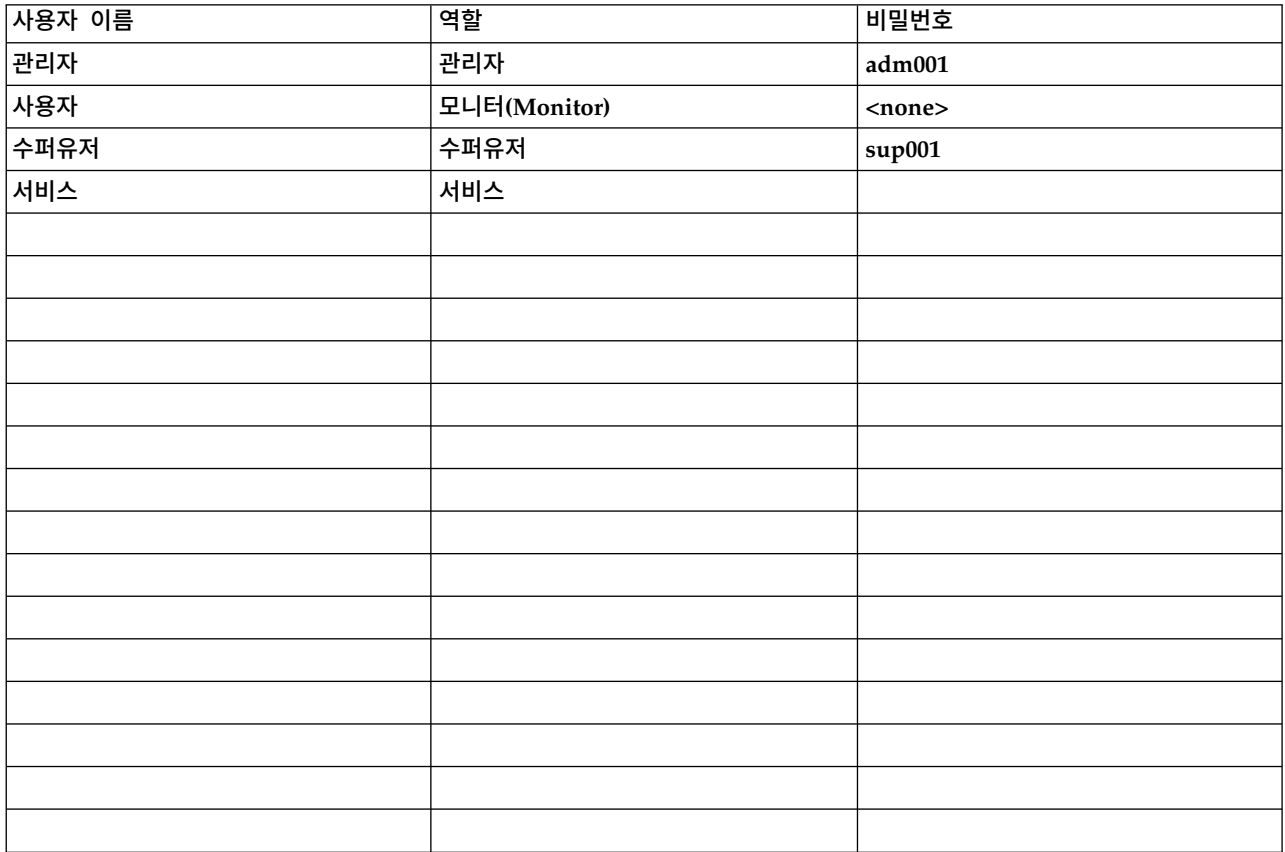

# <span id="page-178-0"></span>**부록 B. LTO 매체**

그림 86에서는 LTO 데이터 카트리지 및 해당 구성요소를 표시합니다.

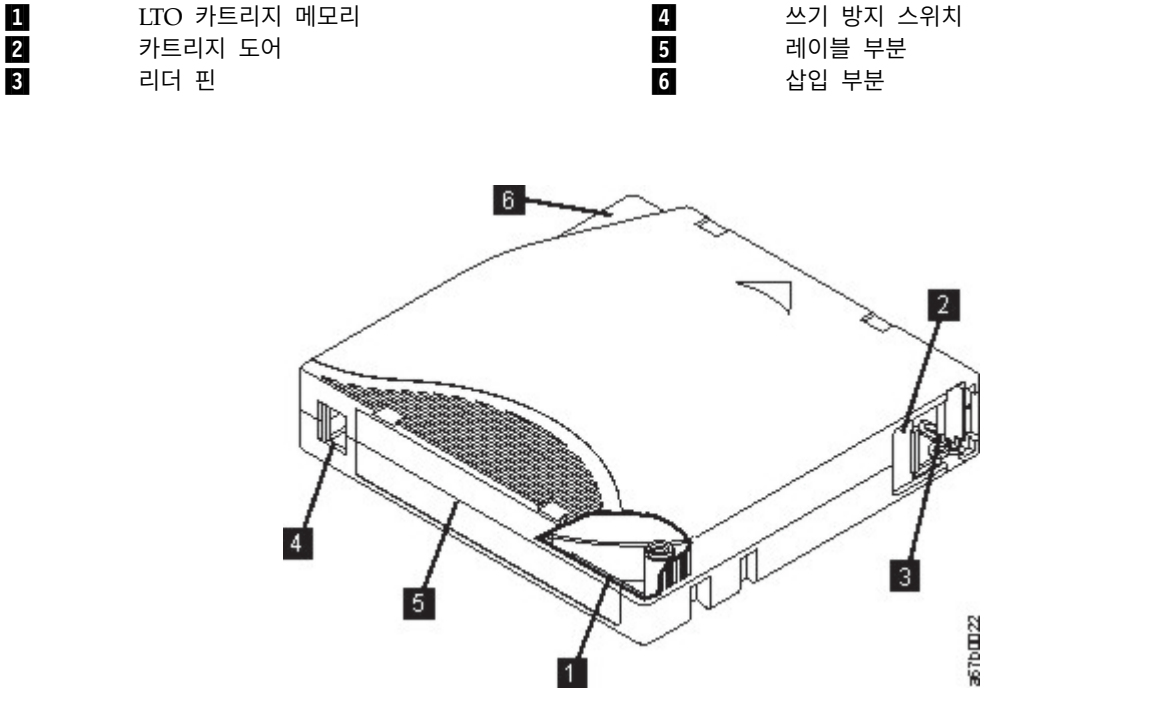

그림 *86. LTO* 데이터 카트리지

참고**:** 동일한 구성요소는 모든 LTO 데이터 카트리지에도 있습니다.

## **데이터 카트리지**

라이브러리 모델용으로 설계된 LTO 데이터 및 청소 테이프 카트리지를 사용하십시오.

카트리지의 테이프를 처리할 때 LTO 테이프 드라이브는 S자 선형 레코드 형식을 사용합니다. LTO 데 이터 카트리지의 기본 데이터 용량 및 레코드 형식은 다음과 같습니다.

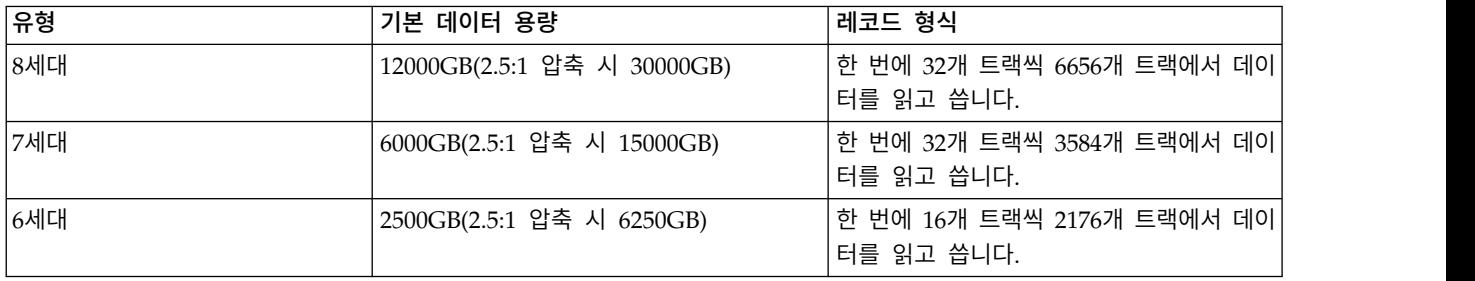

표 *45.* 카트리지 데이터 용량 및 레코드 형식

트랙의 첫 번째 세트는 테이프 시작 근처에서 테이프 끝 근처까지 기록됩니다. 그런 다음 리턴 패스를 위해 헤드가 다음 트랙 세트로 다시 이동합니다. 이 프로세스는 모든 트랙이 기록되고 카트리지가 가 득 차거나 모든 데이터가 기록될 때까지 계속됩니다.

카트리지 도어(157 [페이지의](#page-178-0) 그림 86의 2)는 드라이브에서 카트리지를 꺼낼 때 테이프가 오염되지 않도록 보호합니다. 테이프는 도어 뒤의 리더 핀(157 [페이지의](#page-178-0) 그림 86의  $\,$  8])에 연결됩니다. 카트리 지를 드라이브에 삽입할 때 스레딩 메커니즘이 카트리지에서 드라이브 헤드를 거쳐 제거가 불가능한 테이크업(take-up) 릴 위로 핀(및 테이프)을 당깁니다. 그런 다음 헤드가 테이프의 데이터를 읽거나 데 이터를 테이프에 기록합니다.

쓰기 방지 스위치(157 [페이지의](#page-178-0) 그림 86의 4)는 테이프 카트리지에 데이터가 기록되지 못하도록 합 니다. 자세한 정보는 162 페이지의 『쓰기 방지 [스위치』를](#page-183-0) 참조하십시오.

레이블 영역(157 [페이지의](#page-178-0) 그림 86의 5)은 레이블을 부착할 위치를 제공합니다.

삽입 부분(157 [페이지의](#page-178-0) 그림 86의 ▌6▐)은 카트리지가 잘못 삽입되지 않도록 하는 큰 톱니 모양으로 된 부분입니다.

표 *46.* 정상 카트리지 수명*:* 로드*/*로드 해제 주기

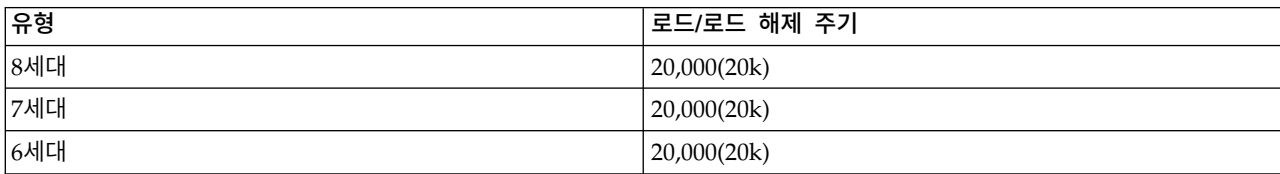

### 카트리지 읽기**/**쓰기 호환성

표 *47. LTO* 테이프 드라이브와 데이터 카트리지 호환성

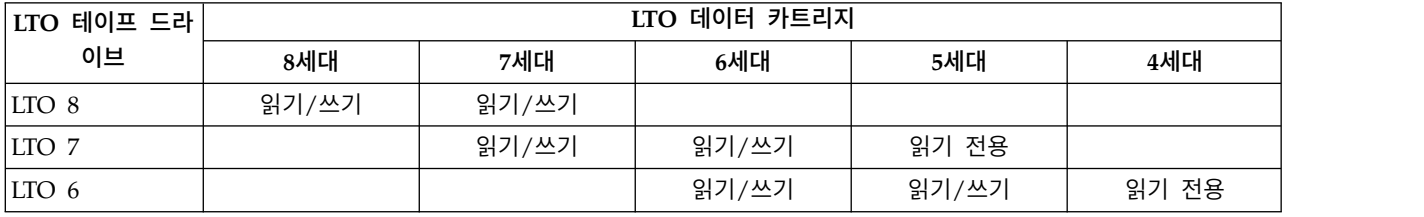

### **WORM(Write Once, Read Many) 카트리지**

특정 레코드 리텐션 및 데이터 보안 애플리케이션에는 데이터를 테이프에 저장하는 데 WORM(Write Once, Read Many) 방법이 필요합니다. 라이브러리에서 지원하는 LTO 드라이브를 사용하면 드라이 브에 WORM 테이프 카트리지를 로드할 때 WORM을 지원할 수 있습니다.

#### **WORM** 매체

표준 읽기/쓰기 매체가 WORM 기능과 호환되지 않기 때문에 특별히 포맷된 WORM 테이프 카트리 지(159 [페이지의](#page-180-0) 그림 87 참조)가 필요합니다. WORM 카트리지마다 고유한 CM 칩 일련 번호와 고
유한 테이프 매체 일련 번호로 구성된 고유한 WWCID(Worldwide Cartridge Identifier)가 있습니다. Ultrium WORM 매체는 두 가지 색상 및 은회색으로 되어 있습니다.

참고**:** 모든 Dell 드라이브 펌웨어에서는 WORM 매체를 사용할 수 있습니다.

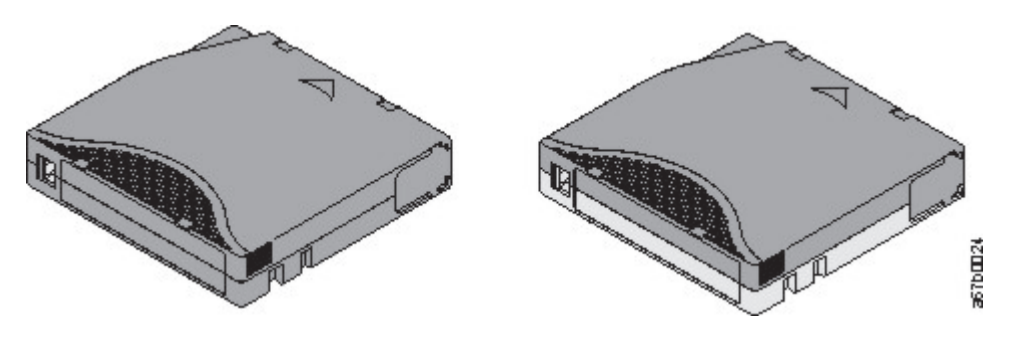

그림 *87. LTO* 데이터 및 *WORM* 테이프 카트리지

### **WORM** 매체의 데이터 보안

특정한 내장 보안 장치를 사용하면 WORM 카트리지에 기록된 데이터의 손상을 방지하는 데 유용합 니다. 예를 들어 다음과 같습니다.

- WORM 테이프 카트리지의 형식은 표준 읽기/쓰기 매체의 형식과는 다릅니다. 독특한 이 형식은 WORM 가능 펌웨어가 없는 드라이브가 WORM 테이프 카트리지에 데이터를 기록하지 못하게 합 니다. LTO 8의 경우 기본 데이터 용량은 12000GB이며 압축 데이터 용량은 30000GB입니다.
- 드라이브가 WORM 카트리지를 감지하면 펌웨어는 테이프에 이미 기록된 사용자 데이터를 변경하 거나 수정하지 못하도록 합니다. 펌웨어는 테이프에서 마지막으로 추가할 수 있는 지점을 추적합니 다.

### **WORM** 매체 오류

다음 조건에서 WORM 매체 오류가 발생합니다.

- 테이프의 서보 제조업체 단어(SMW) 정보가 카트리지의 카트리지 메모리(CM) 모듈 정보와 일치해 야 합니다. 일치하지 않을 경우 매체 오류 코드 7이 드라이브의 1바이트 문자 표시장치(SCD)에 나 타납니다.
- WORM과 호환되지 않는 드라이브에 WORM 테이프 카트리지를 삽입하면 카트리지가 지원되지 않 는 매체로 처리됩니다. 드라이브에서 매체 오류 코드 7을 보고합니다.

# **청소 카트리지**

각 라이브러리에서 드라이브 헤드를 청소하려면 특수 레이블이 부착된 청소 카트리지가 필요합니다. 드 라이브 자체에서 헤드 청소 시기를 판별합니다. 운영자 패널에서 드라이브 청소(황색 LED)에 불이 들 어와 사용자에게 알립니다. Dell에서는 이 라이브러리에서 자동 청소 기능을 사용하도록 권장합니다. 사용되면 라이브러리에서 라이브러리에 포함된 청소 카트리지를 검색하고, 청소가 필요한 드라이브에 삽입한 다음, 드라이브를 청소하고 홈 슬롯에 청소 카트리지를 반환합니다. 헤드를 수동으로 청소하려 면 테이프 로드 부분에 청소 카트리지를 삽입하십시오. 드라이브가 청소를 자동으로 완료합니다. 청소 가 완료되면 드라이브에서 카트리지를 꺼내고 라이브러리에서 드라이브 청소 LED를 끕니다. 75 [페이](#page-96-0) 지의 [『드라이브](#page-96-0) 청소 방법』을 참조하십시오.

참고**:** 만기된 청소 카트리지는 드라이브에서 자동으로 방출합니다.

Dell 청소 카트리지는 50회 사용할 수 있습니다.

# **테이프 카트리지 레이블 지정**

장치에는 테이프 레이블을 읽는 바코드 판독기가 포함되어 있으며 메모리에 인벤토리 데이터를 저장합 니다. 그런 다음 장치에서 호스트 애플리케이션, 운영자 패널 및 관리 GUI에 인벤토리 정보를 제공합 니다. 각 테이프 카트리지에 바코드 레이블을 두면 바코드 판독기에서 신속하게 카트리지를 식별할 수 있으므로 인벤토리 작성 시간이 단축됩니다. 테이프 카트리지에서 습관적으로 바코드 레이블을 사용하 십시오.

적절한 바코드 레이블에는 매체 ID가 바코드의 마지막 2자로 포함됩니다. 라이브러리에서 바코드 매체 ID를 기반으로 호환되지 않는 카트리지를 테이프 드라이브에 로드하지 않습니다. 예를 들어 라이브러 리에서는 LTO 3으로 레이블이 지정된 카트리지를 LTO 6 테이프 드라이브에 로드하지 않습니다. 이 조치를 수행하면 카트리지를 로드하고 테이프 드라이브에서 이 카트리지를 거부하는 데 필요한 시간이 절약됩니다.

바코드 레이블에는 다음 내용이 있습니다.

- 사람이 읽을 수 있는 볼륨 일련 번호(VOLSER)
- 라이브러리가 읽을 수 있는 바코드

참고**:** 라이브러리 환경에서 성능을 향상시키고 쉽게 식별할 수 있도록 바코드 레이블을 사용하는 것이 좋습니다. 이 라이브러리에는 바코드 레이블이 필요합니다.

호스트 소프트웨어에서 연관된 바코드를 사용하여 다음 정보를 추적해야 할 수도 있습니다.

- 형식화 또는 초기화 날짜
- 테이프의 매체 풀
- 테이프에 있는 데이터
- 백업 기간
- 테이프를 사용하는 동안 발생한 오류(테이프에 결함이 있는지 판별하기 위한 용도)

중요사항**:** 바코드 기술을 오용하고 잘못 이해하면 백업과 복원에 실패할 수 있습니다. 품질이 높은 레 이블만 사용하십시오. 자체 인쇄 레이블은 바코드 판독 문제의 원인이 되는 경우가 많으므로 사용하지 않는 것이 좋습니다.

라이브러리의 바코드 판독기로 읽으면 바코드를 통해 라이브러리가 카트리지의 VOLSER을 식별합니 다. 또한 바코드를 통해 라이브러리는 카트리지가 데이터 카트리지인지 아니면 청소 카트리지인지 알 수 있습니다. 바코드에는 2문자 매체 유형 ID L*x*가 포함됩니다. 여기서 *x*는 데이터 카트리지의 경우 6, 7 또는 8이고, WORM 카트리지의 경우 W, X 또는 Y입니다. L은 카트리지를 LTO 카트리지로 식 별하고 숫자 또는 문자는 해당 카트리지 유형에 대한 카트리지 세대를 표시합니다. 그림 88은 LTO 테 이프 카트리지에 대한 샘플 바코드 레이블을 보여줍니다.

레이블 또는 조정 레이블이 있는 테이프 카트리지를 주문할 수 있습니다.

표 *48. LTO* 테이프 드라이브와 호환 가능한 카트리지 및 *VOLSER*

| 카트리지            | <b>VOLSER</b>   |
|-----------------|-----------------|
| LTO 8 데이터 카트리지  | xxxxxxL8        |
| LTO 8 WORM 카트리지 | <b>XXXXXXLY</b> |
| LTO 7 데이터 카트리지  | xxxxxxL7        |
| LTO 7 WORM 카트리지 | <b>XXXXXXLX</b> |
| LTO 6 데이터 카트리지  | xxxxxxL6        |
| LTO 6 WORM 카트리지 | <b>xxxxxxLW</b> |
| LTO 청소 카트리지     | <b>CLNxxxLx</b> |

바코드 및 바코드 레이블의 전체 스펙을 판별하려면 영업 담당자에게 문의하십시오.

LTO 테이프 카트리지에는 카트리지 앞면의 쓰기 방지 스위치 옆에 홈이 있는 영역이 있습니다. 뒷면 이 접착식인 바코드 레이블을 붙이는 데 이 영역을 사용하십시오. 홈이 있는 레이블 영역에만 레이블 을 놓으십시오(157 [페이지의](#page-178-0) 그림 86의  $\blacksquare$  참조). 레이블이 홈 부분을 벗어나면 드라이브에서 로드 문제점이 발생할 수 있습니다.

경고**:** 바코드 끝의 공백에는 어떠한 표시도 하지 마십시오. 이 부분에 표시하면 라이브러리에서 레이 블을 읽을 수 없습니다.

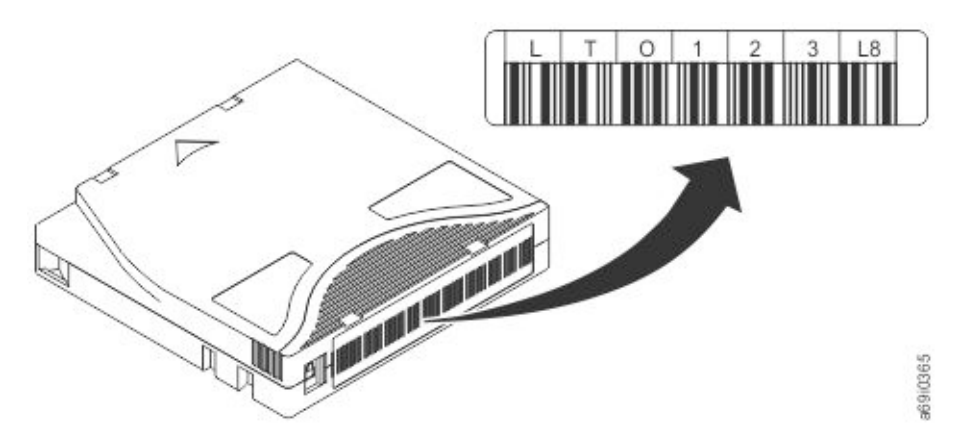

그림 *88. LTO 8* 테이프 카트리지의 샘플 바코드 레이블*.* 볼륨 일련 번호(LTO123) 및 바코드가 레이블에 인쇄 됩니다.

중요사항**:** 바코드 레이블은 표시된 대로 영숫자 문자가 위에 오고 바코드가 허브 쪽(맨 아래)에 오도록 붙여야 합니다. 레이블을 추가하면 카트리지가 테이프 드라이브에 걸릴 수 있으므로 카트리지에 여러 개의 레이블을 붙이지 마십시오.

### 바코드 레이블의 지침

바코드 레이블을 사용할 때마다 다음 지침을 적용하십시오.

- 레이블을 다시 사용하거나 사용한 레이블을 기존 레이블 위에 부착하지 마십시오.
- 새 레이블을 부착하기 전에 카트리지 케이스와 직각으로 천천히 당겨 이전 레이블을 제거하십시오.
- 제거 후에 잔류물이 남지 않는 깨끗하게 떨어지는(peel-clean) 레이블을 사용하십시오. 카트리지에 접착제가 남아 있으면 손가락으로 천천히 문질러 제거하십시오. 날카로운 물체, 물 또는 화학물질을 사용하여 레이블 부분을 세척하지 마십시오.
- 카트리지에 부착하기 전에 레이블을 살펴보십시오. 인쇄된 문자 또는 바코드에 틈 또는 얼룩이 있 는 레이블은 사용하지 마십시오. 바코드 레이블을 읽을 수 없는 경우 라이브러리의 인벤토리 조작 에 시간이 더 많이 소요됩니다.
- 레이블 시트에서 레이블을 주의하여 제거하십시오. 레이블을 잡아 늘리거나 가장자리가 말리지 않 게 하십시오.
- 홈이 있는 레이블 영역에 레이블을 놓으십시오(157 [페이지의](#page-178-0) 그림 86의 5 참조).
- 표면에 주름이나 기포가 없도록 손가락으로 살짝 눌러 레이블을 고르게 하십시오.
- 레이블이 고르고 평행하며 말리지 않았는지 확인하십시오. 레이블은 길이 전체에 걸쳐 0.5mm(0.02 인치) 내에서 평탄해야 하고 접힘, 잘려나간 부분 또는 얼룩이 없어야 합니다.
- 카트리지의 다른 표면에 기타 시스템이 읽을 수도 있는 레이블을 두지 마십시오. 드라이브의 카트 리지 로드 기능을 방해할 수 있습니다.

# **쓰기 방지 스위치**

실수로 지우거나 데이터를 겹쳐쓰지 않도록 모든 다시 쓰기 가능 데이터 카트리지에는 쓰기 방지 스위 치가 있습니다. 카트리지를 장치에 로드하기 전에 카트리지 앞면의 쓰기 방지 스위치가 원하는 위치에 있는지 확인하십시오.

테이프 카트리지의 쓰기 방지 스위치 위치(■ 참조)에 따라 테이프에 쓸 수 있는지 여부가 판별됩니 다. 스위치는 다음과 같이 설정할 수 있습니다.

- 카트리지에서 쓰기를 방지하려면 스위치를 오른쪽으로 미십시오. 빨간색 표시나 작은 자물쇠와 같 은 표시기가 나타나 카트리지가 쓰기 방지되었음을 나타냅니다. □
- 장치에서 카트리지에 데이터를 쓸 수 있도록 스위치를 왼쪽으로 미십시오.

가능한 경우 서버의 애플리케이션 소프트웨어를 사용하여 카트리지 쓰기를 방지하십시오(쓰기 방지 스 위치의 수동 설정 대신 사용). 이 설정을 사용하면 서버 소프트웨어가 현재 데이터가 더 이상 없고 스 크래치(공백) 데이터 카트리지가 될 수 있는 카트리지를 식별할 수 있습니다. 테이프 드라이브가 새 데 이터를 카트리지에 기록할 수 없으므로 스크래치(공백) 카트리지를 쓰기 방지하지 마십시오.

쓰기 방지 스위치를 수동으로 설정해야 하는 경우, 원하는 위치의 왼쪽 또는 오른쪽으로 밀어넣으십시 오.

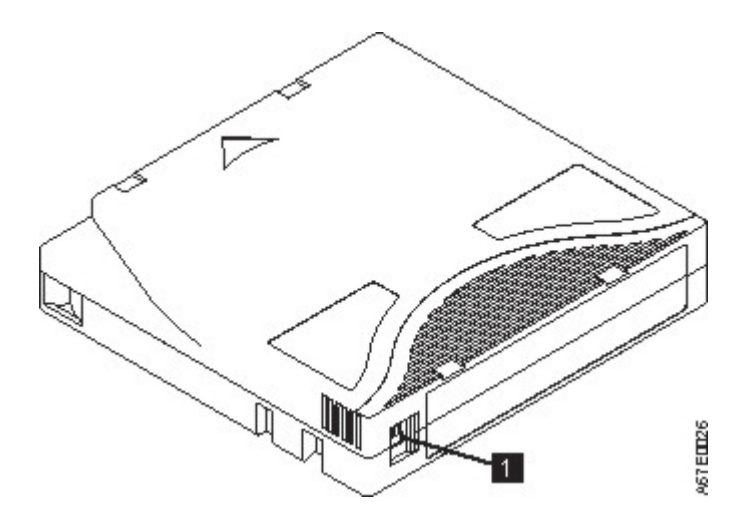

그림 *89.* 쓰기 방지 스위치 설정

표 *49.* 쓰기 방지 스위치 위치  $1$  2 2 2 2 2 2 2 2 3 4  $\Delta$ 기 방지 스위치

# **카트리지 취급**

경고**:** 손상된 테이프 카트리지를 드라이브에 삽입하지 마십시오. 손상된 카트리지는 드라이브의 신뢰 성에 방해가 될 수 있으므로 드라이브와 카트리지에 대한 보증이 무효화될 수 있습니다. 테이프 카트 리지를 삽입하기 전에 카트리지 케이스, 카트리지 도어 및 중단용 쓰기 방지 스위치를 점검하십시오.

잘못된 처리 또는 올바르지 않은 환경이 카트리지나 자기 테이프를 손상시킬 수 있습니다. 테이프 카 트리지의 손상을 방지하고 LTO Ultrium 테이프 드라이브의 높은 신뢰성을 지속적으로 보장받으려면 다음 지시사항을 따르십시오.

# 교육 제공

- 여러 사람이 모인 장소에 적절한 매체 사용법에 대한 설명 프로시저를 게시하십시오.
- 테이프를 취급하는 사람이 취급 및 운반 프로시저에 관해 적절한 교육을 받았는지 확인하십시오. 이 교육에는 운영자, 사용자, 프로그래머, 아카이브 서비스, 운반 직원이 포함됩니다.
- 아카이브 프로시저를 수행하는 서비스 또는 계약 담당자가 매체 처리 프로시저에 관해 해당 교육을 이수해야 합니다.
- 모든 서비스 계약의 일부로서 매체 처리 프로시저를 포함하십시오.
- 개인이 데이터 복구 프로시저를 정의하고 작성할 수 있도록 하십시오.

# 올바른 포장 확인

- 카트리지 운반 시 원래의 포장 또는 새 포장을 사용하십시오.
- 카트리지는 플라스틱 케이스로 운송 또는 보관하십시오.
- 이동시에는 플라스틱 케이스로 카트리지 보안을 유지할 수 있도록 권장된 이동 컨테이너만 사용하 십시오.
- 판매용 봉투에 카트리지를 보관하지 마십시오. 항상 박스 또는 포장 박스에 보관하십시오.
- 판지 상자 또는 연구 자료 상자에 카트리지를 보관할 경우, 다음 사항을 확인하십시오.
	- 카트리지를 먼지, 습기 및 다른 오염 물질로부터 보호하기 위해 폴리에틸렌 비닐 랩 또는 가방 으로 포장하십시오.
	- 카트리지를 안전하게 포장하십시오. 포장이 벗겨지지 않도록 주의하십시오.
	- 카트리지를 이중으로 상자에 포장하고(카트리지를 상자 안에 넣은 다음 이 상자를 다시 운송 상 자에 넣기) 두 상자 사이의 공간을 채우십시오(그림 90 참조).

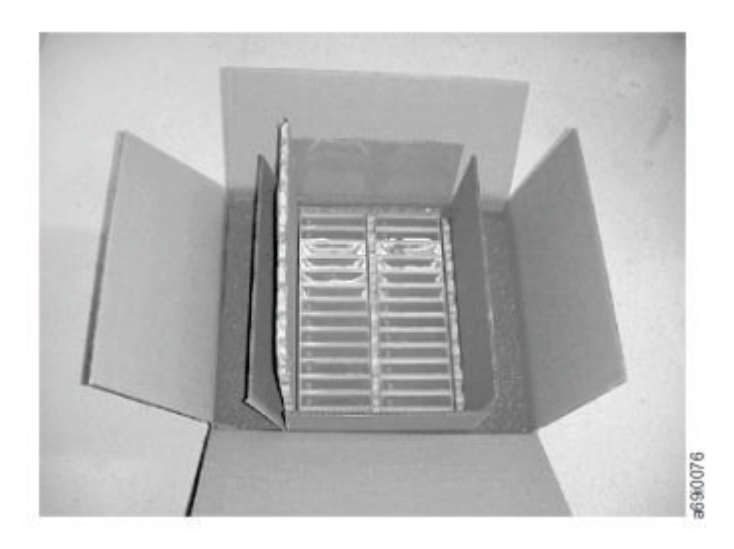

그림 *90.* 운송을 위해 테이프 카트리지를 이중으로 상자에 포장

# 적합한 적응도 및 환경 조건

데이터 카트리지의 수명을 최대한 늘리려면 다음 지침을 따르십시오.

- 테이프 카트리지를 사용하기 전에 24시간 또는 드라이브의 응축을 방지하는 데 필요한 시간 동안 운영 환경에 적응시키십시오(이 시간은 카트리지가 노출된 환경에 따라 다름). 데이터 카트리지가 지 정된 범위를 벗어나는 온도에 노출된 경우 극한 기온에 노출된 시간과 동일한 시간 또는 24시간 동 안(둘 중 짧은 시간) 실내 온도에서 카트리지를 안정시키십시오.
- 카트리지를 삽입하기 전에 카트리지의 표면 전체가 건조한 상태인지 확인하십시오.
- 데이터 카트리지를 직사광선이나 열원(예: 휴대용 히터 및 열풍 덕트)에 노출하지 마십시오.
- 컴퓨터 모니터, 전기 모터, 스피커 또는 엑스레이(X-Ray) 장비 등의 전자기 에너지 또는 강력한 자 기장 소스 근처에 데이터 카트리지를 두지 마십시오. 전자기장 에너지 또는 자기장에 노출되면 카 트리지 제조업체에서 매체에 쓴 데이터와 임베드된 서보 코드를 영구적으로 삭제하여 카트리지를 사 용할 수 없게 만들 수 있습니다.
- 장치에 지정된 데이터 카트리지만 사용하십시오.
- 드라이브 청소 LED가 밝게 표시되면 테이프 드라이브를 청소하십시오.
- 카트리지를 떨어뜨리지 마십시오. 과도한 충격은 카트리지의 내부 컨텐츠나 카트리지 케이스 자체 에 손상을 끼쳐 카트리지를 사용하지 못하게 만들 수 있습니다.
- 카트리지의 지정된 영역에만 ID 레이블을 두십시오.
- 166 페이지의 『테이프 [카트리지의](#page-187-0) 환경 및 운송 스펙』에 설명된 조건을 유지하십시오.

경고**:** LTO 데이터 카트리지의 자장을 제거하지 마십시오! 이러한 데이터 카트리지는 자기 서보 신호 로 사전에 기록됩니다. 이 신호는 LTO 테이프 드라이브와 카트리지를 사용하는 데 필요합니다. 카트리 지를 대전된 오브젝트로부터 멀리 두십시오.

## 정밀 검사 완료

카트리지를 구매한 후 사용하기 전에 다음 단계를 완료하십시오.

- 잠재적인 잘못된 처리를 판별하기 위해 카트리지의 포장을 검사하십시오.
- 카트리지를 검사할 때는 카트리지 도어만 여십시오. 카트리지 케이스의 다른 부분을 열지 마십시오. 케이스의 윗부분과 아랫부분이 나사로 조여져 있으며, 이 부분을 분리하면 카트리지가 쓸모없게 됩 니다.
- 사용하거나 저장하기 전에 카트리지가 손상되지 않았는지 검사하십시오.
- 카트리지의 뒷부분(처음에 테이프 로드 부분으로 로드한 부분)을 검사하고 카트리지 케이스의 이음 새에 틈새가 없는지 검사하십시오. . 이음새에 틈이 있으면(166 [페이지의](#page-187-0) 그림 91 참조) 리더 핀이 빠질 수 있습니다.

<span id="page-187-0"></span>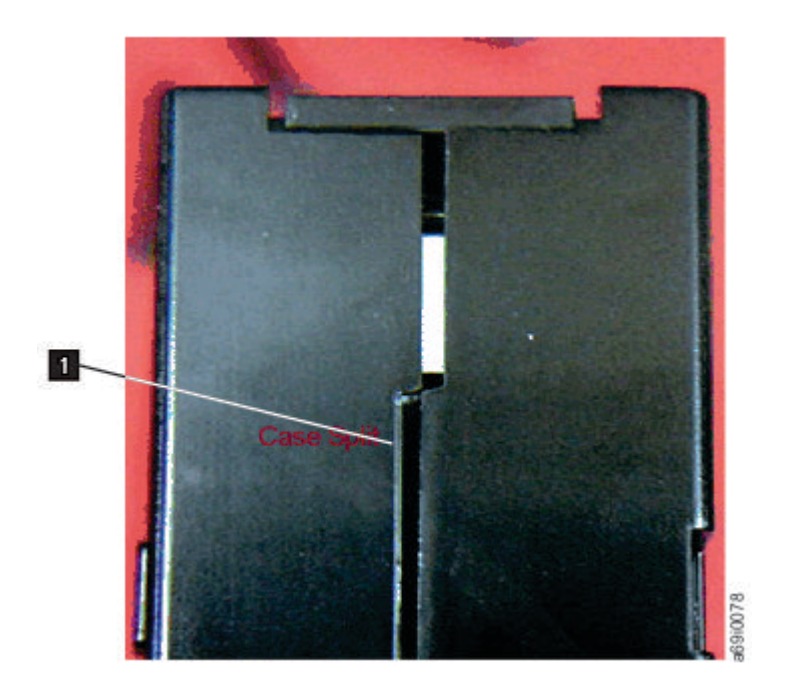

그림 *91.* 카트리지 이음새의 틈새 검사

- 리더 핀이 제대로 장착되었는지 검사하십시오..
- 카트리지가 잘못 취급되었지만 사용할 수 있는 것으로 보이는 경우 데이터를 복구할 수 있도록 즉 시 정상 카트리지에 데이터를 복사하십시오. 잘못 처리된 카트리지를 폐기하십시오.
- 처리 및 운송 절차를 검토하십시오.

# 카트리지 취급 시 주의사항

- 카트리지를 떨어뜨리지 마십시오. 카트리지를 떨어뜨린 경우 카트리지 도어를 뒤로 밀어 넣은 다음 리더 핀이 핀 스프링 클립에 제대로 장착되었는지 확인하십시오.의 2 를 참조하십시오.
- 카트리지 외부의 테이프에 손대지 마십시오. 이 테이프를 만지면 테이프 표면이나 가장자리가 손상 되어 읽기 또는 쓰기 신뢰성이 저하될 수 있습니다. 카트리지 외부에서 테이프를 밀어 넣으면 테이 프를 훼손하고 카트리지의 메커니즘이 제대로 작동하지 않습니다.
- 카트리지를 7개 이상 쌓아두지 마십시오.
- 다시 사용하려는 카트리지의 자장을 제거하지 마십시오. 자장을 제거하면 테이프를 사용할 수 없게 됩니다.

# **테이프 카트리지의 환경 및 운송 스펙**

테이프 카트리지를 사용하기 전에 24시간 또는 드라이브의 응축을 방지하는 데 필요한 시간 동안 운영 환경에 적응시키십시오(이 시간은 카트리지가 노출된 환경에 따라 다름). 데이터 카트리지가 지정된 범 위를 벗어나는 온도에 노출된 경우 극한 기온에 노출된 시간과 동일한 시간 또는 24시간 동안(둘 중 짧은 시간) 실내 온도에서 카트리지를 안정시키십시오.

가장 좋은 카트리지 보관 컨테이너(카트리지가 개봉될 때까지)는 원래의 운송용 컨테이너입니다. 플라 스틱 포장은 카트리지에 먼지가 쌓이는 것을 방지하고 부분적으로는 습도 변화로부터 보호합니다.

카트리지를 운송하는 경우, 플라스틱 케이스나 밀폐된 방습 포장에 넣어 습기, 오염물질 및 물리적 손 상으로부터 보호하십시오. 카트리지에 가해지는 충격을 흡수하고 카트리지가 컨테이너 내에서 움직이 지 않도록 충전재를 충분히 채운 운송용 컨테이너에 카트리지를 넣으십시오.

표 50에는 LTO Ultrium 테이프 카트리지 작동, 보관 및 운송 환경에 대한 정보가 있습니다.

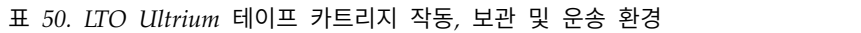

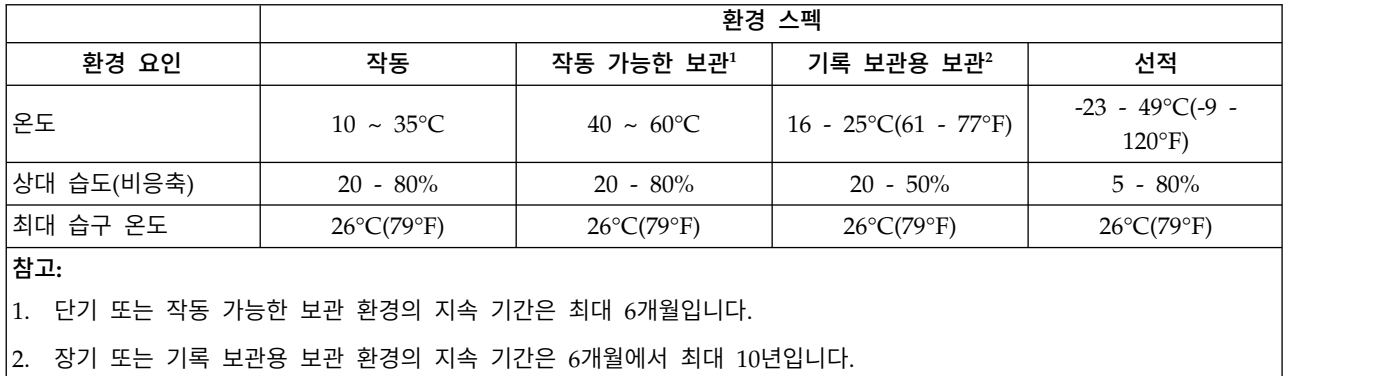

# **부록 C. 내게 필요한 기능**

내게 필요한 기능을 사용하여 거동이 불편하거나 시각 장애 등의 신체 장애가 있는 사용자가 HTML 버전의 고객 문서를 볼 수 있습니다.

# 기능

이 문서의 HTML 버전에서 주요한 내게 필요한 기능은 다음과 같습니다.

- 화면 판독기 소프트웨어 및 디지털 스피치 신디사이저를 사용하여 화면에 표시되는 내용을 들을 수 있습니다. WebKing 및 Window-Eyes 화면 판독기에 대해 테스트를 마쳤습니다.
- 마우스 대신 키보드를 사용하여 모든 기능을 작동할 수 있습니다.

## 키보드로 탐색

키 또는 키 조합을 사용하여 조작을 완료하고 마우스 조치를 통해 수행할 수 있는 많은 메뉴 조치를 시작할 수 있습니다. 다음 키 조합을 사용하여 키보드에서 HTML 버전의 *Dell PowerVault ML3* 사용 자 안내서 도움말 시스템을 탐색할 수 있습니다.

- 다음 링크, 단추 또는 주제로 이동하려면 프레임(페이지)에서 **Tab**을 누르십시오.
- 이전 주제로 이동하려면 ^ 또는 Shift+Tab을 누르십시오.
- v 화면 맨 위 또는 아래로 이동하려면 **Home** 또는 **End**를 누르십시오.
- 현재 페이지 또는 활성 프레임을 인쇄하려면 Ctrl+P를 누르십시오.
- 선택하려면 **Enter**를 누르십시오.

### 서적 액세스

Adobe Acrobat Reader를 사용하여 Adobe PDF에서 이 라이브러리 서적을 볼 수 있습니다. PDF는 웹 사이트 <www.Dell.com/support>에 있습니다.

# **용어집**

이 용어집에는 본 서적에 사용되는 특수 용어, 약어 및 두문자어가 정의되어 있습니다. 원하는 용어를 찾을 수 없는 경우 색인 또는 *Dictionary of Computing,* 1994를 참조하십시오.

숫자

### **2:1** 압축**(2:1 compression)**

압축하지 않고 저장할 수 있는 데이터 양과 비교하여 압축하여 저장할 수 있는 데이터 양의 관 계. 2:1 압축에서는 압축하지 않고 저장할 수 있는 데이터 양의 2배를 압축하여 저장할 수 있 습니다.

3U 이 라이브러리는 3 유닛(3U) 랙 공간이 필요합니다.

# **A**

- **A** 암페어(Ampere).
- **AC** 교류.

### 액세스 방법**(Access method)**

기본 스토리지와 입/출력 장치 사이에서 데이터를 이동시키는 기술.

### 액세서

이 구성요소에는 라이브러리 로봇과 바코드 판독기가 포함됩니다. 액세스 장치는 입/출력(I/O) 스테이션, 스토리지 슬롯 및 테이프 드라이브 사이에서 카트리지를 이동합니다.

### 어댑터 카드**(Adapter card)**

컴퓨터에 기능을 추가한 회선 보드.

### 조정**(Adj)**

조정.

### 관리자**(Admin)(Administrator(Admin))**

관리자 역할에는 서비스 전용으로 제한된 메뉴를 제외한 모든 메뉴에 대해 액세스 권한이 있습 니다. 기본 비밀번호는 adm001이고 기본 PIN은 0000입니다.

**AH** 인증 헤더(Authentication Header). IP 데이터그램의 무결성과 데이터 원본 인증을 연결 없이 보장하기 위한 인터넷 프로토콜입니다. 또한 슬라이딩 윈도우(sliding window) 기술을 사용하 고 이전 패킷을 버림으로써 선택적으로 반복 공격으로부터 보호할 수 있습니다.

### 영숫자**(Alphanumeric)**

문자, 숫자 및 기타 문자(예: 마침표)를 포함하는 문자 세트와 관련됩니다.

### 변경**(Alter)**

변경.

#### 주변 온도**(Ambient temperature)**

지정 구역, 특히 설비 주변 구역의 공기 또는 기타 매체 온도.

**AME** 애플리케이션 관리 암호화(AME).

#### 암페어**(ampere(A))**

초당 1쿨롱 또는 1옴의 저항에 1볼트가 공급되어 생성되는 전류의 측정 단위.

#### **ANSI**

ANSI(American National Standards Institute).

**API** API(Application Planning interface)입니다. 다양한 소프트웨어 구성요소 간의 통신 방법을 명 확하게 정의한 방법 세트입니다.

#### 애플리케이션 관리 암호화**(Application-managed encryption)**

애플리케이션에서 제어하는 테이프 암호화.

### 아카이브**(Archive)**

지정된 장소에 파일을 수집하여 저장.

### **ASCII**

ASCII(American National Standard Code for Information Interchange). 제어 문자와 그 래픽 문자로 구성된 7비트 코드 문자 세트(패리티 검사를 포함하면 8비트).

#### 장치 지정**(Assigning a device)**

실행 중인 작업, 프로세스, 작업 또는 프로그램과 장치 간의 관계 설정.

#### 지정**(Assignment)**

기능을 완료하도록 특정 장치의 이름을 지정합니다.

#### 비동기**(Asynchronous)**

특정 이벤트(예: 공통 타이밍 신호)의 발생과 무관한 두 개 이상의 프로세스와 관련됩니다.

#### 주의**(**알림**)(Attention(notice))**

프로그램, 장치, 시스템 또는 데이터의 위험 가능성과 관련하여 주의를 환기시키는 단어. 경고 및 위험과 대조됩니다.

### **ATTN**

주의.

#### **AH(Authentication Header)**

IPSec 프로토콜 세트의 멤버입니다. AH는 IP 패킷의 무결성 및 데이터 원본 인증을 연결 없 이 제공합니다.

### **B**

#### 백업**(Backup)**

안전하게 보호할 목적으로 문서 또는 소프트웨어의 추가 사본을 작성하는 것.

#### 바코드**(Bar code)**

두께와 간격을 변화시켜 나란히 배치한 막대 세트로 문자를 나타내는 코드로써 횡 방향으로 스 캔하여 광학적으로 판독합니다.

#### 바코드 레이블**(Bar code label)**

바코드가 있고 뒷면이 접착식으로 되어 있는 종이. 라이브러리가 카트리지 및 볼륨 일련 번호 를 식별할 수 있도록 바코드 레이블을 테이프 카트리지에 부착해야 합니다.

#### 바코드 판독기

바코드를 스캔하여 읽은 후 ASCII 또는 EBCDIC 디지털 문자 코드로 변환하는 특수 레이저 장치.

### 베젤**(Bezel)**

장식 및 안전 덮개.

#### 두 가지 색상**(Bicolored)**

두 가지 색상.

#### 비트**(bit)**

2진 시스템에서 사용하는 숫자 0 또는 1.

#### **BOM** 또는 부품표**(BOM or bill of materials)**

특정 작업 또는 출력량을 생성하는 데 사용하는 특정 유형 및 특정 양의 직접자재 목록.

#### **BGP(Border Gateway Protocol)**

BGP는 인터넷의 핵심 라우팅 프로토콜입니다. 이 프로토콜은 자율 시스템(AS) 간에 네트워크 도달 가능성을 지정하는 '접두어' 또는 IP 네트워크 테이블을 유지보수하여 작동합니다.

### **BRMS**

백업 복구 및 매체 서비스(Backup Recovery and Media Service).

#### 브라우저**(Browser)**

웹 서버에 요청을 시작하여 서버가 리턴하는 정보를 표시하는 클라이언트 프로그램.

#### 버퍼**(Buffer)**

장치 간에 데이터를 이동할 때 데이터 플로우 속도 또는 이벤트 발생 시간의 차이를 보정하는 데 사용하는 루틴 또는 스토리지.

#### 버스**(Bus)**

두 끝점 사이에 위치한 여러 장치 간에 데이터를 이동하는 설비로, 지정된 순간에 하나의 장치 만 전송할 수 있습니다.

### 바이트**(byte)**

단위로 처리되며 문자를 나타내는 비트(보통 8)로 구성된 문자열. 기본 데이터 단위.

### **C**

### **CA** 인증**(CA certification)**

암호화에서 사용되는 인증 기관(CA)의 인증서.

용량 스토리지 매체에 포함되고 데이터 바이트로 표현되는 데이터의 양.

#### 카트리지 수동 되감기 공구**(Cartridge manual rewind tool)**

카트리지 릴에 결합되어 카트리지 안팎으로 테이프를 되감는 데 사용하는 장치.

### 카트리지 메모리**(CM)(Cartridge memory(CM))**

각 데이터 카트리지 내에서 카트리지의 사용 이력과 기타 정보를 저장 및 검색할 수 있는 임베 드된 전자장치 및 인터페이스 모듈.

#### 카트리지 스토리지 슬롯**(Cartridge storage slot)**

테이프 카트리지를 수납하는 데 사용하는 매거진 내에 있는 개별 슬롯.

### 주의**(**알림**)(Caution(notice))**

사람이 부상을 입지 않도록 주의를 환기시키는 단어. 주의 및 위험과 대조됩니다.

### 센티미터**(cm)(Centimeter(cm))**

1m의 1/100(0.01m). 약 0.39인치입니다.

### 채널 명령**(Channel command)**

하나의 조작 또는 일련의 조작을 실행하도록 데이터 채널, 제어 장치 또는 장치에 내리는 명령 어입니다.

#### 문자**(Char)**

문자.

### **CHK** 검사.

#### 청소 카트리지

테이프 드라이브의 헤드를 청소하기 위해 사용되는 테이프 카트리지. 데이터 카트리지와 대조 됩니다.

**CoD** CoD(Capacity on-Demand)입니다.

#### 명령**(Command)**

조치 또는 조치 시퀀스를 시작하는 제어 신호.

# 컴팩트 디스크**(CD)(Compact disc(CD))**

레이저를 통해 데이터를 광학적으로 읽을 수 있는 직경이 보통 4.75인치인 디스크입니다.

#### 압축**(Compression)**

간격, 빈 필드, 중복 및 불필요한 데이터를 제거하여 레코드 또는 블록의 길이를 줄이는 프로 세스.

### 동시**(Concurrent)**

하나의 제어 장치에서 실행 가능한 동시에 서브시스템의 나머지는 고객 애플리케이션이 계속 해서 사용할 수 있는 진단 프로시저를 의미합니다.

### 동시 연결**(Contingent connection)**

입/출력(I/O) 조작 중 장치 검사가 수행될 때 이루어지는 채널 경로와 드라이브 간의 연결.

### 제어기**(Controller)**

하나의 시스템과 두 개 이상의 테이프 드라이브 간 인터페이스를 제공하는 장치.

#### 제어 경로 드라이브**(Control path drive)**

제어기*(Controller)* 시스템과 하나 이상의 테이프 드라이브 사이에 인터페이스를 제공하는 장치. 제어 경로 드라이브*(Control path drive)* 호스트 컴퓨터의 메시지를 드라이브가 설치된 라이브 러리로 통신하는 드라이브입니다.

#### 쿠키**(Cookie)**

구성을 추적하기 위해 라이브러리와 웹 브라우저 사이에 교환되는 데이터 패킷.

- **CP** 회로 보호기.
- **CPF** 제어 경로 장애 복구(Control Path Failover).
- **CRU** 고객 교체 유닛(Customer Replaceable Unit).
- **CSA** 캐나다 표준 협회(Canadian Standards Association).
- **Ctrl** 제어.
- **CU** 제어 장치.

### **D**

### 위험**(**알림**)(Danger(notice))**

사람이 치명적인 부상을 입지 않도록 주의를 환기시키는 단어. 주의 및 경고와 대조됩니다.

#### 데이터

의미가 지정되거나 지정될 수 있는 문자 또는 아날로그 양과 같은 표시.

#### 데이터 버퍼**(Data buffer)**

제어 장치의 스토리지 버퍼. 이 버퍼는 제어 장치와 채널 간의 데이터 전송률을 늘리는 데 사 용합니다.

데이터 카트리지**(Data cartridge)**

데이터 저장 전용 테이프 카트리지. 청소 카트리지와 대조됩니다.

### 데이터 검사**(Data check)**

유효하지 않은 데이터 또는 올바르지 않은 데이터 위치 지정으로 인해 발생하는 조건의 동기식 또는 비동기식 표시.

- **DC** 직류.
- **DCS** 전용 청소 슬롯(Designated Cleaning Slot).

### 자장 제거**(Degauss)**

테이프의 자성을 중성화시키며 전류가 흐르는 전기 코일을 사용하여 자기 테이프의 자성을 제 거합니다.

### 자장 제거 장치**(Degausser)**

자기 테이프의 자성을 제거하는 장치.

### 저하**(Degradation)**

출력 산출량이나 처리량의 품질 저하 또는 시스템 오류율 증가.

#### 저하됨**(Degraded)**

출력 산출량이나 처리량의 품질 저하 또는 시스템 오류율이 증가됨.

#### 직렬화 해제**(Deserialize)**

비트별 직렬을 바이트별 병렬로 변경.

#### 톱니바퀴 멈춤기**(Detented)**

캐치 또는 레버를 사용하여 해당 위치에 고정하는 부품.

### 장치**(Device)**

테이프 드라이브 또는 테이프 라이브러리와 같이 데이터의 수신 및 전송이 가능한 하드웨어 구 성요소 또는 주변 장치.

### 장치 드라이버**(Device driver)**

연결된 장치를 사용하는 데 필요한 코드가 있는 파일.

### **DHCPv6**

IPv6용 DHCP(Dynamic Host Configuration Protocol). IPv6의 stateless 주소 자동 구성으 로 인해 IPv4의 DHCP를 사용할 주된 이유는 없어졌지만 네트워크 관리자가 주소에 대한 제 어력을 강화하려는 경우 stateful하게 주소를 지정하는 데 여전히 DHCPv6을 사용할 수 있습 니다.

### **DH** 그룹**(DH group)**

Diffie-Hellman 그룹.

#### **DIAG**

유지보수 정보 매뉴얼의 진단 섹션.

### 전압차**(Differential)**

*HVD(High Voltage Differential)*를 참조하십시오.

### 직접 액세스 스토리지**(Direct-access storage)**

액세스 시간이 데이터 위치와 무관한 스토리지 장치.

#### 표시장치 선명도**(Display contrast)**

운영자 패널의 표시장치 밝기.

- **DLL** 동적 링크 라이브러리(Dynamic Link Library). Microsoft가 구현한 공유 라이브러리 개념입 니다. 일반적으로 이러한 라이브러리의 파일 확장자는 dll, ocs(activeX 제어를 포함하는 라이 브러리의 경우) 또는 drv(레거시 시스템 드라이버의 경우)입니다.
- **DNS** 디렉토리 이름 시스템(Directory Name System). 이 시스템을 통해 라이브러리가 숫자 IP 주 소가 아니라 텍스트 기반 주소를 인식할 수 있습니다.

### 다운로드

프로그램 또는 데이터를 컴퓨터에서 연결된 장치(보통 개인용 컴퓨터)로 이동하는 것.

컴퓨터에서 연결된 장치(예: 워크스테이션 또는 개인용 컴퓨터)로 데이터를 전송하는 것.

**DPF** 데이터 경로 장애 복구(Data Path Failover).

#### **DRAM**

동적 랜덤 액세스 메모리.

### 드라이브**,** 자기 테이프**(Drive, magnetic tape)**

자기 테이프를 이동하고 해당 이동을 제어하는 메커니즘.

### 드라이브가 구성되지 않음**(Drive Not Configured)**

이 메시지는 팩토리 설정 복원이 실행된 후에 처음 부트하는 동안 표시됩니다. 라이브러리에서 구성하는 데 시간이 걸리므로 이 메시지는 실제로 문제가 되지 않습니다.

**DRV** 드라이브.

### **DSA** 키**(DSA key)**

암호화 키 유형.

**DSE** 데이터 보안 지우기.

**DSP** 디지털 신호 프로세서.

### **E**

**EBCDIC**

확장 BCD 교환용 코드.

**EC** 에지 커넥터. 기술적 업그레이드(EC).

**ECC** 오류 정정 코드.

**EEB** 이더넷 확장 블레이드(Ethernet Expansion Blade)입니다.

### **EEPROM**

전기적으로 삭제 가능한 프로그램 방식의 읽기 전용 메모리.

**EIA** 전자공업협회(EIA).

### **EIA** 단위**(EIA unit)**

전자공업협회가 지정한 측정 단위로 44.45mm(1.75인치)와 동일.

### 꺼내기**(Eject)**

내부에서 제거하거나 포스 아웃.

**EKM** EKM(Encryption Key Manager).

### 이메일**(Electronic mail)**

컴퓨터 네트워크 상에서 사용자 터미널 간에 전송되는 메시지 양식의 서신.

### 이메일**(Email)**

이메일*(electronic mail)*을 참조하십시오.

#### 암호화

실수 또는 고의적인 손상으로부터 데이터를 보호하는 형식으로 데이터를 저장하는 방법. 암호 화 가능 드라이브에는 호스트 테이프 애플리케이션 데이터를 암호화하고 비밀번호 해독하는 데 필요한 하드웨어 및 펌웨어가 포함되어 있습니다. 암호화 정책 및 암호화 키는 호스트 애플리 케이션 또는 호스트 서버에서 제공합니다.

### 암호화 키 관리자**(EKM)(Encryption key manager(EKM))**

암호화 테이프 드라이브가 테이프 매체에 쓴 정보를 암호화하고 테이프 매체에서 읽은 정보를 비밀번호 해독하는 암호화 키를 생성, 보호, 저장 및 유지보수하도록 지원하는 소프트웨어 프 로그램.

#### 권한 부여**(Entitlement)**

Entitlement는 테이프 라이브러리에 대한 서비스와 지원을 받을 수 있는 공식적인 권한입니다.

**EPO** 긴급 전력 차단(EPO).

### **EPROM**

삭제 가능한 프로그램 방식의 읽기 전용 메모리.

- **EQC** 설비 검사.
- 장비 검사**(Equipment check)**

고장의 비동기 표시.

#### 오류 로그**(Error log)**

제품 또는 시스템에서 나중에 액세스하도록 오류 정보가 저장된 데이터 세트 또는 파일.

- **ESD** 정전기 방출(ESD).
- **ESP** 보안 페이로드 캡슐화(Encapsulating Security Payload). 패킷의 원본 신뢰성, 무결성 및 기밀 성 보호를 제공하는 인터넷 프로토콜. ESP는 암호화 전용 및 인증 전용 구성도 지원하지만 인 증되지 않는 암호화는 안전하지 않으므로 사용하지 않아야 합니다.

# **F**

### **FAT32**

FAT는 파일 할당표를 나타냅니다. FAT32는 32비트 청크에 데이터가 저장됨을 나타내는 확장 자입니다. TS4300 라이브러리의 펌웨어를 업데이트하거나 로그를 내보내는 데 사용하는 모든 USB 플래시 드라이브는 이 형식이어야 합니다.

결함 증상 코드**(FSC)(Fault symptom code(FSC))**

발견된 서브시스템 오류에 대한 응답으로 제어 장치 마이크로코드 또는 드라이브에 의해 생성 된 16진 코드.

- **FC** 파이버 채널, 기능 코드입니다.
- **FCC** 연방통신위원회.
- **FH** 전체 높이입니다.

#### 기점**(Fiducial)**

로봇에 실제 위치를 지시하는 데 사용하는 대상.

#### 필드 교체 가능 장치**(FRU)(Field replaceable unit(FRU))**

구성요소 중 하나라도 결함이 발생한 경우에 전체를 교체하는 어셈블리.

#### 파일**(File)**

단위로서 저장되거나 처리되는 이름 지정된 레코드 세트. 데이터 세트라고도 합니다.

#### 파일 보호**(File protection)**

파일의 비인가 액세스, 손상 또는 삭제를 금지하도록 정보 시스템에 설정된 프로세스 및 프로 시저.

#### 파일 전송 프로토콜**(FTP)(File transfer protocol(FTP))**

Internet 프로토콜에서 TCP 및 Telnet 서비스를 사용하여 시스템 또는 호스트 간에 대용량 데 이터 파일을 이동하는 애플리케이션 계층 프로토콜.

#### 펌웨어

운영 체제의 일부로 마이크로코드로 제공되는 전용 코드. 펌웨어는 변경 가능한 매체로부터 로 드된 소프트웨어보다 효율적이며 순수 하드웨어 회로보다 쉽게 변경할 수 있습니다. 예를 들어, PC 시스템 보드의 읽기 전용 메모리(ROM)에 있는 BIOS(Basic input/output system)입니다.

#### **FLASH EEPROM**

업데이트할 수 있는 전기적으로 삭제 가능한 프로그램 방식의 읽기 전용 메모리(EEPROM).

**FMR** 필드 마이크로코드 교체.

#### 형식**(Format)**

데이터 매체 상의 데이터 배열 또는 배치.

#### 포맷터**(Formatter)**

하나 이상의 테이프 드라이브에 대한 데이터 변환, 속도 일치, 인코딩,첫 번째 레벨 오류 복구 및 인터페이스를 실행하는 자기 테이프 서브시스템의 일부입니다.

**FP** 파일 보호.

#### 마모됨**(Frayed)**

연마 물질에 의한 손상.

- **FRU** 필드 교체 가능 장치.
- **FSC** 결함 증상 코드.
- **FSI** 결함 증상 색인.
- **FTSS** 현장 기술 영업 지원(Field Technical Sales Support).

#### 기능 마이크로코드**(Functional microcode)**

일반 고객 조작 시 시스템에 상주하는 마이크로코드.

# **G**

**g** 그램.

**GB** 기가바이트(gigabyte).

### **GBIC**

기가비트 인터페이스 변환기.

**Gb/s** 기가비트/초

**Gbit** 기가비트

### 기가비트**(Gbit(gigabit))**

1 000 000 000비트.

### 기가바이트**(GB(gigabyte))**

1 000 000 000바이트.

# 기가비트 인터페이스 변환기**(GBIC(Gigabit Interface Converter))**

구리 인터페이스를 광 인터페이스로 변환합니다.

**Gnd** 접지.

**GUI** 그래픽 사용자 인터페이스(Graphical User Interface)입니다.

### **H**

**HBA** 호스트 버스 어댑터(Host Bus Adapter).

### **HD** 슬롯 기술**(HD Slot Technology)**

고밀도(HD) 슬롯 기술. 여러 카트리지를 계층화된 아키텍처에 저장할 수 있습니다.

### 헤르츠**(Hz(hertz))**

주파수 단위. 1헤르츠는 초당 1사이클입니다.

**hex** 16진.

**HH** 절반 높이입니다.

### **HVD(High Voltage Differential)**

지원되는 호스트와 라이브러리 간의 데이터 통신을 가능하게 하는 논리 신호 시스템입니다.HVD 신호는 쌍으로 된 (+) 및 (-) 신호 레벨을 사용하여 SCSI 버스의 잡음 효과를 줄입니다. 신호에 주입된 잡음은 (+) 및 (-) 상태로 존재하며 취소됩니다. 전압차와 같은 뜻입니다.

**HVD** SCSI 버스 고압 전위차(High-Voltage Differential)입니다.

**Hz** 헤르츠(초당 사이클).

**I**

#### **IBM Security Key Lifecycle Manager(SKLM)**

암호화 테이프 드라이브가 테이프 매체에 쓴 정보를 암호화하고 테이프 매체에서 읽은 정보를 비밀번호 해독하는 암호화 키를 생성, 보호, 저장 및 유지보수하도록 지원하는 IBM의 EKM 애 플리케이션.

### **IBM Spectrum Archive**

이전 명칭은 LTFS(Linear Tape File System)입니다. 테이프 카트리지에 저장된 데이터에 액세 스하기 위해 LTO 세대 테이프 기술을 사용하여 작동하는 파일 시스템입니다.

**ID** 식별자.

### 식별자**(ID)(Identifier(ID))**

(1) 프로그래밍 언어에서 언어 오브젝트를 명명하는 어휘 단위입니다. 예를 들어, 변수, 배열, 레코드, 레이블 또는 프로시저명이 있습니다. 식별자는 보통 옵션에 따라 문자, 숫자 또는 기타 문자가 뒤에 따라오는 문자로 구성됩니다. (2) 데이터 요소를 식별하거나 명명하고 데이터 요 소의 특정 특성을 표시하는 데 사용하는 하나 이상의 문자. (3) 프로그램, 장치 또는 시스템을 다른 프로그램, 장치 또는 시스템과 식별하는 비트 또는 문자 시퀀스.

- **IEC** 국제 전기 표준 회의(International Electrotechnical Commission).
- **IKE** IPsec 프로토콜에서 사용되는 IKE(Internet Key Exchange)입니다.
- **IML** 초기 마이크로프로그램 로드.

#### 호환되지 않는 매거진**(Incompatible magazine)**

이 메시지는 라이브러리 초기화 중에 운영자 패널에 표시될 수 있습니다. 이 메시지는 팩토리 복원 또는 VPD 동안 발생합니다. 라이브러리에서 구성하는 데 시간이 걸리므로 이 메시지는 실제로 문제가 되지 않습니다.

### 초기 마이크로프로그램 로드**(IML)(Initial microprogram load(IML))**

외부 스토리지에서 쓰기 가능한 제어 스토리지로 마이크로프로그램을 로드하는 조치입니다.

#### 시작기**(Initiator)**

명령을 실행하는 구성요소. 초기자는 호스트 시스템 또는 테이프 제어 장치가 될 수 있습니다.

#### **INST** 설치.

#### 인터페이스

공유 경계. 인터페이스는 두 개의 장치를 링크시키는 하드웨어 구성요소이거나 둘 이상의 컴퓨 터 프로그램이 액세스하는 레지스터 또는 스토리지의 일부가 될 수 있습니다.

#### **IKE(Internet Key Exchange)**

IPsec 프로토콜 세트의 SA(security association)를 설정하는 데 사용하는 프로토콜입니다. *SA(Security Association)* 또한 참조하십시오.

#### **IPv4(Internet Protocol Version 4)**

*IPv4*를 참조하십시오.

#### **IPv6(Internet Protocol Version 6)**

*IPv6*을 참조하십시오.

## 개입 필요**(Intervention required)** 수동 조치가 필요합니다.

### **INTRO**

소개.

**I/O** 입/출력(I/O).

### 입**/**출력**(I/O)** 스테이션

라이브러리에 카트리지를 삽입하고 제거하는 데 전용으로 사용되는 카트리지 위치.

- **IOP** 입/출력(I/O) 프로세서.
- **IP** 인터넷 프로토콜.

#### **IP** 주소**(IP address)**

인터넷 프로토콜(TCP/IP) 네트워크에서 컴퓨터 또는 장치의 ID. TCP/IP 프로토콜을 사용하는 네트워크는 대상의 IP 주소를 기반으로 한 메시지를 라우팅합니다. *IPv4* 및 *IPv6*을 참조하십 시오.

- **IPL** 초기 프로그램 로드.
- **IPSec(IP Security)**

인증 및 암호화를 통해 IPv6 네트워크 통신을 보호하는 프로토콜 세트.

**IP** 스택

정적 IP 주소를 관리하는 TCP/IP 프로토콜 스택.

- **IPv4** 패킷 교환 네트워크의 네트워크 계층 프로토콜. IPv4는 2 <sup>32</sup>개(약 43억 개)의 주소를 지원합니 다.
- **IPv6** 패킷 교환 네트워크의 네트워크 계층 프로토콜. 인터넷에서 일반적으로 사용하도록 지정된 IPv4 의 후속 프로토콜입니다. IPV6의 주된 개선사항은 네트워크 장치에 사용 가능한 주소의 수가 증가되어 각 휴대전화와 모바일 전자 장치 등이 고유한 주소를 보유할 수 있게 되었다는 점입 니다.
- **ISV** 독립 소프트웨어 벤더.

**ITDT**

IBM TotalStorage 진단 프로그램 도구.

**ITST** 대기 시간 자체 시험.

### **K**

### **Kerberos**

Kerberos 인증은 분산 컴퓨팅 환경에서 엔드-투-엔드 보안을 제공하는 표준(RFC 1510) 제3자 인증 프로토콜입니다.

### 킬로그램**(kilogram(kg))**

1000그램(약 2.2파운드).

**km** 킬로미터.1000미터, 약 5/8마일.

### **KMIP**

KMIP(Key Management Interoperability Protocol)입니다.

### **L**

**LAN** 근거리 통신망. 제한된 구역 내의 컴퓨터 네트워크.

**LCB** 라이브러리 제어 블레이드(Library Control Blade)입니다.

**LCD** 액정 표시장치를 참조하십시오.

### **LDAP**

LDAP(Lightweight Directory Access Protocol). 이 프로토콜을 사용하면 라이브러리가 서버 에 저장된 로그인 및 비밀번호 정보를 사용하여 라이브러리 기능에 대한 액세스를 부여할 수 있습니다.

### **LDAPS**

SSL을 통한 보안 LDAP.

- **LDI** 라이브러리 드라이브 인터페이스(Library Drive Interface).
- **LED** 발광 다이오드.
- 라이브러리 인증**(Library certification)**

암호화에서 라이브러리가 제공하는 인증서.

### 라이브러리 관리 암호화**(Library-managed encryption)**

테이프 라이브러리에서 제어하는 테이프 암호화.

### **LTO(Linear Tape-Open)**

IBM, Hewlett-Packard 및 Quantum에서 개발한 테이프 스토리지 기술 유형. LTO 기술은 " 개방 형식"으로 사용자가 제품 및 매체에 대한 여러 소스를 갖고 있음을 의미합니다. LTO 기 술의 "개방" 특성은 검증 표준을 준수하는 다양한 벤더의 제품을 호환가능하게 합니다. LTO 기 술은 신속한 액세스에 초점을 둔 Accelis 형식 및 대용량에 초점을 둔 Ultrium 형식과 같이 두 가지 형식으로 구현됩니다. Ultrium 형식은 신속한 액세스보다는 용량이 스토리지의 주된 고려사항인 경우에 선호하는 형식입니다. Ultrium 카트리지의 압축 데이터 용량은 최대 15000GB(2.5:1 압축)이며 기본 데이터 용량은 최대 6000GB입니다.

### 액정 표시장치**(LCD)(Liquid crystal display(LCD))**

컴퓨터 및 기타 입/출력(I/O) 장치에 사용하는 저전원 표시장치 기술.

### 로드 가능**(Loadable)**

로드되는 기능.

**LME** 라이브러리 관리 암호화(Library Managed Encryption).

**LTFS** *IBM Spectrum Archive*를 참조하십시오.

### **LTO** 카트리지 메모리**(LTO-CM(LTO Cartridge Memory))**

각 LTO Ultrium 데이터 카트리지 내에 있는 카트리지의 사용 이력과 기타 정보를 저장 및 검 색할 수 있는 임베드된 전자장치 및 인터페이스 모듈.

**LUN** 논리 장치 번호(Logical Unit Number).

**LVD** SCSI 버스 저압 전위차(Low Voltage Differential)입니다.

### **M**

### **MAC** 주소**(MAC address)**

컴퓨터 네트워킹 장치의 매체 액세스 제어(Media Access Control) 주소.

#### 자기 테이프**(Magnetic tape)**

자료가 자기 기록으로 저장될 수 있는 자기 표면층이 있는 테이프.

#### 관리 **GUI(Management GUI)**

웹 사용자 인터페이스, 웹 UI, 웹 GUI입니다.

**MAP** 유지보수 분석 프로시저.

#### 마스크**(Mask)**

다른 문자 패턴 부분의 보유 또는 제거를 제어하는 문자 패턴. 다른 문자 패턴 부분의 보유 또 는 제거를 제어하기 위해 문자 패턴을 사용하는 것.

### 마스터 파일**(Master file)**

작업에서 권한으로 사용되며 내용은 변경 가능하지만 비교적 영구적인 파일. 기본 파일과 같은 뜻입니다.

#### **MTU(**최대 전송 단위**; Maximum Transmission Unit)**

네트워크 프로토콜이 전송할 수 있는 가장 큰 패킷의 크기.

**MB** 메가바이트(보통 MB/s, MB/초의 데이터 비율로 표시됨).

#### 매체 용량**(Media capacity)**

스토리지 매체에 포함되고 데이터 바이트로 표현되는 데이터의 양.

#### 매체형 식별자**(Media-type identifier)**

Ultrium 테이프 카트리지의 바코드 레이블에 있는 바코드와 관련하여 카트리지에 대한 정보를 표시하는 2-문자 코드 L1입니다. L은 LTO 기술이 통합된 장치가 읽을 수 있는 카트리지를 식 별합니다. 1은 이 유형의 1세대임을 표시합니다.

#### 메가**(Mega)**

백만 배.

#### 미터**(meter)**

미터법에서 길이의 기본 단위이며 약 39.37인치에 해당합니다.

**MIB** 관리 정보 기반(Management Information Base). SNMP가 사용하는 정보 저장소.

#### 마이크로**(Micro)**

백만분의 1.

#### 마이크로코드**(Microcode)**

(1) 하나 이상의 마이크로 명령. (2) 명령 세트에 속한 명령을 표시하고 프로그램 주소 지정이 불가능한 스토리지의 일부분으로 구현되는 코드. (3) 하나 이상의 마이크로 명령을 설계, 쓰기 및 테스트하는 것. (4) 관련 참조: 마이크로프로그램.

### 마이크로 진단 루틴**(Microdiagnostic routine)**

수퍼바이저의 제어 하에 실행되는 프로그램으로 보통 필드 교체 가능 장치(FRU)를 식별합니다.

#### 마이크로 진단 유틸리티**(Microdiagnostic utility)**

시스템 테스트를 위해 고객 지원 엔지니어가 실행하는 프로그램.

# 마이크로 명령어**(Microinstruction)**

기본 또는 기초 기계 명령어.

### 마이크로 프로그램**(Microprogram)**

실행 시 계획된 기능을 완료하는 마이크로 명령어 그룹입니다.

마이크로프로그램이란 용어는 실행 시 특정 기능을 완료하는 하나 이상의 마이크로 명령어 그 룹의 동적 배열 또는 선택을 나타냅니다. 마이크로코드라는 용어는 프로세서 또는 기타 시스템 구성요소의 특정 기능을 구현하기 위해 하드 와이어된 회로의 대안으로 제품에 사용되는 마이 크로명령어를 나타냅니다.

**MIM** 매체 정보 메시지.

**mm** 밀리미터.

#### 수정자**(Modifier)**

의미를 변경하는 것.

### 모니터**(Monitor)**

모니터 역할은 사용자 역할과 상호 교환하여 사용할 수 있는 용어입니다. 모니터 역할은 장치 를 볼 수 있는 권한이 있지만 구성을 변경할 수는 없습니다.

### 장치 장착**(Mount a device)**

작동자에게 요청하여 입/출력(I/O) 장치를 지정하는 것.

- **MP** 마이크로프로세서.
- **ms** 밀리초.
- **MSG** 메시지.
- 다중 경로**(Multipath)**

둘 이상의 경로 사용과 관련됩니다.

### **N**

**N/A** 해당 없음.

### 네트워크 주소 변환**(NAT)**

NAT는 라우터나 방화벽을 통과하면서 IP 패킷의 소스 또는 대상 주소를 다시 씁니다. NAT를 사용하는 대부분의 시스템은 사설 네트워크에서 여러 호스트가 단일 공용 IP 주소를 통해 인 터넷에 액세스할 수 있게 합니다.

### **NEMA**

미국 전기 제조업체 협회(National Electrical Manufacturers Association).

### 노드**(Node)**

네트워크에서 하나 이상의 기능 장치와 채널 또는 데이터 회선이 연결되는 지점.

### **NTFS**

NTFS(New Technology File System)입니다. Windows에서 사용하는 기본 파일 시스템입니 다.

- **NTP** NTP(Network Time Protocol). 이 프로토콜을 사용하여 라이브러리가 서버의 날짜 및 시간을 기반으로 하는 내부 날짜 및 시간을 설정할 수 있습니다.
- **NVS** 비휘발성 스토리지. 전원 차단 시에 내용이 손실되지 않는 스토리지 장치.

### **O**

**OCP** 운영자 패널(운영자 제어판)입니다.

### 에르스텟**(Oersted)**

비합리적인 센티미터-그램-초(cgs) 전자기 시스템의 자기 필드 강도 단위. 에르스텟은 4π 센티 미터의 축방향 길이당 1암페어 권선에서 선형 전류 밀도로 균일하게 감은 솔레노이드 내부의 자기장 강도입니다.

#### 오프라인

지속적인 컴퓨터 제어가 없는 상태에서 기능 장치의 작동과 관련됩니다. 온라인과 대조됩니다.

#### 온라인**(Online)**

지속적인 컴퓨터 제어 상태에서 기능 장치의 작동과 관련됩니다. 오프라인과 대조됩니다.

### **OPER**

작동.

**OV** 과전압.

### 과수행**(Overrun)**

수신 장치가 전송된 비율로 데이터를 수신할 수 없어 일어나는 데이터의 유실.

### 과도 조임**(Overtightening)**

너무 많이 조이는 것.

### **P**

#### 매개변수

지정된 애플리케이션에 대해 상수 값이 제공되고 애플리케이션을 나타낼 수 있는 변수.

#### **p** 비트**(p bit)**

패리티 비트.

- **PC** 패리티 검사.
- **PCC** 전원 제어 컴파트먼트.
- **PDF** 이동 문서 형식.
- **PE** 패리티 오류. 제품 엔지니어.
- **PFS** 완전 순방향 전달성(Perfect Forward Secrecy).

#### 피크**(Pick)**

라이브러리와 관련되며 로봇 장치를 사용하여 스토리지 슬롯 또는 드라이브에서 테이프 카트 리지를 제거하는 것입니다.

#### 선택도구**(Picker)**

라이브러리 내부에 위치하여 카트리지 스토리지 슬롯과 드라이브 사이에서 카트리지를 이동하 는 로봇 메커니즘.

- **PM** 사전 유지보수.
- **POR** 전원 공급 다시 설정.

#### 포트**(Port)**

3590과 호스트 프로세서 간의 통신을 위한 실제 접속. 3590에는 2개의 SCSI 포트가 있습니다.

### **PDF(Portable Document Format)**

Adobe Systems, Incorporated에서 지정한 표준으로 문서의 전자 배포에 사용. PDF 파일은 압축 파일로 글로벌 배포가 가능하며(이메일, 웹, 인트라넷 또는 CD-ROM 이용) Acrobat Reader 로 볼 수 있습니다. Acrobat Reader는 Adobe Systems 홈 페이지에서 무료로 다운로드할 수 있는 Adobe Systems 소프트웨어입니다.

#### 개인 키**(Private key)**

메시지를 비밀번호 해독하는 데 사용하는 암호화 키.

#### **PROM**

프로그램 방식의 읽기 전용 메모리.

- **PS** 전원 공급 장치.
- **PTF** 프로그램 임시 수정사항. 고객을 위해 설치 준비가 된 양식으로 분배되는 단일 버그 수정 또는 버그 수정 그룹.

### **PWR** 전원.

### **R**

#### 랙**(Rack)**

라이브러리와 같이 스토리지 서브시스템의 구성요소를 수납하는 장치.

#### 랙 마운트 킷**(Rackmount kit)**

랙 마운트 버전의 라이브러리를 설치하는 데 사용하는 패키지 형태의 품목 집합입니다.

**RAM** 랜덤 액세스 메모리.

#### 랜덤 액세스 메모리**(Random access memory)**

데이터를 입력하고 순서와 무관하게 데이터를 검색하는 스토리지 장치.

**RAS** 신뢰성, 가용성 및 유용성.

#### 레코드**(Record)**

하나의 단위로 처리되는 관련 데이터 또는 단어 집합.

### 기록 정도**(Recording density)**

기록 매체의 단위 길이당 측정된 단일 선형 트랙의 비트 수.

#### 복구 가능한 오류**(Recoverable error)**

계속해서 프로그램을 실행할 수 있게 하는 오류 조건.

#### **Ref** 참조.

### **Reg** 등록.

#### 인벤토리 재작성

다시 인벤토리를 수행하는 것.

#### **REST**

REST(Representational State Transfer)로서, API의 일부입니다. REST 시스템은 실행 중에도 시스템 전체에 영향을 미치지 않고 관리 및 업데이트할 수 있는 구성요소를 재사용하여 빠른 성능, 안정성 및 성장 가능성을 목표로 합니다.

#### 팽팽하게 다시 감기**(Retension)**

테이프가 카트리지에 느슨하게 감긴 것으로 감지된 경우 카트리지에 테이프를 단단히 감는 프 로세스 또는 기능.

### **RFC(Request for Comments)**

RFC(Request for Comment) 문서는 인터넷 기술에 적용할 수 있는 새로운 연구조사, 혁신 및 방법을 포함하는 일련의 메모입니다.

#### **RH** 상대 습도.

**RML** 랙 마운트 선(Rack Mount Line).

#### 로봇**(Robot)**

선택도구.

# 로보틱 조립품**(Robotic Assembly)** 선택도구, 선택도구 조립품입니다.

#### 로보틱**(Robotics)**

선택도구 어셈블리.

### 루트 **CA** 인증**(Root CA certification)**

암호화에서 사용되는 인증 기관(CA)의 루트 인증서.

- **RPQ** 견적 요청.
- **RSA** 키**(RSA key)** 암호화 키 유형.
- **R/W** 읽기/쓰기.

### **S**

**s** 초.

- **SAN** SAN(Storage Area Network).
- **SAS** Serial Attached SCSI. 직접 연결된 스토리지 장치를 위한 컴퓨터 버스 기술 및 직렬 통신 프 로토콜입니다. SAS는 고속의 병렬 SCSI를 대체하지만 여전히 SCSI 명령을 사용합니다.

### 스크래치 카트리지**(Scratch cartridge)**

유용한 데이터는 없지만 새 데이터를 쓸 수 있는 데이터 카트리지.

- **SCD** 1바이트 문자 표시장치(Single Character Display).
- **SCSI** SCSI(Small Computer System Interface).

#### **SE** SE(Single-ended)

#### 세그먼트**(Segment)**

파트.

**Sel** 선택.

### **SAS(Serial Attached SCSI)**

SAS 인터페이스가 있는 드라이브는 제어기에 직접 링크할 수 있습니다. SAS는 크기와 유형이 다른 여러 장치(최대 128개)를 가늘고 긴 케이블로 동시에 연결할 수 있으므로 일반적인 SCSI 보다 성능이 뛰어납니다. 전이중 신호 전송은 최대 3Gb/s를 지원합니다. 또한, SAS 드라이브 는 핫 플러그할 수 있습니다.

# 직렬화**(Serialize)**

바이트별 병렬을 비트별 직렬로 변경.

### 시리얼라이저**(Serializer)**

데이터를 표시하는 동시 상태의 영역 분산을 상태의 해당 시간 시퀀스로 변환하는 장치.

### 서비스**(Service)**

이 레벨에 대한 액세스 권한은 서비스 직원 전용 - 서비스 직원은 모든 메뉴에 액세스할 수 있 습니다. 서비스 사용자는 서비스 비밀번호 외에도 관리자 비밀번호가 필요합니다.

### 서비스 태그

수리 ID 태그(Repair Identification Tag).

#### 서보**(Servo, servos)**

서보메커니즘의 일부분 또는 요소를 규정하는 데 사용하는 형용사.

#### 서보메커니즘**(Servomechanism)**

시스템 신호 중 최소 하나가 기계적 작동을 표시하는 피드백 제어 시스템.

#### 서명**(Signature)**

암호화에서 사용되는 디지털 서명으로 인증을 위해 한 당사자를 식별합니다.

### **SKLM(IBM Security Key Lifecycle Manager)**

암호화 테이프 드라이브가 테이프 매체에 쓴 정보를 암호화하고 테이프 매체에서 읽은 정보를 비밀번호 해독하는 암호화 키를 생성, 보호, 저장 및 유지보수하도록 지원하는 IBM의 EKM 애 플리케이션.

### 슬롯 차단기**(Slot blocker)**

슬롯 차단기는 데이터 카트리지를 삽입할 수 없도록 데이터 셀을 제한하거나 차단하는 데 사용 됩니다.

### **SCSI(Small Computer Systems Interface)**

컴퓨터(서버)에 주변장치(테이프 드라이브, 하드 디스크, CD-ROM 플레이어, 프린터 및 스캐너 등)를 연결하기 위해 컴퓨터 제조업체에서 사용하는 표준. "스커지(scuzzy)"로 발음됩니다. SCSI 인터페이스 변형은 표준 직렬 및 병렬 포트 보다 빠른 데이터 전송률을 제공합니다(초당 최대 320메가바이트). 다음과 같은 변형이 있습니다.

- Fast/Wide SCSI 16비트 버스를 사용하며 20MBps까지 데이터 전송률을 지원합니다.
- SCSI-1 8비트 버스를 사용하며, 4MBps의 데이터 비율을 지원합니다.
- SCSI-2 SCSI-1과 동일하지만 25핀 커넥터 대신 50핀 커넥터를 사용하며 여러 개의 장치 를 지원합니다.
- Ultra-SCSI 8 또는 16비트 버스를 사용하며 20 또는 40MBps까지 데이터 전송률을 지원 합니다.
- Ultra2 SCSI 8 또는 16비트 버스를 사용하며, 40 또는 80MBps의 데이터 비율을 지원합 니다.
- Ultra3 SCSI 16비트 버스를 사용하며, 80 또는 160MBps의 데이터 비율을 지원합니다.
- Ultra160 SCSI 16비트 버스를 사용하며, 80 또는 160MBps의 데이터 비율을 지원합니다.
- Ultra320 SCSI 16비트 버스를 사용하며, 320MBps의 데이터 전송률을 지원합니다.

#### **SMI-S**

*SMI-S(Storage Management Initiative Specification)*를 참조하십시오.

### **SMTP**

SMTP(Simple Mail Transfer Protocol). SMTP는 인터넷 전체에 이메일을 전송하는 표준입니 다.

### **SNMP**

SNMP(Simple Network Management Protocol). SNMP는 네트워크 관리 시스템에서 확실 한 관리를 위해 네트워크 연결된 장치를 모니터하는 데 사용합니다.

#### **SNTP**

SNTP(Simple Network Time Protocol). 네트워크 연결 장치의 시계를 동기화하는 데 사용합 니다.

### **SMW**

SMW(Servo Manufacturer's Word).

**SNS** 감지.

### 특수 기능**(Special feature)**

제품의 기능, 스토리지 용량 또는 성능을 향상시키기 위해 주문할 수는 있지만 기본 작업에 필 수는 아닌 기능.

- **SPI** SPI(Security Parameters Index).
- **SR** 서비스 담당자. 관련 참조: *CE*.

### **SRAM**

정적 랜덤 액세스 메모리.

- **SS** 상태 저장.
- **SSH** SSH(Secure Shell)입니다.
- **SSL(Secure Sockets Layer)**

웹 브라우징, 이메일, 인터넷 팩스 보내기, 인스턴트 메시징 및 기타 데이터 전송 등의 작업을 위해 인터넷에서 안전하게 통신하는 데 사용하는 암호화 프로토콜 세트. SSL을 사용하면 애플 리케이션이 감청, 정보 부당 변경 및 메시지 위조를 방지하도록 설계된 방식으로 네트워크에서 통신할 수 있습니다.

**SSP** 직렬 SCSI 프로토콜(Serial SCSI Protocol).

**ST** 저장.

### 표준 기능**(Standard feature)**

기본 제품의 일부분으로 포함되는 제품의 중요 설계 요소.

#### **START**

유지보수 시작.

### **StartTLS**

TLS를 사용하는 보안 LDAP 통신.

#### **SMI-S(Storage Management Initiative Specification)**

SNIA(Storage Networking Industry Association)에서 개발하여 유지보수하는 스토리지 표준. ISO 표준으로도 승인됩니다. SMI-S의 주된 목적은 이기종 스토리지 공급업체 시스템의 호환성 을 광범위하게 관리하는 것입니다.

#### 서브시스템**(Subsystem)**

제어 시스템과 무관하거나 비동기식으로 작동할 수 있는 보조 또는 하위 시스템.

#### 수퍼유저**(Superuser)**

수퍼유저 역할은 대부분의 라이브러리 메뉴 섹션에 액세스할 수 있습니다. 기본 비밀번호는 sup001입니다.

#### **SUPP**

지원.

### 동기화**(Sync)**

동기, 동기화. 일정 간격으로 발생 또는 예측 가능한 시간 관계.

### **T**

### 타코미터**(Tachometer, tach)**

속도 또는 거리를 측정/검사하는 데 사용하는 펄스 방사 장치.

#### 테이프 카트리지

컨테이너에서 분리하지 않고서도 처리할 수 있는 자기 테이프가 있는 컨테이너입니다.

#### 테이프 보이드**(Tape void)**

신호를 발견할 수 없는 테이프의 영역.

### **TCP/IP**

Transmission Control Protocol/Internet Protocol.

- **TCU** 테이프 제어 장치.
- **TH** 열적.

# **TKLM(IBM Tivoli® Key Lifecycle Manager)**

암호화 테이프 드라이브가 테이프 매체에 쓴 정보를 암호화하고 테이프 매체에서 읽은 정보를 비밀번호 해독하는 암호화 키를 생성, 보호, 저장 및 유지보수하도록 지원하는 IBM의 EKM 애 플리케이션.

### 스레드**/**로드 작동**(thread/load operation)**

테이프 경로를 따라 테이프를 위치시키는 프로시저.

- **TLS** 전송 계층 보안입니다.
- **TM** 테이프 마크(Tapemark), 상표(Trademark)입니다.

### 전송 모드**(Transport mode)**

끝점 컴퓨터가 보안을 처리하는 엔드-투-엔드 통신 보안.

### 신뢰된 인증**(Trusted certification)**

암호화에서, 인증 기관에 등록되지 않은 신뢰할 수 있는 인증서.

### 터널 모드**(Tunnel mode)**

단일 노드에서 여러 시스템에 보안을 제공하는 포트 간 통신 보안.

**U**

```
UART
범용 비동기식 송/수신기.
```
- **UID** 장치 ID입니다.
- **UL** 미국 보험협회 시험소(Underwriter's Laboratories).

### 범용 랙 커넥터**(Universal rack connector)**

랙 장착 킷에는 킷의 일부로 네 개의 범용 랙 커넥터가 포함되어 있습니다. 각 커넥터에는 양 면이 있으며, 한 면은 둥근 구멍 랙용이고 다른 면은 정사각형 구멍 랙용입니다. 정사각형 구 멍 쪽에는 페인트칠이 되어 있을 수 있습니다. 커넥터는 랙의 내부에서 바깥쪽으로 설치되며 이 커넥터에 레일이 연결됩니다. 46 [페이지의](#page-67-0) 그림 37을 참조하십시오.

### **Unload**

드라이브에서 제거하도록 테이프 카트리지를 준비합니다.

### 사용자**(User)**

사용자 역할은 모니터 역할과 상호 교환하여 사용할 수 있는 용어입니다. 사용자 역할은 장치 를 볼 수 있는 권한이 있지만 구성을 변경할 수는 없습니다.

### 유틸리티**(Utilities)**

유틸리티 프로그램.

#### 유틸리티 프로그램**(Utility programs)**

컴퓨터 프로세스를 일반적으로 지원하는 컴퓨터 프로그램입니다(예: 진단 프로그램).

**UV** 저전압.

### **V**

### **VOLSER**

볼륨 일련 번호.

#### 볼륨**(Volume)**

데이터 캐리어와 함께 하나의 단위로 편리하게 처리할 수 있는 데이터의 특정 부분.

**VPD** 제품 고유 데이터. 드라이브의 기능 영역에 사용하는 비휘발성 스토리지(NVS)를 필요로 하는 테이프 드라이브 내의 정보와 제조, RAS 및 엔지니어링에 필요한 정보.

### **W**

웹 **UI,** 웹 **GUI,**웹 사용자 인터페이스**(Web UI, Web GUI, Web User Interface)** 관리 GUI(Management GUI)입니다.

#### 단어**(Word)**

일부 목적 상 하나의 엔티티로 고려하기에 편리한 문자 문자열.

### **WWNN(Worldwide Node Name)**

파이버 채널 호스트 버스 어댑터(HBA)를 식별하는 고유한 문자열입니다.

### **WORM**

WORM(Write Once, Read Many)입니다.

# 쓰기**(Write)**

쓰기 명령.

**WT** 세계 무역(World Trade).

### **WWCID**

WWCID(Worldwide Cartridge Identifier).

# **WWN**

WWN(Worldwide Name).

### **WWNN**

WWNN(Worldwide Node Name).

### **WWPN**

WWPN(Worldwide Port Name).

# **X**

**XR** 외부 레지스터.

**XRA** 외부 레지스터 주소 레지스터.
### 색인

### [가]

가스 및 [미립자](#page-46-0) 노출 25 감지 데이터 [사용](#page-131-0) 110 [개요](#page-22-0) 1 경로 장애 복구 라이센스 [사용](#page-91-0) 70 경로 장애 복구(Path [failover\)](#page-39-0) 18 경보 및 [로깅](#page-41-0) 20 고급 [구성](#page-82-0) 61 고급 [설정](#page-91-0) 70 공장 출하 [상태로](#page-91-0) 다시 설정 70 관리 [운영자](#page-89-0) 패널 68 관리 그래픽 사용자 [인터페이스](#page-86-0) 65 관리 기능 [찾기](#page-91-0) 70 관리 GUI [작동](#page-86-0) 65 관리 [GUI](#page-86-0) 메뉴 항목 65 관리 GUI를 [사용하여](#page-167-0) 매거진 잠금 해제 [146](#page-167-0) 구성 [저장](#page-141-0) 120 구성 파일 [복원](#page-91-0) 70 [저장](#page-91-0) 70 [구성요소](#page-28-0) 7 [추가](#page-136-0), 제거, 교체 115 [구성요소](#page-136-0) 교체 115 [구성요소](#page-136-0) 제거 115 [구성요소](#page-136-0) 추가 115 [구성요소](#page-63-0) 확인 42 구성, [저장](#page-141-0) 120 규정 [스펙](#page-46-0) 25 규정 [정보](#page-10-0) xi 기능 선택적 [드라이브](#page-28-0) 7, [12](#page-33-0) 기능, [구성](#page-79-0) 58 기본 모듈 [구성요소](#page-32-0) 11, [25,](#page-46-0) [42](#page-63-0) 기본 [모듈](#page-63-0), 설치 42 기본 [설정](#page-93-0) 72 기본 화면, 관리 [GUI](#page-86-0) 65

기본 화면, [운영자](#page-89-0) 패널 68 기술 [지원](#page-10-0) xi

# [나]

내게 필요한 기능 [단축키](#page-190-0) 169 위로 및 [아래로](#page-190-0) 단추의 반복 비율 169 [키보드](#page-190-0) 169 [네트워크](#page-91-0) 설정 70 [네트워크](#page-43-0) 연결 22 논리 [라이브러리](#page-84-0) 63 [복수](#page-79-0) 58 논리 라이브러리(Logical Libraries) 관리([기본](#page-91-0) 모드) 70 관리([전문가](#page-91-0) 모드) 70 [그래픽](#page-91-0) 보기 70

# [다]

다시 설정 [드라이브](#page-91-0) 70 [라이브러리](#page-91-0) 70 장치 [재검색](#page-91-0) 70 다중 경로 [아키텍처](#page-79-0) 58 [단축키](#page-190-0) 169 뒷면 [패널](#page-29-0) 8 [드라이브](#page-35-0) 14 드라이브 포트 [설정](#page-91-0) 수정 70 드라이브 로그 [내보내기](#page-91-0) 70 [드라이브](#page-100-0) 로그 내보내기 79 드라이브 및 모듈 목록 [다시](#page-91-0) 설정 70 드라이브 및 모듈 목록 다시 [설정](#page-91-0) 70 [드라이브](#page-91-0) 상태 70 [드라이브](#page-35-0) 슬레드 14 [설명](#page-28-0) 7, [12](#page-33-0) [드라이브](#page-96-0) 청소 75 드라이브 펌웨어 [업데이트](#page-91-0) 70 [드라이브](#page-36-0), 논리적 주소 15

[드라이브](#page-36-0), 물리적 주소 15

# [라]

라이브러리 [구성요소](#page-136-0) 추가, 제거, 교체 115 [필요한](#page-136-0) 도구 115 [라이브러리](#page-39-0) 공유 18 라이브러리 관리 암호화 [구성](#page-98-0) 77 [라이브러리](#page-172-0) 구성 양식 151 [라이브러리](#page-63-0) 구성요소 식별 42 [라이브러리](#page-79-0) 기능 사용자 정의 58 [라이브러리](#page-136-0) 내부 보기 115 [라이브러리](#page-66-0) 랙 장착 4[5,51](#page-72-0) [라이브러리](#page-46-0) 레이아웃 25 라이브러리 로그 보기 또는 [지우기](#page-91-0) 70 [라이브러리](#page-100-0) 문제점 해결 79 [라이브러리](#page-91-0) 정보 70 [라이브러리](#page-136-0) 제어기 보드 115 [라이브러리](#page-100-0) 테스트, 실행 79 라이브러리 펌웨어 [업데이트](#page-91-0) 70 [라이브러리](#page-57-0) 포장 개봉 36 [라이브러리](#page-91-0) 확인 70 [라이브러리의](#page-29-0) 뒷면 패널 8 [라이브러리](#page-71-0), 테이블 상단 설치 50, [56](#page-77-0) [라이브러리](#page-85-0), 호스트 연결 확인 64 [라이센스](#page-91-0) 키 관리 70 랙 [설치](#page-66-0) 45, [51](#page-72-0) [안전](#page-16-0) xvii 레이블 [바코드](#page-181-0) 160 사용 [안내서](#page-183-0) 162 레이블이 지정되지 않은 매체 [허용](#page-91-0) 70 레이저 [안전](#page-16-0) xvii [준수](#page-16-0) xvii 로그 파일 다운로드[\(download\)](#page-91-0) 70 로드 [밸런싱](#page-39-0) 18 [로보틱](#page-163-0) 스풀링 케이블 142

[로보틱](#page-136-0) 잠금 레버 115

## [마]

[매거진](#page-28-0) 7, [9,](#page-30-0) [115](#page-136-0) [열기](#page-91-0) 70 매거진 잠금 [사용](#page-91-0) 또는 사용 안함 70 [매거진](#page-167-0), 잠금 해제 146 [매체](#page-37-0) 16, [157](#page-178-0) 매체 [용량](#page-22-0) 1 메뉴 [단축키](#page-91-0) 70 모듈 [구성요소](#page-136-0) 115 모듈, [교체](#page-141-0) 120 모듈, [추가](#page-141-0) 120 문의 전 [체크리스트](#page-104-0) 83 [문제점](#page-101-0) 해결 80 문제점 해결, [라이브러리](#page-100-0) 79 물건 [포장](#page-57-0) 36 [물리적](#page-46-0) 스펙 25

# [바]

바코드 [레이블](#page-181-0) 160 사용 [안내서](#page-183-0) 162 바코드 판독기(bar code [reader\)](#page-32-0) 11 방법 [드라이브](#page-96-0) 청소 75 범용 랙 [커넥터](#page-66-0) 45 [보안](#page-46-0) 25 [비밀번호](#page-91-0) 정책 70

# [사]

사용자 사용자 [비밀번호](#page-91-0) 수정 70 [액세스](#page-91-0) 권한 복구 70 [역할](#page-91-0) 권한 수정 70 [운영자](#page-91-0) 패널 PIN 수정 70 [제거](#page-91-0) 70 [추가](#page-91-0) 70  $N$ 용자 [정의된](#page-82-0) 기능 61 상태 [표시등](#page-133-0) 112 선적 [컨테이너](#page-57-0) 36 [설명](#page-22-0) 1 설치 랙(rack) [안전](#page-16-0) xvii

설치, [확인](#page-81-0) 60 세션 [제한시간](#page-91-0) 70 [수동으로](#page-167-0) 매거진 잠금 해제 146 [스펙](#page-93-0) 72 [카트리지](#page-187-0) 166 스풀링 [메커니즘](#page-163-0) 142 [교체](#page-163-0) 142 [제거](#page-163-0) 142 슬레드, 테이프 [드라이브의](#page-28-0) 설명 7, [12](#page-33-0) 시간대 [설정](#page-91-0) 70 쓰기 방지 스위치 [설정](#page-183-0) 162

# [아]

안전 정보 [레이저](#page-16-0) 안전 xvii [레이저](#page-16-0) 준수 xvii [잠재적인](#page-15-0) 위험 xvi [암호화](#page-38-0) 17, [77](#page-98-0) [라이브러리](#page-91-0) 관리 암호화 70 사용 또는 [사용](#page-91-0) 안함 70 [KMIP](#page-91-0) 70 암호화 [라이센스](#page-91-0) 70, [77](#page-98-0) 앞면 패널 [구성요소](#page-28-0) 7 [애플리케이션](#page-38-0) 관리 암호화 17 [액세서](#page-32-0) 11, [115](#page-136-0) [액세서리](#page-63-0) 킷 42 액세서, 기본 [모듈에](#page-161-0) 반환 140 [연결네트워크](#page-43-0)(Network) 22 [연결호스트](#page-42-0) 21 오류 로그[\(Error](#page-106-0) log) 85 오류 [코드](#page-106-0) 85 오류가 발생한 [구성요소](#page-100-0) 식별 79, [115](#page-136-0)[,](#page-161-0) [140](#page-161-0) 오류가 발생한 [구성요소](#page-100-0), 식별 79, [140](#page-161-0) 요소 [주소](#page-84-0) 63 [용어집](#page-192-0) 171 운영자 패널 [관리](#page-89-0) 68 세션 잠금 [제한시간](#page-91-0) 70 앞면 [패널의](#page-28-0) 제어 키 7 [표시장치](#page-28-0) 7 [운영자](#page-89-0) 패널 메뉴 항목 68 운영자 패널을 [사용하여](#page-167-0) 매거진 잠금 해제 [지원](#page-10-0) 알림 xi [146](#page-167-0)

원격 로깅(rsyslog) [구성](#page-91-0) 70 원격 인증(LDAP) [구성](#page-91-0) 70 위치 [요구사항](#page-46-0) 25 위험, [잠재적](#page-15-0) xvi 유효성 검증, 테이프 [드라이브](#page-75-0) 설치 54 의견 [보내기](#page-10-0) xi [이더넷](#page-29-0) 포트 8 이메일 알림 [구성](#page-91-0) 70 [이벤트](#page-100-0) 79 [이벤트](#page-100-0) 정보 79 [이벤트](#page-106-0) 코드 85 [인벤토리](#page-91-0) 목록 70 인증서 백업[\(backup\)](#page-91-0) 70 [복원](#page-91-0) 70 [작성](#page-91-0) 70 [인터페이스](#page-28-0), 지원됨 7 [읽기](#page-179-0)/쓰기 기능 158 입/출력(I/O) [스테이션](#page-28-0) 7 [사용](#page-91-0) 및 사용 안함 70 [열기](#page-91-0) 70

## [자]

[자동](#page-91-0) 교정 70 [자동](#page-91-0) 청소 70 [자동](#page-96-0) 청소, 구성 75 [자동](#page-96-0) 청소, 초기 구성 75 작동 관리 [GUI](#page-86-0) 65 [전원](#page-32-0) 공급 장치 11, [115](#page-136-0) 전원 공급 장치 [LED](#page-29-0) 8 [전원](#page-28-0) 단추 7 [전원](#page-46-0) 스펙 25 전원 [커넥터](#page-29-0) 8 [전원](#page-49-0) 코드 28 제어 경로 [복수](#page-79-0) 58 제어 경로, [드라이브](#page-34-0) 13 조작 [문제점](#page-101-0) 80 주문 매체 주문 WORM [카트리지](#page-179-0) 158 [직렬](#page-29-0) 포트 8

```
진단 프로그램
  데모 모드 70
  드라이브 테스트 70
  라이브러리 확인 70
  슬롯 간 70
```
# [차]

```
청소
  테이프 드라이브 70
초기 설정 70
최소 펌웨어 레벨
  경로 장애 복구(Path Failover) xi
  라이브러리 관리 암호화 xi
  LTO 6 xi
  LTO 7 xi
  LTO 8 xi
```
# [카]

[카트리지](#page-37-0) 16, [76,](#page-97-0) [157](#page-178-0) [그래픽](#page-91-0) 보기 70 [나열](#page-91-0) 70 [데이터](#page-178-0) 157 방출[\(eject\)](#page-91-0) 70 [스펙](#page-187-0) 166 쓰기 방지 [스위치](#page-183-0) 162 [액세스](#page-97-0) 76 [올바른](#page-184-0) 처리 163 [용량](#page-178-0) 배율 157 [이동](#page-91-0) 70 [청소](#page-180-0) 159 [호환성](#page-179-0) 158 [카트리지](#page-28-0) 매거진 7, [115](#page-136-0) 카트리지 인벤토리 [다시](#page-91-0) 스캔 70 [카트리지](#page-181-0), 레이블 지정 160 [카트리지](#page-185-0), 적응도 164 [카트리지](#page-185-0), 환경 164 [케이블](#page-63-0) 식별 42 키 경로 진단 [프로그램](#page-91-0) 70, [77](#page-98-0) [키보드](#page-190-0) 169

# $[E]$   $D$

[테이블](#page-71-0) 상단 설치 50, [56](#page-77-0) 테이프 [드라이브](#page-136-0) 115 [라이브러리에서](#page-28-0) 수량 7, [12](#page-33-0) 테이프 [드라이브](#page-136-0) *(*계속*)* [설명](#page-33-0) 12 테이프 [드라이브](#page-29-0) 슬레드 8 테이프 [드라이브](#page-75-0), 설치 54 테이프 [카트리지](#page-37-0) 16 테이프 [카트리지](#page-79-0), 레이블 지정 58 테이프 [카트리지](#page-79-0), 로딩 58

# [파]

```
파이버 채널 케이블 연결 54
파이버 채널 케이블링 54
파티션 63
펌웨어
 업데이트
    ITDT 도구 사용 84
펌웨어 개정판, 확인 60
펌웨어 업데이트
 ITDT 도구 사용 84
표시장치
 1바이트 문자 110
 SCD 점 112
```
## [하]

```
호스트 연결 21
호스트 연결 구성 64
호스트 인터페이스 커넥터 8
혼합 드라이브 12, 13
확장 모듈 구성요소 42
확장 모듈, 설치 42
환경 스펙 25
환기구, 앞면 패널 7
```
### **C**

Configuration 다시 [설정](#page-91-0) 70 [복원](#page-91-0) 70 [저장](#page-91-0) 70 [Configuration](#page-82-0) 고급 61 [CPF](#page-39-0) 18

### **D**

Date and Time [구성](#page-91-0) 70 [DNS](#page-43-0) 22

[DPF](#page-39-0) 18

### **E**

EKM(Encryption Key Manager) [EKM](#page-98-0) 77

#### **H**

[HTTP](#page-43-0) 22

### **I**

ID 표시등 [켜기](#page-91-0) 및 끄기 70 [IPv4/IPv6](#page-43-0) 22 [ITDT](#page-105-0) 도구 84

### **K**

[KMIP](#page-98-0) 77 KMIP [마법사](#page-98-0) 77 KMIP [암호화](#page-38-0) 17 KMIP(Key Management [Interoperability](#page-98-0) [Protocol\)](#page-98-0) 77

### **L**

[LCD](#page-91-0) 조정 70 [LDAP](#page-43-0) 22 [LED,](#page-28-0) 앞면 패널 7 LTO 테이프 [드라이브](#page-28-0) 7, [12](#page-33-0)

### **M**

[MIB](#page-41-0) 20, [104](#page-125-0)

#### **R**

RID 태그[\(RID](#page-141-0) tag) 120 [rsyslog](#page-41-0) 20

#### **S**

SAS [케이블](#page-75-0) 연결 54 SAS [케이블링](#page-75-0) 54 SCSI 주소 [드라이브](#page-36-0) 15

[SKLM](#page-98-0) 77 [SKLM\(Security](#page-38-0) Key Lifecycle [Manager\)](#page-38-0) 17 [SMTP](#page-43-0) 22 [SNMP](#page-43-0) 22, [104](#page-125-0) [구성](#page-91-0) 70 [SNMP](#page-41-0) 감사 로깅 20 [SNMP](#page-41-0) 지원 20 SNTP [구성](#page-91-0) 70 SSH [사용](#page-91-0) 또는 사용 안함 70 [SSL](#page-43-0) 22 [사용](#page-91-0) 또는 사용 안함 70

### **T**

[TapeAlert](#page-41-0) 지원 20 TapeAlert 플래그 [드라이브용](#page-127-0) 106 TapeAlert 플래그, [라이브러리](#page-125-0) 104

#### **U**

USB [케이블링](#page-75-0) 54 [USB](#page-29-0) 포트 8

### **W**

[WORM](#page-179-0) 158 [WORM\(Write](#page-179-0) Once, Read Many) 158 Write Once, Read [Many\(WORM](#page-179-0) 참조) [158](#page-179-0) WWNN [WWNN\(World](#page-84-0) Wide Node [Name\)](#page-84-0) 63 WWPN [WWPN\(Worldwide](#page-84-0) Port Name) 63

Printed in Korea